**+ AJÁNDÉK IPM & DIGITÁLIS FOTÓ A DVD-N» 200%-kal több érdekesség 93**

# **és miért kellene használnunk? MI AZ A VPN,**

**Teljes kalauz PC-re és okostelefonra. Cikkünk után nem maradnak kérdései. Azt is eláruljuk, hogy melyik naplózza a szokásait 38**

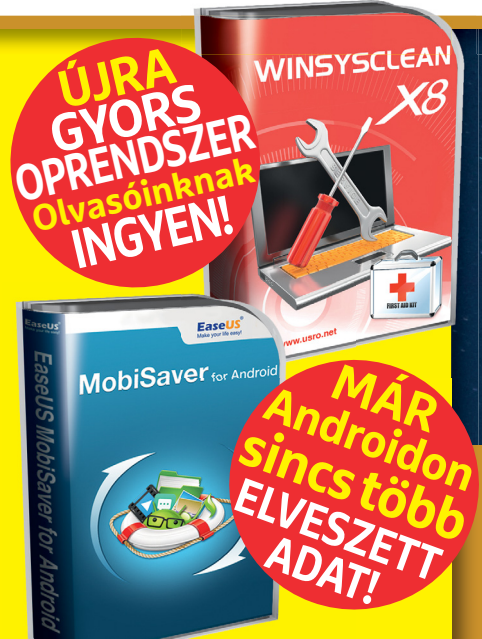

**4 016**

|<br>18

Így órizzúk meg az adatainkat. A 10 legves MLAN-gondot y A 10 legveszélyesebb helyetes hardverek 2018-ra 10 legvesz a 10 legveszéletes hardverek 2018-ra 2018-ra 2018-ra 2018-ra 2018-ra 2018-ra 2018-ra 2018-ra DVDD ezeket h

1995 Ft, előfizetéssel 1395 Ft **XXIX. évfolyam, 1. szám, 2018. január Kiadja a MediaCity Magyarország Kft.**

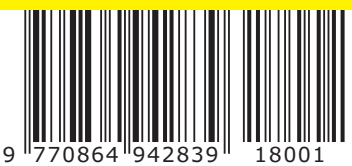

**Így lesz a Windows mestere! 17 ZSENIÁLIS TIPP**

2018/01 **CHIPONLINE.HU** **TOP 10**

**hekker**

**közöttük 42**

**Ők a világon a legveszélyesebbek. Magyar is van** 

**Frissítési gondok megoldása, még gyorsabb SSD-támogatás, értesítések szűrése, távvezérlés, hatékonyabb keresés… 96**

## **2018 LEGJOBB HARDVEREI**

**Több mint 200 terméket rangsoroltunk – 10 tesztgyőztest és a 10 legjobb vételt külön be is mutatjuk 49**

## **Nincs több WLAN-hiba!**

**Minden infó és beállítás, hogy saját kezűleg javíthassa meg a hálózatot ► 78** 

## **A Google titkos processzora**

**Ijesztően hatékony. És sorra veri a sakk- és go-mestereket ► 84** 

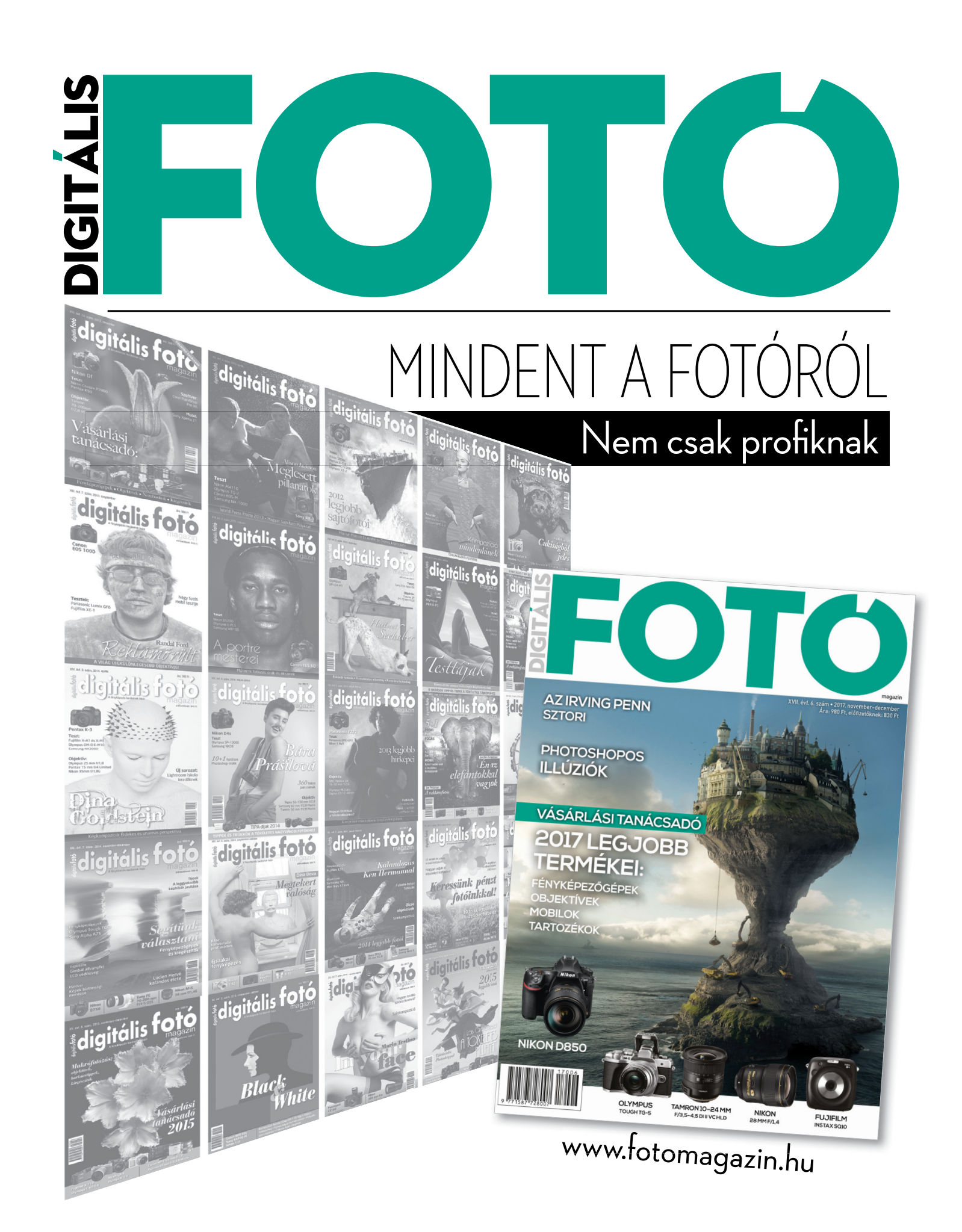

## "SIRI SOSEM MONDJA, HOGY NE MA, DRÁGÁM!"

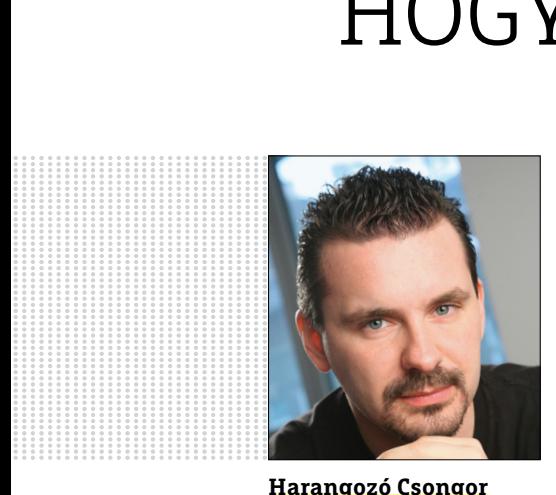

**Harangozó Csongor**  főszerkesztő

#### **Kedves Olvasó!**

Hetek óta két téma tartja lázban az IT iránt érdeklődőket, ezért a januári CHIPben az eddig elhangzottakat most néhány különleges információval és egy átfogó kalauzzal egészítenénk ki. (Pontosabban három, hiszen nincs nap, hogy ne kapnék pár üzenetet, amely így kezdődik: láttad, mennyi most a bitcoin?! De előző számunkban a kriptovaluta kérdést már alaposan kitárgyaltuk.)

Az új szenzáció, hogy a Google mesterséges intelligenciája, amely az előző hónapban a gomestereket kergette az őrületbe, most négy óra alatt, bármilyen további emberi segítség nélkül a világ legjobb sakkozója lett. Ne feledjük, hogy a Kaszparovot '97-ben legyőző IBM Deep Blue-t a játszma közben még átprogramozták. Ma már az AlphaZero esetében erre nincs szükség: csak a szabályokat kellett betáplálni, sőt már nem is embertársainkat verte meg, hanem a korábbi győztes sakkprogramot. **102. oldalunkon** most bemutatjuk a Google rejtélyes processzorát, amelynek a létezéséről egyáltalán 2016 óta tudunk, és ami a legmegdöbbentőbb: ez a tulajdonképpen átlagos hardverekből álló egység nagyban hozzájárult a fenti győzelmekhez.

A csodálatos teljesítmények mellett engedjék meg, hogy azért hadd adjak a csalódásomnak is hangot: Siri, az agyonreklámozott digitális asszisztense az Apple-nek, amely ugye a konkurens cég MI-jére épül, képtelen például bekapcsolni a vakut a telefonon, vagy akár csak a legegyszerűbb összetett mondatokat is megérteni. Van tehát egy kettősség az otthoni termékekben jelenleg elérhető lehetőségek és a hírek között. Igazán annak örülnénk, ha Siri vagy a Google asszisztens pár óra alatt ilyen egyszerűbb dolgokat is megtanulna. Lehet, kevesebbet kéne sakkozniuk.

Másik témánk, a VPN, amely kapcsán azt érzékeltük, hogy az idén, mint szolgáltatás, mint technológia, egyszerűen berobbant a köztudatba. Évekig a rendszergazdák, vállalati profik játékszere volt (az otthoni felhasználók meszsze elkerülték), most pedig rengetegen érdeklődnek iránta, szeretnék kipróbálni. Éppen ezért a CHIP alaposan körbejárta a témát **(42–44. oldal),** kiderül, mire jó, hogyan használjuk, és egyben már a megbízhatatlan szolgáltatókra is kitérünk – ezeket kerüljük el.

Köszönjük, hogy egész évben megtiszteltek minket a bizalmukkal. Tartsanak velünk jövőre is!

Kellemes karácsonyt és boldog új évet kívánunk!

**csongor.harangozo@chipmagazin.hu**

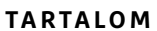

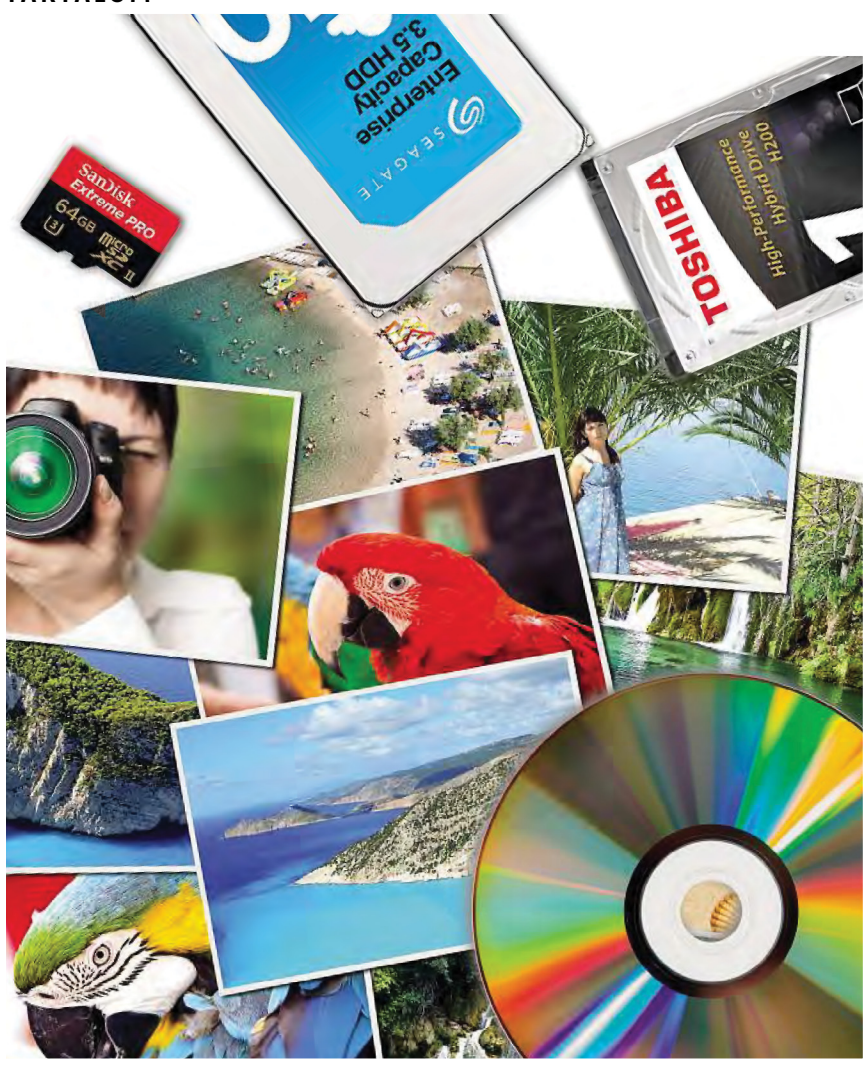

#### Így őrizzük meg az adatainkat!

**A dokumentumainkra és egyéb digitális értékeinkre rengeteg veszély leselkedik. Egy kis időráfordítással és a helyes stratégiával azonban megóvhatunk mindent. Mutatjuk, hogyan.**  22

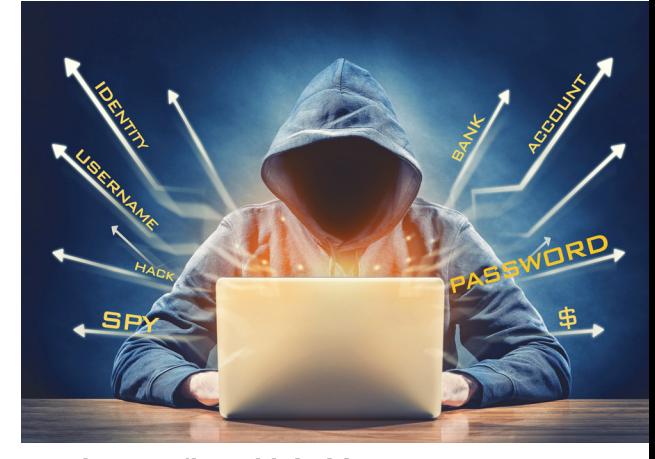

A 10 legveszélyesebb hekker **A megtévesztés mesterei, tinédzserek, akik bejutottak a NASA-hoz és a félig magyar hekker, aki Clintont sem kímélte.**

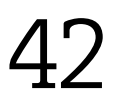

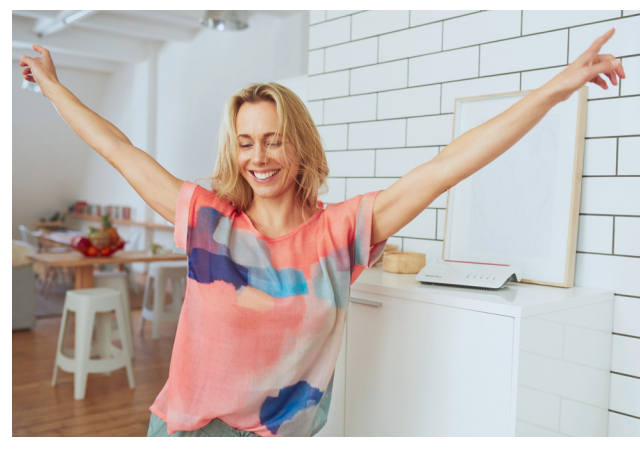

#### Megoldjuk az összes WLAN-gondot

**6 oldalon most minden tudás, amit a szol-birtokában lesz hibátlan a hálózatunk.** 78 **gáltatók nem adnak át. Pedig csak ennek** 

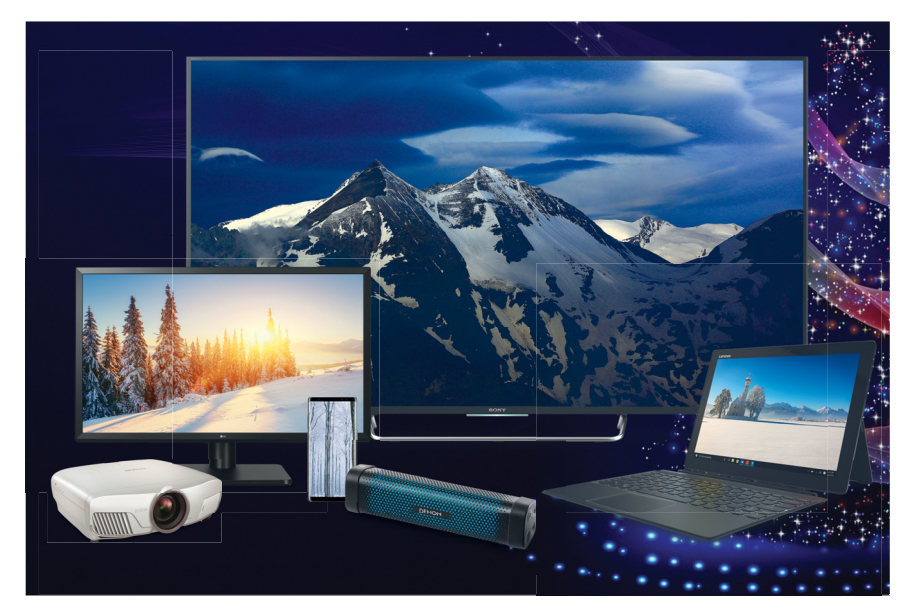

Tesztgyőztes hardverek 2018-ra **Még mindig ajándékokat keres? Év végi összefoglalónkban most rengeteg jó vételt találhat – az okostelefonoktól a tévéken át a bluetoothos hangszórókig.**

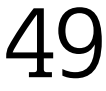

## **TARTALOM** 2018. január

#### Aktuális

- 8 **A csodálatos kijelzővédő** Egy új startup azt ígéri: többet nem sérül meg a mobilunk kijelzője – sajnos ez az álom hamar összetört
- 10 **Nagy karácsonyi előfizetési akció** Most minden egyéves magazin-előfizetés mellé 32 GB-os USB-kulcsot adunk. Az akció december 31-éig érvényes
- **1**4 **Biztonságos még a Wi-Fi?** Nem is olyan régen egy erős jelszó és a WPA2 kombinációja elegendő védelmet jelentett – sajnos ennek vége!
- **18 Kattints rám, de rögtön!** A Szilícium-völgy igyekszik kíméletlenül kihasználni az emberi függőséget: így sokkal több profitra tehetnek szert

20 **Biztonsági hírek** Minecraft: hétmillió fiókhoz fértek hozzá, Besült a Face ID, Kína nem megbízható?, Gyorsan nő az SSL, Hiba az Intel processzoraiban és az iOS-ben

- 22 **Így őrizzük meg az adatainkat!** A fájljainkra rengeteg veszély leselkedik. Csak tippjeinkkel lesznek hosszú távon is biztonságban
- **3**0 **Ez történt 2017-ben** Sajnos ismét elmondhatjuk: a fertőzések és adatlopások szempontjából az idei év sokkal rosszabb volt, mint a tavalyi
- **32 Az internet gerince** A Marea az első új transzatlanti kábel az utóbbi 15 évben – és hamarosan továbbiak is követik
- 38 **VPN: csak ezeket használjuk!** Néhány szolgáltatás naplózza a szokásainkat. Mutatjuk, hogy kik azok, akik semmilyen adatot nem rögzítenek
- 42 **A 10 legveszélyesebb hekker** Elképesztő történetek sora: gondolta volna, hogy egy tinédzser feltörte az Amerikai Védelmi Minisztériumot?

#### Teszt és technológia

- 49 **2018 legjobb hardverei** Mobilok, tévék, bluetoothos hangszórók, külső akkuk – több mint 200 terméket rangsoroltunk. 10 tesztgyőztest és a legjobb vételeket külön be is mutatjuk
- 60 **Üdvözöljük az első osztályon** 11 csúcskategóriás okostelefont hasonlítottunk össze. Megválaszoljuk azt a kérdést is, hogy megérik-e az árukat
- 64 **A fekete szín diadala** Mellébeszélések nélkül: alapos tesztekkel vizsgáltuk meg, hogy az OLED vagy a QLED jelenti-e a jobb választást
- 68 **Rövid hardvertesztek** Nikon D850, Sony Xperia Z71, LG 34UC89G, Acer Swift 1, Nokia 8, Panasonic TX-55EZ950E, HTC U11 Life
- 73 **Vásárlási tanácsadó** A legjobb noteszgépek a legjobb árakon + több termék árának előrejelzése

#### 74 **Rövid szoftvertesztek**

 Nero 2018 Platinum, Acronis True Image, DreamPlan, SIW 2017, Password Manager 19, Music Studio 7, MovieJack

- 76 **A hónap appjai** Adattakarékos böngésző, Mindenevő lejátszó, Retro verseny, Emlékeztetők a lezáróképernyőn, Állapotfelmérés
- 78 **Oldjuk meg a WLAN-gondokat!** Profi tippek a WLAN-hoz és a Powerline-hoz: ezekkel még a legtávolabbi sarokban is gyors és megbízható lesz a hálózata
- 84 **Processzor az MI-hez** A Google elképesztő eredményei a gépi tanulásban részben egy saját, titkos hardvernek köszönhetők – mutatjuk, hogyan működik

 86 **CPU-/GPU-kalauz**  Megérkezett a tesztlaborba a Radeon RX Vega 56: a GeFore GTX 1070-et le is győzte, de a GTX 1070 Ti-től már vereséget szenvedett

#### DVD-tartalom

- 88 **Mindenből a legjobbat 10. rész** Válogatásunkkal most blokkolhatjuk az idegesítő süti figyelmeztetéseket, időt takaríthatunk meg automatizálásokkal, kézben tarthatjuk a podcasteket
- 90 **Ingyenprogramok** Nemcsak hasznosak, fizetni sem kell értük! A hónap legjobb freeware-ei
- **92 Kiemeltjeink a DVD-n** A CHIP-hez minden hónapban több tucat friss programot is ajánlunk – a legfontosabbakat itt külön ki is emeljük

#### Tippek és trükkök

- 96 **Koncentrált IT-tudás** A legjobb tanácsok a mindennapi számítógép-használathoz, a Facebookhoz, a mobilokhoz, a fényképezőgépekhez
- 104 **Látványos termékfotók** A drága kellékeket kiválthatjuk ezzel a könnyű sátorral, amely segít abban, hogy a témát ne közvetlenül, hanem szórt fénnyel világítsuk meg
- 108 **VR-játékok streamelése PC-ről** A Tiranus VR az okostelefonunkból varázsol 3D-s megjelenítőt, és ehhez nem kell más, csak egy olcsó papír headset
- 110 **Segít a CHIP** Gondja van a gépével, egy-egy szoftverrel, szolgáltatással? A CHIP szakértői szállítják önnek a válaszokat

#### Állandó rovatok

- **3 Vezércikk**
- **6 Levelezés**
- **114 Impresszum**
- **114 Előzetes**

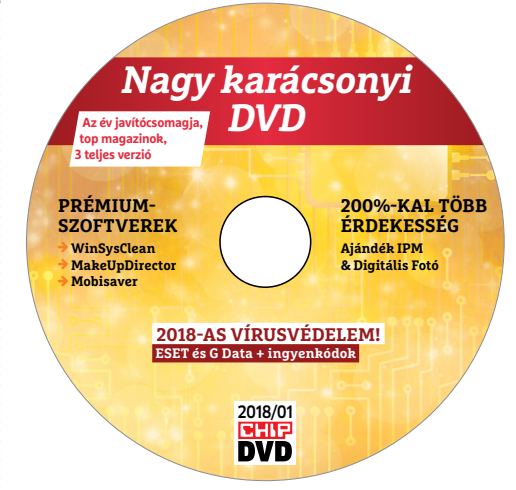

#### CHIP-DVD

> **Karácsonyi ajándékok: 200%-kal több olvasnivaló** Két digitális magazin PDF-ben és négy teljes verziós program

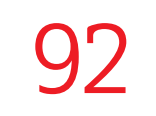

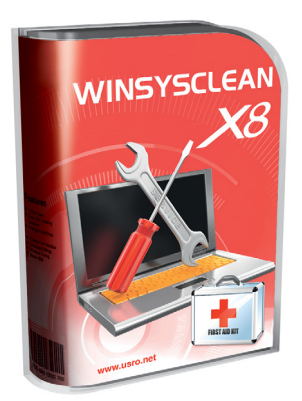

#### Exkluzív PRO verzió!

> **Újra gyors és tiszta Windows** Ameddig csak lehet! Akár automata módban, egy különleges felületről 94

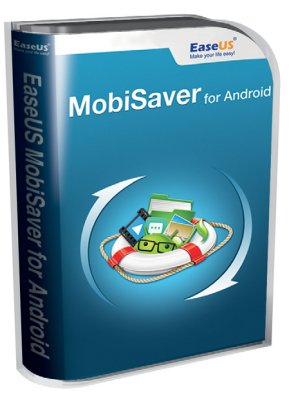

#### 10 600 Ft helyett 0 Ft-ért

**> Androidon sincs több elveszett adat!**  3 klikkel visszaszerezhetjük véletlenül törölt, formatált, 3 klikkel visszaszerezhetjük<br>véletlenül törölt, formatált,<br>megsérült fájljainkat

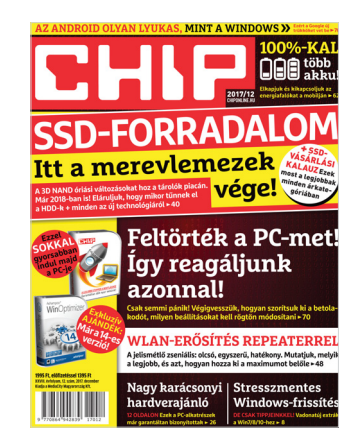

"Egyébként mit jelent a , szuper'? Egy szegénynek a P1-2- 3-4 is szuper!"

#### E-kérdéskör

Jómagam is olvasótok vagyok cirka 1-1,5 éve (bár az utolsó magazint még nem olvastam – de becsszó, pótolni fogom) és eddig talán egyszer (vagy kétszer?) volt szó az e-sportról. Utoljára azt hiszem 2016 áprilisában. Az előbb került a kezembe az újság és onnan jött az ihlet, hogy írjak nektek. Szóval nem akartok újra ránézni a dologra? Azóta nagyon-nagyon sok minden megváltozott. Volt egy DOTA TI7 ~25 millió dolláros nyereményalappal, rengeteg magyar sportklub e-sport szakosztályt indított, sőt a kormány is elismerte a sportot és rögtön dobott rá 2 milliárdot is, ami vélhetőleg jót fog tenni a hazai e-sportnak.

Tudom, hogy nem ez a fő profilotok, de ha már számítógépek meg tech, meg minden, akkor némi kapcsolat van közte. Illetve sajnos az emberekben a negatív sztereotípiák élnek az egésszel kapcsolatban – már, ha hallott erről. K. Dániel

**B** Hát hallani biztos hallott róla szinte mindenki, mert átlag 2-3 havonta megjelenik valahol egy cikk arról, hogy minden gyerekből sorozatgyilkos lehet a játékok miatt. Nem csoda, hogy az Olimpián is problémás, hogy netán CS:GO vagy DOTA lenne, olyan békés sportágak mellett, mint a lövészet, vívás és küzdősportok. Ráadásul milyen jókat lehet vitatkozni azon, hogy valódi sport-e, amiben csak ott ülnek a gép előtt, ahelyett, hogy a friss levegőn…

De valóban, fogunk ezzel foglalkozni a jövőben. Ennél lényegesen korrektebb módon. Győri Ferenc

#### Ugyanitt híd eladó

Tisztelt Chip Magazin! Érdeklődni szeretnék, hogy ismerik-e az oldalt. Megbízható, vagy kamu? Elvileg hibás termékeket újítanak fel és értékesítenek aprópénzért. (Innen töröltük a linket, egyértelmű okokból – a szerk.) K. Ádám

Nem hiszem, hogy bárki a világon kevesebb, mint az eredeti ár feléért adna refurbished, azaz a gyártó által felújított eszközöket (és még az is ritka szerencse, ha féláron van, nem csak 20% engedménnyel). Ezek a 100 dollárért kapható többszázezres videokártyák és noteszgépek kb. annyira hitelesek, mint a nigériai miniszterek, akik pont ránk hagynának levélben százmilliókat. És persze a hitelkártyaadatokat kell megadni nekik.

Rendszeresen szóba kerül, hogy a biztonságtudatosság milyen fontos. Az első lépés, az egészséges gyanakvás ez alkalommal már megvolt. Innen már csak kis lépés, hogy az ember nagyjából az első mondat után zárja az oldalt, vagy eleve fel se menjen némelyik kalandosabb webcímre. Győri Ferenc Fight and the saint of the saint state of the saint the saint the saint the saint the saint of the saint of the saint of the saint of the saint of the saint of the saint of the saint of the saint of the saint of the saint

#### A majdnem-vírus

A 12. havi mellékleten is volt valami fura. Én nagyon félek ezektől az Adware programoktől. Az, hogy csak 1 db van ezen a lemezen is, ez azt jelenti, hogy nem kellene rajta lenni. Ha több lenne, akkor elhinném, hogy nem árt és tudnak róla. Furcsállom a dolgot. P. Péter

Köszönjük, hogy képet is küldött, az általában sokat segít a hibák azonosításában. Bár ez kissé alacsony felbontású volt, de ha jól azonosítottam, az érintett a webbrowserpassview\_setup.exe, ami április óta része a csomagnak, és sima jelszókereső. Valószínűleg az ehhez a funkcióhoz használt kódsorok riasztják be a keresők nagyjából felét. Ahogy majd mindegyik jelszókeresőnél, a netforgalom-figyelők egy jelentős részénél, némelyik különleges telepítőnél és a legtöbb, játékokhoz készült trainernél is előfordulhat riasztás a különleges funkcióik miatt, miközben ártalmatlanok.

Adware-ből is többféle létezik (pl. a CCleanerre is van olyan kereső, ami riaszt), nagy részük mára viszonylag ártalmatlan, ill. minimális figyelemmel kikerülhető. De ez még csak adware sincs. Győri Ferenc

#### Filozófikus Péntek

Murphy törvénykönyve szerint a fog szombat este kezd el fájni. A Black Friday általában (legalábbis nálam) nem esik egybe azzal, amikor nekem szükségem van vala-

mire. A boltok nem tudnak/nem akarnak annyira akciózni, hogy az valóban megérje. A fogyasztói társadalom egyszeri gyermeke meg csak a harsogó reklámot látja, olvassa. Agyatlan és eszetlen hozzáállás kicsit... Ha valaki nekiáll és végignézi a nem akciós kínálatokat, sok esetben talál megfelelő terméket megfelelő áron. Ami pedig a legfontosabb, ár/érték arányban nem feltétlenül a megfelelő terméket veszik meg. Tisztelet a kivételnek, de azok meg csak a szabályt erősítik! Sajnos ez van. Persze lehet ezen lamentálni egy sort, de tudatos fogyasztói magatartással a nem milliomosok is Black Friday nélkül is sokat tudnának a spórolni. M. Zoltán

## **GYAKRAN ISMÉTELT KÉRDÉSEK**

#### **Hogyan fizethetek elő az újságra?**

Hogyan fizethetek elő az újságra?<br>Írjon levelet az elofizetes@mediacity.hu címre,<br>vagy hívja a +36 80 296 855-ös számot.<br>Mit tegyek, ha előfizettem az újságra,<br>de nem érkezett meg?<br>Írjon levelet az elofizetes@mediacity.hu Írjon levelet az elofizetes@mediacity.hu címre, vagy hívja a +36 80 296 855-ös számot.

#### **Mit tegyek, ha előfizettem az újságra, de nem érkezett meg?**

Írjon levelet az elofizetes@mediacity.hu címre, vagy hívja a +36 80 296 855-ös számot.

#### **Mit tegyek, ha sérült az újság?**

The Legyen, na confection at agaign a,<br>de nem érkezett meg?<br>Irjon levelet az elofizetes@mediacity.hu címre,<br>vagy hívja a +36 80 296 855-ös számot.<br>Mit tegyek, ha sérült az újság?<br>Irjon levelet az elofizetes@mediacity.hu cí Írjon levelet az elofizetes@mediacity.hu címre, vagy hívja a +36 80 296 855-ös számot.

#### **Mit tegyek, ha olvashatatlan a DVD-melléklet?**

Frjon levelet az elofizetesfőmediacity.hu címre,<br>vagy hívja a +36 80 296 855-ös számot.<br>**Mit tegyek, ha olvashatatlan**<br>**a DVD-melléklet?**<br>Próbálja ki egy másik konfiguráción is. Ha a<br>lemez a másik PC-n sem működik, küldje – Probálja ki egy másik konfiguráción is. Ha a<br>lemez a másik PC-n sem működik, küldje<br>vissza a szerkesztőség címére, és kicserél-<br>jük. Kérjük, előtte egyeztessen a terjesztési<br>osztállyal a +36 80 296 855-ös számon.<br>**Mit te** Próbálja ki egy másik konfiguráción is. Ha a lemez a másik PC-n sem működik, küldje vissza a szerkesztőség címére, és kicseréljük. Kérjük, előtte egyeztessen a terjesztési osztállyal a +36 80 296 855-ös számon.

#### **Mit tegyek, ha nem tudok regisztrálni egy teljes verziós programot a DVD-ről?**

osztállyal a +36 80 296 855-ös számon.<br> **Mit tegyek, ha nem tudok regisztrálni**<br> **egy teljes verziós programot a DVD-ről?**<br>
Kattintson a DVD-felületen a "Teljes verziók"<br>
menüpontra, majd olvassa el a "Telepítési út-<br>
muta Kattintson a DVD-felületen a "Teljes verziók" menüpontra, majd olvassa el a "Telepítési útmutatót". Ha ez nem segít, akkor írjon levelet a segitachip@gmail.com címre.

#### **Hogyan kommentálhatom a cikkeket?**

menüpontra, majd olvassa el a "Telepítési út-<br>mutatót". Ha ez nem segít, akkor írjon levelet<br>a segítachipl@gmail.com címre.<br>**Hogyan kommentálhatom a cikkeket?**<br>Hozzászólásaikat, véleményüket várjuk<br>a segítachipl@gmail.com Hozzászólásaikat, véleményüket várjuk<br>a segítachip@gmail.com címre, vagy a chipon-<br>line.hu-nak az adott számmal foglalkozó be-<br>jegyzésében, illetve Facebook-oldalunkon<br>(www.facebook.com/chipmagazin).<br>**Hardveres, illetve sz** Hozzászólásaikat, véleményüket várjuk a segitachip@gmail.com címre, vagy a chiponline.hu-nak az adott számmal foglalkozó bejegyzésében, illetve Facebook-oldalunkon (www.facebook.com/chipmagazin).

#### **Hardveres, illetve szoftveres problémámmal hová fordulhatok?**

Hardveres, illetve szoftveres problémám-<br>mal hová fordulhatok?<br>A segitachip@gmail.com címre érkező levele-<br>ket szakújságíróink válaszolják meg.<br>Hogyan léphetek kapcsolatba közvetlenül<br>a szerkesztőkkel? A segitachip@gmail.com címre érkező leveleket szak újságíróink válaszolják meg.

#### **Hogyan léphetek kapcsolatba közvetlenül a szer kesztőkkel?**

Hogyan léphetek kapcsolatba közvetlenül<br>a szerkesztőkkel?<br>Szerkesztőink elérhetőségei megtalálhatók<br>a 114. oldalon.<br>2018 > 1 > CHIP Szerkesztőink elérhetőségei megtalálhatók a 114. oldalon.

## KEDVES CHIP-OLVASÓ! BEINDULT VÉGRE A CHIP VIP-KLUB, AMELY SZÁMOS ELŐNNYEL JÁR:

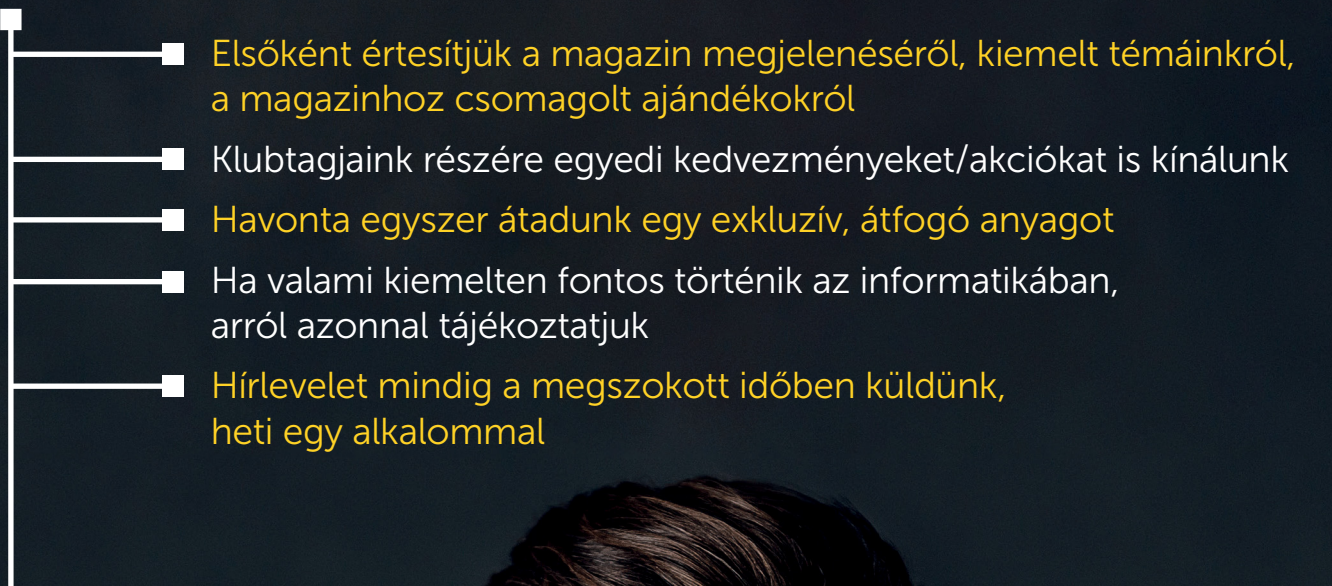

Ehhez csak az alábbi oldalon kell regisztrálni:

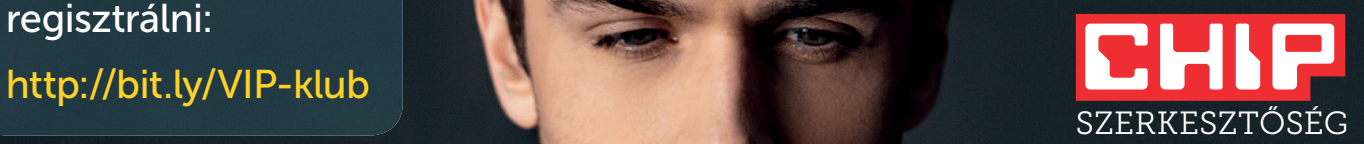

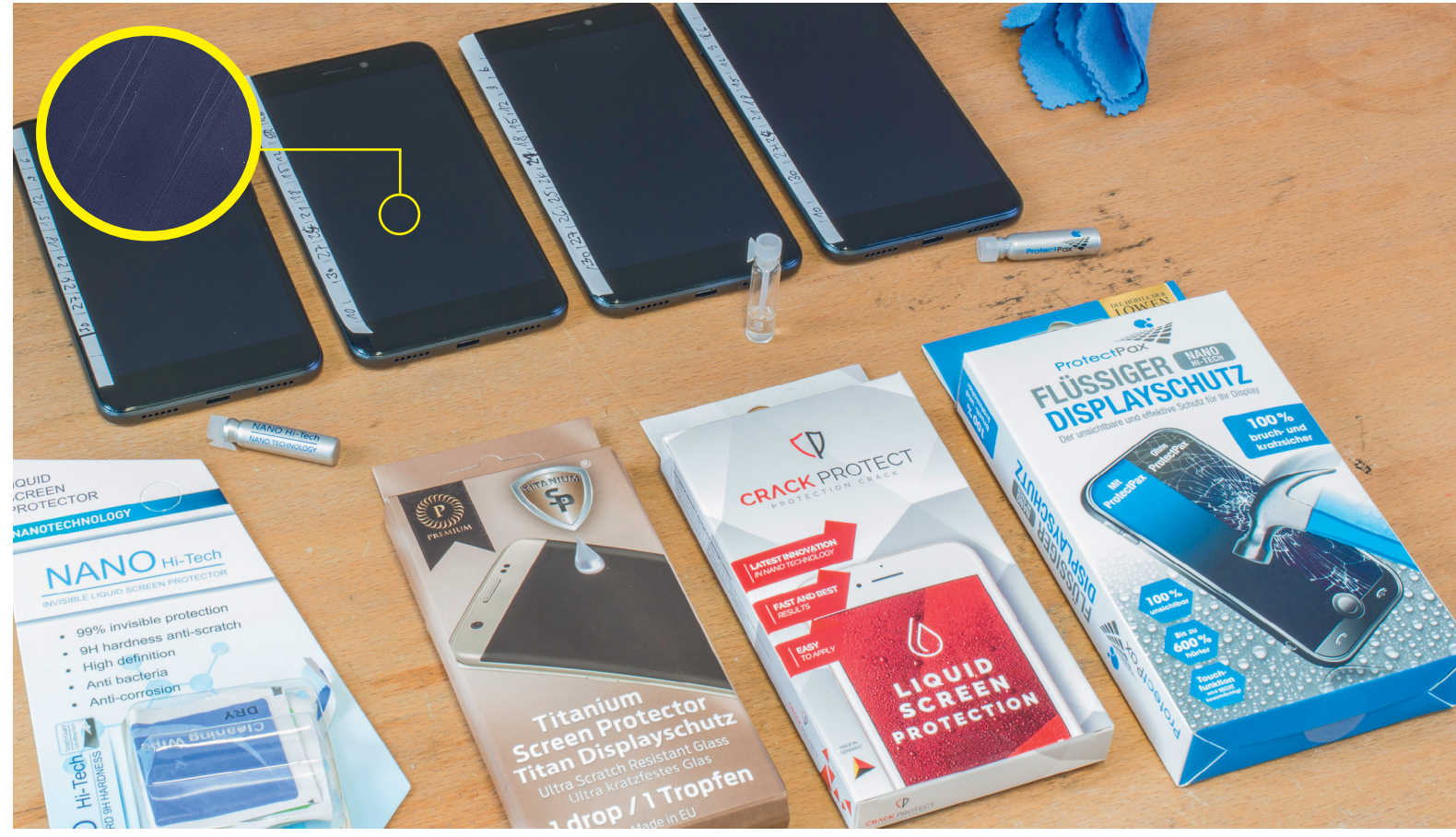

# **Festékkel a karcok ellen?**

Egy startup vállalkozás **folyékony kijelzővédőt** fejlesztett, amely varázslatos eredményeket ígér. Megnéztük, hogyan teljesít a "szer" a valóságban; csúnyán leszerepelt!

ANDREAS HENTSCHEL /HORVÁTH GÁBOR

Valószínűleg nem lövünk nagyon mellé azzal, hogy a mobil-<br>
eltekintve – attól félnek, hogy az leesik és a kijelzője össze-<br>
törik Ez egy elynn deleg ami kivédhetetlen (hiszen beleet bérki jukkal kapcsolatban a legtöbben – az ellopástól, elvesztéstől törik. Ez egy olyan dolog, ami kivédhetetlen (hiszen baleset bárkivel történhet), és amely nemcsak a belépőszintet vagy a csúcskategóriát érinti, hanem minden egyes telefont. És a helyzet az, hogy tökéletes védelem nincsen, a bajt viszont többféle megoldással is megpróbálhatjuk megelőzni. A különféle kijelzővédőkkel csökkenthető annak esélye, hogy a telefon LCD-je betörik, és a piacon most egy új megoldás jelent meg: egy németországi, egészen pontosan düsseldorfi startup folyékony kijelzővédőt gyártott. A megoldás állítólag nemcsak a karcok ellen nyújt védelmet, hanem erősebbé teszi a kijelzőt is, így egy telefon vagy tablet nem fog szükségszerűen összetörni, ha véletlenül leesik. Számokra lefordítva ez annyit jelent, hogy a nanorészecskéket tartalmazó folyékony üveg védőréteg 600%-kal növeli a telefon üvegének keménységét, és így annak ellenálló képességét.

A csodaszert szeptemberben lehetett először látni, akkor egy bemutatón a ProtectPaxszal kezelt telefon előlapján kalapácscsal sem tudták betörni. A demó annyira meggyőzőre sikerült, hogy egy befektető rögvest 150 ezer eurót fizetett azért, hogy 20 százalékos részesedést szerezzen a gyártó cégben – de lehet, hogy ez egy kicsit elhamarkodott döntés volt. A terméknek októberben már meg kellett volna jelennie, de a premier késett, mert a hirdetések miatt (amelyek túl sokat ígértek) adódott egy  $\approx$ kis jogi probléma. Most viszont már beszerezhető a ProtectPax, így a CHIP kipróbálta, hogy mennyire könnyű használni – és persze azt is, hogy a csodaszer mennyit ér valójában.

#### **Nesze semmi, fogd meg jól**

Gyártója szerint a ProtectPax saját találmány, de ezt az állítást érdemes azért némi kétkedéssel fogadni, tekintettel arra, hogy nagyon hasonló termékek évek óta elérhetők a piacon; elég csak felmenni a YouTube-ra, ahol több olyan, 2012-ből származó videót találni, amelyen hasonló megoldásokat mutatnak be. Sőt, még Németországban is van olyan gyártó, amely évek óta rendelkezik hasonló termékkel – amelynek feltalálója névtelenséget kérve nyilatkozott lapunknak, és megerősítette azt, ami szinte mindenkiben felmerül a demóval kapcsolatban. Nevezetesen azt, hogy a kalapácsos bemutató valószínűleg csak megrendezett, nem a valós "teljesítményt" mutatja. Ez persze még nem jelenti feltétlenül azt, hogy a ProtectPax teljesen használhatatlan, de hogy  $\frac{3}{2}$ 

#### **VÉDELEM A KARCOK ELLEN < AKTUÁLIS**

mindezt kiderítsük, ahhoz laboratóriumi tesztekre volt szükség. A ProtectPax mellé három hasonló terméket is beszereztünk, hogy legyen összehasonlítási alapunk is. Első lépésként fogtunk egy iPadot, és kijelzőjének egyik felét a leírás utasításait pontosan betartva ProtectPaxszal kezeltük, a másikat pedig pőrén hagytuk. Aztán nekiestünk az LCD-nek néhány kemény tárggyal, például kulccsal és ollóval. Az első meglepetéssel nagyon korán szembesültünk: az iPad azon része, amelyhez hozzá sem nyúltunk, sokkal kevésbé karcolódott össze, mint az a rész, amit a ProtectPax védett. Az igazsághoz hozzátartozik, hogy a paszta a kijelzőt megvédte, de a használhatóságot ez nem befolyásolja, sokkal inkább számít az, hogy a rengeteg karcnak köszönhetően a fénytörések mennyire torzítják el a képet.

#### **Mire megyünk szivaccsal?**

Hogy a véletlen tényezőt kiiktassuk, a következő lépésben egy kis rendszert is vittünk a vandálkodásba. Fogtunk négy teljesen új (vagyis tökéletesen karcmentes) telefont és ezek kijelzőjét kezeltük a ProtectPaxszal és három másik, hasonló szerrel. Természetesen az iPadnál alkalmazott módszert követtük, vagyis csak a kijelző egyik felére vittük fel a védőanyagot. A karcoláshoz ezúttal profi segítséget vettünk igénybe, mégpedig egy olyan gép személyében, amelyet eredetileg festékek felületének ellenálló képességének teszteléséhez fejlesztettek ki. Ez a masina akár 0,5 mm vastag hegygyel is tudja karcolni a számára kijelölt felületet, illetve nyomástesztet is lehet segítségével végezni. Emellett a kijelzők felületét megdörzsöltük homokkal is, hogy lássuk, a finom (de kemény) por milyen rombolást tud végezni a kütyükön. Végül mindenféle felület rémálmát, a konyhai szivacsot is segítségül hívtuk, amelynek dörzsis részét vettük igénybe a "törölgetés" során. Minden tesztet azonos körülmények között végeztünk el, éppen azért használtunk profi eszközt, hogy mindig ugyanakkora erőkifejtést tudjunk beállítani. Az eredmény lesújtó – bár azt nem mondanánk, hogy a várakozásainkkal ellentétes lenne. A helyzet az, hogy a felületkezeléshez használt terméktől függetlenül a kijelzők semmivel sem lettek ellenállóbbak, a nem kezelt és a kezelt rész pontosan egyformán sérült, vagyis egyetlen termék sem teljesíti azt, amit ígér.

#### **Jobb a tok vagy egy védőfólia**

Természetesen annak lehetőségét nem zárjuk ki, hogy a paszták a telefonok kijelzőjét a hétköznapi sérülésekkel szemben (mint amit egy, a telefonnal azonos zsebben lévő kulcs tud okozni, például) ellenállóbbá teszik, a gond csak az, hogy ezek a termékek nem ezt ígérik. Olyan tesztet nem végeztünk, amely a leejtésnél bizonyíthatta volna a hatékonyságot, de az eddigiek alapján valószínű, hogy a törékenységet a vékony filmréteg nem befolyásolhatja.

Van-e valamilyen javaslatunk? Természetesen! Ha valaki nem szeretné, hogy a méregdrága mobil egy pillanat alatt használhatatlanná váljon a betört kijelző miatt, akkor valamilyen mechanikus védelemben lehet gondolkodni; védőtokot vagy védőfóliát, védőüveget célszerű beszerezni. Annyit fontos megjegyezni, hogy az ívelt előlapos készülékeknél a fólia általában gyorsan feljön, ezekhez a típusokhoz valamilyen extra üveget tudunk választani. Ezeket a kiegészítőket szinte minden telefonnal foglalkozó boltban be tudjuk szerezni, a legtöbb helyen pedig még a felrakásról is gondoskodnak helyettünk, ha szeretnénk. Érdemes nem a legolcsóbb terméket megvenni, az 1000 forintos fóliák gyakran kevesebbet érnek, mint a 2000-2500 forintos változatok. Törés ellen ezek sem jelentenek tökéletes védelmet, de nagyobb lesz az esélye annak, hogy a telefon "élve" megússza a következő balesetét. **B** 

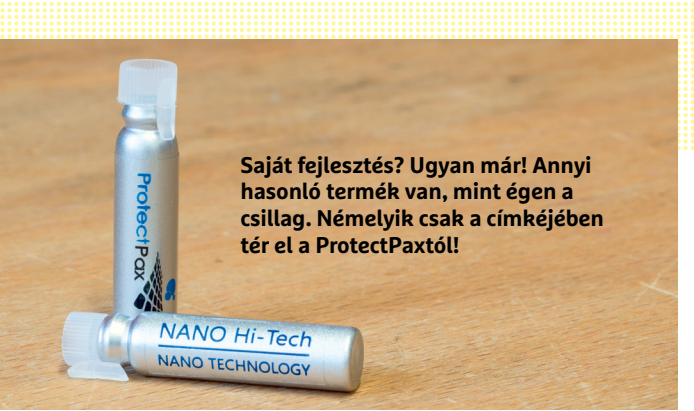

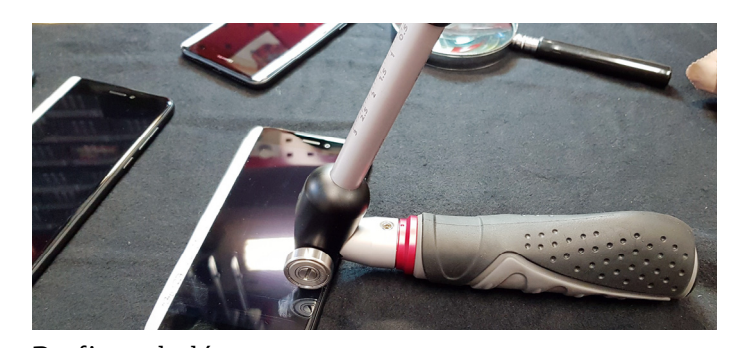

Profi romboló

**Ezzel a szerszámmal pontosan meghatározhatjuk, hogy mekkora erőt szeretnénk kifejteni a felület megnyomása közben.**

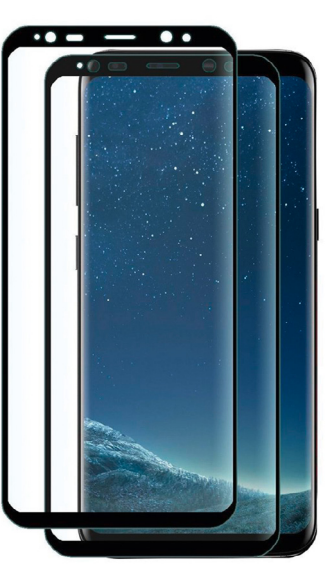

#### Ívelt felületre

**Az ívelt kijelzős telefonokhoz a legjobban az extra védőüveg passzol, a fóliákkal ellentétben ugyanis nem jön fel a széle.**

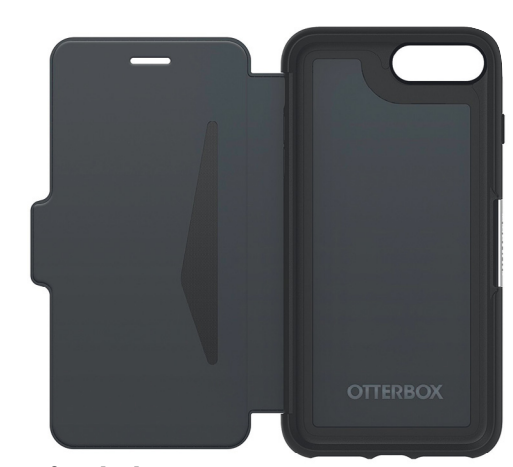

#### Profi tokok

**Nem tartoznak a legolcsóbb (és legszebb) megoldások közé, de ha biztosra akarunk menni, akkor egy profi tokra lesz szükségünk.**

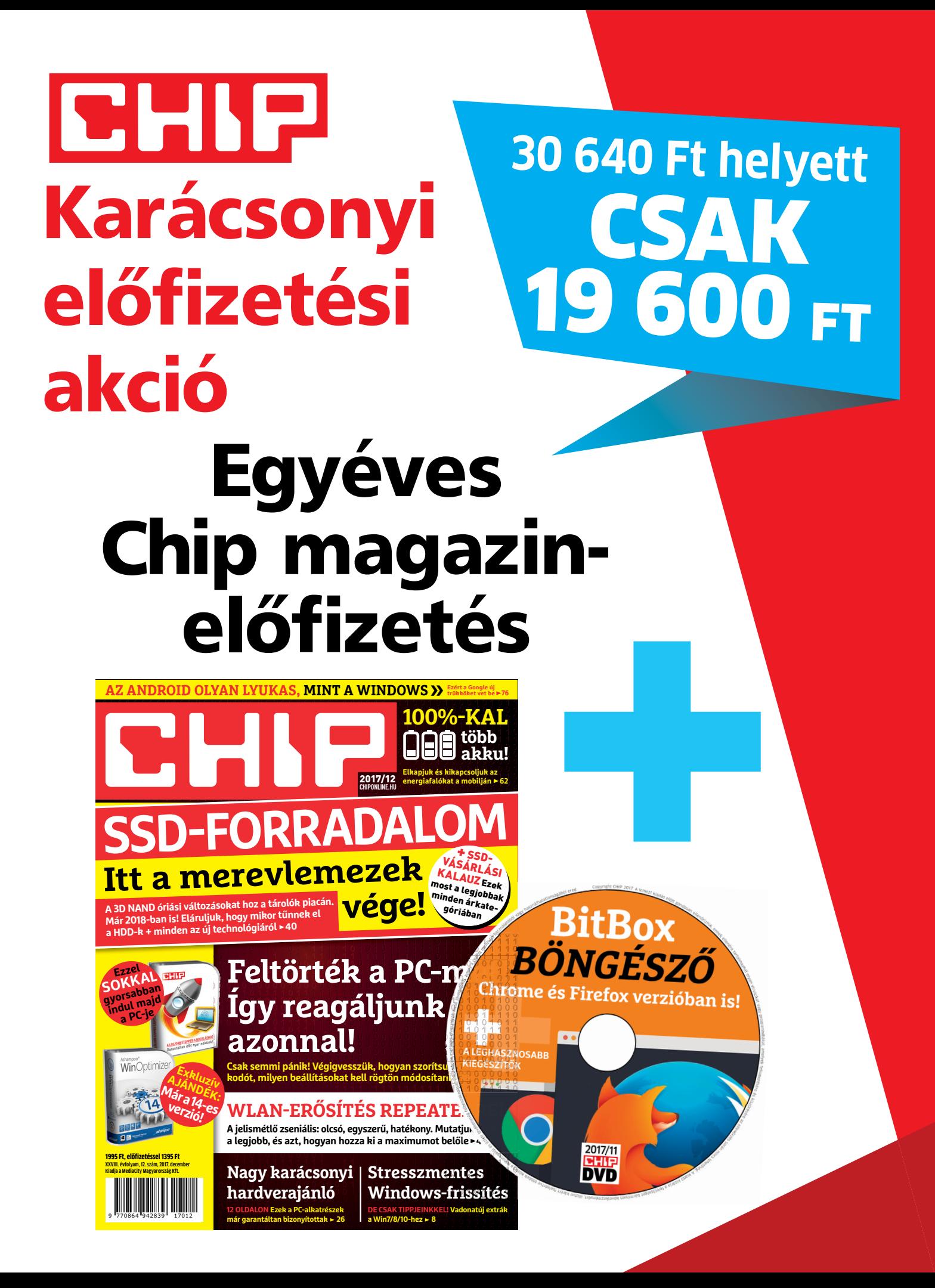

## 32 GB-os 3.0-s USB-kulcs Előfizetőknek 36% **KEDVEZMÉNY** 11 040 Ft MEGTAKARÍTÁS GARANTÁLT ÁR előfizetőknek nincs árváltozás A magazint INGYENESEN otthonába kézbesítjük KÉZBESÍTÉSI GARANCIA egy lapszám sem marad ki

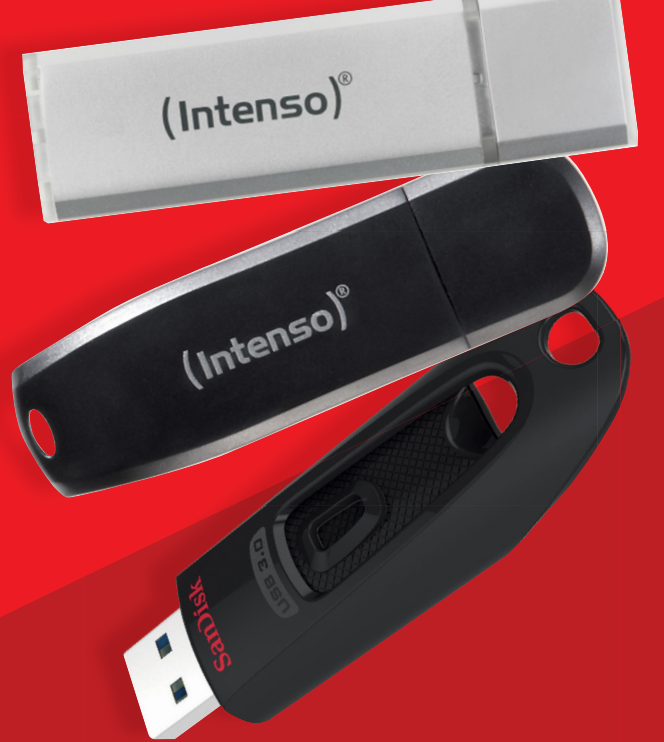

**Megrendelés:** chiponline.hu/elofizetes +36 80 296 855 elofizetes@mediacity.hu

Az akció 2017. december 31-ig vagy a készlet erejéig, belföldi kézbesítés esetén érvényes. Adatvédelmi tájékoztatónkat és az Előfizetési Szerződési Feltételeket megtekintheti a www.mediacity.hu/aszf weboldalunkon.

## **Valódi LED-tévé a Samsungtól?**

#### 2017-et bukta a Samsung a tévés piacon, ezért a vállalat előre menekül, és hamarosan új technológiával készült tévét vagy tévéket fog piacra dobni.

A Samsung idei éve nem úgy alakult, ahogyan azt a vezetés eltervezte: a tévés piacon domináns szereplőből hirtelen a máso-

dik sorban találta magát a vállalat, elsősorban azért, mert a várakozások ellenére a QLED nem tudta megszorongatni az OLED-et a csúcskategóriában: az OLED-tévék aránya a szegmensben 60 százalék feletti! A Samsungnak lépnie kell, viszont a lehetőségek korlátozottak: az LCD jelen formájában zsákutca, a QLED másodig generációs, saját fényt kibocsátó verziója pedig még nincs kész. OLED-panelt a Samsung nem kap (az LG Display nem ad neki, miért is tenné), így más irányba kell mozdulnia. És úgy tűnik, hogy az új irány már meg is van: a gyártó a CES-en ún. Micro LEDtévét mutathat be, amelynek érdekessége az, hogy minden egyes képpont saját LEDes fényforrással rendelkezik.

Nem új fejlesztésről van szó, a Sony már 2012-ben demózott hasonló terméket, azonban a Crystal LED koncepcióból végül nem

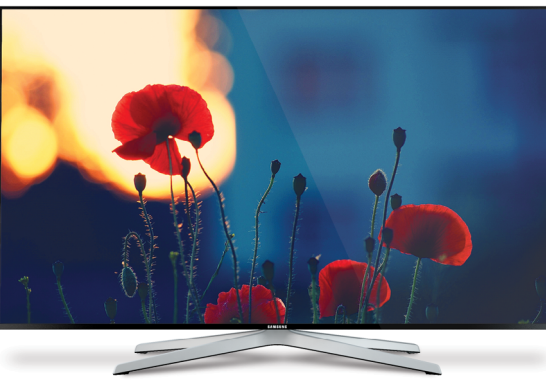

lett semmi. A Samsung viszont komolyan gondolhatja a dolgot – persze nehézségek azért lesznek, például a LED-ek méretéből adódóan. Hiába sikerült a Samsungnak nagyon kicsi, 100 mikronos fényforrást

találnia, ezzel még mindig legalább 150 colos méretre van szükség ahhoz, hogy a megjelenítő 4K felbontású legyen – vagyis az új tévé

nem is elsősorban a tévéknek, hanem inkább a projektoroknak jelent majd alternatívát. Legalábbis első körben, mert a terv nyilván az, hogy a LED-ek méretének további csökkentésével 55–75 colos méretben is megvethesse a lábát a Micro LED.

A tervek szépek, azonban azt látni kell, hogy a Samsung a Micro LED-del rövid távon aligha fogja tudni felvenni a versenyt más gyártók OLED-tévéivel. Meggyőződésünk, hogy ahhoz a "QLED 2.0"-ra lesz szükség, vagyis a

nanokristályoknak egy olyan speciális változatára, amely nemcsak a fény hullámhosszának szűrését tudja kiváló minőségben elvégezni, hanem elektromosság hatására saját fényt is ki tud bocsátani. Máskülönben a Samsungra nehéz évek várnak!

#### Felére csökkent az OLED-panelek ára

Az IHS Markit legfrissebb felmérése szerint az OLED-panelek ára drasztikus mértékben csökkent: 2015 elején egyetlen 55 colos panelért még 1200 dollárt kért az LG Display, ma viszont már beéri 582 dollárral is. Persze még mindig nem lehet azt mondani, hogy az OLED filléres tétel lenne (az árkülönbség több mint kétszeres még most is egy LCDhez képest), azonban a trend nagyon jó, és várható a folytatása is. Persze nem ennyire drasztikus mértékben fog csökkenni a közeljövőben az OLED-ek ára, de arra azért minden esély megvan, hogy pár éves távlatban 200-250 dollár közé essen. Az LCD-tévékre nehéz idők várnak!

### **Elkészült a Google tárhelykezelője**

A Google rengeteg ingyenes saját megoldással örvendezteti meg az Android-felhasználókat, azonban fájlmenedzser eddig nem volt a kínálatban. De csak eddig, a Files Go megjelenésével ugyanis a helyzet megváltozott. A Google nagyjából egy hónapja tette elérhetővé a szoft-

vert, amely december elejéig csak béta változatban volt elérhető, lapunk megjelenésekor azonban már a végleges verziót lehet letölteni a Play Store-ból. A Google programjának egyik nagy

előnye a konkurens szoftverekhez képest az, hogy ingyenes és reklámmentes is egyszerre, de emellett hasznos képessége az is, hogy nemcsak a fájlok megnyitására van mód, hanem a tárhely optimalizációjára is. Ezzel a Google a hasonló funkciót betöltő gyártói megoldásoknak

állít alternatívát, aminek azért lehet örülni, mert így most már típustól függően minden androidos telefonon könnyebb lesz ráncba szedni a fájlokat. A klasszikus műveletek mellett a következő opciók érhetők el: hely felszabadítása, fájlkeresés, biztonsági mentések készítése (akár

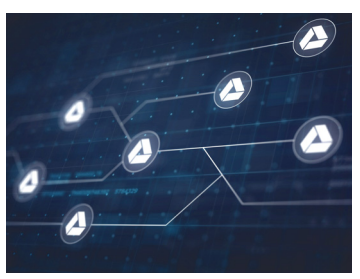

Google Drive-ra is). Ebből a hármasból talán a hely felszabadítása a legérdekesebb: megnézhetjük, hogy a cache törlésével vagy a nem használt alkalmazások eltávolításával mennyi kapacitás

szabadul fel, de a program javaslatot tesz arra is, hogy a nagy méretű fájlokat a belső memória helyett a memóriakártyán tároljuk. Végül pedig fontos fícsör a megosztás, amely két Files Gót futtató mobil között egygombos műveletre egyszerűsödik.

#### Csak pávatánc

Bebizonyosodott, amire számítani lehetett: a Oualcomm részvényeseinek alapvetően nem a cég eladásával vannak problémái, hanem azzal, hogy a Broadcom nem ajánl eleget. Utóbbi chipgyártó előbbi részvényeinek darabjáért 70 dollárt kínált, a részvényesek viszont csak 80 dollárnál kezdenek el gondolkodni azon, hogy belemennek-e az üzletbe. Az iparág más szereplői viszont aggódva figyelik a fejleményeket: a Microsoft például nem túlzottan örül, mert a Qualcommal jóban van (közösen dolgoznak például a Windows 10 ARM-os változatán), míg a Broadcomról azt pletykálják, hogy ha úgy adódik, akkor inkább az Apple-lel köt majd megállapodásokat.

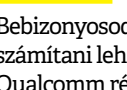

#### IoT-hálózat a Telekomtól

Magyarországon elsőként valósult meg olyan fejlesztés, amelynek célja nem a nagy adatátviteli sebesség elérése, hanem a párhuzamos kapcsolatok számának növelése, amellyel a gépek közötti kommunikációt lehet nagymértékben segíteni. A Magyar Telekom és a német anyavállalat a NarrowBand-IoT rendszert Budapesten helyezte üzembe: egyelőre lefedettséget csak a fővárosban kapunk. Az új hálózat 4G alapon működik, tervezésekor a konkurens kapcsolatok számának növelése mellett a legfontosabb szempont a kiváló beltéri lefedettség biztosítása volt. Az új technológiára alapozva először a T-systems Magyarország és partnerei indíthatnak szolgáltatásokat, de később külső cégek felé is megnyílik majd a rendszer.

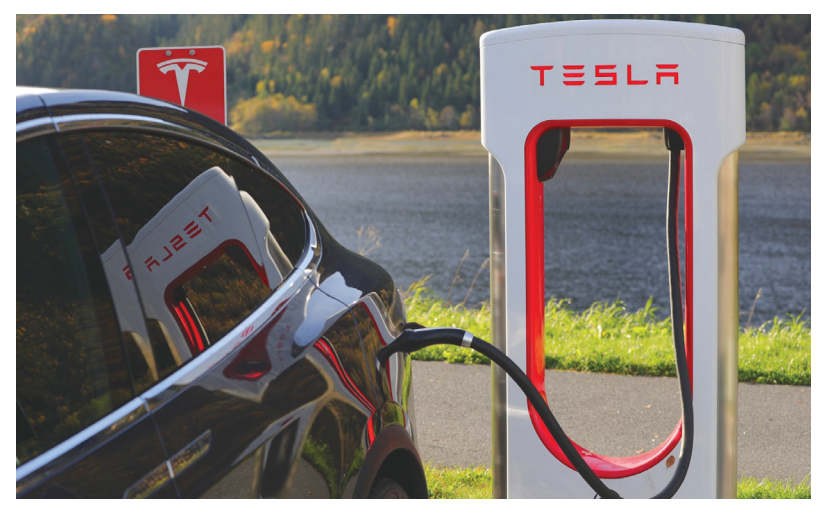

## **Saját MI-vel készül a Tesla**

Elon Musk eddig azt hangoztatta, hogy a mesterséges intelligenciától úgy kell félni, mint a tűztől. Az eddigi kijelentéseit viszont alighanem át kell értékelni, mert kiderült, hogy a Tesla is saját megoldást fejleszt. Amely természetesen a legjobb, legokosabb lesz. Ezt mondjuk el is hisszük, mert amihez Musk eddig hozzányúlt, az általában úgy sikerült, ahogyan az a tervekben le volt írva. Mindez még akkor is igaz, ha figyelembe vesszük, hogy a Tesla autói képesek saját magukat is vezetni, vagyis a Tesla már eddig is fejlesztett mesterséges intelligenciát – csak éppen nem általános feladatokra optimalizált modellről van szó, hanem egy olyan rendszerről, amely kimondottan az autókhoz készült.

Sajnos Musk nem hivatalosan beszélt a készülő mesterséges intelligenciáról, hanem egy konferencián ejtett el róla egy fél mondatot, így sok információval nem tudunk szolgálni arról, hogy pontosan miben lesz más, mivel lesz jobb ez a rendszer annál, mint amit a konkurens autógyártók fejlesztenek. Mert a Tesla azért nem fog elszakadni a gyökerektől, hiába lesz általános célú a mesterséges intelligencia, elsősorban mégiscsak a közlekedés-

#### Még könnyebb fizetés OTP-vel

Összekötötte a Simple és Simple Play rendszert az OTP, így a bank online fizetési platformja és a mobiltelefonos fizetési alkalmazása a jövőben még könnyebben tudnak együttműködni egymással. A gyakorlatban ez azt jelenti, hogy internetes vásárlásnál nem lesz szükség arra, hogy a kártyaadatokat mindig kézzel írjuk be, elég lesz bejelentkezni a Simple-fiókba a meglévő felhasználói név/ jelszó párosunkkal. Tekintettel arra, hogy a Simple Pay nemcsak OTP bankkártyával használható, hanem gyakorlatilag bármilyen bankkártyával (igaz, köztes rétegként az OTP mindenképpen meg fog jelenni egy virtuális számlával és kártyával), a fejlesztés nemcsak az OTP-seknek jelent könnyebbséget, hanem mindenkinek.

# kesöbb kulso cegek fe-<br>
lé is megnyílik majd a létt is fejlesztett mesterséges intelli-<br>
rendszer.<br> **Lesz új olcsó iPhone?** A Google és az

**Lesz új olcsó iPhone?**<br>
A kínai Economic Daily News szerint az Apple jövőre a<br>
szokásos modellfrissítés mellett egy új olcsó telefon<br>
kiadásáti is tervezi. A készülék neve állítólag iPhone SE 2<br>
lesz. Az Apple egyszer már A kínai Economic Daily News szerint az Apple jövőre a szokásos modellfrissítés mellett egy új olcsó telefon kiadását is tervezi. A készülék neve állítólag iPhone SE 2

lesz. Az Apple egyszer már próbált olcsóbb telefonnal is betörni a piacra, de nagyon látszott, hogy az olcsóbb modell csak azért készült, hogy a felhasználók lássák, nem érdemes félmegoldásban gondolkodni. Az iPhone SE ennek

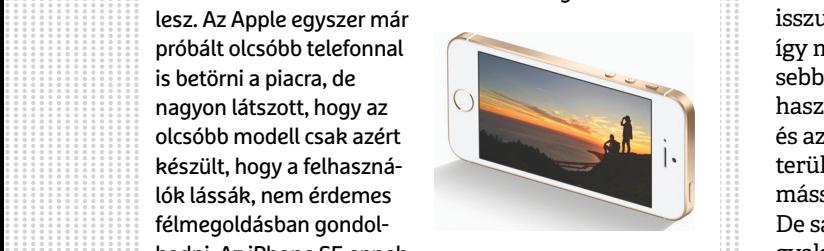

készült, hogy a felhaszná-<br>
lék lássák, nem érdemes<br>
félmegoldásban gondol-<br>
kodni. Az iPhone SE ennek<br>
megfelelően utód nélkül maradt – egészen mostanáig.<br>
Az iPhone SE 2 annyiban mindenképpen más lesz, hogy is be<br>
az App megieleloen utoa netkut maradt – egeszen mostanaig.<br>
Az iPhone SE 2 annyiban mindenképpen más lesz, hogy is be<br>
az Apple elsősorban a fejlődő piacokra lő majd vele. Hogy is be<br>
ez pontosan miben nyilvánul majd meg, azt még rások a specifikációval ellentétben azt már ki tudták deri<br>teni, hogy a telefon ára 450 dollár körül lesz, amivel iglen<br>a mostani iPhone SE és a 4 colos kijelzővel rendelkező iPhone 7 közé fog szépen illeszkedni. De persze Apple ezúttal sem kommentálta az értesülést.  $$\tt szolg$$ már  $\text{CHIP} \leq 2018 < 1$ megfelelően utód nélkül maradt – egészen mostanáig. Az iPhone SE 2 annyiban mindenképpen más lesz, hogy az Apple elsősorban a fejlődő piacokra lő majd vele. Hogy ez pontosan miben nyilvánul majd meg, azt még nem tudni; az Apple szemléletére viszont jellemző, hogy a források a specifikációval ellentétben azt már ki tudták deríteni, hogy a telefon ára 450 dollár körül lesz, amivel a mostani iPhone SE és a 4 colos kijelzővel rendelkező iPhone 7 közé fog szépen illeszkedni. De persze még az is lehet, hogy az egész csak egy kitaláció, mivel az Apple ezúttal sem kommentálta az értesülést.

## **A Google és az Amazon kölcsönösen szívatja egymást**

Mindennek pedig mi, felhasználók isszuk meg a levét, mert ha a dolog így megy tovább, akkor egyre kevesebb szolgáltatást fogunk tudni használni. Nem titok, hogy a Google és az Amazon az iparág számos területén ádáz harcot folytat egymással, ami még nem is lenne baj. De sajnos ahogyan az ilyenkor gyakran lenni szokott, a vállalatok néha nem teljesen tiszta eszközöket is bevetnek azért, hogy a másik dolgát megnehezítsék. Az alapfelállás az, hogy az Amazon évek óta nem forgalmaz olyan Google-terméket, ami valamelyik saját megoldásának jelent konkurenciát (Google Cast és Google Home, elsősorban), de egyes androidos eszközökön (Google Cast, például) az Amazon Prime Video szolgáltatás sem érhető el. A Google már sokszor jelezte, hogy ez szerinte erőfölénnyel való visszaélés, de mivel a felek közötti tárgyalások nem vezettek eredményre, jön a válaszlépés: 2018. január 1-től a You-Tube nem fog működni az Amazon Echo Show és Fire TV készülékein. A Google ezzel szeretné elérni, hogy az Amazon változtasson álláspontján; és a keresőóriásnak jó esélyei vannak, mert a YouTube-támogatás hiánya egy készüléknél komoly népszerűségcsökkenést eredményezhet. Az Amazon egyik szóvivője szerint példátlan és felháborító az, amire a Google készül – hát úgy látszik, hogy az illetékest nem tájékoztatták minden részletről, mert nekünk a YouTube tiltása semmivel sem tűnik felháborítóbbnak, mint az Amazon Prime Video blokkolása. De ki tudja, lehet, hogy bennünk van a hiba.

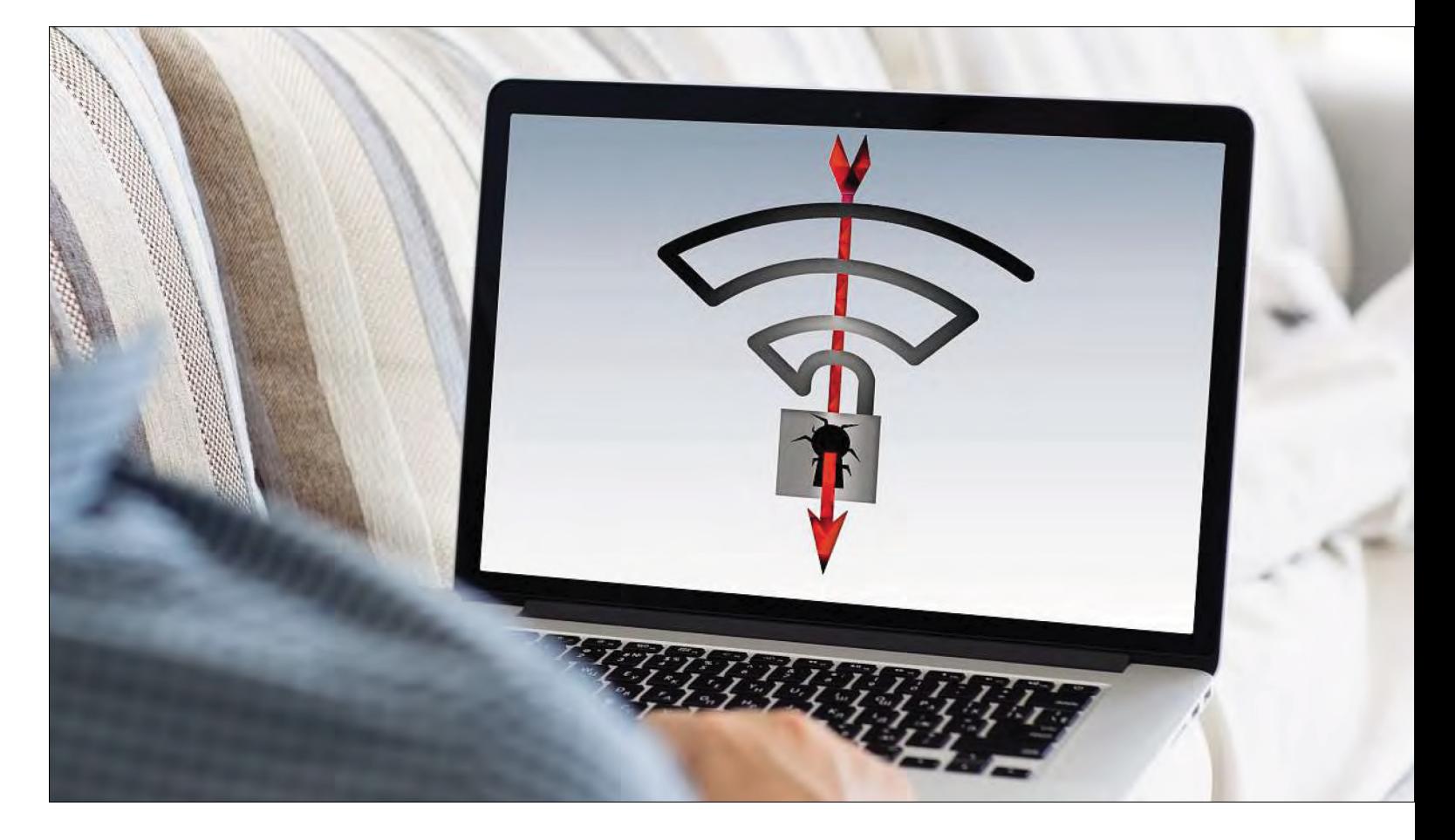

# **Biztonságos még a Wi-Fi?**

#### **Komoly biztonsági rést fedeztek fel a WPA2 titkosításban.** De hogy használhatják ezt ki a támadók, ki van veszélyben, és hogy lehet ellene védekezni?

ANDREAS TH. FISCHER/HORVÁTH GÁBOR

vek óta javasolja minden biztonsági szakértő, és mi<br>magunk is, hogy egy WLAN hálózat létrehozásakor az<br>első lépés a WPA2 titkosítás bekapcsolása legyen, hiszen<br>mostanája az volt az egyetlen valóban biztonságosnak tűnő magunk is, hogy egy WLAN hálózat létrehozásakor az első lépés a WPA2 titkosítás bekapcsolása legyen, hiszen mostanáig ez volt az egyetlen, valóban biztonságosnak tűnő védelem a rádiós kapcsolat számára. Nemrég azonban egy olyan veszélyes sérülékenységet fedeztek fel vele kapcsolatban, amely nemcsak a napi sajtóban jelent meg, de több internetes biztonsággal foglalkozó szakembert arra késztetett, hogy átgondolja véleményét, és azt javasolja: érzékeny feladatokhoz, például netbankhoz, mostantól csak a vezetékes kapcsolatot javasolják. De mi is pontosan ez a KRACK néven elhíresült támadási módszer? És ki lehet érintett? Miként védekezhetünk?

Először is, ne rohanjunk azonnal a routerhez: annak esélye, hogy személyesen is veszélybe kerüljünk, elhanyagolható – a probléma inkább azokat érinti, akiket vagy amiket célzottan igyekeznek támadni. Ennek oka, hogy a KRACK kihasználásához fizikailag is a feltörni kívánt hálózat közelében kell lenni, nem lehet sem távolról, a neten keresztül áttörni a védelmet, és nem használható arra sem, hogy a titkosított kapcsolaton (https, FTPS és társai) folytatott kommunikációt lehallgassák.

#### **Mi is ez a KRACK?**

A KRACK módszert a belgiumi Leuveni Katolikus Egyetemen dolgozták ki, és beszédes neve valójában a Key Reinstallation Attack rövidítéséből származik. Mint azt sokan tudják, a WPA2 titkosítás egyszer használatos kulcsok segítségével titkosítja a hálózati forgalmat. Ennek működéséhez természetesen mind a fogadó, mind a küldő állomásnak szüksége van a kiindulási kulcs ismeretére. Ezeknek a kulcsoknak

a cseréje a WLAN hálózatba történő belépéskor végrehajott, úgynevezett négyes kézfogás (four-way handshake) során történik, mégpedig annak harmadik lépésében. Az érkező kulcsot a kliens telepíti, innentől pedig ezt használja az adatforgalom titkosítására. A rádiós átvitel nem 100 százalékos megbízhatósága miatt a WPA2 protokoll lehetőséget kínál ennek a harmadik lépésnek az ismétlésére, ami a kulcs újratelepítését, illetve a titkosítási eljárásban használt számláló nullázását is okozza. Ez baj, ugyanis az egyszer használatos kulcs csak akkor biztonságos, ha valóban csak egyszer használják – ha a kulcsokat váltó számláló módosítható, a titkosítás is támadható. A KRACK megoldás ezt használja ki azáltal, hogy a harmadik lépésben érkező üzenetet visszaküldi – ezt a router hibaként érzékeli, és elkezdi ismételni a kulcsot, egyben nullázva a számlálót is. Ez lehetővé teszi a kulcsok viszszafejtését és a hálózati adatforgalom lehallgatását. Mivel a probléma a WPA2 lényegét érinti, minden, a hivatalos leírásnak megfelelő implementációt alkalmazó eszköz és rendszer érintett. Ez alapvetően a Linuxot és az androidos készülékeket jelenti, mivel a Microsoft és az Apple nem követte teljesen a WPA2 leírását, ráadásul villámgyorsan elkészítették a megfelelő frissítéseket is. Így tett több neves Linux-disztró készítője (Ubuntu, Fedora, OpenSUSE) is, bár ennél az OS-nél különösen komoly volt a rés, ugyanis itt kulcs újratelepítése során nullás kulcsot használnak.

#### **SSL/TLS a biztonsághoz**

A KRACK által jelentett veszélyt hatékonyan csökkenti, hogy egyre több internetes kapcsolat használ valamilyen titkosítást, TLS-t vagy SSL-t. Tehát hiába sikerül egy támadónak a WPA2 feltörésével hozzáférni a WLAN forgalmához, a felsőbb réteg titkosítása miatt csak értelmetlen adattömeget lát majd. Ma az online boltok többsége és a netes bankok szinte kivétel nélkül titkosított kapcsolatot használnak, amely a böngésző címsorában megjelenő https feliratról ismerhető fel, de például a Firefox, a Chrome és az Edge egy zöld lakattal is utal rá. Az SSL/TLS védelemmel nem rendelkező kapcsolatok azonban könnyen lehallgathatók – ez ellen VPN hálózat használatával tudunk védekezni, ilyenkor ugyanis a teljes internetes kommunikáció egy titkosított csatornán zajlik, a PC és a VPN szerver között, és csak onnan "vált át" a normál internetre. Persze az igazsághoz az is hozzátartozik, hogy több publikus VPN-szolgáltatóról derült már ki, hogy rendszerét feltörték, így önmagában egy ilyen előfizetés még nem jelent 100 százalékos védelmet. A reggeli hírek elolvasásához persze nem szükséges a titkosítás, ami egyébként folyamatosan terjed, és egyre több chatprogram is ilyet használ, többek között a WhatsApp, a Signal és a Threema is.

#### **Aktív védelem**

Mindez nem jelenti azt, hogy nyugodtan vállat vonhatunk: frissítsünk annyi eszközt, amit csak tudunk, legyen szó akár firmware-ről, akár biztonsági csomagról. Sajnos különösen a régebbi hardverek esetében nem számíthatunk javításra, de a nagyobb gyártók már szinte kivétel nélkül elkészítették ezeket az újabb routerekhez és más hálózati eszközökhöz. Mindenesetre a régebbi, WEP és WPA titkosításra semmiképpen se váltsunk vissza: az előbbit például évek óta feltörték már, így a teljes kommunikáció lehallgathatóvá válik, az utóbbinál pedig még a továbbított adatokat is megváltoztathatják, további komolyabb gondokat okozva. **B** 

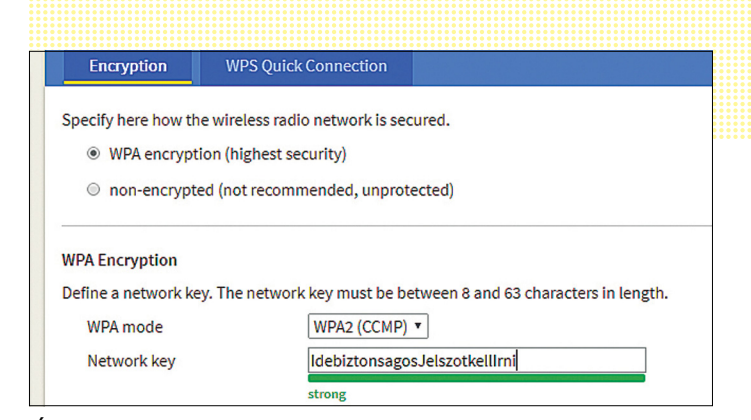

#### Állítólagos biztonság

**Nem olyan régen egy erős jelszó és a WPA2 kombinációja elegendő védelmet jelentett. Ennek sajnos vége, még szerencse, hogy a veszély nem túl nagy.**

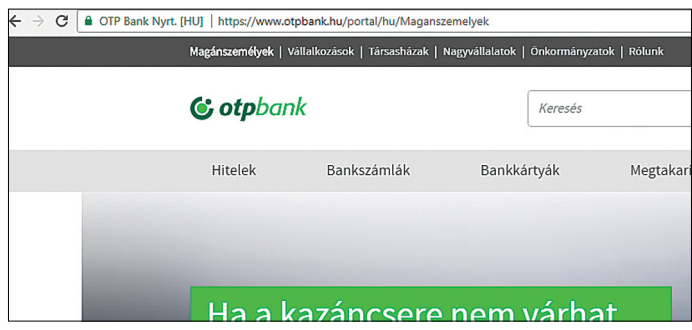

**A böngésző címsorában megjelenő zöld lakat és a https előtag azt mutatja, hogy a kapcsolat titkosított**

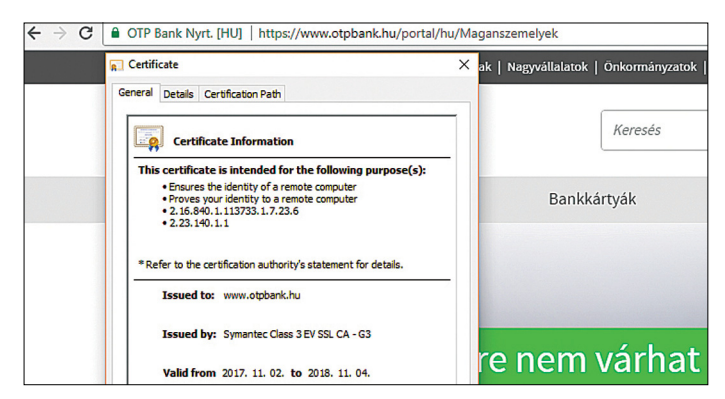

**Az SSL tanúsítvány részletes tulajdonságaiból kiderül, hogy ki bocsátotta ki, és kinek a nevére szól** 

### **Veszélyben lévő eszközök**

A Computer Emergency Response bokkal a böngésző keresőfunkció-Team (CERT) egy folyamatosan karbantartott listát vezet az érintett cégekről és WLAN-képes eszközeikről. Ez a lista a http://bit. ly/2hcO1y8 címen érhető el. A hiba általános leírása után jön a gyártókat összefogó lista, amely a View More link segítségével nyitható ki tovább. A Ctrl+F gom-

ját használva keressük meg a minket érdeklő gyártót, és kattintsunk a Status oszlop megfelelő bejegyzésére, amely után részletesebb információkat kapunk arról, hogy a cég milyen információkat tett közzé a KRACKkel kapcsolatban, és miket tehetünk a rések bezárására.

## **Jönnek a mindig online számítógépek**

A Microsoft és a Qualcomm hamarosan útjára indítják a Windows 10 for ARM platformot; az MS másodszor próbálkozik ebben az irányban.

A Microsoft egyszer már tett egy kísérletet arra, hogy a Windowst és az ARM architektúrát összehozza, a Windows RT azonban nem aratott osztatlan sikert, és amilyen gyorsan jött, olyan gyorsan el is tűnt a süllyesztőben. A legnagyobb hátrány persze nem a Windows működéséből adódott, a Windows az alkalmazásbolton vérzett el, mert messze nem tudott akkora programválasztékot kínálni, mint az iOS vagy az Android. Ha ebből indulunk, ki, akkor gondolhatjuk azt is, hogy a Microsoft második próbálkozása is kudarcra van ítélve, e ez nem így van: Redmondban tanultak a múlt hibáiból, így a Windows 10 for ARM-ban lesz x86-os emulátor, ami lehetővé teszi, hogy az operációs rendszert használó kütyükön (szinte) az összes, asztali számítógépen is elérhető program fusson majd.

Az emulátorok használata persze nem

kecsegtet túl jó sebességgel, de a Microsoftnak van megoldása: merevlemez oldalon és memória oldalon is lesz cacheelés, amivel a legtöbb szoftver futtatása – az első indítást leszámítva – nem fog sokkal lassabbnak tűnni, mint x86-os processzoron. A Windows 10 for ARM platform legnagyobb előnye az lesz, hogy olyan számítógépeket – 2-in-1 gépeket és laptopokat – lehet vele építeni, amelyek folyamatosan bekapcsolt állapotban vannak, mégsem merül gyorsan az akkumulátor. A kezdeti tesztek bíztatóan; noha sem a Microsoft sem a Qualcomm nem nyilatkozott az ügyben, belső források szerint 20-24 órás használat is simán elérhető, ami egy ultrabook rendelkezésre állási idejének nagyjából megháromszorozását jelenti.

Egyelőre az ASUS és a HP jelezte, hogy érdeklődik a koncepció után: előbbi gyártó a NovaGO, utóbbi pedig az ENVY x2 Tablet gépével száll harcba. E két gyártó neve garanciát jelent arra, hogy a Windows 10 for ARM egy igen komoly esélyt kap arra, hogy megvesse a lábát a piacon – és ha ez sikerül, akkor biztosak lehetünk benne, hogy a többi gyártó is fel fog sorakozni a Microsoft mögé.

#### Snapdragon 845 jövőre

A Qualcomm bemutatta a Snapdragon 845-ös chipet, amely minden valószínűség szerint a jövő év egyik legütősebb megoldása lesz. Gyorsabb lesz a processzor, a GPU és a kommunikáció, viszont a big.LITTLE architektúra helyébe lépő DynamIQ révén a fogyasztás így is alacsonyabb lesz. A Kryo 385 magok Cortex-A75-ös és A55-ösek lesznek, magasabb órajel mellett – összességében akár 30 százalékos teljesítménybeli többletet is eredményezve. Mindez a GPU-ra is igaz, az Adreno 530-at váltó 630-as chip is hasonló mértékű gyorsulást ígér. Ennél viszont fontosabb, hogy a lapka külön mesterséges intelligencia egységet nem kap, de a Hexagon DSP-t MI feladatokra is lehet majd használni.

## **Alaplap kriptopénz bányászathoz**

Az ASUS piacra dobott egy új alaplapot, amelyet direkt úgy fejlesztettek ki, hogy a digitális pénzek bányászatához optimalizált gépet építhessünk rá. Hogy ne legyenek kétségeink, a célcsoportot a név is jelzi: az alaplap a B250 Mining Expert nevet kapta. Az ATX formátumú lap összesen 18 PCI-Express x1 csatlakozót

tartalmaz, ezekbe dughatjuk a célhardvereket; illetve az alaplap rendelkezik még egy x16-os slottal is, ami azt jelenti, hogy az összes rendelkezésre álló PCIe sávot

munkára foghatjuk. Nem túl nehéz elképzelni, hogy egy bányászatra kitenyésztett gép elég sokat fogyaszt: ezt tükrözi a kütyün lévő rengeteg tápcsatlakozó is. 24 tűs ATX csatlakozóból hármat, 8 tűs EPS csatlakozóból egyet használhatunk, illetve további négy klaszszikus molex csatolót is beköthetünk. Ahhoz egyébként, hogy az alaplap elinduljon, nem kell három tápegység; elég csatlakoztatni egy 24-tűs dugaszt és a 8 tűs EPS-t, a további tápegységekre annak függvényében lesz szükség, hogy a PCIe x1 slotokból mennyit szeretnénk

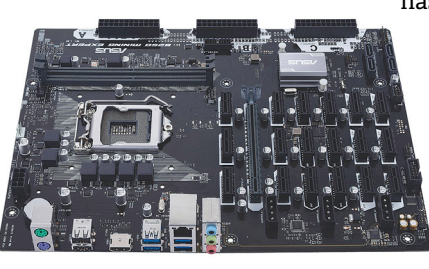

használni. Mertgy a kiegészítő pegységek .<br>en slotok egy észének működéséhez szükségesek. Az alaplap egyébként az

Intel B250-es vezérlő-

chipre épül, és az Intel Skylake valamint Kaby Lake processzorait kezeli. A rajta lévő további kiegészítők listája viszont elég szegényes, végtére is teljesen biztos, hogy aki ezt az alaplapot veszi majd meg, annak túl sok extrára nem lesz szüksége.

#### Egy lépést hátra

Az AMD-nél mostanában szinte minden a Ryzen sikereiről szól, így kissé elsikkadt, hogy a vállalat GPU-fronton pillanatnyilag nem remekel. Az RX560-as széria, amelyet az NVIDIA GeForce GTX 1050 Ti ellenfelének szántak, nem teljesít úgy, ahogyan várták, és most kiderült, hogy bár lesz belőle úgy új verzió is, az még gyengébb lesz. Az új chip neve ugyanúgy RX560 lesz, viszont két Compute Unit letiltása miatt a feldolgozóegységek száma 128-cal csökken, 1024-ről 896-ra. Ha minden egyéb változatlan marad, akkor is 12,5 százalékkal csökken a teljesítmény, ami egy eleve nem túl acélos termék esetében semmiképpen sem nevezhető túl jó előjelnek.

### **A Steam dobja a BitCoint**

Határozatlan időre felfüggesztette a BitCoinnal való fizetés lehetőségét a Steam, miután a digitális fizetőeszköz árfolyama az elmúlt néhány hétben olyan mértékű mozgásokat mutatott, amely gyakorlatilag ellehetetlenítette, hogy a cég a BitCoin tranzakciókat a kalkuláció során meghatározott áron váltsa dollárra. Most egyébként az árfolyam meredeken ível felfelé, tehát a Steam akár még jobban is járhat, mint tervezte, de félő, hogy a BitCoin árfolyama bármelyik pillanatban

beszakadhat, ami logikus s módon megfordítaná a mér-mér leg nyelvét. A Steam egyébként sokszor pótbe- fizetést írt elő vagy viszszautalást teljesített, de az illetékesek szerint nem m győzik a korrekciókat – és s ez a támogatás visszavoná-násának legfőbb oka.

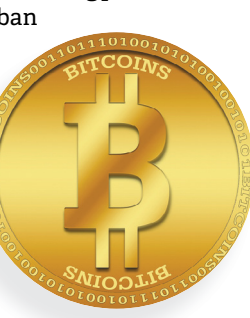

## **Rejtett keylogger a HP notebookjain**

Egy programozóhoz érdekes kérdéssel fordult a barátja: azt szerette volna megtudni, hogy a laptopjának háttérvilágítása vajon vezérelhető-e külső szoftver segítségével.

A ZwClose néven is ismert programozó, hogy belenézzen, elkérte a Synaptic SynTP.sys fájlt, mivel ez felel a háttérvilágítás irányításáért. A vizsgálat azonban nem várt eredménnyel járt: kiderült, hogy a fájlban van egy rejtett keylogger is, amellyel könnyedén megfigyelhetők a leütések. Ugyan a keylogger alapbeállítás szerint nem aktív, megvan annak a lehetősége, hogy egy hacker egy vírus segítségével bekapcsolja, és rajta keresztül adatokat gyűjtsön. Az esetről a HP értesítést kapott, és az amerikai vállalat

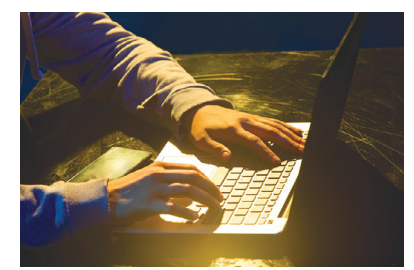

azóta közzé is tette az érintett típusok listáját – a szükséges biztonsági javítással egyetemben. Akinek HP notebookja van, az mindenképpen ellenőrizze, hogy vonatkozik-e rá a biztonsági frissítés. Tekintettel arra, hogy összesen 400-nál is több típus (EliteBook, ProBook, ZBook, Spectre Pro, ENVY, Pavilion, OMEN, stb.) érintett, erre igen nagy az esély.

## **14 TB hagyományos rögzítéssel**

A Seagate és a Western Digital egymást túllicitálva mutatják be azokat a technológiákat, amelyekkel a mágneses adatrögzítéssel elérhető adatsűrűség még tovább növelhető, a Toshiba viszont gondolt egyet, és a tányérok számának növelésével ért el rekordkapacitást. A japán gyártó a világ első olyan merevlemezét készítette el, amely hagyományos rögzítési megoldás alkalmazása mellett nyújt 14 TB-os kapacitást – igaz, ehhez 9 darab adattároló tányérra van szükség. Csak összehasonlításképpen, egy átlagos otthoni merevlemezben kettő vagy három tányér szokott működni. Van egyébként egy kisebb verzió is, amely 8 tányérral 12 TB-nyi kapacitást kínál. A kilenc tányért

már nagyon nehéz bezsúfolni egy normál méretű házba; minden mikrométer számít, így a meghajtó belső részét héliummal töltötték fel, amely lehetővé teszi, hogy az író/olvasó fej a tányérhoz sokkal közelebb lehessen.

A Toshiba elsősorban természetesen vállalati felhasználóknak szánja a terméket; a meghajtó normál méretű készülékháza és a SATA csatolófelület együttesen pedig azt is biztosítják, hogy a meglévő infrastruktúra cseréje nélkül lehessen a fájlszerverek kapacitását drámai mértékben növelni. Vagyis a Toshiba elsősorban arra számít, hogy azok a vállalatok, amelyek már felismerték, hogy az SMR lehet az adattárolás jövője, de még nem rendelkez-

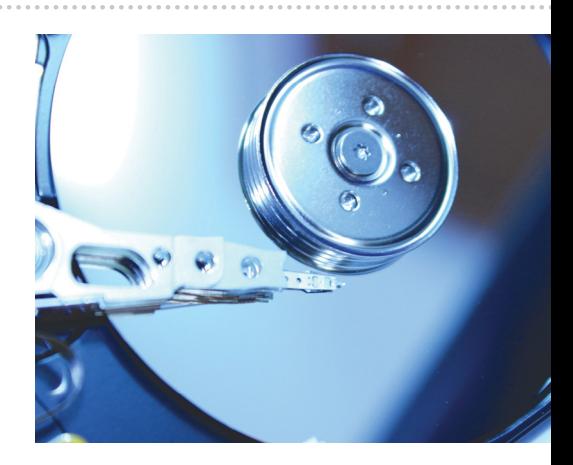

nek az infrastruktúra fejlesztéséhez szükséges forrásokkal, ezekben az új, a piacon jelenleg rekordkapacitást nyújtó merevlemezekben látják majd a megoldást.

### **Profi monitor az Acertől**

Az Acer rendelkezik az egyik legszélesebb termékpalettával, ha monitorokról van szó: a tajvani gyártó kijelzői között rengeteg belépő szintű modell mellett játékosoknak szánt LCD-k és profi monitorok is szép számmal vannak. Most ez utóbbi csoport bővült a 32 colos képátlójú PE320QK-val. A kijelző természetesen IPS-panellel rendelkezik, amelyet az LG Display gyárt. A panel 4K-s felbontást (3840×2160 pixel) és 4 ms-os válaszidőt kínál, színtér lefedettsége pedig egészen kiváló: az sRGB színtér 130 százalékára vagy a DCI-P3 színtér 95 százalékára

terjed ki. Nemcsak a felbontás és válaszidő, hanem a kontraszt is kiváló, amelyet részben a dinamikus háttérvilágítás-szabályozás részben pedig a HDR technológia alkalmazása tesz lehetővé. Az Acer PE320QK legnagyobb fényereje 350 nits. Ezen paraméterek alapján a monitor egyébként még játékra is egész jól használható, de azért ezen a téren már vannak nála jobbak, mert a legnagyobb képfrissítési frekvencia csupán 60 Hz. A hátlapon két HDMI és egy DisplayPort csatlakozót találunk. A monitor hamarosan a boltokba kerül, ára várhatóan 320- 350 ezer forint körül alakul majd.

# uatok, amelyek seges forrasokkal, ezekben az uj, a piacon<br>
: SMR lehet az jelenleg rekordkapacitást nyújtó merevle-<br>
g nem rendelkez- mezekben látják majd a megoldást.<br> **Kapnak egy kis hátszelet**<br> **Az SSD-b az SSD-k**

**Kapnak egy kis hátszelet**<br> **az SSD-k**<br> **a** DigiTimes iparági forrásokra hivatkozva azt jósolja, hogy a<br> **A DigiTimes iparági forrásokra hivatkozva azt jósolja, hogy a<br>
<b>A NAND chipek gyártása a jövő év első felében fellen** NAND chipek gyártása a jövő év első telében tellendül, és a<br>
gia 2017 utolsó negyedéves időszakához képest több fog készül-<br>
ni belőle. Ez annak fényében semmiképpen sem lehet meg-<br>
lepetés, hogy az idei év híres volt arró megerősítést kapni arra vonatkozóan, hogy pár hónapon be-<br>
i (de lül minden visszatér a "normál" kerékvágásba. A nagyobb kí-<br>
nálat vélhetően azt eredményezi majd, hogy az SSD-k ára –<br>
azok után, hogy idén olyan drámai mér egyébként nemcsak azért lesz nagyobb, mert nő a gyárak ki-<br>bocsátási rátája, hanem azért is, mert egyre több üzemben<br>térnek át a 3D NAND chipek előállítására, ami azt jelenti,<br>hogy ugyanakkora darabszám mellett jóval nagyo  $\frac{1}{2}$ A DigiTimes iparági forrásokra hivatkozva azt jósolja, hogy a NAND chipek gyártása a jövő év első felében fellendül, és a 2017 utolsó negyedéves időszakához képest több fog készülni belőle. Ez annak fényében semmiképpen sem lehet meglepetés, hogy az idei év híres volt arról, hogy szinte minden gyártó visszafogta kicsit a termelést, de mégis jó egy kis megerősítést kapni arra vonatkozóan, hogy pár hónapon belül minden visszatér a "normál" kerékvágásba. A nagyobb kínálat vélhetően azt eredményezi majd, hogy az SSD-k ára – azok után, hogy idén olyan drámai mértékben nem csökken – jövőre megint kicsit jobban elindulhat lefelé. A kínálat egyébként nemcsak azért lesz nagyobb, mert nő a gyárak kibocsátási rátája, hanem azért is, mert egyre több üzemben térnek át a 3D NAND chipek előállítására, ami azt jelenti, hogy ugyanakkora darabszám mellett jóval nagyobb kapacitású modellekkel tudják elárasztani a piacot a gyártók.

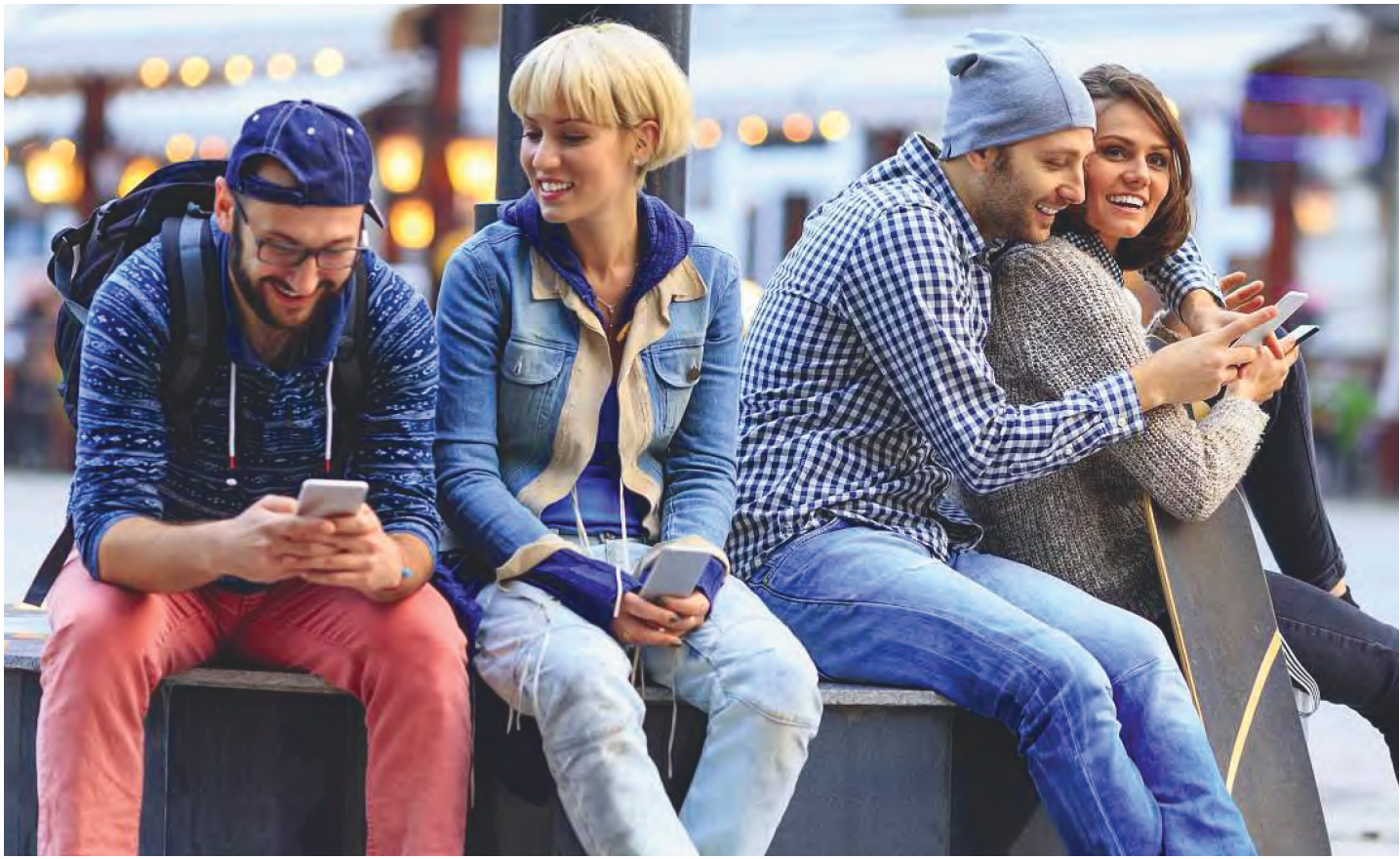

# **Kattints rám, de rögtön!**

Amit egykor totalitárius diktatúrákhoz méltó módszernek tartottak, most reneszánszát éli a Szilícium-völgyben – **a cél azonban ezúttal a profi t maximalizálása.**

RICHARD MEUSERS /HORVÁTH GÁBOR

evesebb mint harminc évvel halála után újra fontos szerephez juthat a híres viselkedéskutató pszichológus, B. F. Skinner, akit ezúttal a Szilícium-völgy emel piedesztálra. A szakember elmélete szerint a kívánt viselkedési mintákat programozott tanulással, a jutalmazással és a pozitív megerősítés módszerével lehet elérni. Kortársai azonban elképzeléseit, mint a totalitárius diktatúrákhoz illő módszereket, elutasították – elsősorban azért, mert nyitva hagyta annak kérdését, hogy kinek áll jogában eldönteni, melyik viselkedési minta helyes, és melyik nem.

Azóta viszont létrejött egy olyan világ, amelyben a Facebook, az Instagram, a Twitter, és általánosságban az emberek milliárdjait összekötő közösségi média urai úgy érzik, ők hivatottak választ adni a Skinner elképzeléseivel kapcsolatban felmerülő kérdésekre. Az általuk elért eredmény pedig magáért beszél, hiszen a Facebook és a többi, hasonló rendszer rengeteg apró, önmagát erősítő, visszacsatoló hurokból áll, amelyek feladata az ember elismerés iránti vágyának kielégítése. Egy modern tanulmány szerint az átlagos okostelefon-használó naponta 90-szer pillant rá telefonjára, és ebből 35 esetben azt ellenőrzi, hogy érkezett-e bármilyen új üzenet számára. Mindent összeszámolva minden egyes okostelefon naponta körülbelül 2000 in terakcióban vesz részt – ennyi alkalommal manipuláljuk a képernyőn megjelenő elemeket valamilyen formában. És hogy ez a szám megmaradjon, sőt, lehetőleg növekedjen, az alkalmazásfejlesztők a viselkedéskutatás eredményeihez nyúltak.

#### **Letehetetlen alkalmazások**

Egy Dopamine Labs nevű startup teljesen nyíltan hirdeti, hogy ügyfeleinek segít alkalmazásaikat még addiktívabbá tenni. Már a cég neve is sokatmondó: a dopamin az a neurotranszmitter, amely jutalmazás hatására felszabadul az agyban, és hozzájárul az általános jó közérzetünkhöz. Nem csoda, hogy mindenki azt keresi, miként juthat még több dopaminhoz – erre pedig kiválóan alkalmas a csokoládé, a dicséret, és mint egyre inkább látszik, egy lájk a Facebookon. A Dopamin Labs ígérete szerint segítségükkel akár 167 százalékkal is megnövelhető egy alkalmazás népszerűsége. Az egyik feladat, ami előttük áll, a program "testre szabása": ez lehetővé teszi, hogy a felhasználó még szorosabb kapcsolatba kerülhessen vele, így hatékonyabban befolyásolhassa a viselkedését. A cél pedig természetesen a profitmaximalizálás, az, hogy a felhasználók minél kitartóbban és minél többször nyúljanak a cég által kezelésbe vett szoftverhez.

Mint a Dopamine-t alapító Ramsay Brown is elmondta, egy valódi fegyverkezési verseny tanúi vagyunk. A legújabb csodafegyver neve pedig a változó visszacsatolás vagy változó jutalom. Ez az alapokat nézve három elemből áll: egyrészt szükség van egy beindítóra (triggerre), egy akcióra és egy jutalomra. A beindító lehet például a telefon jelzése arról, hogy valaki megjegyzést fűzött egy Facebookra feltöltött képünkhöz, míg az akció az alkalmazás megnyitása lesz – a jutalom pedig egy lájk vagy egy megosztás képében jelenik meg.

#### **Vigyázz, kész, rajt!**

"A jutalom hatására agyunk elkezd dopamint termelni, ami a felhasználót boldoggá, talán kicsit még euforikussá is teszi", mondja Brown. "Ahhoz, hogy rávegyünk valakit arra, hogy minél gyakrabban és minél többet használjon egy alkalmazást, az kell, hogy ezt a kis dopaminsokkot tudjuk irányítani." A trükk ehhez az, hogy az alkalmazás megnyitása nem minden esetben jelent lájkot vagy megosztást. A fejlesztők mesterséges intelligencia segítségét is igénybe veszik, hogy meghatározzák az ideális időpontot ezek kiosztására, amihez a nagy számú felhasználótól begyűjtött adattömeget használják fel.

Mindennek a végeredménye az, hogy számunkra a program működése rendszertelennek tűnik, ami pedig megszállottsághoz vezet: folyton piszkáljuk, hátha sikerül valami jutalmat kicsikarni belőle. A Dopamine Labs által kínált szolgáltatás pont a felhasználók viselkedését elemző mesterséges intelligencia, amelyet stílusosan Skinnernek kereszteltek el. Brown a koncepciót a következőképpen magyarázza: "Ezt a mesterséges intelligenciát úgy terveztük, hogy az emberi motivációt figyelje, és annak működését elemezve tanuljon." Amiben ez többet tud a versenytársaknál, az az, hogy nem kizárólag a hagyományos marketing eszköztárával operál, hanem a különböző közösségi hálózatokon keresztül begyűjtött adatokból képes következtetni arra, hogy miként lehet az ember viselkedését befolyásolni.

#### **Fekete mágia**

Mindez ijesztően hangzik? Lehet, de ennek ellenére bőven találni olyan programozókat és fejlesztőket a Szilícium-völgyben, akik nem aggódják halálra magukat emiatt. Vannak azonban olyanok is, akik másképp gondolkoznak: a Napstert készítő, majd a Facebook alapító elnökeként is ismert Sean Parker már a közösségi média használatának veszélyére szeretné felhívni a figyelmet. November elején például az Axios nevű oldalnak adott interjújában elárulta: bántja, hogy közreműködött abban, hogy a Facebook azzá vált, amit ma ismerünk. Már a kezdetek kezdetén az volt a cél, hogy a lehető legtöbb figyelmet sajtolják ki a felhasználókból. "Ezért aztán néha kénytelenek voltunk nekik egy kis dopamint adni azzal, hogy valaki lájkolta egy képüket vagy hozzászólt a bejegyzésükhöz." Ez az önmagát erősítő kör az emberi tudat egyik gyengeségét használja ki, ami most, hogy már több mint kétmilliárd felhasználóval számolhatunk, komoly problémát jelent. "Szó szerint megváltoztatja a felhasználó és a társadalom kapcsolatát, és isten tudja, milyen változásokat okoz gyermekeink fejében." Bár Parker már több mint tíz éve nincs a Facebooknál, így szerepe nem túl jelentős ma, emlékei mégis fontosak, hiszen szertefoszlatják azt a mítoszt, hogy a közösségi média létrehozói puszta altruizmusból cselekedtek, és egy nyitott, mindenki számára egyenlőséget biztosító világ létrehozásában szerettek volna közreműködni.

Parker nem az egyetlen, aki szkeptikusan viszonyul ehhez, az így nyilatkozó szakértők száma folyamatosan nő. Francois Chollet, a Google egyik vezető AI-szakembere is

#### **Menthal**

Ez az androidos alkalmazás elemzi telefonnal kapcsolatos szokásainkat, és jelentést is készít belőlük. **http://mental.org**

#### **Moment**

A Moment – Screen Time Tracker egy iOS app, amely egyrészt figyel telefonhasználatunkra, másrész segít csökkenteni a készülékkel töltött időt. **https://itunes.apple.com/de/ app/moment-screentimetracker/id771541926**

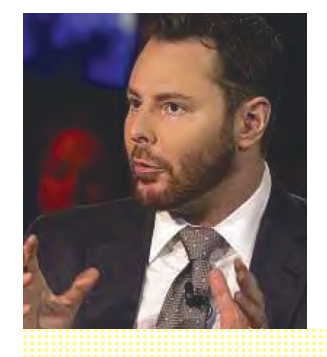

#### **Offtime**

Ismét egy, a telefonhasználatunkat monitorozó alkalmazás, amelyből megtudhatjuk, hogy melyik szoftvert mennyi ideig használjuk, és különböző tiltáslistákat is beállíthatunk ezzel kapcsolatban. **http://offtime.co/de/**

#### **Végül pedig:**

"Telefonfüggő vagyok?", egy angol nyelvű online kérdőív, az Iowai Állami Egyetem honlapján: **https://www.news.iastate. edu/news/2015/08/26/ nomophobia**

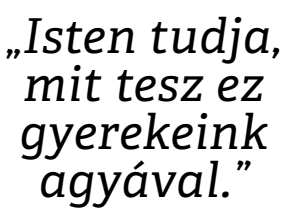

 *Sean Parker a Napster készítője és a Facebook egykori elnöke*

egyike ezeknek: a Dopamine Labs-féle "addikció" az egyik legszomorúbb dolog, amivel az utóbbi időben találkozott. Aki a mesterséges intelligenciával foglalkozik, óhatatlanul is hatalomra tesz szert embertársai felett, ezt azonban felelősséggel kell használni.

Vannak persze olyan kezdeményezések is, amelyek megpróbálnak segíteni az okostelefon csapdájába esett felhasználókon – ilyen például a "Time Well Spent", amely a felelős viselkedésre tanít –, akik mindezek ellenére nagyon könnyen a közösségi hálózatok rabjaivá válhatnak. Ezért aztán minden esély megvan arra, hogy a "nomofóbia" (az angol No Mobile Phone Phobia rövidítéseként) hivatalosan is elismert és veszélyes addikcióvá válik.

Mindettől függetlenül mindenkinek lehetősége van arra, hogy saját maga is tegyen az egészsége érdekében. Ehhez csak pár dologra kell odafigyelni: Lisa Pont, a torontói Center for Addiction and Mental Health intézet munkatársa szerint mindenkinek jobban számon kéne tartani, hogy mennyi időt tölt telefonja előtt és ennek során mit csinál. Segít az is, ha a telefont kizárjuk a hálószobából, nem tartjuk magunknál a családdal töltött időben, kikapcsoljuk a nem feltétlenül szükséges értesítéseket – és mindezt nemcsak saját, de különösen gyerekeink telefonjával kapcsolatban is elvégezzük. Ahogy az 500 évvel ezelőtt élt svájci orvos, Paracelsus is megfogalmazta: "Kis adagban gyógyszer, nagy adagban méreg."

## **Siker, bitcoin, csillogás?**

#### Soha nem látott szintekre emelkedett a bitcoin árfolyama, de közben azért a felhők is gyűlnek a kriptopénz felett. Megint elloptak ugyanis egy keveset belőle.

Nem túlzás azt állítani, hogy 2017 a bitcoin éve, a digitális pénz január 2-án "mindöszsze" 1000 dollárt ért, az év vége felé közeledve azonban volt már olyan nap is, amikor 16 ezer dollárnál is többet kértek egyetlen egységért. Megjósolni sem lehet, hogy a szárnyalás meddig tart majd, azonban az biztos, hogy amíg a bitcoin ennyire sokat ér, addig kiemelt célpontja lesz a hackertámadásoknak. Ez annak ellenére is igaz, hogy maga a bitcoin a szakértők szerint feltörhetetlen – vannak ugyanis alter-

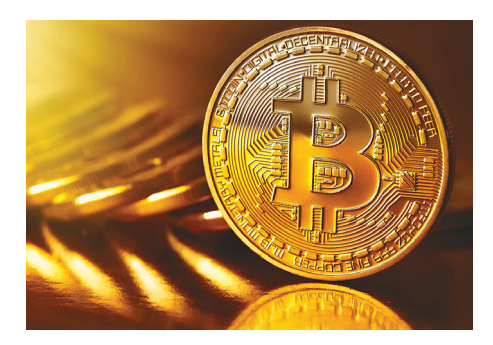

natív módszerek, amivel így is meg lehet kaparintani egy keveset belőle. Leginkább azok a rendszerek jelentenek veszélyt, amelyek a tranzakciókat végzik; vagyis amelyek a digitális pénz számlák közötti mozgását kontrollálják. Ha egy hackernek sikerül egy ilyen rendszerben hibát találnia, akkor elképzelhető, hogy a tranzakcióban megadott digitális pénztárca helyett saját magához tudja irányítani a fizetéseket. A bitcoin azért is nagyon jó célpont a bűnözők számára, mert relatív keveset kell belőle ellopni ahhoz, hogy értékelhető mennyiségű legyen az "eredmény". December elején történt is egy aggasztó eset: a NiceHash digitális pénzek bányászatával foglalkozó cég rendszerét feltörve 4736,42 bitcoinnyi pénzt loptak el. Ez forintban kifejezve rengeteg, 20 milliárdról van szó, nem holmi aprópénzről!

A NiceHash rendszerét egy rövid időre le is kellett állítani a támadást követően, hogy az üzemeltetők számszerűsíteni tudják a károkat. Habár az ügyben született feljelentés, finoman szólva is kétséges, hogy a csalókat valaha is megtalálják. A támadást követően feltűnt ugyan egy új tárca, pontosan 4736 bitcoinnal a rendszerben, azonban a bitcoin működési elvéből adódóan nem lehet bizonyítani, hogy az ellopott pénzről van szó; de ha még ezt meg is lehetne tenni, a tulajdonosát akkor sem lehet azonosítani. Nem véletlen, hogy a zsarolóvírusok is a digitális valutában kérik a váltságdíjat, hiszen így gyakorlatilag teljesen kizárható a lebukás esélye. Az egyetlen opció a számla befagyasztása lehet, ezzel a lépéssel talán kényszeríthető, hogy a tulajdonos valamilyen jelet adjon magáról.

### **A hónap adatlopási ügyei**

#### Minecraft: hétmillió fiókhoz fértek hozzá

Feltörték a Minecraft németországi fórumát, rengeteg felhasználói adat szivároghatott ki. A feltételes mód egyelőre megállja a helyét, mert csak annyi biztos, hogy a betörés során néhány scriptet sikerült lefuttatniuk a csalóknak. Azt még vizsgálják, hogy ezekkel a felhasználói adatokhoz hozzáfértek-e vagy sem. Jelszót mindenesetre érdemes változtatni.

#### Dél-Afrikában is folynak a dolgok

A Hetzner nevű vállalat dél-afrikai leányvállalatának szervereit is feltörték; a hackerek felhasználói azonosítókhoz, adatbázisjelszavakhoz és FTP-jelszavakhoz fértek hozzá, valamint megszereztek rengeteg e-mail-címet is. A gond az, hogy a Hetzner egyes szerverein a jelszavakat még csak alapszintű titkosítás sem védte – a vállalat azóta viszont bejelentette, hogy azonnal átáll a fontos információk titkosítva történő tárolására.

#### Disqus: több millió azonosítót szereztek meg

A Disqus egy kommentmotor, amely lehetővé teszi, hogy a felhasználók többféle módon azonosítsák magukat, akár a Facebookon keresztül is beléphetnek. Sajnos az adatbázisát feltörték, és a hackerek a becslések szerint 17,5 millió rekordot loptak el – e-mail-címeket, felhasználói azonosítókat és jelszavakat is. Igazán az a felháborító a dologban, hogy mindez 2012-ben történt, de az esetet csak most hozták nyilvánosságra.

#### Besült a Face ID

A múltkori számunkban már beszámoltunk róla, hogy a Face ID-t feltörték; akkor egy maszk segítségével verték át a rendszert szakértők, azóta viszont újabb esetek derültek ki, amelyek alapján kijelenthető, hogy az Apple szolgáltatása nem biztonságos. A Face ID-t feltörte többek között egy kisfiú is, aki az édesanyja mobilját oldotta fel mindenféle trükk nélkül. Óvatosan tehát!

#### Kína nem megbízható

De legalábbis az onnan származó tanúsítványok nem azok: a Google Chrome nem fogadja el a WoSign és StartCom SSL tanúsítványait, mert több olyan dologra is fény derült, ami rontotta a vállalatok hitelességét. Kiderült például az is, hogy a tanúsítványokat több esetben visszadátumozták. Az aláírások hamarosan a Firefoxban és más böngészőkben sem lesznek elfogadottak.

#### Gyorsan nő az SSL tanúsítványok számra **Az SSL tanúsítványok száma ugrásszerűen növekszik, jelenleg 45 milliót adtak**

60 **már ki belőle úgy, hogy egy éve még 10 millió alatt volt csupán a számuk. 2018 ban is növekedés várható, lesznek új típusú tanúsítványok is.** Aktív tanúsítványok (millió)

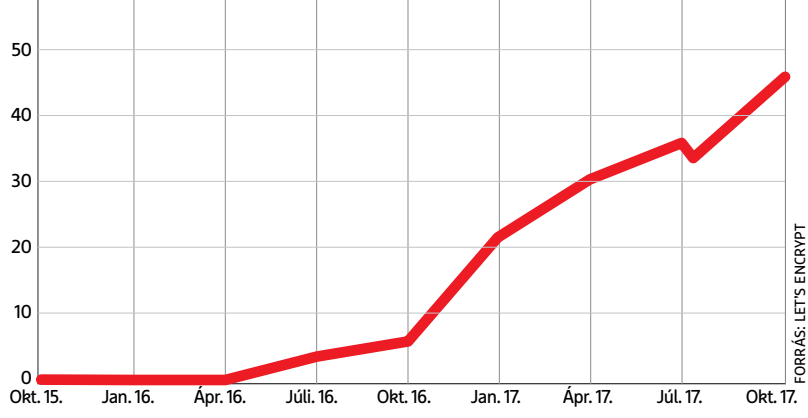

#### Spyware, tiéd a világ!

**Az F-Secure felmérése szerint messze a spyware a legelterjedtebb kártevőtípus. Talán meglepő, de a ransomware csak a harmadik helyre ért oda.** 

**A leggyakoribb kártevők (százalékos arány)**

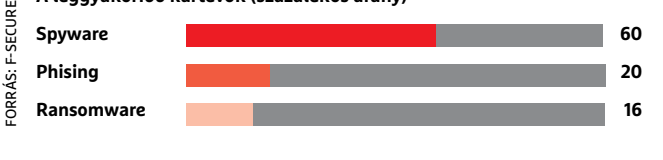

#### A biztonság ára

A Gartner legfrissebb felmérése szerint világszinten a különféle cégeknél összesítve 96 milliárd dollárnál is nagyobb lesz a biztonsági megoldásokra elköltött pénzösszeg. Hatalmas összegről van szó, nem vitás, de mivel évről évre nagyobb és nagyobb adatszivárgásokra derül fény, kell is költeni az infrastruktúra korszerűsítésére és az egyéb védelmi megoldásokra. A Gartner szerint a legtöbb pénz a szolgáltatásokra megy majd el; 57,7 milliárd dollárról, vagyis csaknem a teljes elköltött összeg 60 százalékáról van szó. A legkisebb részt az azonosítási rendszerekhez köthető beruházások teszik majd ki, amelyekre 4,7 milliárd dollárt költenek a cégek.

#### Egyre mélyebben az Uber

A szexuális zaklatási vádak és egyéb, a cég számára kellemetlen ügyek miatt az Uber hírneve elég nagy csorbát szenvedett, de máris itt a következő csapás: feltörték a közösségi szolgáltató rendszerét, és rengeteg felhasználói adatot loptak el. Összesen 57 millió felhasználó és több mint 600 ezer sofőr adataihoz fértek hozzá, az információkat pedig a csalók le is mentették. Az eset még 2016-ban történt, azonban az Uber csak most hozta nyilvánosságra. Ez elég késői bejelentés, és az Ubert az sem menti fel, hogy nincs egyedül azzal, hogy nem szól felhasználóinak időben.

#### Kellemetlen hiba az iOS-ben

Az Apple operációs rendszerében egy felettébb kellemetlen és veszélyes hibát fedeztek fel: belépéskor egyszerűen a "root" név megadásával be lehet lépni a High

Sierra operációs rendszerbe. A trükk annyi, hogy párszor rá kell kattintani a belépés gombra, de ezt követően a belépés garantált, még csak jelszó sem kell hozzá. A legnagyobb gond ráadásul nem is az, hogy ilyen simán be lehet lépni, hanem az, hogy mindezt rendszergazdai jogokkal tehetjük meg, vagyis a gépen bármit meg tudunk

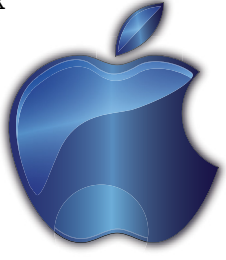

csinálni. Az egyetlen előfeltétel az, hogy a géphez fizikailag is hozzá kell férni, de ez nem tűnik túl nagy akadálynak.

A sérülékenység a 10.3-as változatot érinti. Az Apple gyorsan kiadott egy közleményt, amelyben arról tájékoztat, hogy tud a hibáról, és már készül hozzá a javítás – vélhetően mire ez a CHIP az újságosokhoz kerül, már el is készült a folt.

#### Lesz itt még gond a ransomware-rel

Egyelőre mintha kicsit csillapodna az adatokat túszul ejtő, és azokért váltságdíjat kérő szoftverekhez köthető támadássorozat, de szakértők arra figyelmeztetnek, hogy korai még örülni. A web sötétebbik felén ugyanis rengeteg olyan eszköz van, amelyek segítségével – minimális informatikai tudás birtokában is – bárki össze tud rakni magának egy ransomware típusú kártevőt. Az ilyen kitek ára sem túl borsos, jellemzően 200 dollár, vagyis csupán 60 ezer forint körül alakul.

Becslések szerint 5 ezernél is több olyan "fejlesztői készlet" érhető el, amivel ilyen típusú vírust lehet készíteni, és rengeteg közöttük az olyan is, ami Android alatt működik: 1600-1700 közé tehető a számuk. Ez azt jelenti, hogy noha az Android jelenleg védettnek számít a ransomware támadások ellen, nem kizárt, hogy a közeljövőben lesz néhány sikeres támadási kísérlet is. Amióta a legtöbben az okostelefonokat használják a mindennapi kommunikáció mellett internetezésre és egyéb személyes dolgok elintézésére is, a készülékekre a hackerek is fokozott figyelmet fordítanak, hiszen a mobilok tele vannak értékes személyes adatokkal. Ez nemcsak azért jó a csalók számára, mert könnyebben juthatnak értékes információkhoz, hanem azért is, mert a sok személyes adat miatt valószínűbb, hogy az áldozatok hajlandók váltságdíjat fizetni.

#### Hiba az Intel processzoraiban

Processzorban viszonylag ritkán találnak komoly hibát, ha viszont kiderül valami turpisság, akkor az rendszerint elég sok chipet érint. Mint például most, az Intel esetében: az Intel Management Engine-

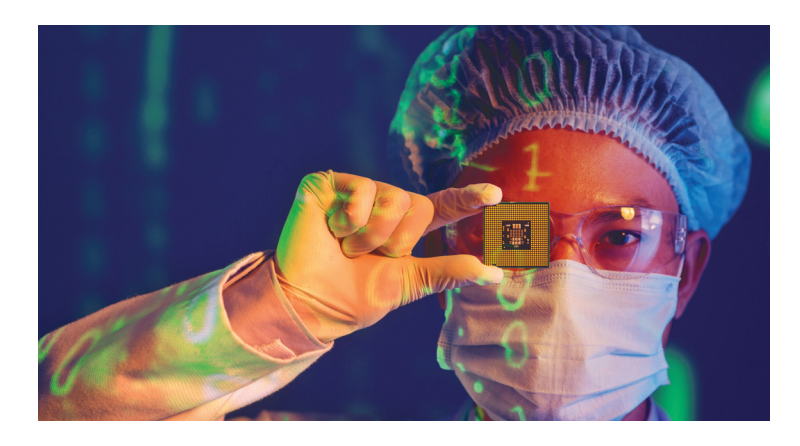

nel akadtak gondok, amely a vállalat valamennyi, 2015-ben vagy később gyártott chipjében megtalálható, így a 6., 7. és 8. generációs Core i processzorokban és a Pentium, Celeron, Atom és Xeon chipekben is. A felfedezett biztonsági résen keresztül a hackerek egyedi kódot tudnak feltölteni a processzorra, és azt úgy tudják futtatni, hogy abból sem a felhasználók, sem a gépen futó operációs rendszer nem fog észrevenni semmit. A hiba segítségével akár a felhasználói jogosultságokat is meg lehet kerülni, így a gépen lévő összes adathoz könnyedén hozzá lehet férni. Az Intel kiadott egy olyan szoftvert, amely segítségével ellenőrizhető, hogy egy adott számítógép érintett-e a hiba kapcsán, vagy sem. Természetesen lesz javítás is, mint oly sok esetben már, a hardveres hibát egy szoftverfrissítéssel ezúttal is ki lehet javítani.

Riadalmat leginkább az okoz az ügyben, hogy a szakértők sem tudnak dőlőre jutni abban a kérdésben, hogy ez a hiba mennyire komoly. Az Intel reakciója mellett ugyanis az is fontos tényező, hogy a felhasználók mennyire veszik komolyan a dolgot, és mennyire sietnek a patch telepítésével. Sajnos volt már rá példa korábban is, hogy egy vírus olyan helyen jutott be és okozott világméretű pusztítást, amelyet már régen befoltoztak, csak éppen a felhasználók java része elfeledkezett arról, hogy egy javítás csak akkor ér valamit, ha fel is telepítik.

SEAGA

# m **Így tudja megőrizni adatait!**

File-jainkat rengeteg veszély fenyegeti az elromló hardverektől a malware-ekig. j Kizárólag **körültekintő tárolási stratégiával tudjuk megvédeni** fotóinkat, Kiz dokumentumainkat és egyéb digitális értékeinket – és most el is áruljuk, hogy miként!

CHRISTOPH SCHMIDT/BÉNYI LÁSZLÓ

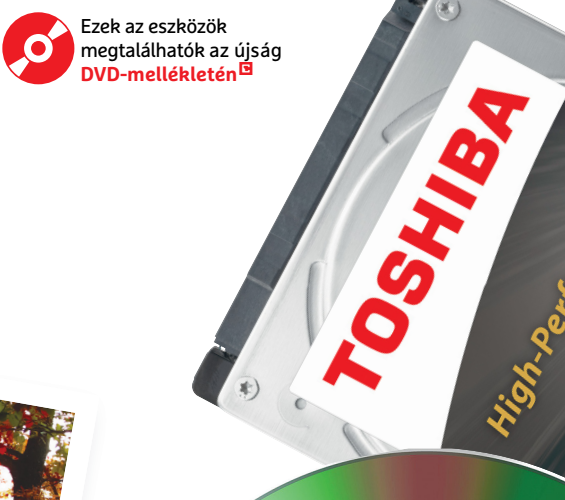

Sármikor bekövekezhet, egy szemvillanás alatt végbe-<br>Iges adataink megsemmisülnek. A hirtelen adatvesz-<br>Iges adataink megsemmisülnek. A hirtelen adatvesz-<br>Iges angatog aka lehet. Az adatmentéssel foglalkozó megy, és minden alkalommal sokkoló: fontos személyes adataink megsemmisülnek. A hirtelen adatvesztésnek rengeteg oka lehet. Az adatmentéssel foglalkozó Kroll Ontrack cég szerint leggyakrabban a tárolóeszköz meghibásodása az ok.

A második leggyakoribb eset az eszközök fizikai sérülése, elsősorban a tárolók leejtése, ami főleg az érzékeny olvasófejekkel szerelt merevlemezeknél okoz szinte azonnali és teljes adatvesztést. Emellett a tűz, a füst és por, illetve a víz is rengeteg mechanikai sérüléshez vezethez. A Kroll Ontrack adatai szerint 2016-ban a beázás és a vízhez kötődő egyéb sérülések (300 eset) csaknem kétszer gyakoribbak voltak, mint a vírusfertőzéshez köthető adatvesztések (171 eset). Ezekben az esetekben az egyetlen remény az igen drága adatmentő cégek és az ő professzionális laborjaik használata. Néhány esetben még ez sem segít – néhány adattitkosító trójai vírust nem lehet feltörni, de még a véletlenül törölt adatok sem visszaállíthatók, ha a pontos helyüket többször is felülírtuk mással.

#### **Okosan tervezett adattárolás**

A sokféle lehetséges probléma egyértelművé teszi: bármilyen hatékony biztonsági stratégiának több területet is le kell fednie. A file-oknak fizikailag több helyen kell létezniük; a valós idejű mentés a hirtelen hardverhibától védi digitális értékeinket; és a távoli biztonsági mentéseket sem szabad nélkülözni. A védelem mértéke a használt eszközök számával és a mentés gyakoriságával ugyan növekszik, de ezt sem érdemes túlzásba vinni, mert ha túl sok időt fordítunk erre, hamar terhessé válik a dolog. Érdemes inkább okosan cselekedni, és úgy kihasználni a három eltérő mentési formát – merevlemez, felhőszolgáltatások, optikai lemezes tárolók –, hogy azok előnyeire koncentrálunk, az esetleges hátrányokat pedig a többi lehetőséggel küszöböljük ki.

Egy második merevlemez használata könnyű, gyors és akár automatikus – de hát azt is le lehet ejteni, onnan is lehet véletlenül törölni, és egy zsaroló vírus azt is elérheti. Ezen veszélyek nem fenyegetik a lemezen tárolt adatokat, de ezt nem lehet automatizálni, és sok adatnál gyorsnak sem mondhatjuk az állandó lemezírást – ráadásul az öregedés, vagy akár a tűz és beázás ezeket is tönkreteszi. A felhőn tárolt adatok e problémáktól biztonságban vannak, cserében ott az adatvédelem és az adatkezelés adhat aggódásra okot.

#### **Adatbiztonság három lépésben**

Bármi is lesz a pontos tervünk, az adattárolás egy kis rendrakással kell hogy kezdődjön: hozzunk létre egy teljesen új mappát a gépünkön, és ebbe másoljunk minden file-t, amit biztonságban szeretnénk tudni. Ha vannak különösen érzékeny adataink – legyenek azok fontos szerződések vagy épp olyan fotók, melyeket semmiképp nem szeretnénk idegen szemnek megmutatni –, érdemes azokat egy másik, privátabb mappába tenni. Az így leválogatott file-ok megvédésénél három szintben érdemes gondolkodni:

NAS rendszerbe, vagy akár egy felhőben levő tárhelyre. → ■ **Első biztonsági szint: valós idejű védelem a balesetek és hardverhibák kivédésére.** A védett file-ok mappája folyamatosan szinkronizálódik valahová – egy másik merevlemezre,

| You became victim of the PETYA RANSOMWARE!                                                                                                    |
|----------------------------------------------------------------------------------------------------|
| The harddisks of your computer have been encrypted with an military grade<br>encryption algorithm. There is no way to restore your data without a special<br>key. You can purchase this key on the darknet page shown in step 2. |
| To purchase your key and restore your data, please follow these three easy<br>steps:                                                                                                    |
| 1. Download the Tor Browser at "https://www.torproject.org/". If you need<br>help, please google for "access onion page".<br>2. Uisit one of the following pages with the Tor Browser:                                           |
| http://petya37h5tbhyvki.onion/N19fvE<br>http://petva5koahtsf7sv.onion/N19fvE                                                                                                    |
| 3. Enter your personal decryption code there:                                                                                                    |

**Ha egy Petyához hasonló zsaroló program eléri a gépünket, vagy fizetünk, vagy búcsút mondunk az adatoknak. Ilyenkor nem árt, ha van még egy példány értékes file-jainkból**

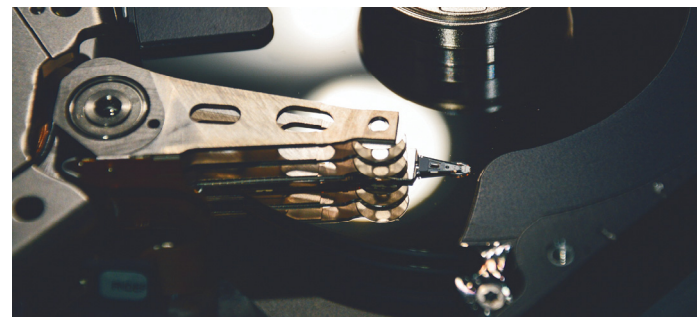

#### A profik sem mindenhatók

**A fizikailag megsérült merevlemezek mindig adatvesztést okoznak. Tűz vagy beázás pedig szinte bárhol megtörténhet…**

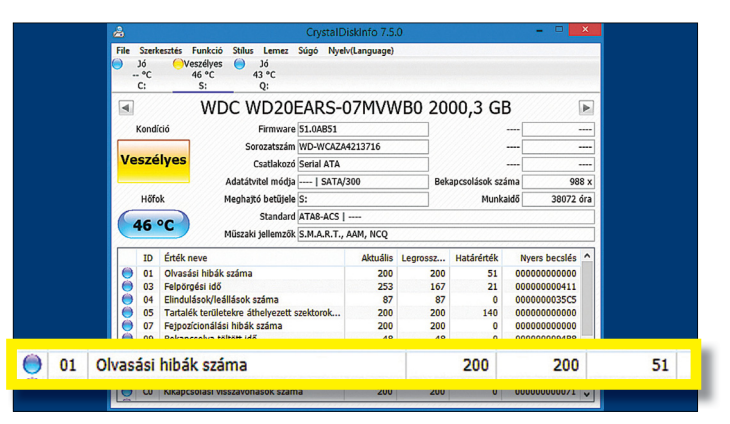

**A CrystalDiskInfo program megvizsgálja merevlemezeink állapotát, és szól, ha azok működése kezd megbízhatatlanná válni**

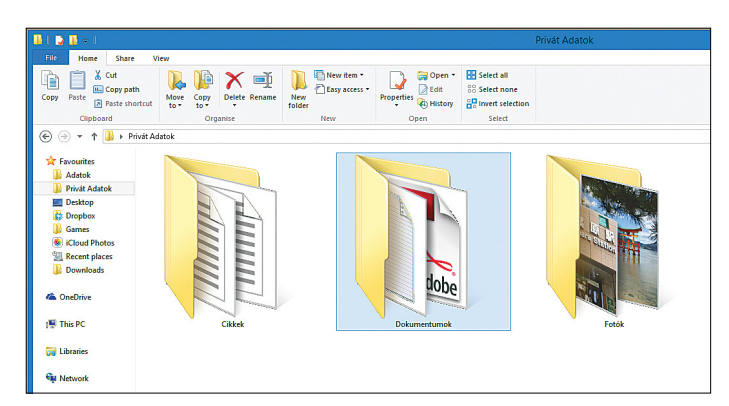

**Mivel megannyi program sok rejtett mappába is ment adatokat, érdemes minden értékes file-t egyetlen mappába másolni. Egy jobban védett, titkosított privát mappa is jól jöhet**

#### Pro és kontra: merevlemez adatarchiválásra

**A hagyományos merevlemezek jól használhatók nagy mennyiségű adat elmentésére – ha odafigyelünk pár fontos dologra.**

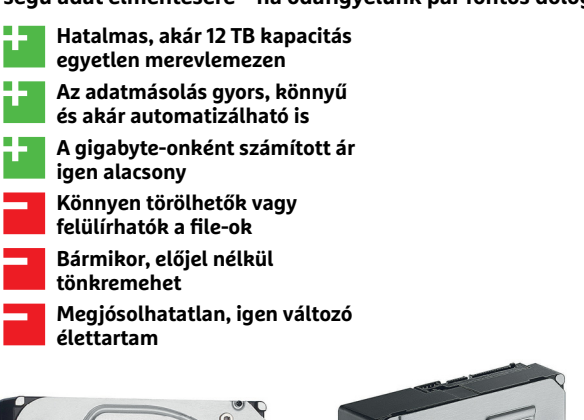

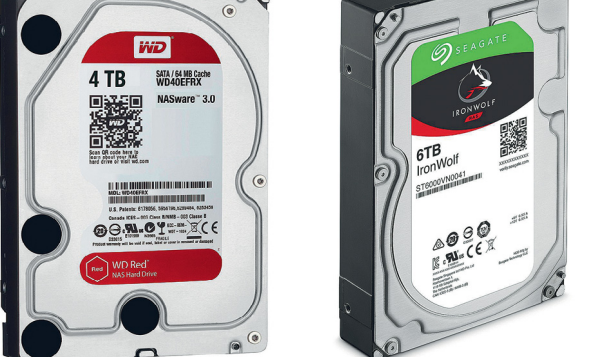

**A NAS-hoz való merevlemezek, mint a Western Digital Red szériája vagy a Seagate Iron Wolfjai, csendesek, nem melegszenek fel és hosszú életet ígérnek.**

#### **HDD: beépített rizikó**

A felhőalapú adattárolásban utazó Blackblaze olcsó, a nagyközönség számára is elérhető merevlemezek tömegét használja, sokszoros redundanciával küszöbölve ki a meghibásodás okozta gondokat. Statisztikáik szerint az első másfél éves állandó használat során rengeteg HDD megy tönkre. A "túlélési" ráta a harmadik évet követően gyors esésbe kezd.

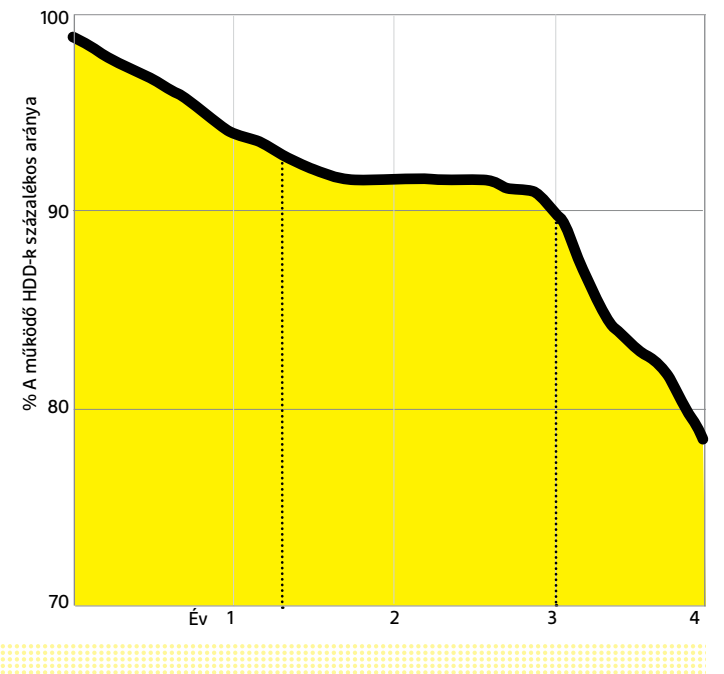

Az adatok továbbra is hozzáférhetők a mi gépünkön, ami szükségessé teszi a következő lépcsőt.

■ Második biztonsági szint: a malware-ek és a felhasználói **hibák kivédése.** Az adatokat meghatározott időközönként olyan tárolóra másoljuk ki, amelyek nem kapcsolódnak a számítógéphez, vagy legalább nem írhatók felül. Mivel ez aktív munkát igényel, ezt végezhetjük hetente vagy havonta egyszer, attól függően, hogy mennyi és milyen értékes file-okról van szó.

■ **Harmadik biztonsági szint: védelem nagyobb katasztrófák – otthoni tűz, komoly beázás, betörés, lopás – esetére.** Az adatok egy másolata valahol máshol található, például munkahelyünkön vagy rokonunknál. Mivel ez extra anyagi befektetést és sokszor extra szervezést kíván meg, évente néhány alkalomnál többször nem valószínű, hogy ezt frissítjük.

A fenti biztosítékok mindegyike többféle módon is elérhető, és a következő oldalakon ezeket elemezzük ki. Először a merevlemezek jönnek: belső és külső HDD-k, illetve a NAS. Ezt követően áttérünk a felhőszolgáltatásokra, kiemelten foglalkozva az adatvédelem és a privát szféra kérdéseivel. Végül megmutatjuk, hogy a sokak által archaikusnak tekintett optikai lemezeknek is van szerepük az adatvédelemben.

#### **Merevlemez: olcsó, hatalmas tárhely**

Manapság szinte mindegyikünk óriási adatmennyiséget termel minden nap – gondoljunk arra, hogy mennyi fotónk, iratunk, zenénk és filmünk van a gépünkön. Ezek tárolásához a megabyte-onként egyre olcsóbbá váló merevlemezre van szükség. Egy óriási hátránya azonban van a HDD-nek: bár átlagban jó néhány évig megbízhatóan dolgoznak, az egyes példányok élettartamát lehetetlen előre tudni. Némelyik egy évtizedet is kibír, mások néhány hét után felmondják a szolgálatot. A felhőben tárhelyet biztosító cégek több merevlemezt használnak, mint szinte bárki más, és közülük a Blackblaze tette nyilvánossá statisztikáit – ezek szerint pedig az új merevlemezek nagyobb rizikót jelentenek, mint azok, melyek már legalább három éve működnek. Az esetleges gyártási hibák az első hónapokban kijönnek, míg azok a merevlemezek, melyek két éve működtek, további kettőt csaknem biztosan kibírnak. Természetesen a merevlemezek igénybe vétele tovább csökkentheti az élettartamot: a torrent technológia például igen erős terhelést jelent, csakúgy, mint a gyakori ki-bekapcsolás.

#### **Kötelező redundancia**

Mivel a meghibásodás esélye érezhető veszélyt jelent, a merevlemez-használat esetén a legfontosabb szabály az, hogy egy másolat nem elég – az új és frissített file-oknak a lehető leghamarabb két HDD-n kell megjelenniük. A legegyszerűbb módja ennek egy második beépített merevlemez, amelyre manuálisan, vagy akár automatikusan átmásolódnak az adatok. (Lásd bővebben: Valós idejű adatszinkron, 26. oldal.)

A megoldás egyszerűnek tűnik, de mivel a SATA-kapcsolatot használó merevlemezek listája szinte végtelen, a választás nehéz lehet. A legjobb megoldás, ha a NAS-hoz tervezett merevlemezek terén nézünk először körül, hisz ezeket csendes és folyamatos használatra tervezték, ami alacsony hőtermelést és potenciálisan hosszú élettartamot jelent. A jelenlegi legnépszerűbb NAS-modell a Western Digital cég WD Red terméke, de a Seagate-féle Iron Wolf termékvonal is hasonló

minőséget jelent. Akár nagy teljesítményű NAS-modellt, akár egy egyszerűbb HDD-t választunk, a gyártó általában három év garanciát ad arra, és a dobozon feltüntetve általában megtaláljuk a legmagasabb élettartamot is, utóbbit folyamatos használat mellett.

A modern PC-kben e merevlemezek installálása igen könynyű: a HDD-t csak be kell csavarozni egy üres slotba, csatlakoztatni az adatkábelt és a tápkábelt, majd a gép újraindítása után csak formázni kell az új meghajtót.

#### **HDD-hiba: azonnal és jól reagáljunk**

A legalább két merevlemezen tárolt adatok biztonságban vannak az egyik HDD meghibásodása esetén, de ilyenkor is fontos, hogy a lehető leghamarabb pótoljuk a kiesett meghajtót, és azonnal másoljuk át az új példányra is biztonsági mentéseink mappáit. Amennyiben régi meghajtóról van szó, a több gigabyte-nyi, esetleg még több adat másolása lehet a végső lökés a meghibásodás irányába, így először mindig a legérzékenyebb, legkevesebb példányban létező adatokkal kezdjük a mentést.

#### **A Windows korrekt beállítása**

A belső, vagy legalábbis állandó jelleggel a gépre kötött merevlemezek nem immunisak a balesetekre és különféle vírusokra, köztük a tartalmat titkosító trójai programokra. Némi védelmet azért biztosíthatunk a file-ok számára a Windowsban a hozzáférési jogosultságok használatával. Ha a Windows beállításai közt létrehozunk egy új felhasználót adminisztrációs jogok nélkül, azt használhatjuk a napi munkára. Állítsuk be a forráskönyvtárnál (Tulajdonságok/Biztonság/Szerkesztés), hogy e felhasználónak teljes hozzáférése legyen, majd a második merevlemezen levő archivációs könyvtárnál azt, hogy csak olvasási jogot kapjon. Hozzunk létre egy másik felhasználót, pont fordított jogosultságokkal, és a másolást mindig ez utóbbi felhasználóval végezzük – ezt a Windows Feladatütemezőben is be tudjuk állítani. A zsarolóprogramok általában az elsődleges felhasználó felett veszik át az uralmat, és a fenti módszerrel elérjük, hogy a másolatot ne tudják titkosítani, tönkretenni.

Ha teljes biztonságot szeretnénk, egy második biztonsági másolat is ajánlott: havi (vagy akár gyakoribb) másolat egy külső merevlemezre, amely csak az archiválás alatt van a géphez kapcsolva. Erre valamilyen gyors USB-s HDD-t ajánlunk – vagy ha tényleg fontos számunkra az adataink védelme, befektethetünk a legkényelmesebb helyi megoldásba, a NAS-ba.

#### **NAS: kényelem és biztonság**

A megfelelően beállított NAS (Network-attached storage, hálózati adattároló) állandó valós idejű védelmet nyújt azáltal, hogy a számítógépen levő file-okat folyamatosan szinkronizálja a NAS-ban dolgozó merevlemezekre például a Synology Cloud Station vagy a Qnap QSync programokkal. Noha az eltérő gyártók által forgalmazott NAS-ok pontos működése eltérő lehet, mindenhol kulcsfontosságú a redundancia miatt, hogy a NAS-ban legalább két aktív merevlemez dolgozzon. A leggyakoribb konfiguráció a két- vagy négylemezes kiszerelés, amelyekben egy-egy merevlemezpáros egyetlen RAID-1 kötetként dolgozik, azaz minden file-t mindkét lemezen egyszerre tárol.

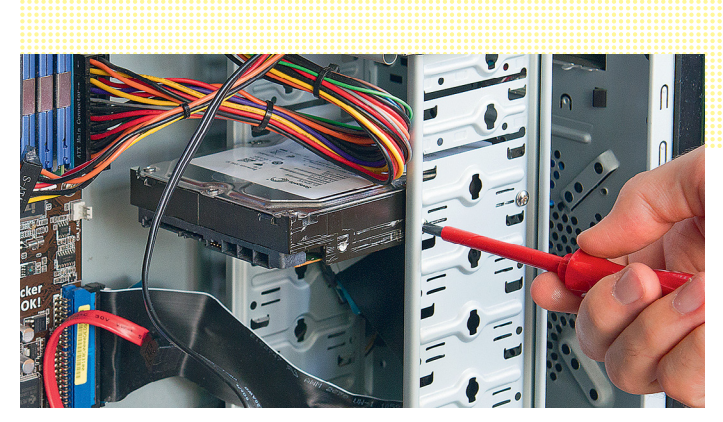

**Egy újabb 3,5 inches, SATA rendszerű merevlemezt gyerekjáték installálni: csavar, kábel, format, kész**

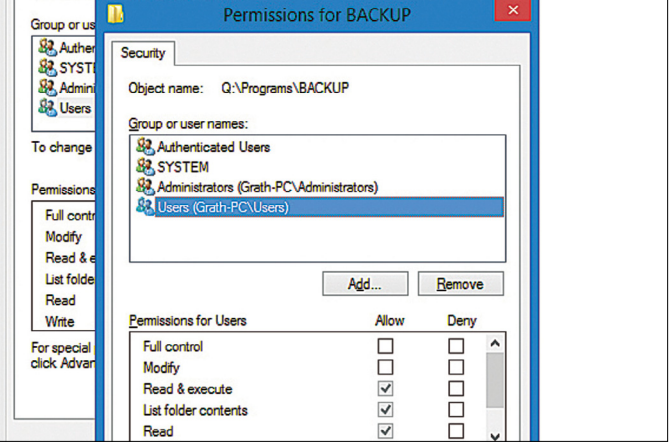

**A Windows engedélyezési opciói között beállíthatjuk, hogy az alapértelmezett felhasználónak csak olvasási joga legyen az archivációs célmappában. Ha egy malware eltéríti a felhasználót, az adatokhoz akkor sem fér hozzá**

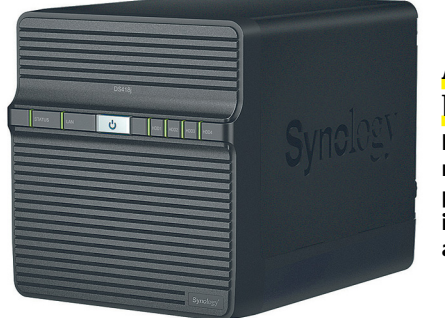

#### A kényelmes biztonsági mentés

**Egy jól konfigurált NAS rendszer két biztonsági pajzzsal is védheti adatainkat, és igen könnyen automatizálható.**

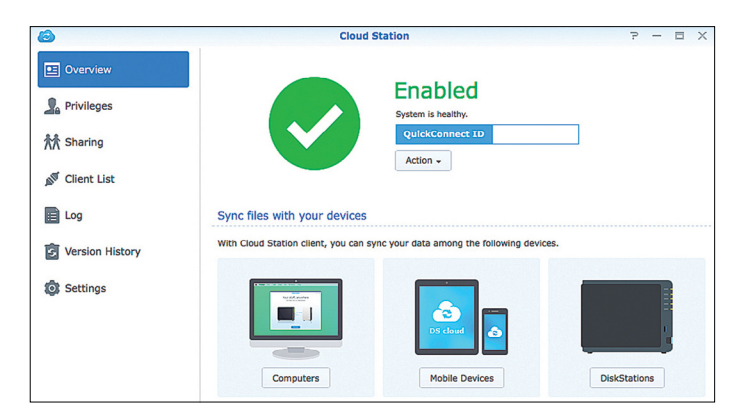

**A NAS webes felületén (a képen a Synology CloudStation) engedélyezhetjük a valós idejű szinkronizációt több platformon is**

### **HDD-védelem: FreeFileSync**

A nyílt forráskódú FreeFileSync segítségével NAS nélkül is létrehozhatunk állandó, valós idejű adatszinkronizációt.

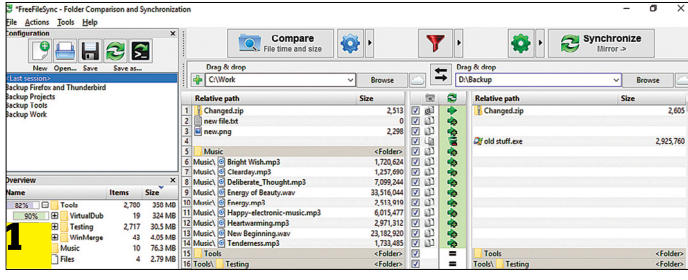

**A szinkronizáció elindításához először hozzunk létre egy szimpla folyamatot, megadva a forrás- és a célmappát, beállítva a szinkronizáció típusát**

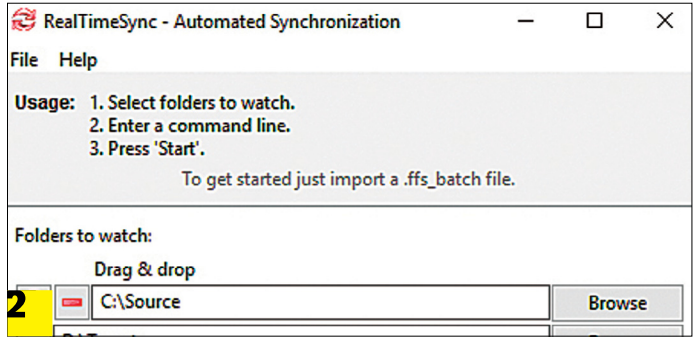

**A folyamatot mentsük el batch file-ként, amelyre aztán a RealTimeSync eszköz tud hivatkozni**

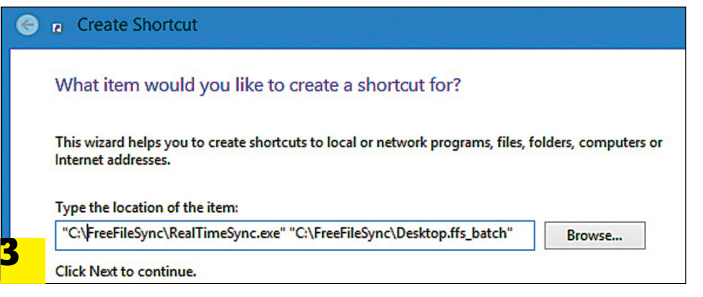

**Az automatán elinduló programok menüjében hozzunk létre egy engedélyt a RealTimeSync számára, hogy folyamatosan futtassa a fent létrehozott batch file-t, így automatikusan másolva mindent az adott mappák között**

#### Verziókövető mentések

**Az Areca Backup úgy készít mentéseket, hogy azok a file-ok korábbi verzióit is tartalmazzák.**

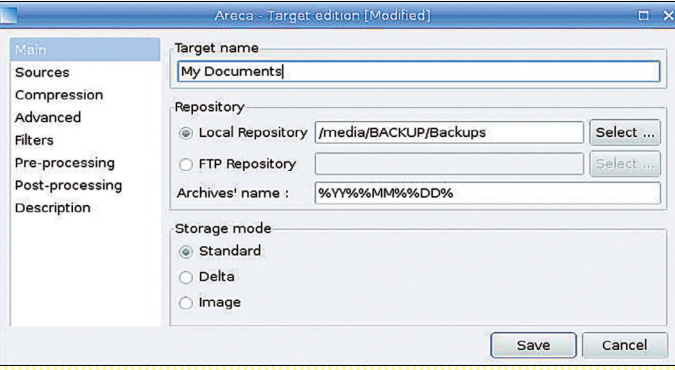

Némi módosítással azonban még biztonságosabbá tehetjük a rendszert, bevezetve a fenti védelmet a malware-ektől. Ekkor a két merevlemezt nem egyetlen RAID-1-ként használjuk, hanem különálló kötetekként. A valós idejű mentést a PC-ről az első kötetnél aktiváljuk, majd erről a NAS beépített backup rendszerével meghatározott időintervallumokban "pillanatképeket" készítünk a második kötetre. Ezt a megoldást a Synology Hyper Backup, a Qnap Hybrid Backup néven ismeri, és a gyártók weboldalán részletes leírást találunk ezekhez. Ha úgy állítjuk be az operációs rendszert, hogy a számítógépünknek ne legyen írási joga a "pillanatképeket" tároló merevlemezen, effektív védelmet kapunk.

A fenti módszer megmutatja, hogy egy jól konfigurált NAS üzembe állítása a cikk elején elemzett biztonsági szintek közül kettőt is el tud érni: véd a hardverek meghibásodása ellen és véd a malware-ek ellen. A NAS azonban fizikailag megközelíthető, ráadásul a beázás vagy otthoni tűz is éppúgy eléri, mint adott esetben a PC-nket. A teljes biztonságért otthonunktól távol is érdemes másolatokat tárolni – vagy a digitális felhőben, vagy egy külső meghajtón/optikai lemezen.

#### **Valós idejű adatszinkron**

Az első biztonsági szint (a valós idejű védelem) a legkönnyebben egy NAS vagy egy felhőszolgáltatás használatával érhető el – ezeknél az installálás után csak az elmenteni kívánt mappákat kell beállítani, és ezt követően minden megy magától, gyakorlatilag láthatatlanul. Ehhez hasonló működést helyi merevlemezekkel és ingyenes programokkal elérni már komplikáltabb kicsit. Egy nyílt forráskódú program, a FreeFileSync (megtalálható a DVD-n) azonban pont ezt tudja. A program elindítása után a Compare gomb alatti Browse ikonnal tudjuk kiválasztani a forrásként szolgáló mappát (néhány, a Windows által létrehozott speciális mappa, mint a Képek és a Videók, nem választhatók). A Synchronise gomb alatti Browse ikonnal egy másik meghajtón tudunk célmappát választani. Ezt követően a zöld fogaskerék és a Synchronise közti nyílra kell kattintani, majd az így megjelenő Refresh opcióra. A Compare gomb a két mappa közti különbségeket mutatja meg – az első szinkronizáció előtt természetesen az összes file itt lesz. Az első teljes másolást követően a File/Save as a batch job menüpontnál kell a Minimize Execute és End: Exit opciók beállítása után elmenteni a batch folyamatot.

Ezt követően jön az automatizálás folyamata. A Windows Intéző böngészőjébe írjuk be a következőket: shell:startup. Az Enter gomb megnyomása után megjelenő üres ablakban a jobb egérgombbal hozhatjuk elő a menüt, itt a New/Shortcut opciót válasszuk. A "Type the location of the item" képernyőn másoljuk be a programot indító RealTimeSync.exe helyét a gépen, majd egy space után a fent elmentett batch folyamatét is, mindezt idézőjelekben (lásd balra a képet). Innentől kezdve a RealTimeSync program folyamatosan monitorozza a kiválasztott mappá(ka)t és minden új, illetve megváltozott file-t átmásol a megadott mappába.

#### **Szoftveres alternatívák**

Igen hatékony, ám egy kicsit körülményesebb alternatíva az első biztonsági szint eléréséhez a Linux világából érkezett rSnapshot script. Ez helyspóroló módon készít teljes "pillanatképeket" a forrásmappákról, mégpedig úgy, hogy a régebbi verziókat is megőrzi.

Ezt csak olyan backup programokkal lehet elérni, mint amilyen az Areca Backup is (megtalálható a DVD-n). E program a második biztonsági szintünket is kiszolgálja. A korrekt verzió (a 32 bites változat nem indul el 64 bites Windowson) felinstallálását követően az Edit/New Goal opció alatt a General fül fog kelleni. Itt nevezzük el a folyamatot és állítsuk be a célfoldert, ahová szinkronizálni szeretnénk. A Sources menüpontnál válasszuk ki a forrásmappát, és a Compression, azaz tömörítés menüpontban állítsuk be a None opciót (ez a legtöbb dokumentumnál, illetve kép- és videofile-nál nem sokat segítene, viszont lassítaná a gépet).

#### **A felhő: ijesztően egyszerű**

Nem véletlen, hogy sok felhasználónak vannak aggályai azzal, hogy feltöltse értékes és privát file-jait más cégek online szervereire – merthogy a felhőszolgáltatások igénybevétele ezt jelenti. Különösen aggasztó lehet, ha nem tudjuk, hogy e szerverek pontosan hol is helyezkednek el, vagy ha olyan országról van szó, amelynek adatvédelmi elvei nem olyan szigorúak, mint az Európai Unió előírásai – és ma már az USA is ide sorolható. Sokaknak gondot okozhat, hogy a felhőszolgáltatások észrevétlen használatához széles sávú internetelérés – legalább 5 Mbit/s feltöltési sebességgel – szükséges, és ez még mindig nem mindenhol elérhető. A felhőben levő tárhelynek persze rengeteg előnye is van: a professzionálisan kezelt szerverparkok segítségével bármikor, bárhol és szinte bármilyen eszközzel elérhetővé és megoszthatóvá válnak file-jaink. A dilemmát két módon oldhatjuk fel: vagy keresünk (és megfizetünk) egy olyan szolgáltatót, amely kiemelt figyelmet fordít az adatvédelemre, vagy úgy titkosítjuk az adatokat feltöltés előtt, hogy azoknak feloldókulcsa a lokális gépen marad. (Lásd bővebben: Kódolt adat a felhőben, 28. oldal.)

#### **A megfelelő szolgáltató kiválasztása**

A két legismertebb szolgáltatás az egész iparág úttörője, a Dropbox, illetve a Google által a Gmail levelezőrendszer mellé ajándékba adott Google Drive. Mint a legtöbb rivális-

#### Pro és kontra: felhőalapú tárhelyek adatarchiválásra

**A felhőszolgáltatások rendkívül kényelmesek, ám megannyi adatvédelmi kérdést kell feltennünk velük kapcsolatban. A nekünk megfelelő szolgáltató kiválasztása így rendkívül fontos.**

- + **Professzionális infrastruktúra véd az esetleges adatvesztés ellen**
- + **Kisebb mennyiségű adat esetén olcsó,**
- **vagy akár ingyenes is**

-

-

- + **Távol tárolt, redundáns adatok: ha leég a házunk, az adatok akkor is megmaradnak**
- **Az amerikai szolgáltatókat adatvédelmileg aggályosnak lehet tartani**
	- **A "valós idő" valójában az internetsebességünktől függő tempót jelent**
	- **Nagy mennyiségű adatnál több év során igen drágává válhat**

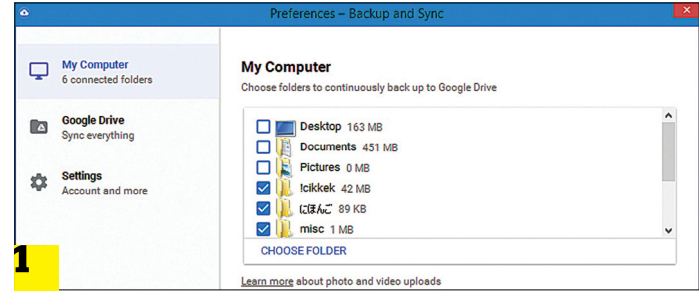

#### Mentés a felhőre, PC-ről és mobilról

**1 A Google Backup & Sync az a PC-s program, amellyel bármelyik mappánkat szinkronizálhatjuk a Google felhőjébe.**

<sup>→</sup>2 **bárhol elérhessük. 2 Mint csaknem az összes felhőszolgáltatás, a Google Drive is kínál okostelefonos appot, hogy a file-jainkat** 

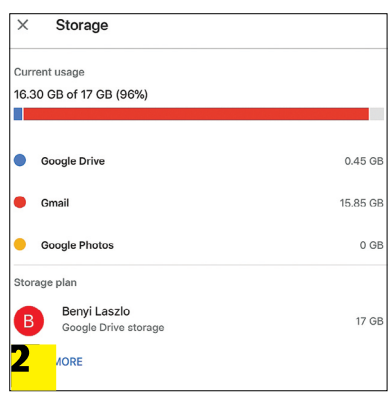

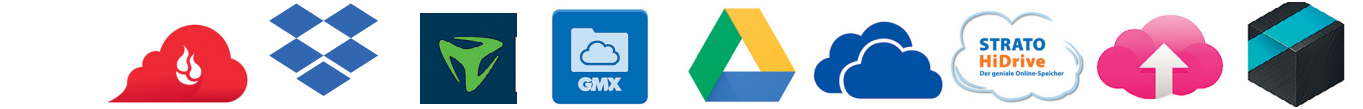

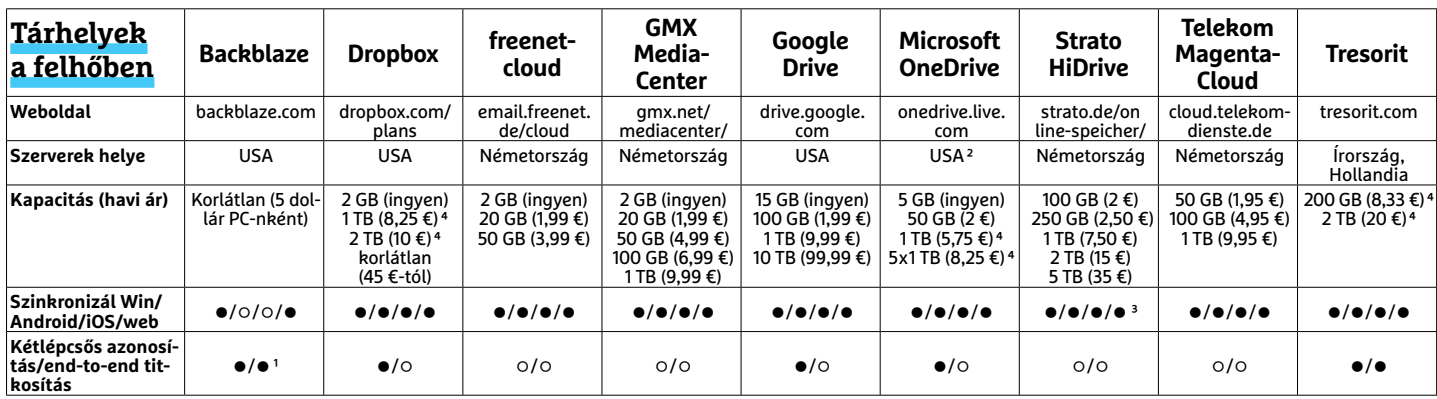

<sup>1</sup> A titkosítás feloldásához a weboldalon meg kell adni a jelszót. <sup>2</sup> Az Office 365 üzleti felhasználói számára extra költségért elérhető német szerver is. <sup>3</sup> A webes felületnek költsége van. 4 Éves számlázás esetén.

#### **AKTUÁLIS > ADATOK BIZTONSÁGBAN**

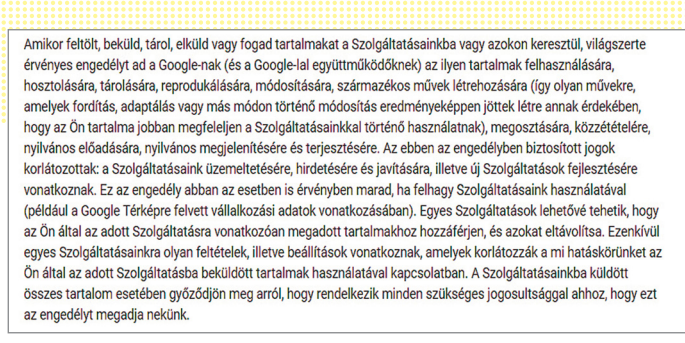

**A Google riasztóan sok jogot követel – és kap – magának a feltöltött file-jainkkal kapcsolatban az Általános Szerződési Feltételekben**

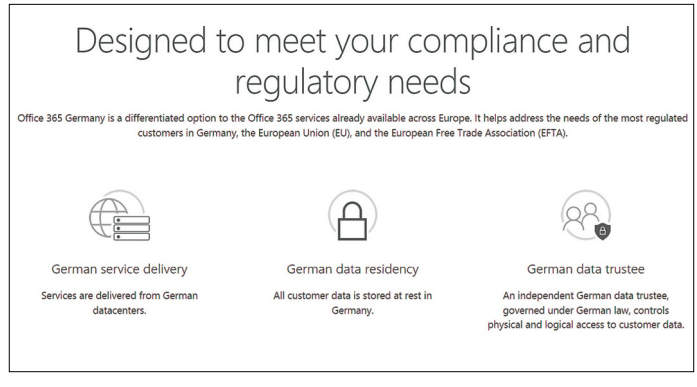

**A Microsoft OneDrive az Office 365 Germany keretei között extra felárért elérhető jóval szigorúbban védett német szerverekről is – de kizárólag üzleti felhasználók számára**

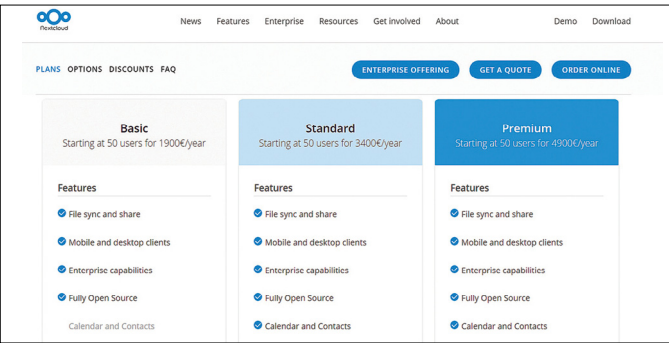

**Ha van saját szerverünk, a Nextcloud segítségével saját felhőszolgáltatást indíthatunk. Ez nem olcsó, de egy vállalat számára remek opció lehet**

### **Kódolt adat a felhőben**

A Boxcryptor úgy titkosítja és tölti fel file-jainkat a felhőbe, hogy a szolgáltató, a titkosszolgálatok vagy a hackerek nem tudnak azokhoz hozzáférni.

**> Így működik:** a felhőszolgáltató felé dolgozó szoftver kell legelőször beállítanunk. A Boxcryptor installálása során egy felhasználó és egy virtuális meghajtó is létrehozásra kerül. Ebben megtaláljuk a felhőszolgáltatók számára kijelölt külön

almappákat (az ingyenes Boxcryptor egy szolgáltatót kezel). Amennyiben a virtuális meghajtót és a szolgáltatónk számára elérhető mappát összekötjük, a Box cryptor rákérdez, hogy szeretnénk-e titkosítani minden file-t. Ha így döntünk, minden file-t egyenként titkosít a rendszer, és a file-okat ".bc" kiterjesztéssel tölti le. Webes, illetve mobilos felületen ezek többé nem lesznek olvashatók, még a mi számunkra sem.

nál, az első néhány gigabyte helyet ingyen kapjuk. Ez megfelelő néhány dokumentumnak, de bármi komolyabbat szeretnénk, hamar ki fogjuk nőni. Ráadásul ezek az amerikai szolgáltatók nem tartják fontosnak az adatvédelmet. A Google felhasználási feltételei például tartalmazzák a következőket: "Amikor feltölt […] tartalmakat a Szolgáltatásainkon keresztül, világszerte érvényes engedélyt ad a Google-nak (és a Google-lal együttműködőknek) az ilyen tartalmak felhasználására […] reprodukálására, módosítására, származékos művek létrehozására, megosztására, közzétételére, nyilvános előadására, nyilvános megjelenítésére és terjesztésére." Ez a szabályozás nemcsak az ingyenes csomagra vonatkozik, de a fizetős opciókra is.

Az európai felhőszolgáltatók ennél sokkal jobban koncentrálnak a privát adatok védelmére, és nem egy titkosítási opciókat is kínál. Röviden: ha az EU-n kívüli szervereket használó felhőalapú tárhelyet választunk, csak tényleg ártalmatlan file-okat töltsünk fel ezekre titkosítás nélkül. Ha fényképeinken már látszik otthonunk, megjelennek családtagjaink és barátaink – nem is beszélve még érzékenyebb képekről és dokumentumokról –, a feltöltést általános szabályként ajánlott egy titkosított Boxcryptor mappából végezni. Az egyik kivételt a Blackblaze szolgáltató jelenti, amely teljes titkosítást kínál – persze itt is el kell hinnünk a cégnek, hogy a webes felületen beütött jelszó semmilyen módon nem kerül elmentésre. Szintén említésre érdemes a svájci Tresorit, amely a teljes titkosítást a zero-knowledge elvvel párosítja: itt a jelszavak nem kerülnek ki a felhasználótól, így a szolgáltató semmilyen módon nem férhet hozzá a file-okhoz. Természetesen az ilyesféle extra szolgáltatást meg is kell fizetni.

#### **Kapacitás és szinkron**

A tesztünkben részt vett minden szolgáltató támogatta a Windowst, és nem egy az Androidot és az iOS-t is. A működés mindenhol hasonló: a szinkronizálásra megjelölt mappák tartalmát folyamatosan figyeli a rendszer, és bármi új kerül bele, vagy bármelyik file megváltozik, az azonnal feltöltésre kerül a távoli szerverre. Ez remekül működik az első biztonsági szinten (valós idejű védelem) és egyszerű módja a harmadik biztonsági szint elérésének is (védelem a fizikai katasztrófáktól). A második biztonsági szint, vagyis a malware-ek és felhasználói hibák ügyében azonban nem ez a legjobb választás.

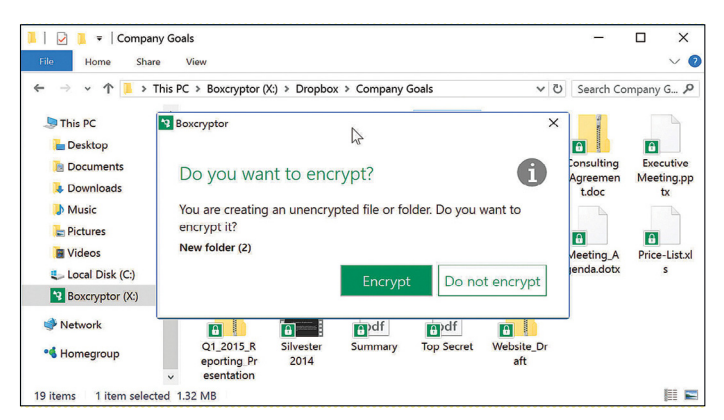

**Azok a file-ok, melyeket a virtuális Boxcryptor meghajtón keresztül töltünk fel, automatikusan titkosításra kerülnek, és letöltéskor válnak megint olvashatóvá**

A felhőszolgáltatás ráadásul nemcsak egyszerű feltöltést jelent, hanem akár szinkronizációt is, így a módosított file-ok csaknem azonnal minden beállított gépen is megjennek. A tárhely olcsónak tűnhet: egy-két terabyte hely havi 3000-5000 forintos áron jó üzletnek tűnik; persze csak addig, míg fel nem szorozzuk évekre. A Blackblaze itt is kivételt jelent: ez alaphelyzetben minden belső és külső tároló tartalmát feltöltö bármilyen korlátozás nélkül (lehet korlátozni néhány meghajtóra, vagy akár egyetlen mappára is). Igaz, az első szinkronizáláshoz nem kevés türelemre is szükség lesz.

#### **DVD és társai: olcsó tárhely**

Az optikai tárolók, azaz a DVD és Blu-ray-lemezek körülményes megoldásnak tűnhetnek az egy kattintással automatizálható felhőtárhelyek mellett. Kapacitásuk limitált, a lemez kiírása lassú, ráadásul még helyet is foglalnak. De ennek is van előnye: ha ott van előttünk a kiírt lemez, az azon levő adatot nem lehet megváltoztatni, nem lehet letörölni – azt nem fogja később vírus vagy zsarolóprogram elérni. A lemezek ráadásul egyre olcsóbbá válnak, és mivel nem foglalnak sok helyet, bárhol tudjuk őket tárolni a lakáson kívül is. Mivel az ilyen fajta adatmentés a legtöbbeknél évente csak néhány alkalommal szükséges, túl lehet élni, ráadásul ennek örvén talán le is válogatjuk a szükséges és a felesleges adatokat. Ha csak két-három lemezt írunk ki alkalmanként (ez is 10 GB feletti adatot jelent), a DVD is elég, ha ennél többre lenne szükség, váltsunk Blu-ray-re. A 25 vagy 50 GB kapacitású lemezeken bőven van hely, és már az írók is elég olcsók: a belső modellek 70 euró körül indulnak, a külső, USB-kapcsolatos változatok pedig már 100-tól elérhetők.

#### **Élettartam: nem végtelen**

A lemez írása tulajdonképpen azt jelenti, hogy egy precíziós lézerrel fizikai nyomokat égetünk a lemezbe, ami elvileg örökké kellene, hogy tartson. Azonban a DVD-k és Blu-raylemezek néhány rétege szerves anyagból készül, amely túlzottan meleg vagy nedves tárhely esetén már néhány év után bomlani kezd. Ezért tanácsos a lemezekről minden évben másolatot készíteni, azokat két-három évig megtartani, a régieket pedig kidobni. Nagyságrendekkel nagyobb élettartama van az M-DISC technológiát alkalmazó DVD-knek és Blu-raylemezeknek, amelyek írásához ezzel kompatibilis hardver is szükséges (a lemezek körülbelül ötszörös áron kaphatók). Ezeken minden réteg szervetlen anyagból készül, amely, legalábbis a gyártó szerint, jó ezeréves élethosszt jelent. Hogy a polikarbonát ennyi időn keresztül megtartja-e alakját, és így olvasható marad, az kérdéses.

#### **Szervezés és égetés**

Mielőtt az adatot lemezre égetjük, már csak a pénztárcánk érdekében is érdemes átnézni, hogy tényleg mindenre szükség van-e. Szintén spórolhatunk helyet, ha a file-okat vagy mappákat kiírás előtt egy tömörítőprogrammal, például a 7-Zippel lekicsinyítjük. A legegyszerűbb, ha a Darabolás kötetekre, byte opciónál megadjuk a kívánt adathordozót. Amennyiben a lemezt lakáson kívül tárolnánk, érdemes lehet titkosítást is végezni egy jelszó beírásával. Talán nem kell külön hangsúlyozni: ezt a jelszót úgy válasszuk meg, hogy szükséghelyzetben emlékezzünk rá.

#### Pro és kontra: DVD és Blu-ray adatarchiválásra

**Az optikai adathordozók kicsit kényelmetlen mivolta nem csak negatívum: ha az adatot ráégettük egy lemezre, azt később nem lehet törölni vagy manipulálni.**

+ **Nem lehet fi le-okat törölni róla vagy módosítani rajta** + **Megfelelő tárolás esetén relatíve hosszú élettartam** + **Viszonylag olcsó és könnyen tárolható lemezek, így ideális az otthonon kívüli tároláshoz** -  **Az adatmásolás, a lemezek kiírása viszonylag sokáig tart** -  **Nem flexibilis: vagy 4,4 GB-os, vagy 25 GB-os tárolót választhatunk** -  **Alacsony olvasási és még lomhább írási sebesség**

 $\frac{1}{\sqrt{2}}$ **Ha mostanában vennénk optikai meghajtót, az legyen az M-DISC formátumot támogató Blu-ray-író. Ahogy a hagyományos modellek, úgy az is elérhető belső és külső, USB-s kiszerelésben is**

#### M-DISC: hadd öregedjen az adat

**A hagyományos lemezek szerves anyagból álló rétegekben tárolják az adatokat. Az M-DISC esetében ehelyett szervetlen, összetételében a kőhöz hasonló anyagba éget barázdákat a lézer.**

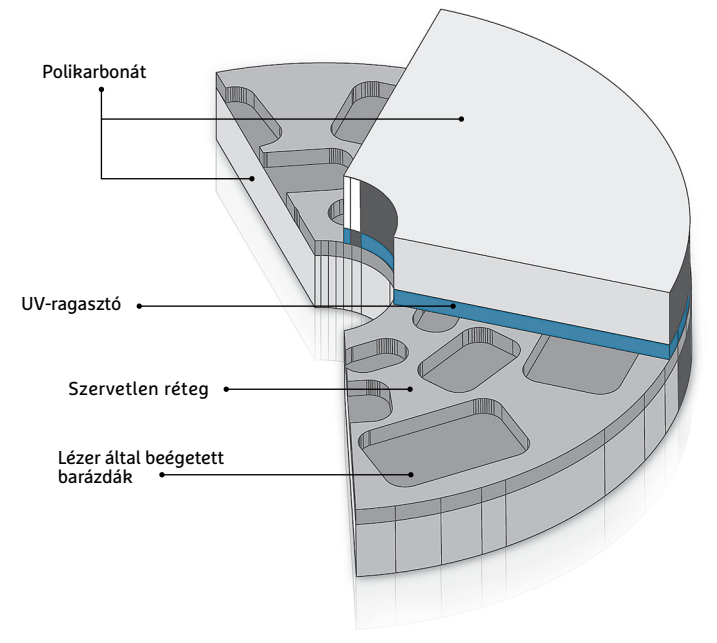

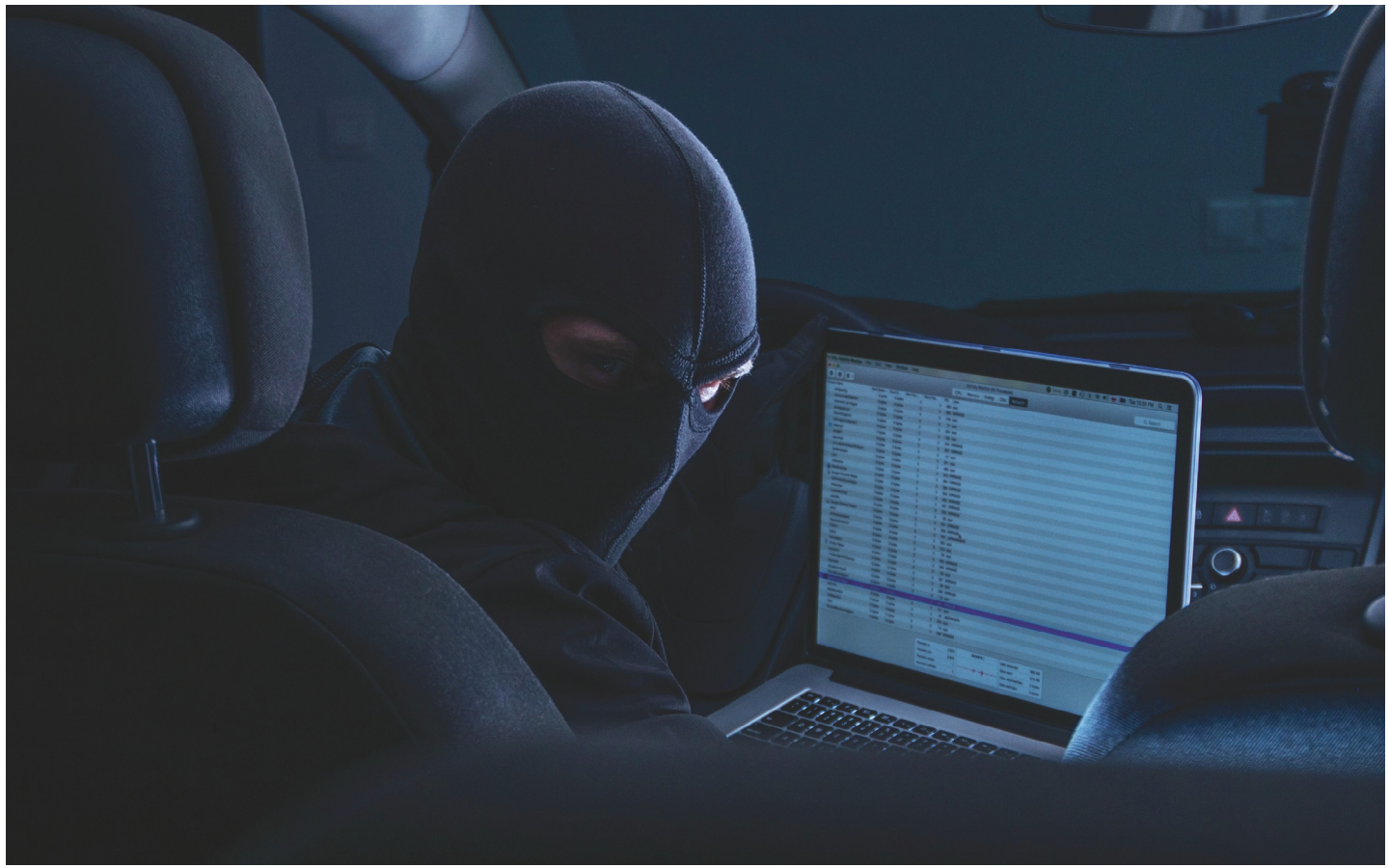

# **Ez történt 2017-ben**

Ahogy sajnos **minden decemberben elmondhatjuk:** az idei év fertőzések, adatlopások és botrányok szempontjából még rosszabb volt, mint a tavalyi – de jobb, mint a következő.

A januárt szokás szerint az elmúlt év legszánalmasabb jelszavaival nyitottuk – a hackerek meg az összes ezekkel védett fiókot másodpercek alatt. Azért jó híreink is vannak, ha valaki attól tartott volna, hogy az 123456 trónja meginog, megnyugodhat, továbbra is ez a leggyakoribb, azaz legkevésbé biztonságos jelszó. Második helyezett a nyolc karaktert is meghaladó, ezért nyilván teljesen kitalálhatatlan 123456789, harmadik a qwerty, hatodik helyen a 2015-ben még a legjobb tízbe sem került 1234567890 szerepel.

A februárt a Google Play apró problémájával kezdtük. Az appboltban rendszeresen tűnnek fel hamis alkalmazások, amelyek hol kísértetiesen, hol éppen csak nevükben hasonlítanak valódi appokra, de különféle trójai programokat tartalmaznak. Az ESET szakemberei jóformán minden hónapban találtak több ilyen csapdát is, amiről értesítve a Google-t, azonnal törölték is azokat a boltból. Azonban az ehhez szükséges néhány nap is elég volt ahhoz, hogy több ezer felhasználó fertőződjön meg banki trójaikkal vagy akár zsarolóvírussal. Ilyenkor hagyomány emlegetni, hogy a Windows és az Android mennyire sérülékeny, ami igaz is, de a sokak által sebezhetetlennek tartott Linuxra és OSX-re is tűntek fel időnként trójaiak és zsarolóvírusok – eleinte csak törésekben, de az év későbbi hónapjaiban valódi programok szervereire és fájljaiba csempészve.

A Windows XP technikai támogatás 2014 áprilisában szűnt meg. Innentől a rendszerhez nem adtak ki javítófrissítést, de sokan ennek ellenére nem mondtak le a rendszerről. 2017 áprilisában a Vista került sorra, de ez lényegesen kevesebb felhasználót vett rá, hogy lejárt operációs rendszere megtartásával veszélyeztesse

adatait. A Google Play-be ezalatt újult erővel töltötték fel a bűnözők a hamis és fertőzött appokat, a Netflix pedig adatszivárgás miatt került bajba. A hackerek ezúttal nem felhasználói adatokat szereztek a cégtől, hanem premierre váró sorozatrészeket, amik közzétételével zsarolták a céget, hiába.

Májusban tartják a jelszavak világnapját, ebben a hónapban adta ki az Egyesült Államok Nemzeti Szabványügyi és Technológiai Intézete (NIST) az új jelszóirányelveket, többek között a kötelező és rendszeres kötelező jelszóváltoztatás elhagyását. Erre sokan emlékezhetnek, mert a sajtó nagy részében úgy tálalták, mintha a gyakori jelszócsere direkt veszélyt jelentene a védendő rendszerekre. A valóságban a problémát az okozza, hogy a felhasználók legtöbb esetben ugyanazt a gyenge jelszót használják, mindig eggyel

## Hogyan védekezzünk a veszélyek ellen?<br>ESET megelőzési tippek:<br>> Tartsuk naprakészen operációs még ismerőseink leveleiben sem, ha **Hogyan védekezzünk a veszélyek ellen? ESET megelőzési tippek:**

**EDEI MEGELOZESI LIPPER:**<br>
> Tartsuk naprakészen operációs még ismerőseink leveleiben sem, ha<br>
rendszerünket és felhasználói szoftve- nem egyértelmű, hogy tőlük érkezett.<br>
reinket, mindig telepítsük ezek hibaja-<br>
vító fri reinket, mindig telepítsük ezek hibajavító frissítéseit.

VIto Irissiteseit.<br>
> Biztonsági szoftvereinknél kiemel-<br>
> Biztonsági szoftvereinknél kiemel-<br>
ten fontos az adatbázis-frissítések<br>
telepítése, valamint lehetőség szerint > Készítsünk rendszeresen biztonsági  $\frac{22.36}{22$ **> Biztonsági szoftvereinknél** kiemelten fontos az adatbázis-frissítések telepítése, valamint lehetőség szerint a legújabb termékverzió használata.

**> Ne nyissuk meg** ismeretlen feladótól érkezett e-mailek mellékleteit, főleg, ha az tömörített állomány – de

**> Tartsuk naprakészen** operációs még ismerőseink leveleiben sem, ha rendszerünket és felhasználói szoftve-nem egyértelmű, hogy tőlük érkezett.

> **> Hosszú, egyéni, kitalálhatatlan** jelszavak százait használhatjuk és rendszeresen cserélhetjük is jelszószéfekkel.

a legújabb termékverzió használata. Mentést adatainkról, olyan külső adat-<br>
hordozóra, amit csak a mentés idejére<br>
> Ne nyissuk meg ismeretlen feladó- csatlakoztatunk. Így zsarolóvírus-táma-<br>
tól érkezett e-mailek mellékl **> Készítsünk rendszeresen** biztonsági mentést adatainkról, olyan külső adathordozóra, amit csak a mentés idejére csatlakoztatunk. Így zsarolóvírus-támadás és hardverhiba miatt elvesztett adatainkat is pótolhatjuk.

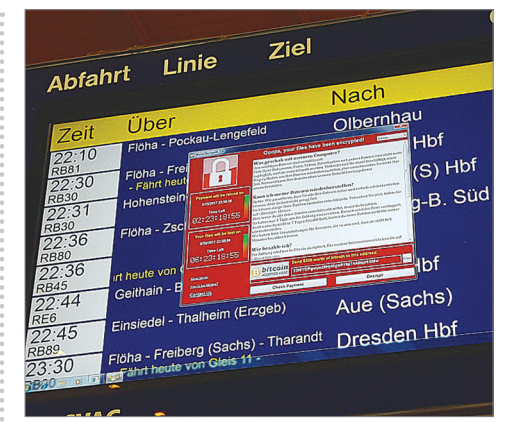

#### Az igazi nagymenő

**Ha a Time magazin az év fertőzését is kihirdetné, biztosan a WannaCry nyerné a díjat, mivel ez a zsarolóprogram szerepelt legtöbbet a sajtóban.**

nagyobb számmal a végén – amitől egy akár évekkel korábban ellopott és viszszafejtett jelszóból másodpercek alatt kitalálható az aktuális.

#### **Hosszú, zsaroló nyár**

Emellett májusban indult hódító útjára a WannaCry. A zsarolóprogramok ezzel bekerültek a köztudatba, de ami még fontosabb, a rendszerfrissítések fontossága is – ami jóformán havonta része a legfontosabb tippjeinknek. A fertőzés legkomolyabb tanulsága, hogy még komoly szervezetek is elfeledkeznek a javítófoltokról, és ez alatt nem csak apró késést értünk: egy év eleji felmérés szerint 2016 végén a Slammer féreg volt felelős a támadások negyedéért az USA-ban. Egy olyan sérülékenységet kihasználva, amit már 2002 ben befoltoztak.

A WannaCry másik fontos tapasztalata, hogy a felhasználói biztonságtudatosság (vagy ha úgy tetszik, egészséges gyanakvás) mennyire hiányzik. Iskolákban és munkahelyi képzésekben is szükség lenne oktatására. Ezt sajnos fényesen bizonyította a június végén egyéves távollét után újra jelentkező Petya zsarolóvírus, ami pont ugyanazt a sérülékenységet kihasználva terjedt, mint a WannaCry. Vagyis azok a gépek voltak csak veszélyben, amiket a májusi rengeteg objektív vagy éppen pánikkeltő híradás ellenére sem frissítettek. Sajnos rengeteg ilyen akadt, még kormányzati intézményekben is.

A július ezek után viszonylag békés volt. Na nem mintha nem történt volna támadás, de inkább a trójai és reklám-

programok voltak főszerepben (az áldozatokéban pedig ezúttal többek között a torrentezők is). Emellett az okoseszközöket célzó Ransomware of things fejlődése is ütemesen zajlott – amit az ESET szakemberei már 2016 végén megjósoltak. detné<br>mivel velta minister (az áldo-<br>nagyobb számmal a végén – amitől egy verogramok voltak főszerepben (az áldo-<br>akár évekkel korábban ellopott és visz-vatokéban pedig ezúttal többek között a viri

> Nem kizárt, hogy a nyári meleg okozta figyelmetlenségre és türelmetlenségre építettek az augusztusban különösen aktív adathalász kísérletek. Angol és magyar nyelven egyaránt elkezdtek záporozni a hamis banki és szolgáltatói értesítések. Szerencsére a magyar nyelv nehézsége sokszor kifogott a bűnözőkön, de így is bőven akadtak áldozatok. Azért a direktebb támadások sem vonultak nyaralni, így újabb zsarolóprogramok is feltűntek a gyanútlanabb felhasználók számítógépein. Emellett a világ egyik legnépszerűbb tisztítóalkalmazásába, a CCleanerbe sikerült kártevőt csempészniük hackereknek (nyilván azokra tekintettel, akik szerint semmi szükség védelemre, ha valaki nem jár "gyanús" oldalakra), amit felfedezéséig nagyjából kétmillióan telepítettek.

#### **Előrehozott év végi hajrá**

Szeptemberben az iskolakezdés rendszeresen komoly vitákkal jár az okoskészülékek használatáról, általában hiába, hiszen a legtöbb kisiskolás már használja őket. Éppen ezért lenne fontos a felnőtteknek megtanítani ezek biztonságos és – az egyre terjedő cyberbullyingra tekintettel – felelős használatát. Nem véletlen, hogy az ESET biztonsági csomagjának is egyik legtöbbet fejlődő eleme a szülői felügyelet modul.

Gépeinket már egy jó ideje próbálják kriptovaluta-bányászatra használni külön féle kártevőkkel, többnyire bothálózatba kötve. A nyári árrobbanás azonban ezt a "piacot" is átalakította. Szeptember vége–október eleje óta már egyes weboldalak is megpróbálják eltéríteni erőforrásainkat, hogy ott-tartózkodásunk ideje alatt nekik számoljon. Szintén egyfajta evolúciót jelentett, hogy újabb és újabb zsarolóvírusok készültek Androidra, így a zsarolóprogramok előkelőbb helyeket szerezhettek meg az ESET havi fenyegetés-toplistáján – nem éppen mindannyiunk örömére.

Az utolsó negyedévben még egy fontos dolgot megtanulhattunk: az adatainkat kezelő cégek közül sem mindegyik megbízható. Nem elég, hogy hatalmas adatszivárgásokra és -lopásokra derült fény, az is kiderült, hogy az érintett cégek egyáltalán nem siettek erről tájékoztatni a közvéleményt, a hírnevük és a részfényárfolyamuk védelmében. A jövőre életbe lépő Európai Adatvédelmi Rendelet remélhetően javít a helyzeten, mivel előírja az érintett hatóságok és felhasználók figyelmeztetését. De szerte a világon készülnek további tervezetek, amik büntetnék a cégeket, ha veszélyeztetik az adattulajdonosokat akár az elégtelen védelemmel, akár bejelentés elmulasztásával.

Mivel egyre több és egyre személyesebb adatunk kerül internetes szolgáltatók szervereire, szükség is lehet a szigorúbb szabályozásra azok védelmében, hogy jövőre már csak a trójaiak, zsarolóprogramok, hamis vagy feltört appok és alkalmazások, valamint adathalász próbálkozások miatt kelljen aggódnunk. B

#### **AKTUÁLIS > TENGER ALATTI KÁBELEK**

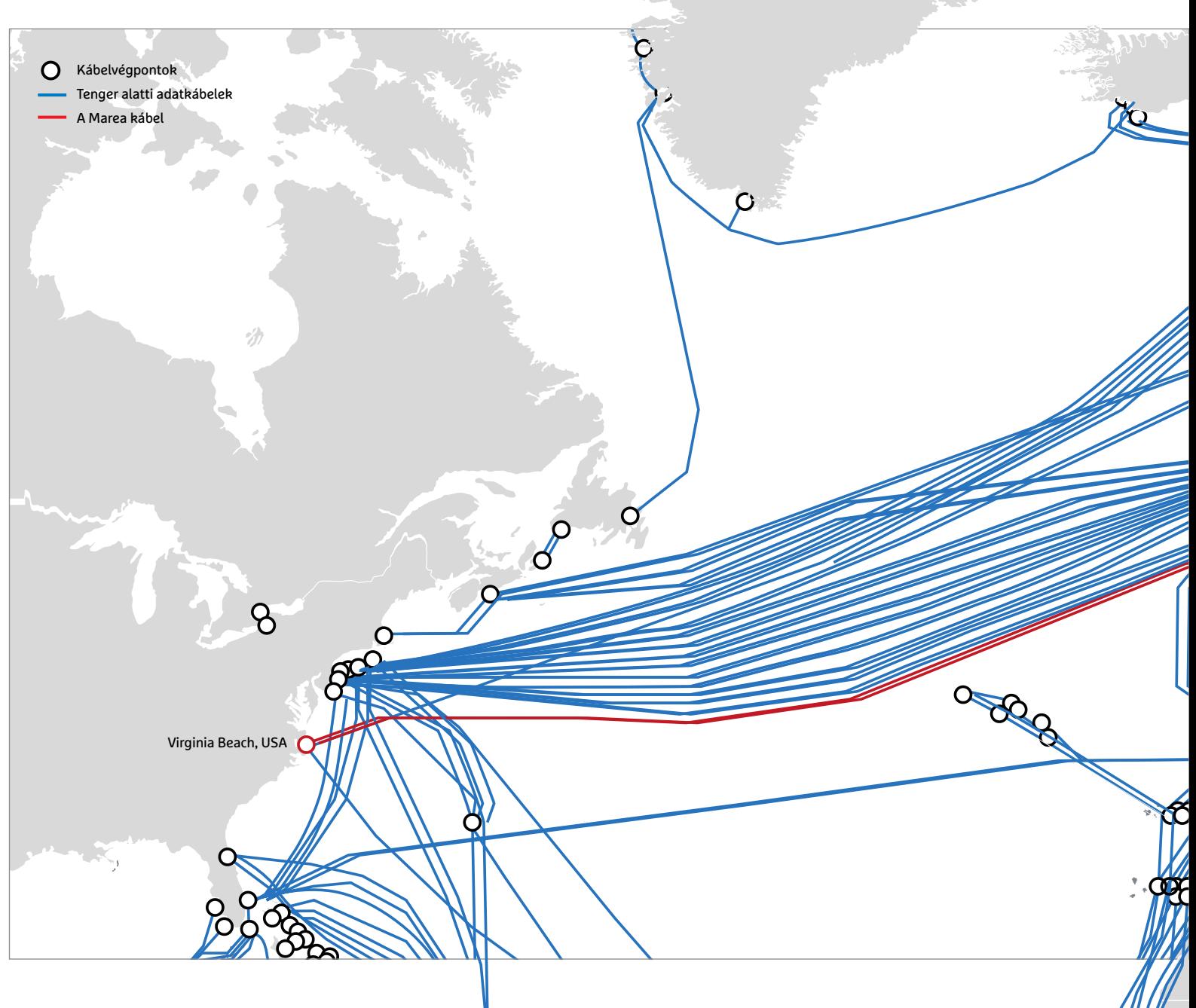

# **Az internet gerince**

 **A tenger alatti adatkábelek lefektetése a dotkom-robbanás idején vált hatalmas üzletté.** 

A mai, minden korábbinál több adatra és nagyobb sávszélességre vágyó cégeknek azonban a bővülés azóta alaposan lelassult üteme nem elég, így ők ma már saját kábeleket húznak a kontinensek közé.

FELIX KNOKE/BÉNYI LÁSZLÓ

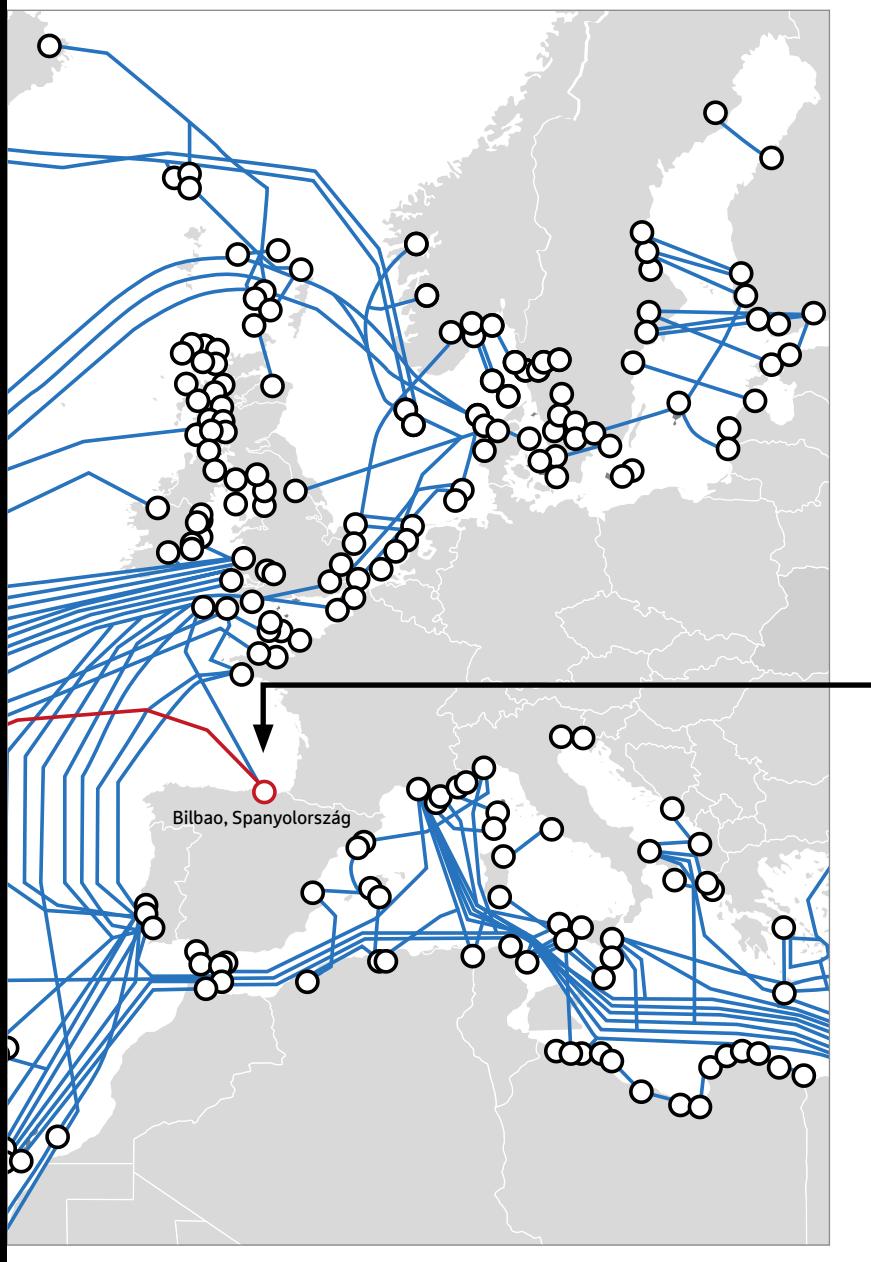

#### Újak közt is első

**A Marea az első új transzatlanti kábel az utóbbi 15 évben. Összesen 6605 kilométer hosszú, 4600 tonna a súlya, és jelenleg 160 terabit/ másodperc a sávszélessége. A kábel működését 200 modern erősítő segíti.** 

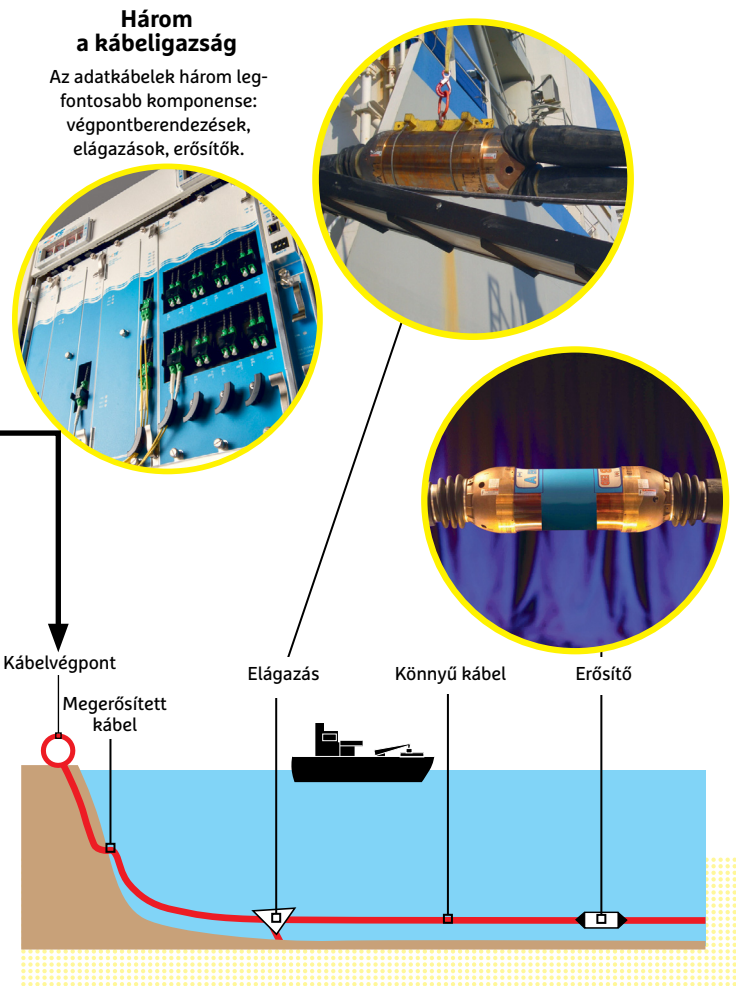

Microsoft és a Facebook szeptember 21-én bejelentették a<br>Marea adatkábel elkészültét, ami több volt, mint egy<br>egyszerű infrastrukturális beruházás ünneplése. A másod-Marea adatkábel elkészültét, ami több volt, mint egy egyszerű infrastrukturális beruházás ünneplése. A másodpercenkénti 160 terabites sávszélesség és a 6605 kilométeres hossz jelzi: ez messze az eddigi legfejlettebb tenger alatti internetkábel – és nem mellékesen az első új transzatlanti vezeték jó 15 éve.

#### **Adatzaj 8000 méteres mélységben**

A tenger alatti adatkábelek jó húsz éve szabályozzák az internet elterjedését, sebességét és "alakját". A nemzetközi adatáramlás 99%-a, az internet teljes forgalmát kitevő biteknek pedig 90%-a legalább egy ilyen üvegszálas, a tenger mélyén végigfutó kábelen is végigszalad, míg el nem jut a végfelhasználóhoz. Ez jó ideig valószínűleg nem is fog megváltozni: az óceánok és tengerek által jelentett távolságokat más módon egyelőre nem lehet áthidalni. Egy-egy ilyen kapcsolat létrejötte természetesen óriási technológiai kihívás, jelentős anyagi vonzattal. Csak a megfelelő kábelek legyártása dollárszázmilliókba kerül, a tervezés és az építés legalább három évig tart, és minden évben további

dollármilliókat kell a karbantartással, bővítéssel és javításokkal foglalkozó flottára és szakemberekre költeni. A másik lehetőség az űr – vagyis a műholdak – használata lenne, de a tenger alatti kábelek még így is nagyságrendekkel olcsóbbak, megbízhatóbbak, és ami még fontosabb, sokkal nagyobb teljesítményre képesek. Csak a földfelszíni kábelek – például az Európa és Ázsia közt futók – jelentenek ennél olcsóbb és gyorsabb megoldást.

Az összehasonlítás végett: a jelenlegi legfejlettebb műholdas HTS kapcsolat 500 gigabit/s sávszélességet nyújt. Nyilván végfelhasználói szempontból ez is elképzelhetetlen sebesség, ám ez mindössze a Marea kábelkapcsolat teljesítményének 0,03%-a, méghozzá jóval drágábban, bővítési lehetőségek nélkül, kétszeres késleltetéssel (140 ms a kábel 60 ms-a mellett). A belátható jövőben a műholdak inkább csak afféle B tervként működhetnek, például olyan helyzetekben, ahol a kábel nem praktikus; erre a legjobb példa talán a hajók kiszolgálása. A tenger alatti adatkábelek azonban ennél sokkal többre képesek: ezek kontinensek közti megbízható és gyors internetkapcsolatot tudnak létesíteni. A mára óriásivá vált adatszolgáltató cégek ezek nél- →

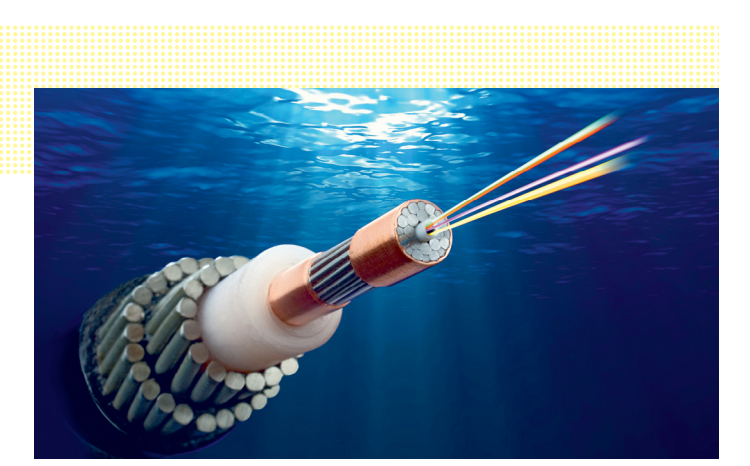

**A belső rézréteg látja el a kábeleket a szükséges elektromossággal – a sok ezer kilométeres kábelek tervezésekor az áramellátás az egyik legnagyobb leküzdendő probléma**

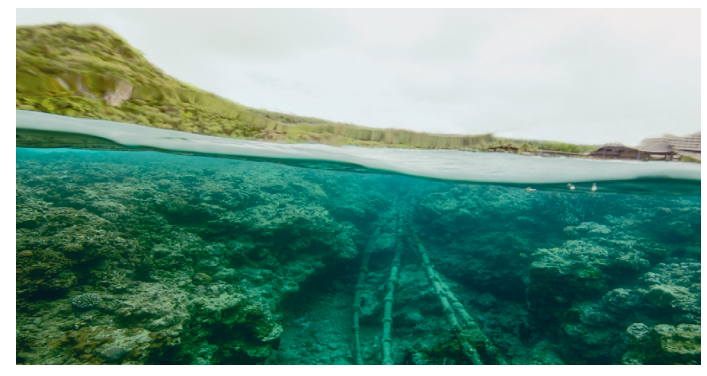

**Trevor Paglen a Deep Web Dive projekt keretei közt olyan adatkábeleket fotózott Amerika partjainál, melyeket az NSA lehallgat**

#### Mindenkinek saját kábelt!

**2012 és 2016 között az adatmozgatásban érdekelt cégek megtizennégyszerezték addigi kábeleik hosszát. És az igazi verseny még csak most kezdődik!**

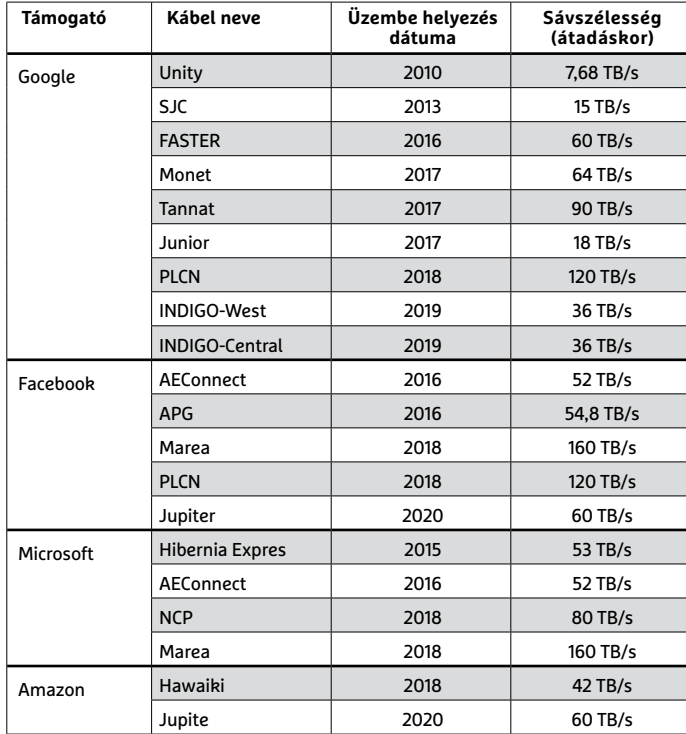

Forrás: Eigene Recherche

kül nem tudnának működni, így a további terjeszkedés és gyorsulás e techvállalatok elemi érdeke. És természetesen ez meg is magyarázza a tenger alatti kábelfektetés irányába pár éve elindult új befektetési hullámot.

#### **Húszezer kilométer a tenger alatt**

Napjainkban nagyjából 430 különálló kábelrendszer – összesen 1,1 millió kilométeres jelenleg is aktív hosszal – fonja be a tengerek és óceánok mélyét. Noha némelyik igen rövid, sok több száz kilométeren át húzódik, és egyesek szinte az egész bolygót körbeérik. És, nem mellékesen, öt éve még csak 150 kábel üzemelt a vizek mélyén…

Az adatkábel-fektetés második hulláma 2013-ban kezdődött, lezárva egy igen lassú időszakot, amely sok kábelcéget csődbe taszított. 2016 eleje óta a piac még durvább sebességre kapcsolt: egy év alatt százezer kilométernyi kábelt fektettek le, szemben a szintén növekedést jelentő 2015-ös 21 ezer kilométerrel. És a tempó nem látszik lassulni: 2020-ig 33 teljesen új kábelrendszer készülhet el, elsősorban Kína, Amerika, Ausztrália és India legfontosabb kikötői között gyorsítva a digitális kapcsolatot.

A tenger alatti adatkábelek ott épülnek ki, ahol sávszélességre van szükség – és mivel e területek listája igen gyorsan alakul, az internet fizikai alakja is állandóan változik. "Ma a techcégek elvárásai vannak legnagyobb hatással a kábelek terjedésére", mondja a tenger alatti kábelfektetéssel foglalkozó TeleGeography cég egyik szakembere, Alan Mauldin. "Akár egy-egy új app, új adatcentrum, új szolgáltatás is megváltoztathatja a globális adatáramlás menetét." Hogy a váratlan meglepetésektől minél inkább megvédjék magukat, a világ legfontosabb IT-cégei – mint a Facebook, az Amazon, a Google, a Microsoft vagy a Tencent – egyre inkább bele akarnak szólni az új kábelrendszerek designjába, működési elveibe és végpontjainak megválasztásába.

Ennek a kontrollálási igyekezetnek a végső lépése a saját kábelek lefektetése, melyekkel maguknak tudnak extra sávszélességet és működési garanciát biztosítani – és mindig pont ott, ahol a következő növekedési hullámnak arra szüksége lesz.

#### **Sávszélességből soha nincs elég**

Körülbelül kétévente duplázódik meg bolygónk sávszélességi igénye. Ezt az elképesztő iramú növekedést ma elsősorban a felhőszolgáltatások terjedése és az egyre nagyobb teljesítményű adatközpontok beindítása okozza. Ezek mind modern koncepciók, melyek öt évvel ezelőtt nem léteztek, vagy épp a mai nagyságrendjeik töredékét érték el csupán – és ez azt jelenti, hogy az ezredfordulós technológiák nem tudják megfelelően kiszolgálni a modern elvárásokat. Ezeket már nem nagyon lehet tovább bővíteni, fenntartásuk túl drágává vált, ráadásul egyik-másik kezd javíthatatlanná válni. Ezért is van szükség az új technológiákra, az új adatkábelekre, melyek legújabb generációját a Marea képviseli.

A fent idézett Mauldin számításai szerint az Atlanti- és a Csendes-óceánok alatt húzódó jelenlegi – azaz a Marea előtt üzembe helyezett – hálózat körülbelül öt további év alatt terhelődne túl teljesen. Ha nem kerül az óceánok mélyére jó néhány nagy teljesítményű új kábel, az alaposan lelassíthatja a teljes internetet, akár egész országokat megbénító kimaradásokat eredményezve. Ezt a folyamatot pedig csak gyorsíthatja, ha valamelyik fontos kábel ismét meghibásodik, mert egy halászhajó valamely tiltott zónában kezdett dolgozni, vagy egy sétahajó egy rossz helyen kivetett horgonnyal tépi el a kábelt. Mindkét esetre volt példa a korábbiakban – érdekes statisztika viszont, hogy adatkábelt cápák még sosem rongáltak meg.

Mauldin számításai természetesen nem jelentik azt, hogy öt év múlva bedől az internet – ahogy ő is mondja, a sávszélességigény növekedése kiszámíthatatlan, ráadásul tényleg érkeznek az új kábelek. A korábbi években a techvállalatok másoktól vásárolták a sávszélességet, sokszor egész üvegszálas kábeleket kibérelve. Az utóbbi években azonban taktikát váltottak: 2012 és 2016 között Mauldin szerint a Google, a Facebook, a Microsoft és az Amazon saját tulajdonú kábelkapacitásukat megtizennégyszerezték. A kábelipar eddigi nagyágyúi – a tévétársaságok – számára ez óriási veszteséggel jár, a kábelgyártók és -fektetők, a karbantartók és a tervezőcégek számára viszont új aranykor bekövetkeztét jelenti.

#### **A végtelenbe, és ne tovább!**

Bő évtizedig a dotkom-éra őrült beruházásainak következményeit nyögte a kábelpiac. Kicsivel több mint egymillió kilométernyi kábelt fektettek le az ezredforduló körüli években, általában telekommunikációs cégek, illetve rövid életű online vállalkozások megbízásából. Az euforikus pénzszórás és a távlati tervezés teljes figyelmen kívül hagyása nemcsak az online lufit pukkasztotta ki pár év alatt, de ez a bukás sok más kapcsolódó iparág közt a kábelfektetést is vitte magával a sírba. A 2002-es óriási bedőlés, azaz 15 év óta a Marea volt az első új transzatlanti kábel.

Az ipar persze nem álldogált mozdulatlanul másfél évtizeden át. Egyszerűen a fókusz volt más: ezekben az években az új kábelek lefektetése helyett a meglevők bővítése, sebességük fokozása került fókuszba. Ez megdöbbentő sikerrel is zajlott, és csak emiatt bírják a koros vezetékek a folyamatosan növekvő terhelést. "Mind a víz alatti technológiák, mind a kábeltervezés terén hatalmas előrelépések történtek az utóbbi években", mondja Samia Bahsoun, a tengeri adatkábelek veteránja, a Capwave Technologies cég alapítója. "A legújabb modulációs technikáknak és hibajavítási metódusoknak köszönhetően a kábelek sávszélessége a korai 10 gigabit/s sebességről 100 és 400 gigabit/s közé nőtt adatcsatornánként." Hatalmas pluszt jelentett, hogy az üvegszálak kihasználása is elké-

pesztő optimalizáción ment keresztül, így a földi központokban üzembe helyezett új berendezések hatására a kábelek belsejében sokkal több párhuzamos adatcsatornát tudnak a mérnökök kialakítani. Ráadásul mindehhez nem kellett cserélni magukat a vezetékeket, ezek a javulások a kilométerekkel a tengerfelszín alatt levő kábelek megérintése nélkül zajlottak le.

#### **Eltávolíthatatlan kábeldinoszauruszok**

A technikai fejlődés új kábelek nélkül is radikális bővítést jelentett a sávszélesség terén: még az ősi, az elsők közt fektetett kábelek – mint amilyen a Délkelet-Ázsiát Nyugat-Európával összekötő Sea-Me-We-3 – kapacitása is megsokszorozódott. A példaként hozott kábel a maga 39 ezer kilométeres hosszával mind a mai napig a leghosszabb, és Németországtól Dél-Koreán át egészen Ausztráliáig ér. Amikor 1999 legvégén átadták, az elméleti csúcssebessége 1,12 gigabit volt másodpercenként. 2015 végén ugyanez a kábel már 4,6 terabitet szállít másodpercenként.

36, illetve 40 terabit/s sávszélességet fognak biztosítani – és ki→ És még ez a tempó is eltörpül a legújabb kábelek sávszélessége mellett – de talán ebből is látszik, hogy a meglevő hálózat fejlesztése is milyen előrelépést jelentett. Amikor a Sea-Me-We-3 elszakadt 2017 szeptemberében Perth és Szingapúr között, a javítás majdnem két hónapig tartott; és az Ausztrália és Ázsia közti internetforgalom érezhetően lelassult. 2018-ban, illetve 2019-ben a Sea-Me-We-3 régi vezetékeit fizikailag is lecserélik, és az új vezetékek

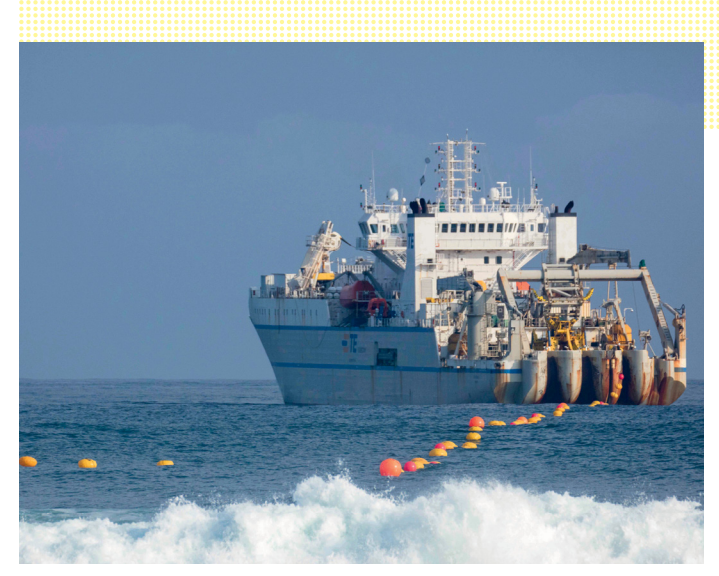

**A kábelfektető és -javító hajók egykor különlegességnek számítottak – ma több mint 50 szeli a tengereket, új vezetékeken dolgozva, vagy a régieket javítva**

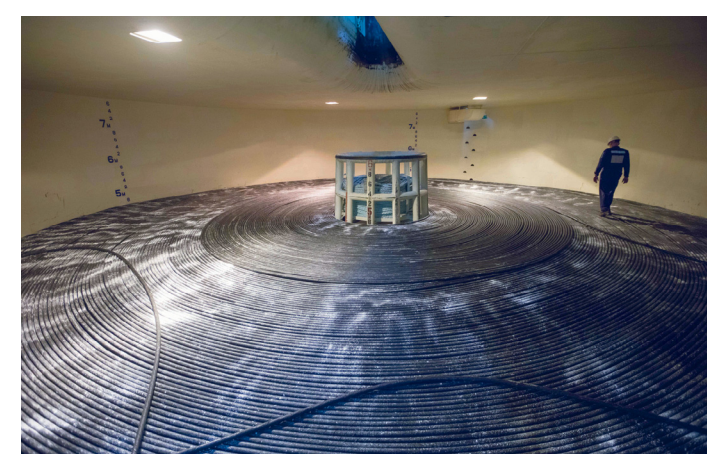

**A képen a Marea kábelrengetege még a hajó raktárában van. Bár a technológia megbízható, átlagosan háromnaponta van kábelszakadás valahol a világon**

#### Kereslet és kínálat

**A világ sávszélességigénye évente legalább 40%-kal nő. Két új, Európa és Afrika közt lefektetett kábel 2012-ben sokat segített a helyzeten.** 

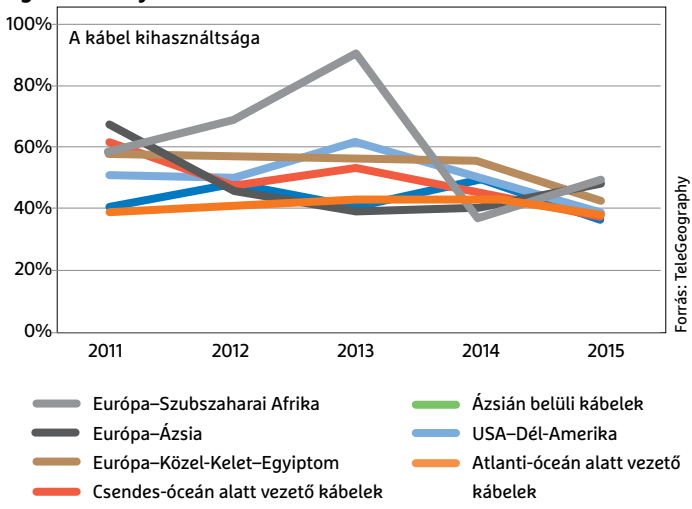

**A partokhoz közel a kábelek sűrű hálózatot formálnak, melyek rengeteg elágazással indulnak saját útjukra – ezeket általában előre helyezik el, és ezekhez fűzik be a kábeleket**

#### Interkontinentális bővülés

**2002-ben kipukkant a kábellufi is. Az azóta eltelt időben elsősorban Afrikához vezető kábeleket fektettek. 2015 óta azonban egyre nagyobb sebességgel zajlik az új hálózatok tervezése és aktiválása.**

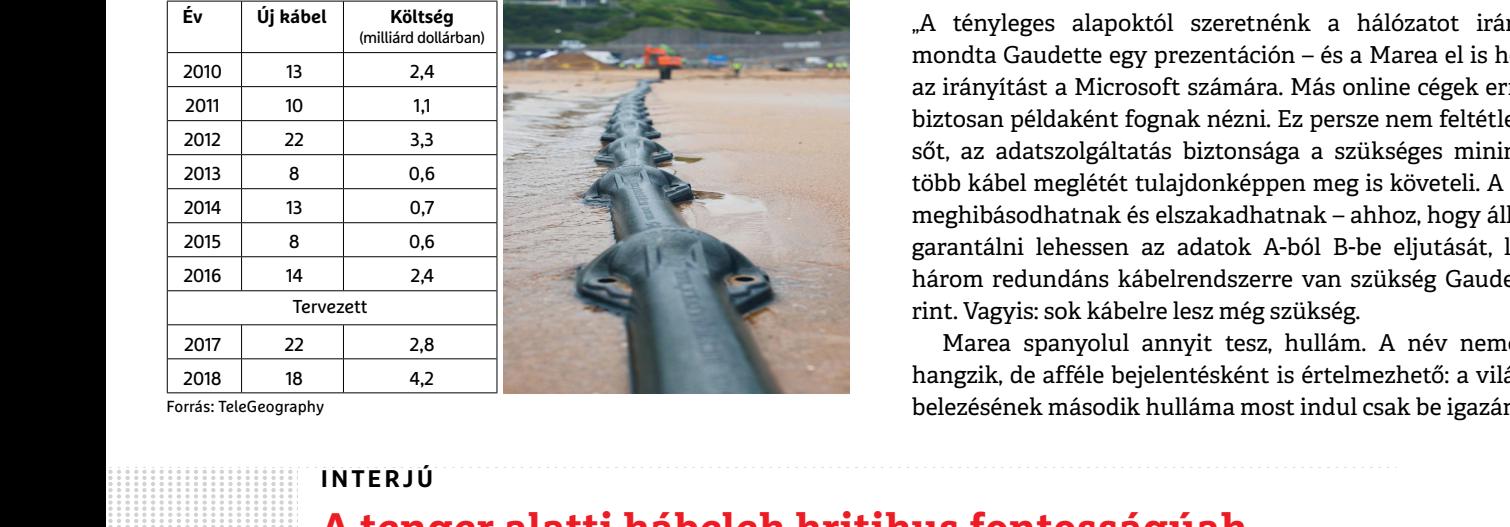

Forrás: TeleGeography

tudja, mennyit egy évtizeddel később, ha a kábeltechnológia az eddigieknek megfelelő tempóban fejlődik.

#### **Tolatva a jövőbe**

A legtöbb tenger alatti adatkábelt 25 éves üzemidőre tervezik, ennek megfelelően ellenállónak és megbízhatónak kell lenniük. Az viszont, hogy ezek alakíthatók is legyenek, új ötletnek számít. Az, hogy egy kábel működése annak fizikai megérintése nélkül is változtatható legyen, alig néhány éve merült fel. Ez által inspirálva 2015-ben a Microsoft és néhány másik, felhőszolgáltatásokban utazó cég megalkotta a "nyitott" technológiájú, eleve bővíthetőre tervezett kábelek szabványait. "Csak ezen a módon biztosítható az exponenciális sávszélesség-növekedés, illetve a  $_{\widehat{\infty}}$ 

szinte kihagyás nélküli szolgáltatás jövője", mondja a Microsoft  $\frac{1}{2}$ üvegszálas üzletágának vezetője, Jamie Gaudette.

Az első ilyen "nyitott" kábel a Marea. És igen, ez azt jelenti, hogy ma már az adatszolgáltató techcégek döntik el, hogy miként is működjön az internet.

#### **Az adatkábelek új kora**

"A tényleges alapoktól szeretnénk a hálózatot irányítani", mondta Gaudette egy prezentáción – és a Marea el is hozta ezt az irányítást a Microsoft számára. Más online cégek erre egész $\,\,$   $\bar{\bar{\mathrm{s}}}$ biztosan példaként fognak nézni. Ez persze nem feltétlenül baj; sőt, az adatszolgáltatás biztonsága a szükséges minimumnál több kábel meglétét tulajdonképpen meg is követeli. A kábelek meghibásodhatnak és elszakadhatnak – ahhoz, hogy állandóan garantálni lehessen az adatok A-ból B-be eljutását, legalább három redundáns kábelrendszerre van szükség Gaudette szerint. Vagyis: sok kábelre lesz még szükség.

Marea spanyolul annyit tesz, hullám. A név nemcsak jól hangzik, de afféle bejelentésként is értelmezhető: a világ bekábelezésének második hulláma most indul csak be igazán…

#### **INTERJÚ**

# PPPPPPPPPPP  **A tenger alatti kábelek kritikus fontosságúak**

Samia Bahsoun a tengeri adatkábelipar veteránja, a Capwave Technologies cég alapítója.

#### > Viszonylag keveset tud a nagyközön-<br>
ség az internetet létrehozó kábelek A Marea, illetve a Facebook és a Google ban a leggyorsabban elkészi<br>
technológiájáról. Milyen újdonságok által támogatott, hamarosan elkészülő hoss **> Viszonylag keveset tud a nagyközönség az internetet létrehozó kábelek technológiájáról. Milyen újdonságok történtek mostanában ebben a szektorban?**

ban?<br>
Lativokon is továbbítják a biteket, ami tel-<br>
2008 óta az infrastruktúrában nem történ-<br>
lesen új szintet jelent.<br>
lesen új szintet jelent.<br>
lesen új szintet jelent.<br>
lesen új szintet jelent.<br>
lesen a technológiák a rejlesztések történtek. A már amúgy is a legnagyobb cégeknek van már pénzük tásában gondolkodnak. Én a<br>sokat gyorsult sávszélesség a C+L sávos arra, hogy saját kábeleket húzzanak ki. a nökként reménykedem benn<br>erősítők bev sát teszik lehetővé akár 500 kilométeres pár év alatt teljesen átalakította az ipar esetleg kevesebb<br>távolságban is egyéb hardver nélkül. A tulajdonosi struktúráját és működését: energiával és a kör-<br>Mareán például 60 és 1 2008 óta az infrastruktúrában nem történtek nagy előrelépések. Az üvegszálas kábelek adatszállító rátáit és kihasználható csatornáit tekintve azonban elképesztő fejlesztések történtek. A már amúgy is sokat gyorsult sávszélesség a C+L sávos erősítők bevezetésének köszönhetően akár meg is duplázható. A Raman-erősítők ezenfelül nagy mennyiségű adat továbbítását teszik lehetővé akár 500 kilométeres távolságban is egyéb hardver nélkül. A Mareán például 60 és 100 kilométerenként helyezkedik el egy-egy ilyen erősítő. **> A Marea mennyiben számít új generá-**

#### **ciós kábelnek?**

A Marea, illetve a Facebook és a Google által támogatott, hamarosan elkészülő PLCN az első adatkábelek, melyek már C és L sávokon is továbbítják a biteket, ami teljesen új szintet jelent.

#### **> És az ipar számára mit jelentenek ezek a techcégek által finanszírozott – és részben: tervezett – kábelek?**

36  $\frac{2018}{2018}$ A legnagyobb cégeknek van már pénzük arra, hogy saját kábeleket húzzanak ki. Ezzel hosszú távon spórolni tudnak, és persze az internet terjedésének irányába is beleszólnak. E vállalatok megjelenése pár év alatt teljesen átalakította az ipar tulajdonosi struktúráját és működését: ezek a cégek más tempóhoz vannak szokva, mint a kábelcégek legtöbbje. A tervezési folyamat elejétől az átadásig

a Marea három évet vett igénybe – korábban a leggyorsabban elkészülő hasonló hosszú kábel is öt évig készült.

#### **> Mit hozhat a jövő?**

A legtöbb kutató szerint a teljesen új adatátviteli technológiák a gyakorlati használat számára még sokáig elérhetetlenek lesznek. Ezek helyett középtávon a legtöbben a már meglevő kábelek gyorsításában gondolkodnak. Én azonban mérnökként reménykedem benne, hogy valaki felfedez

valami teljesen új megoldást, amely esetleg kevesebb energiával és a környezet kímélésével tud jóval hatékonyabb lenni.

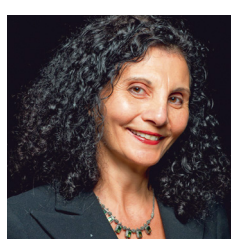
## **MEGJELENT!**<br>TÖBB MINT 5000 CÉGVEZETŐ KAPJA MEG! **RENDELJE MEG ÖN IS!**

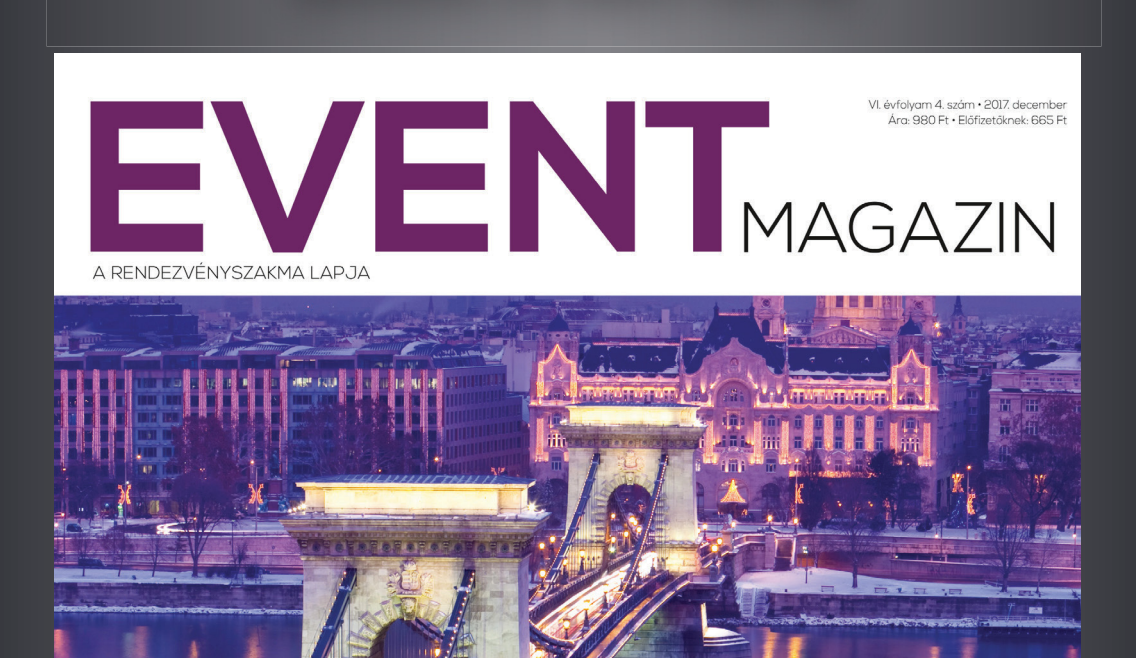

## 201 .8 **KONFERENCIÁK**

CSAPATÉPÍTÉS VÍZEN · KONFERENCIATURIZMUS SZÁMOKBAN · SZÁLLODAFEJLESZTÉS PÁLYÁZATI INFÓK · SZÖVETSÉGEK SZAKMAI HÍREI

**www.eventmagazin.hu**

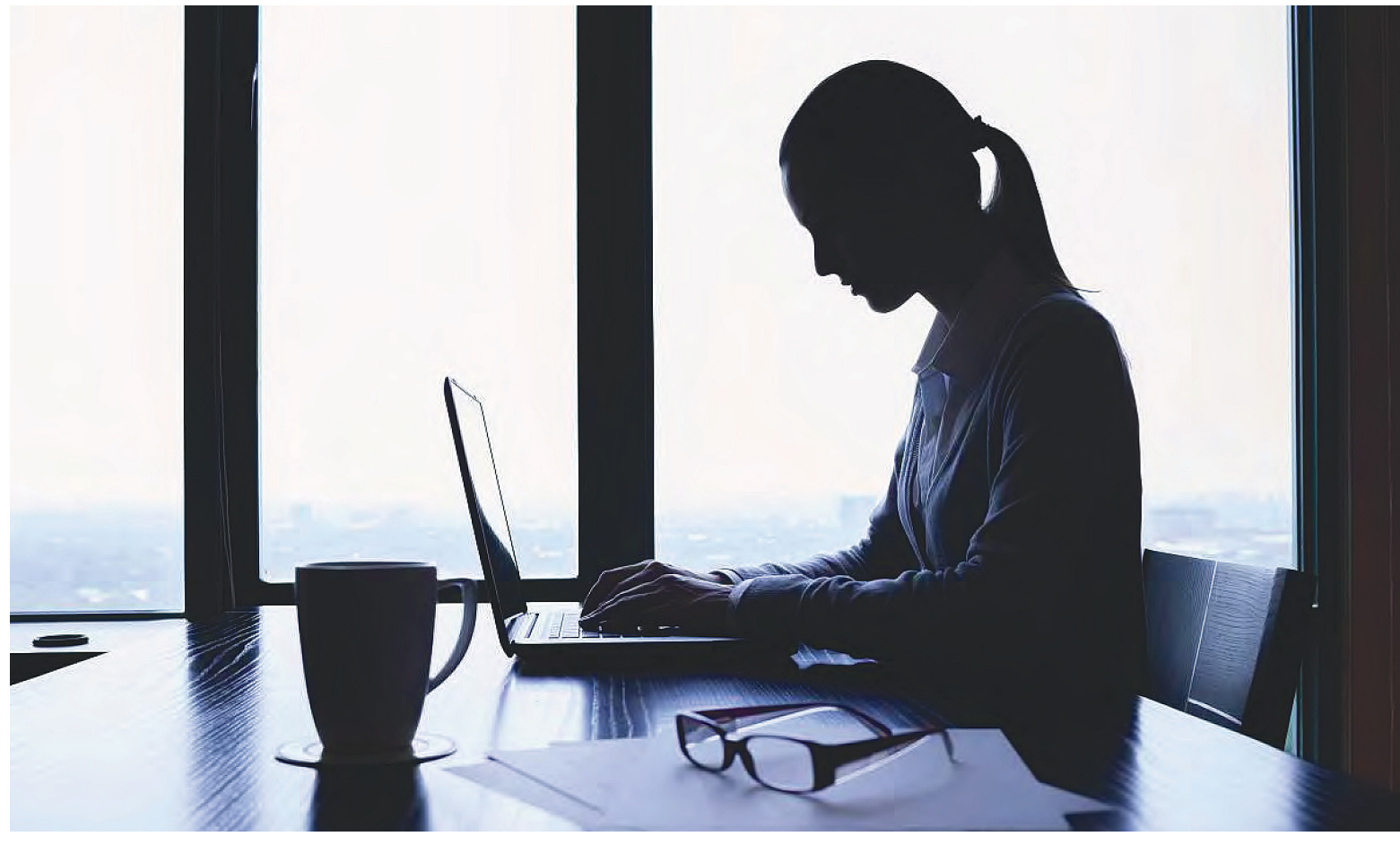

## **Névtelen és biztonságos net**

 Agresszív követők leállítása, geotiltások megkerülése, Wi-Fi hotspotok használata – **háromszintű VPN-tervünkkel** mindig biztonságban és zavaró tényezők nélkül netezhetünk.

FABIAN VON KEUDELL/GYŐRI FERENC

a valaki virtuális magánhálózaton (VPN) keresztül éri el a világhálót, arra számít, hogy a hálózat szolgáltatója megvédi az anonimitását. Azonban az amerikai Anchor-Free nem vette igazán komolyan ezt a kötelezettségét. A cég Hotspot Shield nevű anonimizációs programja nemcsak naplózta a valós IP-címeket, de emellett még a felhasználói böngészési szokásait is elemezte, hogy annak megfelelő hirdetéseket jelenítsen meg számukra a böngészőben.

Ezzel ismét felmerül a kérdés: melyik szolgáltató igazán megbízható? A CHIP olyan VPN-szolgáltatásokat javasol, amik (legalábbis jelenleg) semmilyen adatot nem rögzítenek. Ehhez három külön csoportba soroltuk a felhasználókat. Az elsőbe azok tartoznak, akik csak időnként használnak VPN-t, például biztonságos netezéshez publikus WLAN-okra kapcsolódva. A második csoport tagjai napi szinten használnak biztonságos és anonim kapcsolatot, és nemcsak böngészőjük tartalmát védik, de számítógépük vagy okostelefonjuk minden programját. Végül pedig következnek a professzionális anonimizálók, akiknek olyan eszközöket mutatunk, amikkel teljesen névtelenek maradhatnak, többszintű VPN kapcsolaton keresztül.

#### **Első szint: VPN publikus WLAN-hoz**

A titkosításmentes vezeték nélküli hálózatokat a hackerek kihasználhatják, hogy közbeékelődéses támadással megszerezzék belépési adatainkat. Ilyen körülmények között, még a https-sel védett adat is, sérülékeny. A kódolt VPN azonban megfelelő védelmet ad.

#### **Számítógépek: Opera böngésző, mint VPN**

Ahhoz, hogy felkészüljünk az ilyen helyzetekre, telepítsük az Opera böngészőt (friss változata elérhető a www.opera.com/hu/ download címen). Onnantól két gyors kattintással biztosíthatjuk a kapcsolatunkat. Ugyanakkor arról is meg kell bizonyosodnunk, hogy a program nem osztja meg netezési statisztikáinkat a készítőjével: a telepítőprogram indulása után megjelenő első oldalon válasszuk a Beállítások gombot, majd vegyük ki a pipát az "Adathasználat megosztása az Opera továbbfejlesztésének elősegítésére" sor elől. Ha a telepítéssel végeztünk, még be kell kapcsolnunk a VPN funkciót. Ehhez nyissunk meg egy böngészőablakot, nyomjuk le az Alt+P billentyűkombinációt és az Adatvédelem és biztonság menüben keressük meg a VPN engedélyezése lehetőséget, majd kapcsoljuk be, és zárjuk be a fület. Innentől kezdve már csak annyi a dolgunk, hogy ha szükségét érezzük, kattintsunk a VPN feliratra a böngészősor bal szélén, majd a felugró ablakban kapcsoljuk be a VPN-t és adjuk meg a nekünk tetsző Virtuális helyet – vagy hagyjuk a rendszerre a döntést az Optimális tartózkodási hellyel. De legyünk tekintettel rá, hogy némely szolgáltató rosszul viseli, ha más országból jelentkezünk be, mint amit megszokott vagy megadtunk nála.

#### **Okostelefon: erre is van app**

Sajnos mobiltelefonokra jelenleg nincs olyan böngésző, ami kényelmes, beépített VPN-t használ, ezért külön appot kell telepíteni erre a feladatra. Szerencsére az Opera megoldása iOS és Android alatt is elérhető ilyen formában, a két alkalmazásboltban. Az adatforgalom miatt sem kell aggódnunk, mivel az Opera szolgáltatásának nincs ilyen korlátja. Azonban azt tudnunk kell, hogy bár a kapcsolatunk az internettel biztonságos lesz, az app anonimizálási képességei nagyon kezdetlegesek: a készülékek beazonosíthatók maradnak az Opera által kiosztott eszköz-ID alapján. Emellett nekünk kell aktiválni a VPN kapcsolatot, még mielőtt nekilátnánk a netezésnek – bár beállíthatjuk állandó futásra.

#### **Második szint: állandó VPN-védelem**

Ha folyamatosan VPN kapcsolatot használunk az internet eléréséhez, azzal többet is elérünk, mint a megfelelően kódolt adatforgalom. Ebben az esetben az IP-címünket sem osztjuk meg az oldalakkal, aminek köszönhetően kevesebb olyan reklámmal fogunk találkozni, amit kifejezetten nekünk szántak. Ráadásul a geotiltásokat is megkerülhetjük számos weboldalon és szolgáltatónál.

#### **Szolgáltató- és adatcsomag-választás**

Amennyiben rendszeresen használnánk VPN-t, akkor a szolgáltató kiválasztásakor oda kell figyelnünk a cég székhelyére is. Az országtól függ ugyanis, hogy a szolgáltatót kötelezhetik-e, hogy átadja a naplófájlokat a hatóságoknak. A legjobb éppen ezért az, ha a szolgáltató nem is készít ilyen naplókat. A német Avira megfelel ez utóbbi feltételnek, azonban a cég VPN-szolgáltatásának ingyenes verziójával mindössze havi 500 Mbyte adatforgalomhoz jutunk. Ugyan ez elég lehet leveleink olvasásához, de egyértelműen kevés videoletöltésre, és már aktívabb netezésre is. Az amerikai Windscribe jó alternatíva: a cég nem készít naplófájlokat, és a havi felhasználható adatmennyiség náluk már 10 gigabyte. Ráadásul már több olyan akciója volt a szolgáltatónak, amivel a szemfülesebb felhasználók jelentősen megnövelhették a keretet.

#### **Hálózati beállítások optimalizálása**

Mindkét szolgáltató egyaránt kínál Windows-klienst, valamint appot iOS és Android alá. A telepítés folyamata meglehetősen egyszerű, azonban néhány fontos beállításra időt kell szánnunk. → **A megkérdezettek közel fele nem használ kódolt internetkapcsolatot. Ez különösen veszélyes lehet, ha a hálózat maga sem biztonságos.** 

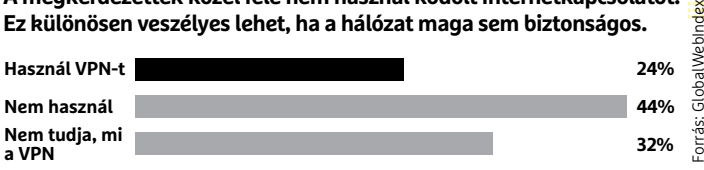

#### Miért használ VPN-t?

**A VPN-használók mindössze harmadának célja az anonim netezés és a személyre szabott hirdetések elkerülése.** 

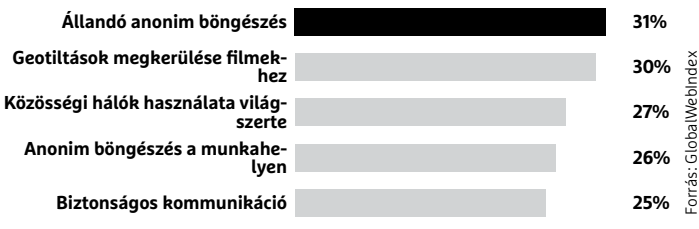

## **1. szint: szórványos VPN-használat**

Néha felugranánk ellenőrizni a számlánkat vagy leveleinket akkor is, ha nyilvános WLAN-t használunk, ami nem biztonságos? Akkor használjuk az Opera böngészőben található VPN-

**OPER** 

Beál

szolgáltatást. Az megvédi adatainkat, de csak a böngészőn belül. A többi alkalmazás és adataik védtelenek maradnak, a biztosításukhoz már a második szintre lesz szükség.

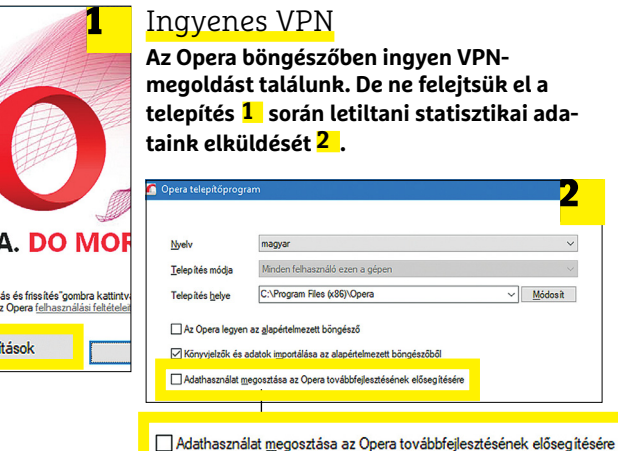

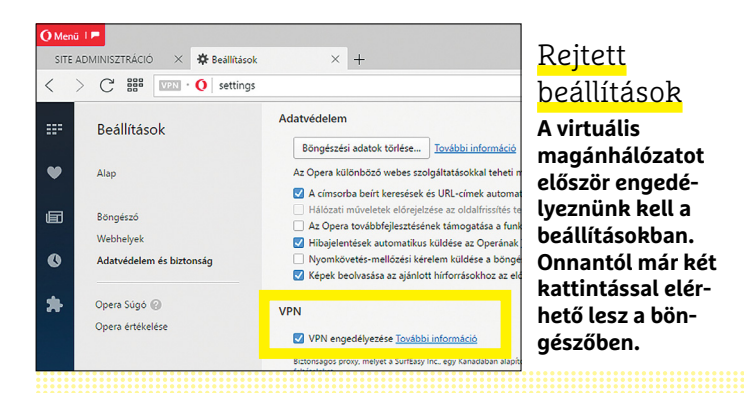

## **2. szint: állandó VPN-védelem**

Ha a teljes rendszert szeretnénk biztonságban tudni, külön szoftvert kell telepítenünk hozzá. A VPN-kliensek minden, a hálózati kártya felé haladó adatot titkosított formában küldenek tovább a VPN szerverre. Ha többnyire csak levelezéshez használnánk, kiváló választás az Avira Phantom VPN, amivel havi 500

MB adatforgalmat kapunk ingyen. Ha ennél aktívabban neteznénk, az amerikai bázisú Windscribe 10 GB-nyi forgalmat kínál ugyanenynyiért. Ugyan a sebessége csökkentett, de így is beleférhet még például HD videók lejátszása. Nagyobb teljesítményhez és biztonsághoz viszont a harmadik szintre lesz szükség.

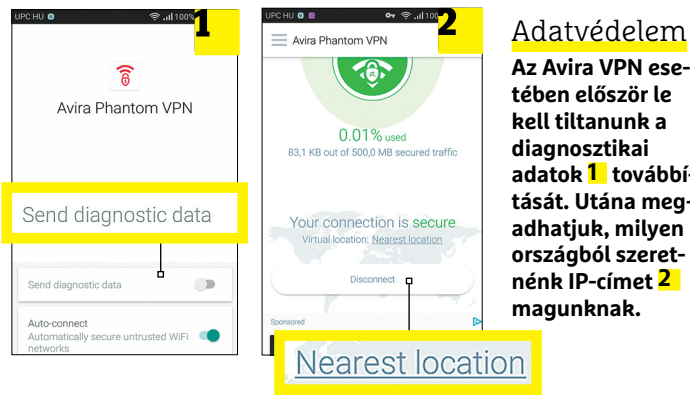

#### **Az Avira VPN esetében először le kell tiltanunk a adatok 1 továbbítását. Utána megadhatjuk, milyen országból szeretnénk IP-címet 2**

#### OnenVPN Androidhoz E -<br>ILOK GRAPH BEÁLLÍTÁSOK GYIK **NÉVJE** Alkalmazás viselkedés Naplózási ablak mutatása  $\overline{\vee}$ Napló ablak mutatása a csatlakozás alatt. A<br>napló ablak mindig elérető a rolóról is. Default VPN VPN used in places where a default VPN needer These are currently on boot, for Always-On and the Quick Settings Tile.<br>Nincs VPN kiválasztva.

Csatlakozás rendszerindításkor Az OpenVPN csatlakozni fog a VPN-h ha az a rendszer indulásakor aktív. Ke olvassa el a csatlakozás figyelmeztet<br>et mielőtt ezt az opciót Android < 5.0 at maiott<br>használná.

VPN iOS alatt

**sük el.**

**Ez esetben optimalizálnunk** 

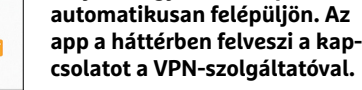

VPN Androidon

**Androidos eszközökön elintézhetjük, hogy a VPN kapcsolat** 

#### Csatlakozás rendszerindításkor Az OpenVPN csatlakozni fog a VPN-hez, ha az a rendszer indulásakor aktív. Kérem olvassa el a csatlakozás figyelmeztető GYIKet mielőtt ezt az opciót Android < 5.0-n használná.

OpenVPN

Einstellungen CONNECTION SETTINGS Seamless tunnel (iOS8+)  $\blacksquare$ Connect via Anv network > Reconnect on wakeup O Protocol Adaptiv Compression Full 1 Connection timeout  $30$  seconds  $\geq$ Network state detection Active > **kell a beállításokat az OpenVPN appban. A megfelelő**  IP<sub>V6</sub> Adaptive **változtatásokkal megoldható, hogy a választott szolgáltatót**  ADVANCED SETTINGS **megszakítások nélkül érhes-**Force AES-CBC ciphersuites Minimum TLS version Profile Default > Google DNS fallby Layer 2 reachability SSL log level  $0$  (def **4 0 >** 2018 **>** 1 **>** CHIP

Az Avira Phantom telepítése után le kell tiltani a diagnosztikai adatok küldését: a Setting almenüben találjuk "Send diagnostic data" néven. Ugyanitt leljük meg az Auto Connect lehetőséget, ami ismeretlen Wi-Fi-kapcsolat használatánál automatikusan bekapcsolja nekünk a VPN-t. Az app fő ablakában pedig a Nearest location feliratra kattintva adhatjuk meg, ha nem országon belüli szerveren át szeretnénk látni a netet. Ezzel megkerülhetjük a geotiltások egy jelentős részét.

Hasznos biztonsági funkció minden hálózati adatforgalom letiltása, ha nincs aktív VPN kapcsolat, azonban ezt csak az Avira fizetős változatában használhatjuk. A már említett Windscribe viszont térítésmentesen is hajlandó ugyanerre. Windows alatt ezt a lehetőséget a program fő ablakában a Firewall-lal kapcsolhatjuk be. Ahhoz sem kell sokkal messzebb mennünk, hogy az automatikus csatlakozást is elintézzük. A bal felső sarokban lévő három vonalra kattintva, majd a Preferencest választva az Általános fülön pipáljuk ki az "Automatikus kapcsolódás a legfrissebb helyhez" lehetőséget. Okostelefonon ezt a funkciót az app aktiválja helyettünk telepítéskor.

#### **Harmadik szint: a profi megoldás**

Az első csoport esetében a kódolás biztosítja, hogy megfelelően védjük böngészőadatainkat a támadások ellen. A második csoport megoldásaival emellett megkerülhetjük a geotiltásokat is. Azonban a valós anonimitás csak a harmadik szint eszközeivel érhető el. Azonban, ha teljes anonimitást szeretnénk, azért fel kell áldoznunk valamennyit a kényelmünkből. És persze pénzbe is kerül, ha professzionális VPN-szolgáltatást használnánk, korlátok nélkül. Ez az ára annak, hogy senki se tudja visszakövetni az IP-címünket.

#### **Anonim, profi VPN-szolgáltatás**

A svájci ProtonVPN képes biztonságossá és anonimmé tenni netezésünket. Egyik fő előnye a konkurenseivel szemben, hogy jóformán semmilyen naplót nem készít felhasználóiról. Ez a biztonság havi nyolc euróba kerül (ProtonVPN Plus), amit akár bitcoinban is befizethetünk

A havi díjért cserébe adataink a Protonnál különlegesen védett szervereken keresztül jutnak el a netre. Annyira védetten, ami nem csupán egy szimpla VPN kapcsolatot jelent, hanem két egymáshoz kapcsolódó VPN hálózatot – így eredeti IP-címünk végképp visszakövethetetlenné válik. A ProtonVPN oldala ehhez a bonyolult művelethez egyszerűen használható klienst is kínál Windows rendszerekre. Ugyanakkor a telepítés némileg nehézkesebb iOS és Android alatt. Mindkét esetben az OpenVPN appot kell használnunk – a megfelelő hivatalos appboltból letöltve. Ha a telepítés lezajlott, asztali számítógépünkkel be kell lépni a ProtonVPN-fiókunkba és onnan letölteni egy konfigurációs fájlt, amit az oldal oldalmenüjéből a Download pontban tehetünk meg. Először válasszuk ki a használandó operációs rendszert, majd kattintsunk a Secure Core configs fülre, ahol kiválaszthatjuk, melyik országba tartozó IP-címet szeretnénk magunknak. Az adott sor jobb oldalán találjuk a letöltés gombot, az így kapott fájlt küldjük el magunknak egy olyan e-mail-címre, amit elérünk okostelefonunkról, majd mobilunkon nyissuk meg és válaszszuk ki végrehajtáshoz az OpenVPN appot. Az alapkonfigurációval ezzel végeztünk is, az utolsó lépés az állandó kapcsolat kiépítése. Android alatt ehhez az OpenVPN Beállítások menüjében koppintsunk rá a "Csatlakozás rendszerindításkor" lehetőségre, minden másról az app gondoskodik. Az iOS változat beállításaiban a "Seamless tunnel", "Reconnect on wakeup" és "Layer 2 reachability" lehetőséget egyaránt be kell kapcsolni. Az iOS korlátozásai miatt a VPN kapcsolat megszakadhat például hosszabb készenléti időszakok vagy újraindítás miatt, ilyen esetben nekünk kell azt újraindítani.

#### **Szimatolóellenes programok**

Nemcsak IP-címünk alapján azonosíthatnak bennünket, de a belépési adataink, vagy akár gépelési dinamikánk elemzése is árulkodó lehet. Ezt megelőzhetjük a BitBox virtuális böngésző (DVD-mellékletünkön) használatával. Mivel a böngésző külön virtuális környezetben fut, így nem tud hozzáférni a számítógép fájljaihoz, amennyiben külön beállítottuk a telepítés során. Ha ezt megtettük, még telepítsük a Keyboard Privacy beépülőt a böngésző saját boltjából. Ez a kiegészítő véletlenszerű késleltetéssel továbbítja leütéseinket az oldalaknak, így lehetetlen azt érdemben elemezni. Mi magunk pedig észre sem fogjuk venni a késlekedést, ami csupán néhány ezredmásodpernyi, de a feladatra így is elég. Már csak arra kell figyelnünk, hogy ne szokott adatainkkal jelentkezzünk be az oldalakra. Ahol regisztrálnunk kell, olyan eldobható e-mail-címeket használjunk, mint amit például a 10minutemail.com biztosít. A fáradozásaink eredménye: anonimitás, személyre szabott reklámok eltűnése, és ultrabiztonságos internetkapcsolat.

## **3. szint: professzionális VPN**

Ha a lehető legjobb védelemre van szükségünk, magas sebesség mellett, kénytelenek leszünk fizetős szolgáltatást használni. A ProtonVPN dupla VPN kapcsolattal véd minket, adatainkat két, a világ eltérő

pontján lévő szerveren átküldve. Ráadásul, mivel a cég székhelye Svájc, nem kell felhasználói adatait naplóznia. Ám ezért a színvonalért természetesen meg kell fizetnünk: éves díjként 96 eurót.

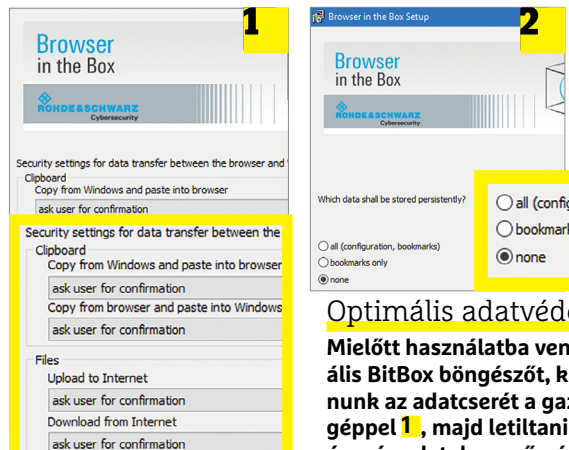

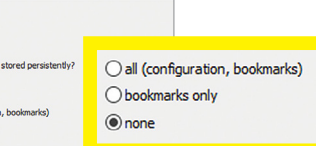

#### Optimális adatvédelem

**Mielőtt használatba vennénk a virtuális BitBox böngészőt, ki kell zárnunk az adatcserét a gazda számítógéppel 1 , majd letiltani a websütik és más adatok megőrzését 2 .**

**KEEP** 

OLVASS

**CHIPET** 

Q CHIP Magyarország

Activity<sup>2</sup>

Csak hozzunk létre egy új mappát és a mappa nevéhez másoljuk be az alábbi kódot:... See More

HALLE

88888888

11999999999

50 Comments 108 Share

80

 $\Rightarrow$  Share

<u> 또 볼 또 볼 또 볼 뿐 볼 볼 볼 볼</u>

 $\bullet$ 

 $\mathbf{r}$ 

Insights

k

Page

CHIP Magyarország ius 5 at 18:07 - @ A képen látható GodMode (Isten mód) a Windows A keperi latilato Godinode (isteri filod) a willidows<br>egyik legendás, rejtett funkciója. A segítségével<br>rengeteg hasznos Windows-beállítást érhetünk el

egyetlen apró mappából.

000241

**In** Like

共

冒

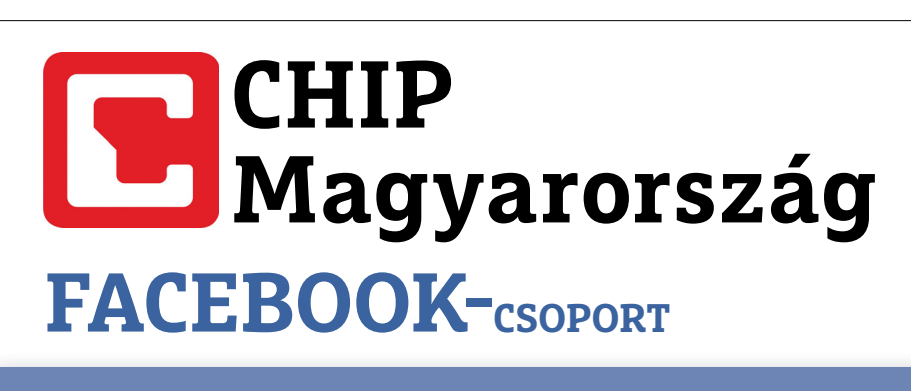

**Bosszantó és vicces képek**

## **Felejthetetlen videók és animációk**

**Magazinelőzetesek**

**Tippek & trükkök**

**Mindennap friss hírek**

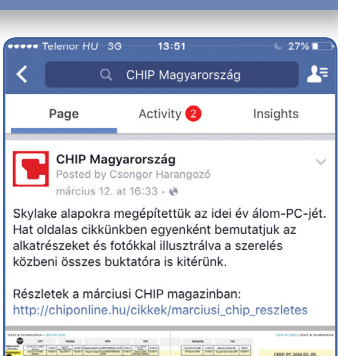

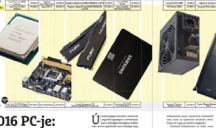

2016 PC-je:<br>hosszú távra<br>építve

**USER LANKE** 

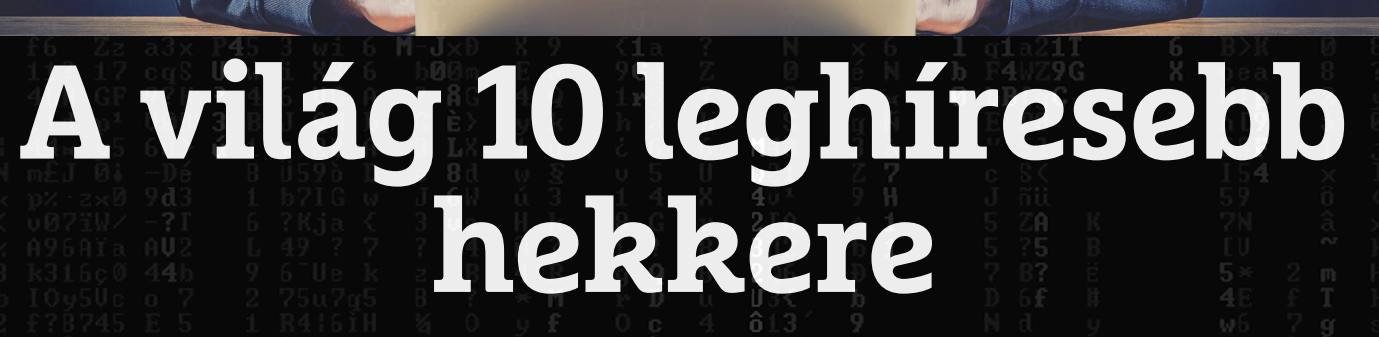

**Bemutatjuk a világ tíz leghíresebb hekkerét,** és rajtuk keresztül kicsit beleláthatunk abba is, **világ tíz** és beleláthatunk abba hogy kik és mik a célpontjaik és motivációik. Előre szólunk, nem lesz túl megnyugtató.

H A N U L A Z S O LT HAN ULA S OLT

**comán mindenki úgy**<br> **cok, akik egyfajta internetvarázslóként bármit meg<br>
<b>hefti azámítágánnal** bátörni a NASA-boz világbá**képzelte, mint szemüveges, kapucnis-pulóveres srátudnak tenni a számítógéppel: betörni a NASA-hoz, világhá-a borút kirobbantani, és bármilyen kütyü felett átvenni az irá**borút kirobbantani, és bármilyen kütyü felett átvenni az irá-<br>nyítást, amely árammal működik. Aztán egyszer csak azt vet**tük észre, hogy ezek a fickók már nem a filmek, hanem a híradók szereplői, és a valóságban is egészen félelmetes dolgo**tük észre, hogy ezek a fickók már nem a filmek, hanem a<br>híradók szereplői, és a valóságban is egészen félelmetes dolgo-<br>kat művelnek. Választások manipulálása, százmillió dolláros **bankrablások, óriáscégek zsarolása? Ezek ma már mindennapos dolgok. Ahogy az internet az életünk szerves része lett, bankrablások, óriáscégek zsarolása?Ezek dolgok. internetaz szerves lett, úgy a hekkerek is, és az okosotthonok vagy az önvezető autók ahekkerek autók terjedését látva ez elég aggasztó dolog. terjedését aggasztó dolog.**

### **1. Kevin Mitnick – Amerika 1. Mitnick – Amerika viszkis rablója**

**Kevin Mitnick a világ leghíresebb hekkere, könyvek és fil-hekkere, mek dolgozták fel a történetét a tinédzserkori online betö-történetét a réseitől az FBI hajtóvadászatán és a börtönéveken keresz-** **tül a megtéréséig, amikor az egykori csúcshekkerből kibervédelmi szakértő lett.** 

\$

**Mitnick 1979-ben, 16 éves korában követte el az első nagyszabású betörését, a kor legnagyobb számítógépgyártója, a DEC (ma néhány sokmilliárdos felvásárlás után a HP része) rendsze-utánaHP rébe jutott be, betárcsázós-modemes úton, és lopta el a cég operá-rébe és lopta cég operációs rendszere, az RSTS/E forráskódját. Közel egy évtizeddel ciós rendszere,az évtizeddel később, 1988-ban kapták csak el, egy év börtönre ítélték, amit le is egyévbörtönre amit leis ült, hogy aztán a szabadulása után rögtön feltörje a Pacific Bell ült, aztána után rögtönfeltörje Pacific telefontársaság rendszerét. Ezzel kezdődött a két és fél éven át és évenát tartó, legendás hajtóvadászat; az egyik oldalon a szökésben levő legendáshajtóvadászat; egyikoldalona szökésbenlevő hekker, a másikon Amerika összes rendfenntartó szerve és nyo-amásikonAmerika összes és mozóirodája. A harmadikon meg a média, amely folyamatos, óri-mozóirodája. a média, folyamatos, ási reflektorfényben tartotta az ügyet. Ahogy nálunk pár évvel ügyet.Ahogy nálunk pár évvel később a viszkis rabló, úgy Mitnick is egyfajta népi hőssé vált. később viszkis Mitnickis egyfajtanépi hőssé vált. Menekülés közben válogatás nélkül tört fel rendszereket, rend-közben nélkültört fel szeresen olvasta az utána nyomozó kiberszuperzsaru, Tsutomu**  szeresen olvasta az utána nyomozó kiberszuperzsaru, Tsutomu<br>Shimomura (a Nobel-díjas kémikus, `Osamu Shimomura fia) **e-mailjeit, és hagyott a telefonján a japán származására utaló és a japánszármazására utaló gúnyos üzeneteket: "az én kungfum erősebb a tiédnél". gúnyos énkungfum atiédnél".**mek nyomán mindenki úgy tüll a megtéréséig, amikor az egykori csúcshekkerbőlelt<br>
sz, kapucnis-pulóveres srá-<br>
kibervédelmi szakértő lett.<br>
etvarázslóként bármit meg Mitnick 1979-ben, 16 éves korában követte el az első nagy

1995 februárjában kapták el, és öt év börtönre (ennek jó részét magánzárkában töltötte), illetve minden számítógéptől és telefontól való eltiltásra ítélték. Utóbbi azért kellett, mert mindenki rettegett a hekkelési képességeitől, "egy telefonfülkében a tárcsába fütyülve képes világháborút kirobbantani", hangzott el a tárgyaláson. Ez ma már viccesen hangzik, de van alapja: a 70-es évek korai telefonos hekkerei voltak a "phreakerek", akik az analóg telefonrendszerek szervizjeleivel, bizonyos frekvenciájú hangokkal trükköztek maguknak ingyen telefonhívásokat (így kezdte a pályafutását Steve Jobs is). Pedig Mitnick a saját bevallása szerint sem volt technikailag kiemelkedő hekker, az ő specialitása a "social engineering" volt, amikor magát céges rendszergazdának vagy az internetszolgáltató karbantartójának kiadva szedett ki jelszavakat és hozzáféréseket gyakorlatilag bárkiből.

A rácsok mögül kiszabadulva rablóból pandúr lett: kibervédelmi tanácsadó cége máig virágzik, és rendszeresen tart előadásokat arról, hogyan lehet az ő egykori trükkjei ellen védekezni. Könyveket ír, a 2003-as A megtévesztés művészete sokmilliós eladású bestseller lett, idén februárban jelent meg a folytatása, A láthatatlanság művészete.

### **2. Guccifer – A politikusok rémálma**

A Gucci luxusdivatmárka és Lucifer összeolvasztásából született Guccifer név egy romániai, félig magyar származású hekkert, Marcel Lazăr Lehelt takarja, aki jelenleg Romániában tölti 7 éves börtönbüntetését, és ahogy szabadul, máris vonul át Amerikába újabb négy és fél évre. A civilben taxisofőrként dolgozó Guccifer román politikusok levelezésének és közhivatalok szervereinek feltörésével kezdte, majd ugyanezzel folytatta, kicsit nagyobb kihívást jelentő amerikai célpontok ellen. FBI-ügynökök, bankvezérek, első vonalbeli politikusok (többek között George W. Bush exelnök és Colin Powell volt külügyminiszter) voltak az áldozatai között. A legnagyobb trófeája Hillary Clinton volt 2013-ban, az akkori külügyminiszter levelezéséből a líbiai amerikai nagykövetség elleni támadással kapcsolatos e-maileket és feljegyzéseket szivárogtatott ki – ez a bengázi támadás és az arra adott amerikai reakció az év botránya volt Amerikában.

2014-ben kapcsolták le, hosszasan passzolgatták egymás között az amerikaiak és a románok (mindenki azt szerette volna, ha az ő börtönük rácsai mögé kerül), és eközben robbant a bomba, 2016 májusában, amikor már javában dúlt az amerikai elnökválasztási kampány. Az akkor éppen az amerikaiaknak kiadott, és előzetes letartóztatásban a perére várakozó Guccifer bejelentette, hogy újra feltörte Hillary Clinton levelezését. Erre ugyan bizonyítékot sosem mutatott, de Hillary e-mail-ügye mégis a kampány központi témájává vált. Egy hónappal később egy magát szintén Guccifernek nevező román hekker feltörte az amerikai Demokrata Párt levelezőszerverét, és onnan egy csomó kínos tartalmú e-mailt és dokumentumot szivárogtatott ki.

A dolog most kezd egy kicsit összekuszálódni: Guccifer 1 szerint ő nem azonos Guccifer 2-vel, Guccifer 2 viszont váltig állítja, hogy igen. Az amerikaiak szerint Guccifer 2-t az orosz titkosszolgálat építette fel fiktív karakterként, hogy az ő nevében kavarjanak be az elnökválasztásba, az oroszok szerint viszont az amerikai titkosszolgálat áll mögötte, és a céljuk az oroszok besározása. Akárhogy is, a sorozatos e-mail-botrányok biztosan

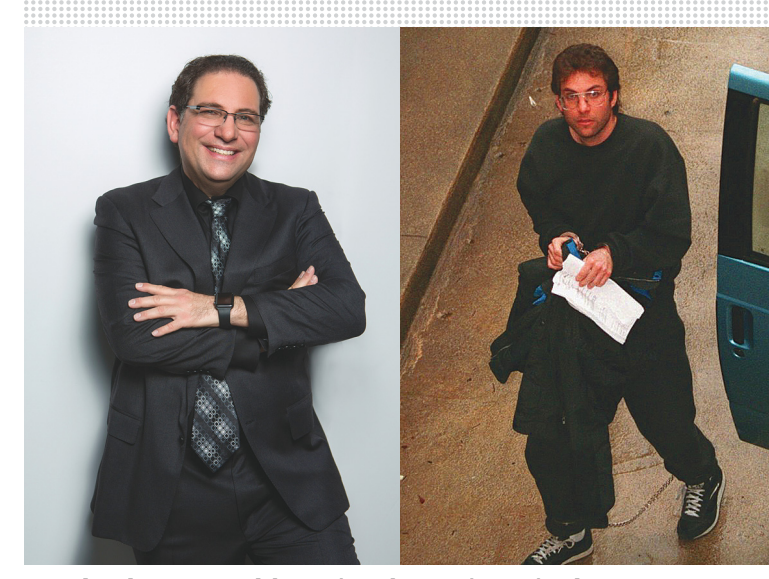

Mitchnik napjainkban és a letartóztatásakor **Az egykori csúcshekker ügyesen adta ki magát céges rendszergazdának vagy a netszolgáltató karbantartójának.**

### **Minek nevezzelek?**

**A hekker szó eredetileg** olyan embert jelölt, aki nagyon ért a számítógépekhez, és olyan trükköket ismer, amelyek nem szerepelnek a rendszerek hivatalos dokumentációiban sem. Itt még nem volt szó biztonsági megoldások kijátszásáról, a lényeg a kreativitáson és mély szakmai tudáson volt. (A szónak ez a jelentése egyébként máig él a marketing területén, ahol a "growth hacker" az olyan specialistákat jelöli, akik a semmiből tudnak óriási ismertséget generálni, szokatlan megoldásokkal, vírusmarketinggel.) **Később megjelent a cracker** kifejezés a szoftverek másolásvédelmét feltörő programozókra, a hekker pedig az online rendszerek betörőinek neve lett. A crac-

ker aztán fokozatosan kikopott a szlengből, és maradt a hekker összefoglaló névnek mindenkire, aki olyan helyekre jut be számítógépes rendszerekben, ahol nem lenne keresnivalója. Az etikus, vagy más néven fehér kalapos hekker ezt jó szándékkal teszi, a védelmi rendszerek hibáit pedig jelenti azok gazdáinak, a fekete kalapos pedig rossz szándékkal, haszonszerzésért, megrendelésre vagy csak úgy, a pusztítás öröméért. Hogy a szó mennyire meghonosodott a magyarban, azt mi sem jelzi jobban, mint hogy az élő nyelv változásaira általában elég lomhán reagáló helyesírási szabályzat legutóbbi kiadása már helyesnek tekinti a hacker és a hekker írásmódot is.

#### ott voltak a legfontosabb okok miatt, amiért most nem Hillary Clintonnak, hanem Donald Trumpnak hívják az USA elnökét.

### **3. Lucky12345 – Az oroszok embere**

Jevgenyij Mihajlovics Bogacsev, alias Lucky12345 az FBI kiberbűnöző-toplistájának első helyezettje, 3 millió dolláros nyomravezetői díjat tűztek ki a fejére már két éve (egyébként már 2009 óta üldözi az FBI). Valószínűleg ő írta, és egészen biztosan ő irányítja a GameOver Zeus néven ismert trójait, illetve a Cryptolocker zsaro- →

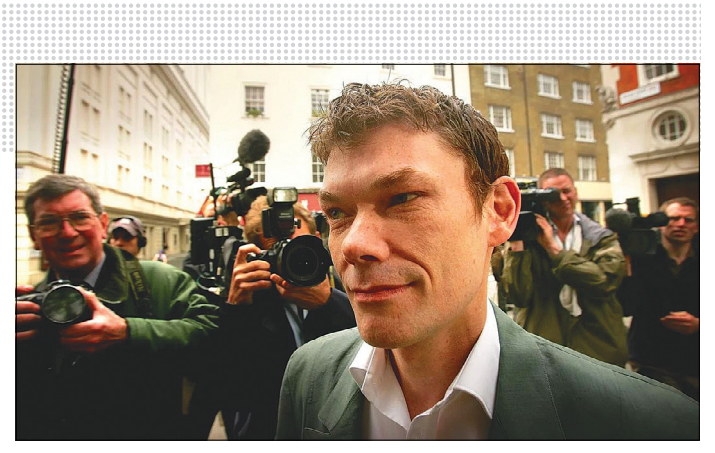

A skót hekker állítja:

**ő bizony látta a titkos ufóaktákat a NASA-nál. Közben a szigetországi sajtó viccesen Benedict Cumberbatch angol színészhez hasonlította.**

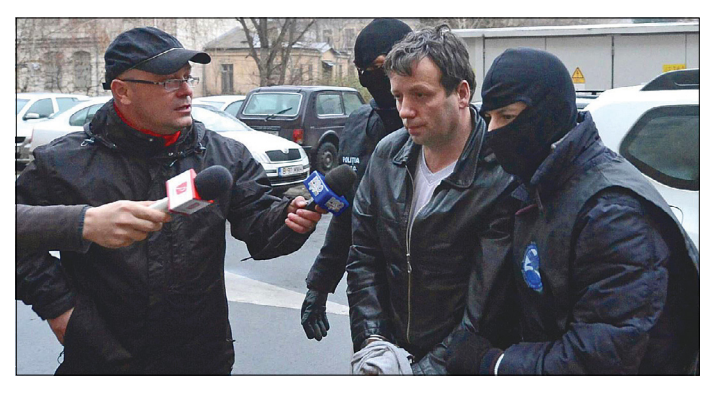

**A félig magyar származású Marcel Lazăr Lehel romániai, majd amerikai politikusok levelezését törte fel. Csoda lett volna, ha megússza, nem is sikerült**

lóvírust; előbbi banki adatok lopására specializálódott, utóbbi lekódolja az áldozat adatait, és pár száz dolláros váltságdíj ellenében oldja csak fel a titkosítást. Becslések szerint a Zeusz úgy évi 100 millió, a Cryptolocker évi 15 millió dollárral rövidíti meg csak az amerikai áldozatokat.

Bogacsev a Fekete-tengeren egy luxusjachton él, és bár elvileg az orosz hatóságok is együttműködnek az amerikaiakkal a kézre kerítésében, a gyakorlatban azonban ennek nem sok hatása van, sőt: egyfajta Robin Hood-szerű kultusza van Oroszországban. A The New York Timesnak névtelenül nyilatkozó szakértők szerint jó eséllyel alkut kötött az orosz titkosszolgálattal, és bepillantást enged nekik az általa irányított, nagyjából egymillió vírusfertőzött számítógépre, rendszeresen átad az orosz kémeknek érzékeny adatokat, amelyeket a vírusai lopkodtak össze, ők pedig cserébe hagyják szabadon ténykedni. Talán az sem véletlen, hogy a GameOver Zeus nem fertőz meg olyan gépet, ahol az alapbeállítás az operációs rendszerben orosz karakterkészlet.

#### **4. Sabu – Ő hozta a frászt a Sonyra**

2011-ben egy addig ismeretlen hekkercsapat garázdálkodásától volt hangos az internet. A Lulz Security hat alkalommal törte fel a Sony rendszerét, százmillió felhasználó személyes adatait lopva el, és sokmilliós költségbe verve a japán óriáscéget. Médiacégek, az amerikai szenátus, az FBI és a CIA alszervezetei, bankok, és persze az utánuk nyomozó biztonságtechnikai cégek voltak az áldozataik között. A csoport nem pénzért vagy politikai indíttatásból dolgozott, "for the lulz", vagyis a móka kedvéért, ez volt a jelmondatuk, online mémekkel hergelték a közönséget, és láthatóan élvezték a rivaldafényt.

A LulzSec vezetője volt Sabu, alias Hector Xavier Monsegur, egy 29 éves, New Yorkban élő, Puerto Ricó-i programozó. Sabut a Lulz-őrület csúcspontján, 2011 nyarán nyomozta le és kapta el az FBI, akivel rögtön vádalkut is kötött, segített nekik egyesével levadászni a csapata többi tagját Írországban, Angliában és Amerikában. Közben persze a közösségi médiában ő ócsárolta és gúnyolta legjobban a csoport után nyomozó FBI-t. Végül 2014 ben állították bíróság elé, és a segítségéért cserébe mindössze 7 hónapra ítélték, amit addigra előzetes letartóztatásban már le is töltött. Ma a Rhino Security Labs biztonságtechnikai cégnél etikus hekkerként dolgozik.

### **5. Vlagyimir Levin – Neki köszönhetjük a kétfaktoros azonosítást**

Az első online bankrabló a Citibanktól emelt el több mint 10 millió dollárt 1994-ben. Levin egy szentpétervári matematikus, más források szerint biokémikus, megint más források szerint egyszerű rendszergazda volt, és már ebből is látszik, hogy a ténykedéséről elég homályos információk maradtak csak fenn. Nem csoda, a Citibank, mint a történelem első internetes bankrablásának áldozata, igyekezett a nyilvánosságtól távol tartani az egész sztorit.

Az mindenesetre bizonyos, hogy Levin a bank ügyfélszolgálatának kommunikációs rendszerébe jutott be, és ott az ügyfelek telefonos nyomógombokon bepötyögött számlaszámait és PIN-kódjait rögzítette. A megszerzett adatokkal aztán egyszerűen bejelentkezett a bank online rendszerébe, és a számlákról kisebb-nagyobb részletekben több millió dollárt utalt el saját magának, illetve a bűntársainak Finnországba, Németországba, Hollandiába és Izraelbe. A Citi szerint 10,7 millió dollárt lovasított meg, ő ebből csak 3,7 milliót vallott be, amikor 1995-ben a londoni reptéren a Scotland Yard letartóztatta. Évekig küzdött az ellen, hogy kiadják az USA-nak, de végül nem úszta meg, a New York-i bíróság 3 év börtönre ítélte. A Citi szerint az ellopott pénzt félmillió híján sikerült mind visszaszerezni.

Levin a szabadulása után eltűnt a nyilvánosság elől, azóta sem hallani róla. A bankok viszont az ő betörésének hatására kezdték el bevezetni a kettős autentikációt, SMS-ben küldött ellenőrző kódot és hasonlókat az ügyfelek biztonságosabb azonosítására.

### **6. Gary McKinnon – Aki látta az X-aktákat**

A skót hekker 2001–2002-ben másfél év alatt több mint 90 alkalommal tört be a NASA és az amerikai hadsereg szervereire, igaz, utóbbiak ebből csak hét behatolást ismernek el. El lehet képzelni, főleg 2001. szeptember 11. után, mekkora pánikot okozhatott, hogy egy ismeretlen hekker ki-be járkál a titkos katonai rendszerekben, és ott gúnyos üzeneteket hagy arról, hogy milyen vacak a szerverek védelme. Néha bele is törölgetett a fájlokba, amivel egyszer teljesen kiütött egy haditengerészeti bázist, egyszer pedig a teljes atlanti-óceáni flotta utánpótlásszállítását állította le. Amikor 2002 nyarán a brit rendőrség kiberbűnözéssel foglalkozó specialistái letartóztatták, az amerikaiak rögtön kérték is a kiadatását, és betörésenként tíz, vagyis összesen 70 év börtönt helyeztek kilátásba nemzetbiztonságilag különösen fontos rendszerek támadásáért.

McKinnon ekkor dobta le az atombombát: kijelentette, hogy a NASA-nál ő bizony látta a titkos ufóaktákat. Az X-akták utolsó évadjának évében jártunk, a világ ufó- és összeesküvéslázban égett, a sajtó persze hogy ráharapott a témára. A leleplezett titkok sora minden interjúval egyre hosszabb lett: a földönkívüliek után jött az antigravitációs technológia, a semmiből ingyen energiát előállító gép és hasonlók. Igaz, ezekre bizonyítékot sosem mutatott, azt állította, hogy a titkos dokumentumokat letölteni nem tudta, de a saját szemével látta azokat. A legnagyobb brit bulvárlap, a Daily Mail indított kampányt a kiadatása ellen, amihez olyan hírességek csatlakoztak, mint Sting, Peter Gabriel vagy a Pink Floyd frontembere, David Gilmour (utóbbi még egy dalt is írt McKinnonról).

McKinnon hol szabadlábon, hol házi őrizetben tengette az éveket, és az összeesküvés-hívők körében igazi szupersztárrá lépett elő. Időközben Asperger-szindrómát (az autizmus egyik enyhébb válfaja) és súlyos depressziót állapítottak meg nála, erre hivatkozva pedig tízévnyi jogi huzavona után Theresa May, a mai miniszterelnök (akkor még belügyminiszter) hivatalosan megtagadta az amerikaiak kiadatási kérelmét. Azóta várja, hogy Angliában állítsák bíróság elé, ehhez azonban az kellene, hogy a NASA meg a Pentagon közzétegye az ellene szóló bizonyítékokat, amire meg azok nem hajlandók. A patthelyzet jogi szakértők szerint stabil, és amíg McKinnonnak nem jut eszébe elhagyni Angliát, jó eséllyel büntetlenül megússza az évszázad katonai hekkelésének kikiáltott akciót.

#### **7. Carbanak – Az igazi kibermaffia**

2015–16-ban egy orosznak sejtett kiberbűnöző-banda gigászi bankrablássorozatban 25 ország több mint 100 pénzintézetének rendszerébe betörve közel egymilliárd dollárt tett zsebre. Ez a banda a Carbanak, amely a szintén Carbanak nevű vírust bevetve szerez hozzáférést a bankok rendszereihez. Miután átvették az irányítást néhány banki alkalmazott gépe felett, kifigyelik a helyi szokásokat, majd tökéletes álcázással csapnak le. Van, hogy valódi tranzakciónak álcázva utalnak el milliókat a saját, kínai fantomcégeiknek, vagy bankszámlák tulajdonosainak adatait írják át a saját embereikére a rendszerben. De az is megesik, hogy egyszerűen hozzáírnak pár nullát egy számlán szereplő összeghez, vagy hogy utasítják az ATM-hálózatot, hogy egy adott időpontban az automaták dobják ki az összes pénzt, amit tárolnak. Természetesen a banda beépített emberei ilyenkor már a helyszínen várnak. Volt egy eset, amikor New York 4400 ATM-jéből 2900-at ürítettek ki pár óra leforgása alatt.

Ez már igazi kibermaffia, ami a hagyományos bűnszervezetekkel szorosan összefonódva működik, pénzmosó céghálózatokat tart fenn, és gyakorlatilag lehetetlen védekezni ellene. A világ bankjai globális hálózatokba vannak összekötve, ezekben pedig könnyű biztonsági réseket találni. Tavaly egy 100 millió dolláros online bankrablásnál a nemzetközi bankközi ügyintézés automatizálásához használt SWIFT-rendszer sérülékenységét használták ki, ahová egy tűzfallal nem védett, a pár dolláros, használt

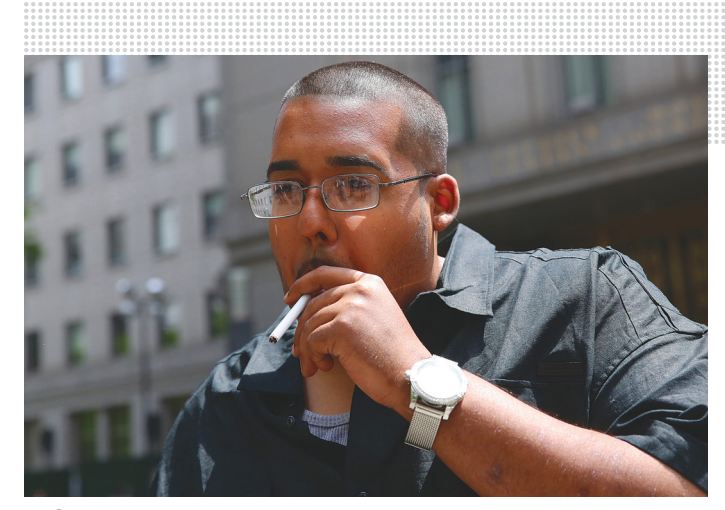

#### Sabu:

**a New Yorkban élő, Puerto Ricó-i programozó és társai többször törték fel a Sonyt – végül már az FBI-nak kellett besegíteni.**

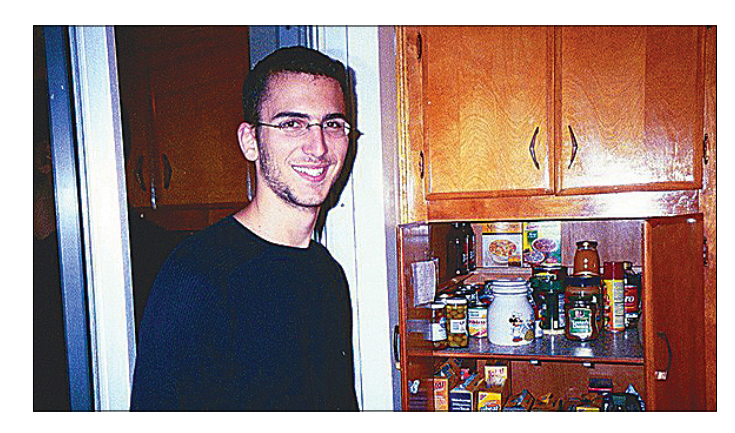

**Jonathan James 16 éves korára bejutott a Pentagon szervereire, később pedig a NASA-hoz – utóbbi akciójával teljes pánikot okozott, a NASA-t három hétre le is kapcsolták az internetről**

routerekből összeeszkábált hálózatot használó bangladesi bankon át jutottak be. A teljes zsákmány 900 millió lett volna, és egészen banális módon egy elgépelésen buktak le: a hekkerek az egyik saját fantomcégük nevében írták el a Foundation, vagyis alapítvány szót, és ezért az utalási láncban az egyik német bank visszakérdezett egy megerősítésért az összeg kiindulási pontjára, ott pedig a biztonsági szűrő letiltotta a további utalásokat.

Amikor a Kaspersky biztonságtechnikai cég specialistái felgöngyölítették a Carbanak működését, a banda a vírussal együtt eltűnt. Fél év múlva bukkantak fel újra egy 2.0-s vírussal, amely már nemcsak bankokat, hanem óriáscégek könyvelési osztályait célozza, és valószínűleg a részvényesek adatbázisait igyekszik manipulálni.

#### **8. Jonathan James – Egy gyerek, aki feltörte a NASA-t**

Az összes filmes csodagyerekhekker karakter prototípusa. A floridai srác először a saját iskolája rendszerét törte fel, aztán egyre nagyobb vadakat cserkészett be, és 16 éves korára →

#### **AKTUÁLIS > HÍRES HACKEREK**

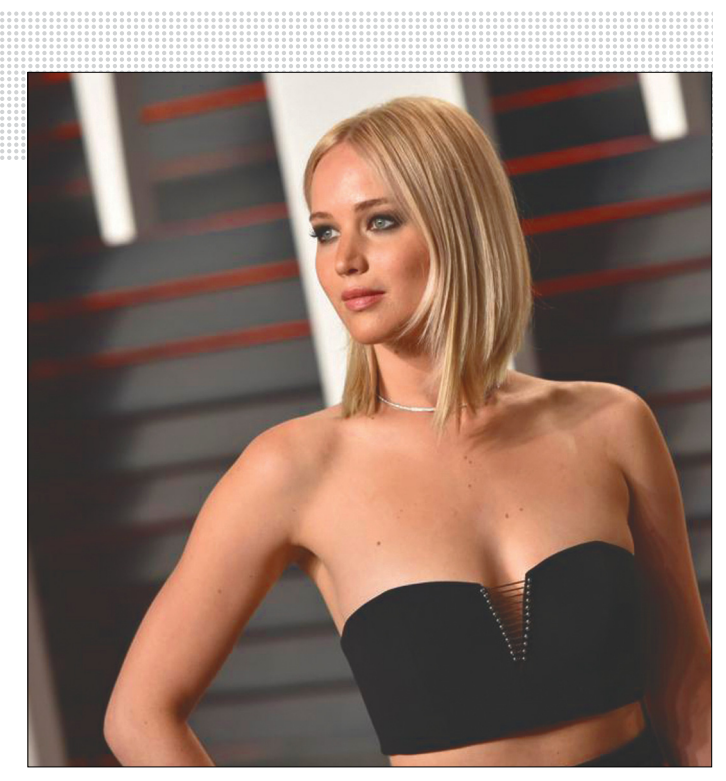

A Fappening néven elhíresült botrány: **celebek titkos szelfijei kerültek ki az iCloud-fiókjukból. Jennifer Lawrence is pórul járt.**

*"A móka kedvéért" volt a jelmondata annak a hekker csoportnak, amely feltörte többek között az amerikai szenátust, a CIA és az FBI alszervezeteit, bankokat, a Sonyt – és mellette online mémekkel hergelte a közönséget.*

jutott el addig, hogy bejusson a Pentagon egyik legszigorúbban őrzött alosztálya, a tömegpusztító fegyverek jelentette fenyegetéssel foglalkozó Defense Threat Reduction Agency szervereire. Később feltörte a NASA-t, és kíváncsiságból letöltötte a Nemzetközi Űrállomás létfenntartó rendszereit irányító szoftvert, nem kis pánikot okozva az űrhivatalnál. A teljes NASA-t három hétre levették az internetről, hogy totális biztonsági ellenőrzést és védelmi frissítést futtassanak végig.

Jamest három hónap alatt nyomozták le, és ő lett az első, kibertámadás miatt elítélt fiatalkorú Amerikában. Ha már felnőtt lett volna, tíz évet kap, de fiatalkorúként fél év házi őrizettel és a számítógépektől való eltiltással megúszta. Vagyis megúszta volna, ha betartja, de megszegte a tiltást, ráadásul drogot is találtak nála, ami miatt végül fél évet le kellett húznia egy alabamai fiatalkorúak börtönében.

James ezzel vissza is vonult a hekkerkedéstől, de a múltja hét évvel később újra megtalálta. Ekkor zajlott le Amerika történetének addigi legnagyobb adatlopása, amelyben 170 millió hitelkártyaszámot szerzett meg egy hekkercsoport. Jamesnek csak annyi köze volt hozzájuk, hogy ismert néhányat a csapat hekkerei közül, de őt is gyanúsítottként hallgatták ki, és több házkutatást is tartottak nála, a barátnőjénél és a családtagjainál (az indok erre az volt, hogy a hekkereknek volt egy tettestársuk, akire csak JJ-ként hivatkoztak, ami megegyezik James monogramjával). Az érzelmileg labilis, valószínűleg bipoláris depresszióban szenvedő, akkor 24 éves hekker ezt rendkívül rosszul viselte, főleg, miután kiderült, hogy a saját apja is inkább a nyomozók gyanújának hisz, mint a fiának. A nyomozás kellős közepén öngyilkos lett: főbe lőtte magát az egyébként legálisan tartott pisztolyával. A hekkerek rejtélyes segítője, JJ személyazonossága sosem derült ki.

#### **9. Astra – Hadititkok kiárusítása**

Listánk legrejtélyesebb szereplőjének nem ismerjük a valódi nevét, csak annyit lehet tudni róla, hogy görög, matematikus, és ha még él, akkor most 67 éves. Astra 2002 és 2008 között tört be katonai technológiákban utazó cégekhez, majd adta el az online feketepiacon, amit talált náluk. A legkomolyabb áldozata a francia Dassault Aviation volt, amely többek között a Rafale és Mirage vadászgépeket tervezi és gyártja. Astra éveken át lopott tőlük ipari és hadititkokat, illetve a repülőgépek tervezéséhez és teszteléséhez használt speciális szoftvereket, és ezeket legalább 250 alkalommal értékesítette latin-amerikai, dél-afrikai, közel-keleti és nyugat-európai vevőknek. A cég állítása szerint hat év alatt 360 millió dolláros kárt okozott nekik a hekker.

2008-ban kapták el, és meglepően gyorsan el is ítélték. Hat évet kapott, elvileg 2014-ben szabadult – de mivel a személyazonosságát sosem hozták nyilvánosságra, Astra néven pedig azóta nem bukkant fel újra, senki nem tudja, mit csinál azóta, és egyáltalán él-e még.

#### **10. Ryan Collins – Aki megszerezte a celebek meztelen fotóit**

A 36 éves amerikai fiatalember jelenleg másfél éves börtönbüntetését tölti, 2018 tavaszán szabadul. Collins nem igazi hekker, már abban az értelemben, hogy zseniális programozó vagy a biztonsági rendszerek guruja lenne. Ő a legújabb generáció tagja, akivel visszatérünk Mitnick módszereihez: Collins is a mindenkori leggyengébb láncszemet, az emberi tényezőt támadta. Az Apple és a Google nevében írt adathalász leveleket hírességeknek, amelyekben a jelszavaik megerősítésére kérte őket biztonsági okokból. Több mint 120 Gmail- és Apple iCloud-fiókba jutott be az így megszerzett jelszavakkal, ahonnan letöltötte az e-mail-fiókokhoz kapcsolt fotóarchívumokat. A celebek (többek között Jennifer Lawrence, Kate Upton, Kaley Cuoco) így megszerzett pucér fotóit eleinte pénzért árulta az internet sötét bugyraiban, aztán azok egyre szélesebb körben elterjedtek, eljutottak a bulvármédiába, és 2014 ben kitört a Fappening néven elhíresült botrány.

Collinst az FBI két hónap alatt megtalálta és lekapcsolta, de még két évbe telt, hogy a bíróság elítélje. A lista többi tagjával nem játszik egy ligában, egyáltalán nem egy nehézsúlyú kiberbűnöző, de a története jól mutatja a hekkervilág mai helyzetét: mindenki potenciális áldozat, és olykor a legprimitívebb módszerek válnak be a legjobban. **B** 

## ELŐFIZETÉSI AKCIÓ A PC GURUVAL

www.pcguru.hu/elofizetesi-csomagok

## **MAGAZIN ELŐFIZETÉS**

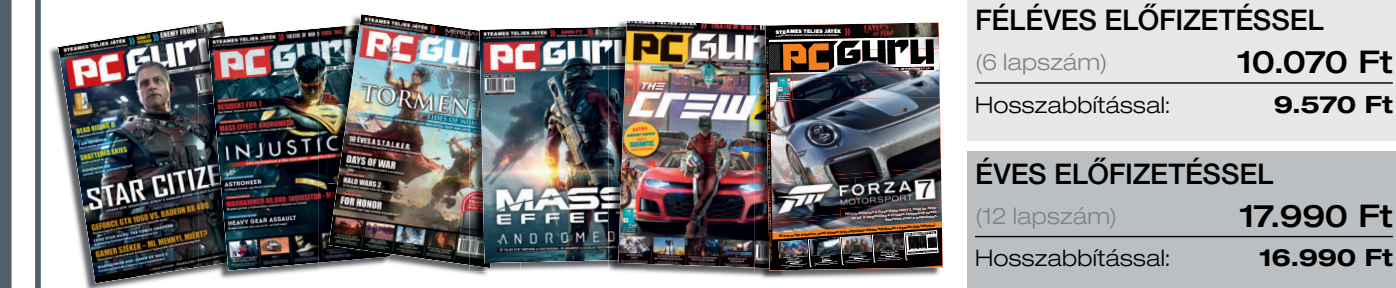

### **MAGAZIN ELŐFIZETÉS + FIFA 18**

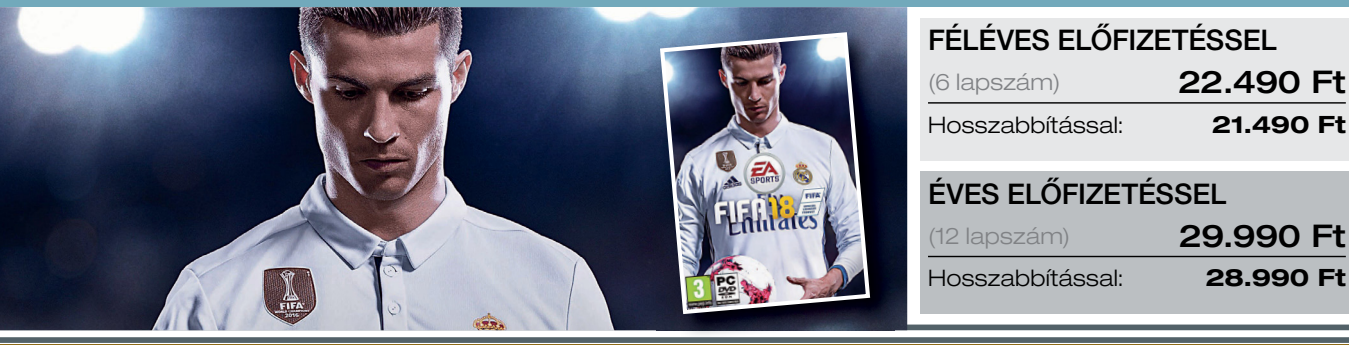

#### **MAGAZIN ELŐFIZETÉS + PROJECT CARS 2**

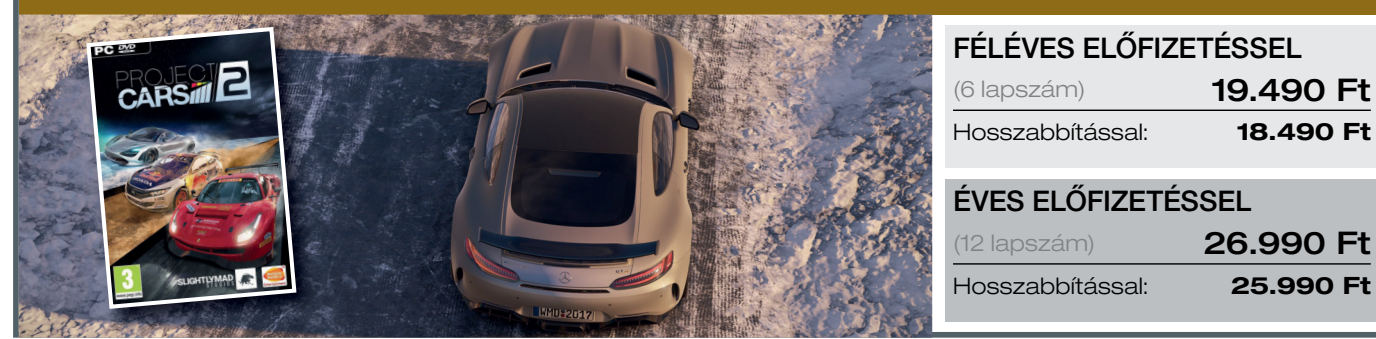

## MAGAZIN ELŐFIZETÉS + OVERWATCH GOTY

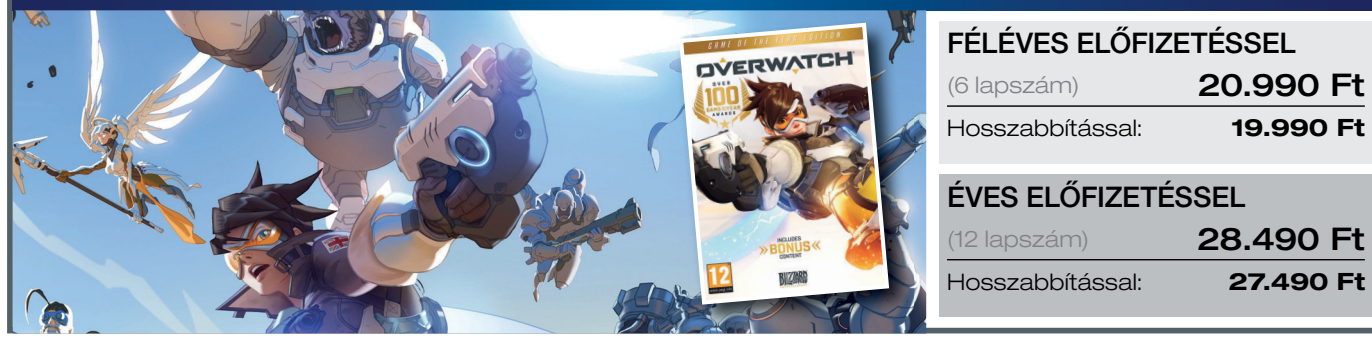

- 1.) Az akció a készlet erejéig vagy visszavonásig érvényes, a kiadó fenntartja a jogot a feltételek megváltoztatására, a játékok postázása a befizetések sorrendjében történik.
- 2.) A játékokat csak a befizetést követően tudjuk postázni.
- 3.) A játékokat csak megjelenésüket követťen tudjuk postázni.
- 4.) A folyamatban lévő előfizetéseket nincs módunkban megváltoztatni.
- 5.) Ha élő előfizetésed van, de nem szeretnéd kihagyni ezt az akciót, akkor – ezen akció keretén belül – kedvezményesen meghosszabbíthatod az előfizetésedet.
- 6.) Ha az akcióval kapcsolatban kérdésed van, akkor keress meg minket az **elo̪ zetes@skorpioprint.hu** e-mail címen, vagy a +36-20/599- 4697-es telefonszámon.

**TESZT & TECHNOLÓGIA > MÉRFÖLDKŐ**

# **És eljött a kattintás kora**

Több mint 50 éve alatt **a számítógépes egér** alapjaiban mit sem változott – a beépített technológia azonban rengeteg mindenben, ahogy a fém kerékből gumigömb, majd lézer lett.

PATRICK HANNEMANN/HORVÁTH GÁBOR

Egyszer, valamikor régen a számítógé-<br>
pek irányítására kizárólag a parancs-<br>
sorba beírt parancsok szolgáltak. Fel-<br>
begraálábarátnak, nem velt éppen pavez pek irányítására kizárólag a parancssorba beírt parancsok szolgáltak. Felhasználóbarátnak nem volt éppen nevezhető ez a megoldás, ezeket a parancsokat ugyanis minden paraméterükkel együtt fejben kellett tartani. A módszer mégis a 80-as évek közepéig szinte egyeduralkodó maradt, annak ellenére is, hogy Douglas C. Engelbart már 1963-ban elkezdett egy speciális "mutató" eszközön dolgozni. Az általa készített vázlatok alapján Bill English ugyanebben az évben össze is rakott egy fából készült prototípust, amelyen mindössze egyetlen gomb volt. Ennek a faegérnek az alján két fémből készült korong jelezte az X és Y tengely szerinti elmozdulást – az egeret megdöntve így akár tisztán függőleges vagy vízszintes mozgást is szimulálhattunk.

Engelbart egy nyilvános előadásában 1968-ban már egy továbbfejlesztett modellt mutatott be – ez az előadás később a

"Minden demók atyja" becenevet kapta. Mindenesetre az első, számítógéppel öszszekapcsolt egér az 1973-as Xerox Altóval mutatkozott be, amelyet a billentyűzet mellett egy ilyen háromgombos eszközzel lehetett irányítani. Ennek alján már fémből készült gömböt találhattunk, amelynek mozgását az egérben elhelyezett két

görgő fordította le X és Y koordinátákra. Ez az alapkoncepció aztán az 1990 es évekig meg is maradt.

Korai megjelenése ellenére az egér sokáig rétegtermék maradt, csak akkor lett szélesebb kör-

ben ismert, amikor az Apple 1984-ben a Macintosh 128k nevű számítógép mellé is csomagolni kezdett belőle. Aki önállóan szerette volna megvásárolni ezt az M010 névre hallgató terméket, annak mindössze 15 dollárt kellett fizetnie. Ezzel az egér nemcsak mindenki által elérhetővé vált,

hanem az Apple grafikus felületének kötelező tartozékává is. Az akkoriban népszerű reklám is azt emelte ki, hogy "ha meg tudunk mutatni valamit, akkor meg is tudjuk csinálni". Mint a táblagépek vagy az okostelefonok esetében is, Steve Jobs nem az egeret találta fel, hanem arra jött rá, hogy hogy lehet azt megfelelően becsomagolva eladni a felhasználóknak.

A Microsoftnak a Windows 1.0 1985-ös megjelenésével lett szüksége egy saját egérre, és ez igencsak felpörgette a dolgokat. Az először még gumírozott gömbbel dolgozó eszközben hamarosan megjelentek a lézerdiódák és az optikai érzékelők, amelyek egyrészt növelték a pontosságot, másrészt leszámoltak az elkoszolódó egérgolyó állandó tisztogatásával is. Megjelentek a vezeték nélküli, nagyobb szabadságot kínáló megoldások is, míg a noteszgépeknél egy másik megoldás, a tapipad terjedt el, mint alternatíva. Aki azonban komolyabb munkát végez, az tudja, hogy ez csak szükséghelyzet-

# *Douglas Engelbart az egér koncepcióját*

*a "Minden demók anyja" néven elhíresült eseményen mutatta be.*

ben megfelelő, a klasszikus egér kényelmét nem tudja nyújtani. Pedig ez utóbbi kapcsán is történtek próbálkozások: a vertikális egér és a hanyattegér (más néven trackball) is ezek közé tartozik, de az alapkoncepció si-

kerét nem tudták megismételni. Az egyetlen alternatíva, ami az utóbbi időben tényleg sikeres lett, az érintőképernyő, hiszen még inkább kézre áll, és plusz hardverre sincs szükség – de hogy a munkagépek mellől valaha is száműzhető lesz-e az egér, az még kérdéses.

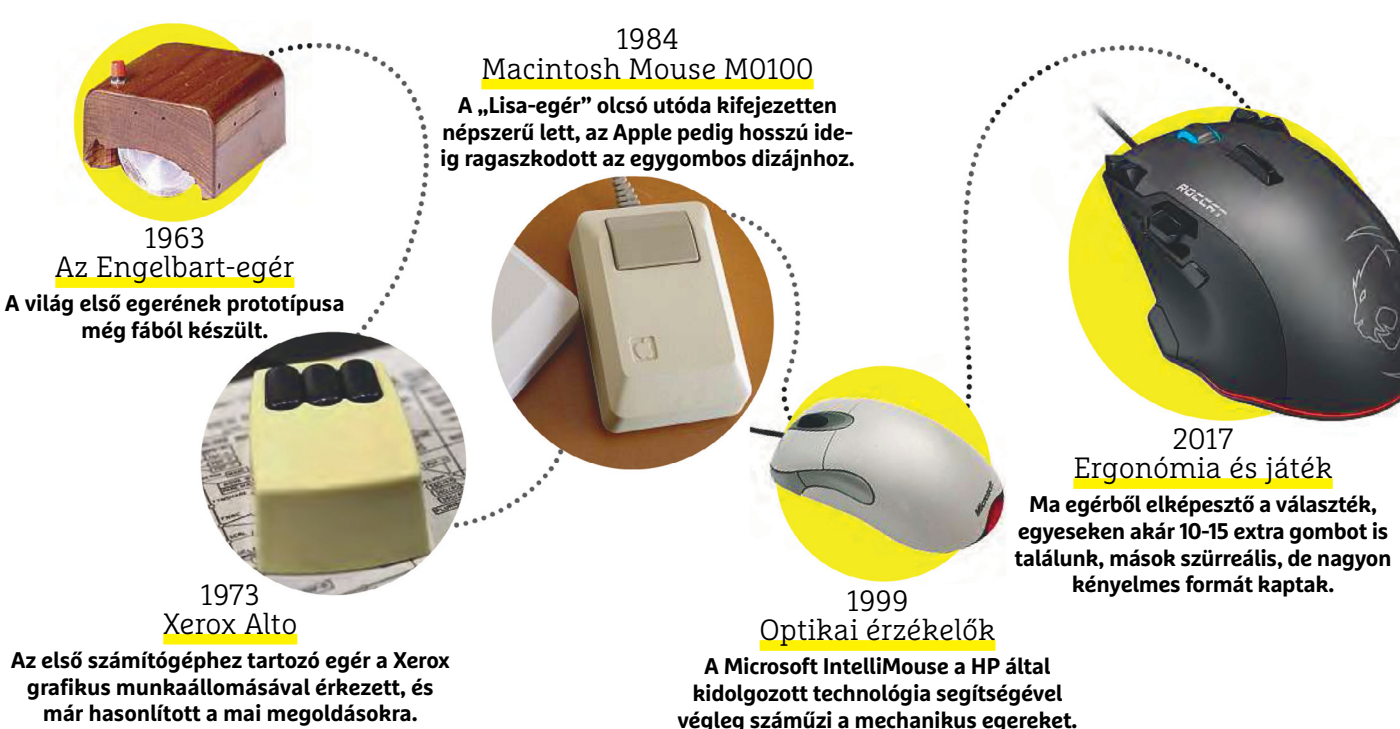

**4 8 >** 2018 **>** 1 **>** CHIP

# **2018 legjobb hardverei**

A karácsony többek között a technológiai ajándékok időszaka. Csak válasszuk a megfelelőket! Hardverajánlónkhoz **több mint 200 eszközt vizsgáltunk meg,** hogy segítsük a döntést.

ANDREAS VOGELSANG/MATTHIAS SEMLINGER

Elassan véget ér az év, és jól jöhet<br>
némi jó tanács azoknak, akik éppen<br>
valamilyen IT-ajándékot keresnek<br>
valamilyen harátaikank, vagy akár némi jó tanács azoknak, akik éppen rokonaiknak, barátaiknak, vagy akár saját maguknak.

A szeretet megnyilvánulása mellett is akad érv az év végi bevásárlás mellett. Számos eszköz (például okostelefon, tablet, noteszgép, vagy irodai monitor) ára levonható költségként az adóból, ha a követelményeknek megfelelő arányban használjuk professzionális célokra. Bár idén az árak kissé kiszámíthatatlanok, de év végén előfordulnak kellemes leárazások karácsony előtt, és közvetlenül az újévi leltárt megelőzően is.

Különleges hardverajánlónkban a legkeresettebb eszközöket gyűjtöttük össze tíz kategóriában. Ennek megfelelően bemutatunk 10 tesztgyőztest és 10 legjobb vételt kicsit részletesebben, valamint tucatnyi további terméket a legfontosabb adataikkal azoknak, akik más alapján választanának. Amennyiben a kiszemelt termék nem kapható Magyarországon, akkor sem kell kétségbeesni, mostanában elég biztonságos külföldről rendelni (követett és lehetőség szerint biztosított csomaggal…). Csak arra figyeljünk, hogy európai raktárból érkezzen a termék – bár néha még áfa és adó mellett is olcsóbb lehet a rendelés.

## **TARTALOM**  50 **Okostelefonok** 51 **Táblagépek** 52 **Hibrid noteszgépek** 53 **Bluetooth hangszórók** 54 **Monitorok** (játék/irodai) 56 **4K tv** (55 hüvelyk alatt/felett) 58 **Házimoziprojektorok** 59 **Külső akkuk** (5000 mAh felett)

## **Okostelefonok**

Az egyszerű hordozható telefonok már rég **miniszámítógéppé** váltak. A nagy kijelző felel a látványért, az erős processzor pedig a megfelelő sebességért.

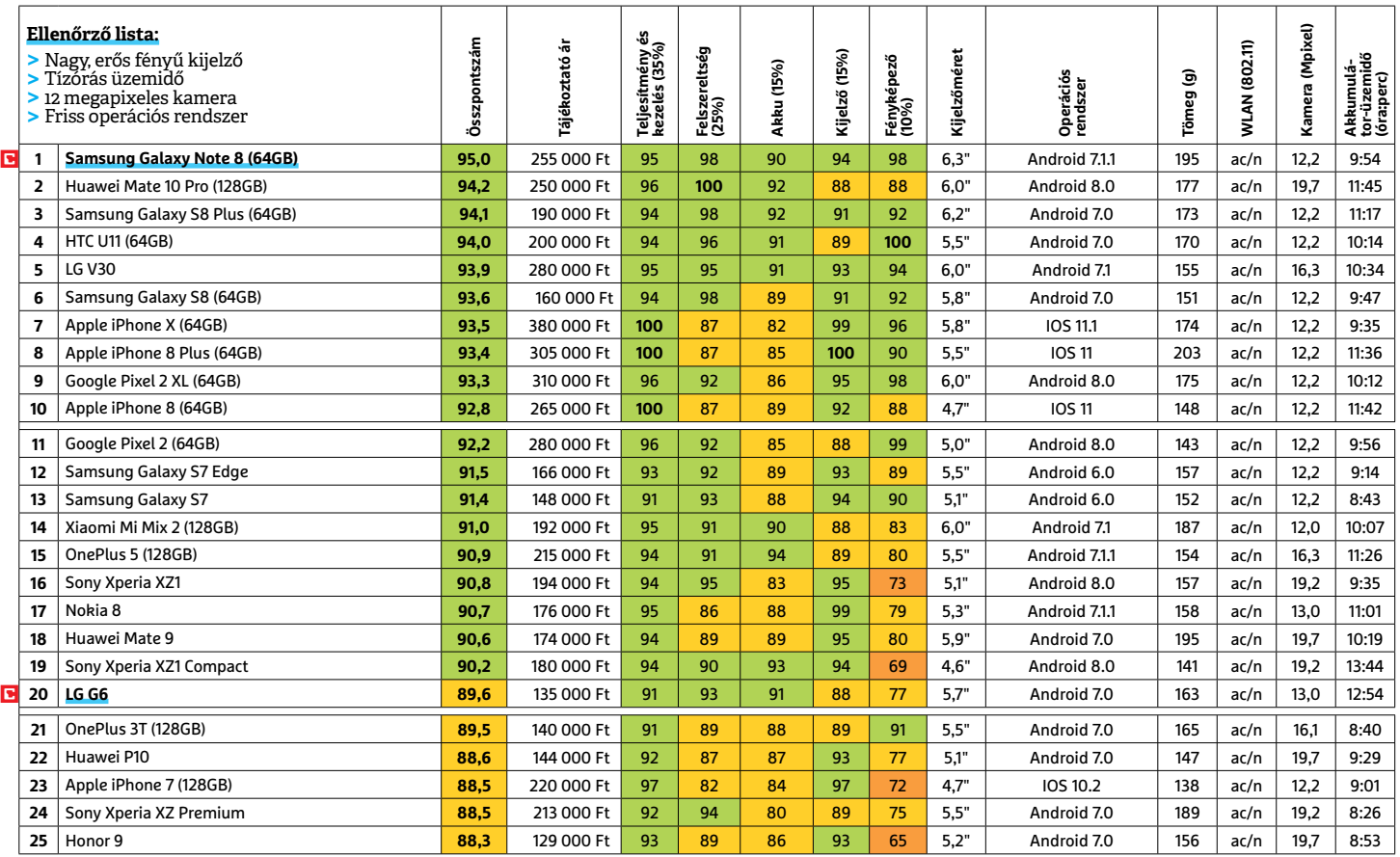

 Csúcskategória (100–90,0) Felső kategória (89,9–75,0) Középkategória (74,9–60,0) Belépőszint (59,9–45,0) Nem ajánlott (44,9–0) Értékelés pontszámokkal (max. 100) **○** igen **○** nem

## **Samsung Galaxy Note 8**

**Tesztgyőztes** botránya után a **HHF** Az előző generáció Sam sungnak nagyon oda kellett figyelnie a Note 8 képességeire, hogy meggyőzze a vásárlókat. A hatalmas házban 6,3 hüvelykes képátlójú AMOLED kijelző kapott he-

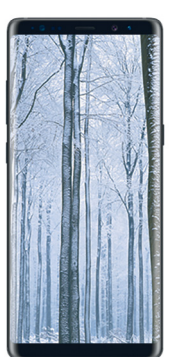

lyett, hat gigabyte memóriával és duplalencsés, képstabilizátoros kamerával. Tesztünkben utóbbi kiváló minőségű 12 megapixeles képeket készített. Az említett ház pedig mérete ellenére tetszetős, remek kialakítású és valamennyire vízálló is. Az akkumulátorral érthető módon visszafogott volt a Samsung, de így is közel 10 órát bírja a munkát.

**Értékelés:** kiváló

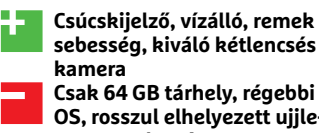

 **Csak 64 GB tárhely, régebbi OS, rosszul elhelyezett ujjlenyomat-olvasó** 

## **LG G6**

**Legjobb vétel** Az LG telefonja sokat kínál, visszafogott árért cserébe: a kijelző viszonylag szokatlan 18:9 képarányú, 5,7 hüvelykes képátlóval, jó minőségű házban. A Snapdragon 821 CPU négy gigabyte memóriával feszes

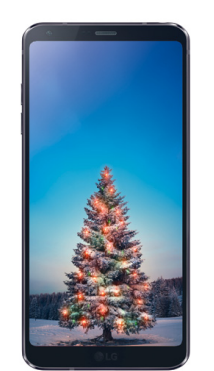

tempóra képes. Az akkumulátor kiválóan teljesít, közel 13 óra folyamatos működéssel. Ugyan csak 32 GB flashtárhelyet kapunk, de a microSDolvasónak köszönhetően ez nem jelent problémát. Egyedül a fényképező képességeket érheti némi kritika, mivel a rendszer néha túlzásba viszi a filterek használatát a felvételeken.

#### **Értékelés:** jó

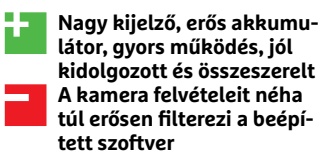

## **Tabletek**

**A tabletek igazi mindenessé váltak:** a nagy méretű komoly fényerejű kijelzőjük fantasztikus videonézésre, játékra vagy szimplán csak böngészésre.

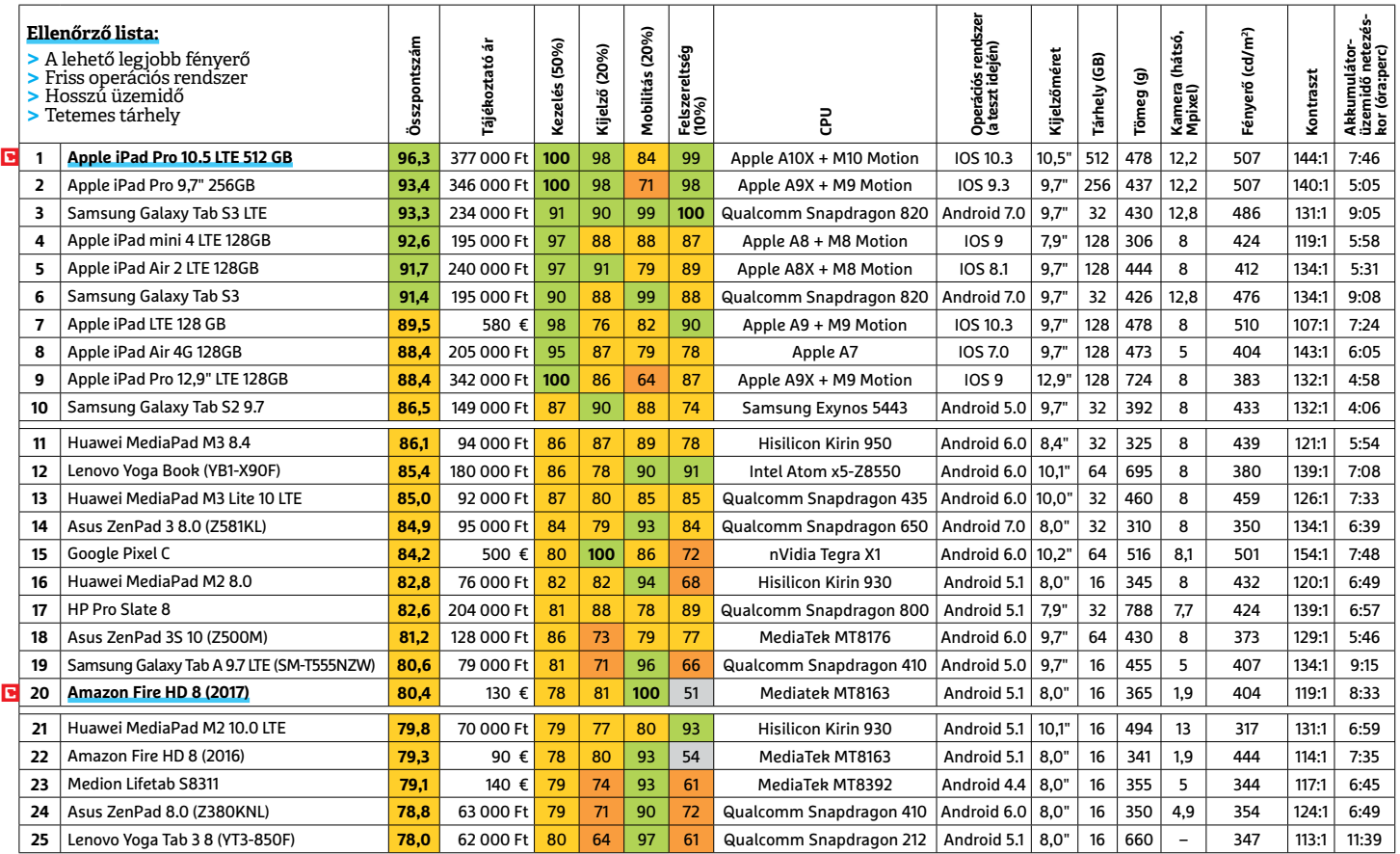

 Csúcskategória (100–90,0) Felső kategória (89,9–75,0) Középkategória (74,9–60,0) Belépőszint (59,9–45,0) Nem ajánlott (44,9–0) Értékelés pontszámokkal (max. 100) **○** igen **○** nem

## **Apple iPad Pro 10.5 LTE**

A Pro modellekkel az **CHIP Tesztgyőztes** Apple egyértelműen a csúcsra tör: a 10,5 hüvelykes képátlójú kijelző az egyik legjobb a mezőnyben remek képminőséggel és 120 Hz-es frissítéssel az igazán folyamatos megjelenítésért. Mindehhez

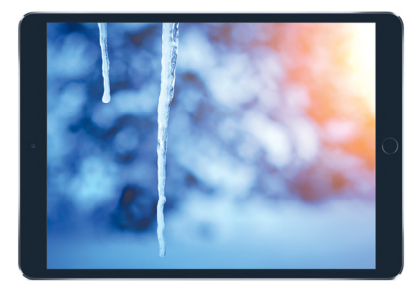

olyan processzor jár, ami a noteszgépeknél is erősebb. A teljesítmény remek, az akkumulátoros üzemidő jó, de memóriakártyát nem használhatunk, ahogy az Apple-nél sajnos megszokhattuk. A hab a tortán pedig az Apple Pencil, amivel precízebben rajzolhatunk a nyomásérzékenységének köszönhetően – persze ennek is megkérik az árát. **Értékelés:** kiváló

+ **Nagy kijelző, 120 Hz frissítés, erős teljesítmény, külön kapható Apple Pencil Magas ár, nem bővíthető a tárhelye, drága kiegészítők, viszonylag nehéz**

-

## **Amazon Fire HD 8 (2017)**

**Legjobb vétel BHF** Az Amazon saját sorozatának legújabb tagja mindössze 130 euróért (+szállítási költség) beszerezhető. Nyolchüvelykes képátlójával és csupán 365 grammos tömegével ideális mobil feladatokra, különösen kelleme-

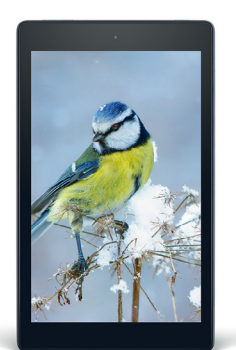

sen hosszú üzemidejével. Ugyan csak 16 GB tárhelyet kapott, de ezt természetesen bővíthetjük a microSD-foglalaton keresztül. Azonban kevésbé találtuk ideálisnak a kijelző felbontását (1280×800), és a közel öt órát igénylő teljes feltöltését. A Google Play appboltról is le kell mondanunk, és beérnünk az Amazon sajátjával.

#### **Értékelés:** jó

- + **Megfi zethető, apró és könynyű, microSD-bővítés, világos kijelző…**
- **…de alacsony felbontással, lassú akkutöltés, csak hozatni lehet**

## **Hibrid noteszgépek**

 **Böngészés a kanapén, munka az asztalnál:** könnyedén válthatunk helyszínek és feladatok között a tabletként és noteszgépként is használható hibrid eszközökkel.

#### **HIBRID NOTESZGÉPEK**

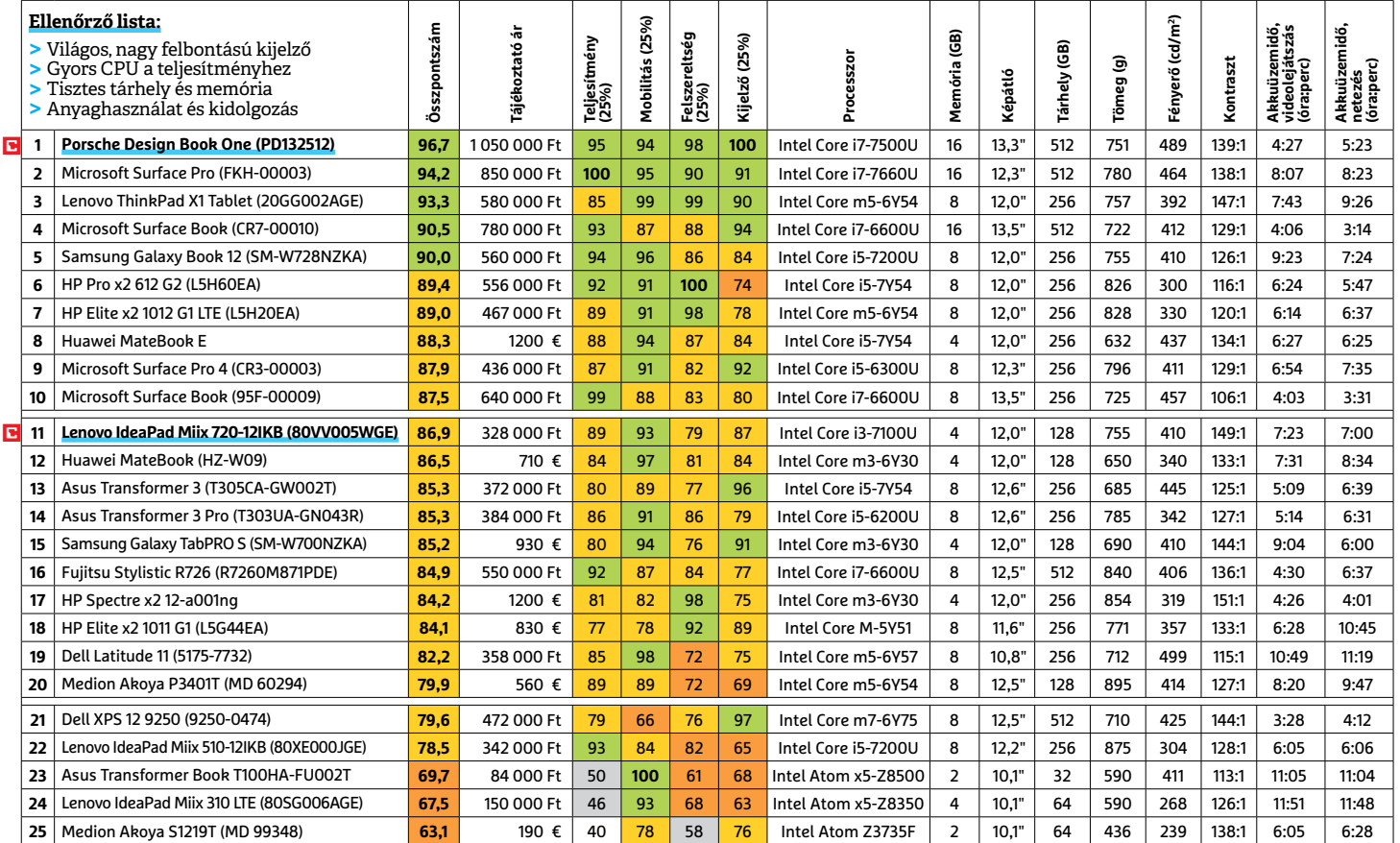

LI Csúcskategória (100–90,0) LI Felső kategória (89,9–75,0) LI Középkategória (74,9–60,0) ∟Belépőszint (59,9–45,0) ∟Nem ajánlott (44,9–0)<br>Értékelés pontszámokkal (max. 100) ● igen ⊙ nem

## **Porsche Design Book One**

**Tesztgyőztes** A Porsche nevéhez méltóan igen drága, de minőségi modell: 13,3 hüvelykes képátlójú kijelzője például brutális 3200×1800 pixel felbontású, magas fényerővel és jó kontraszttal. A Core i7 processzor és a 16 GB memória gondoskodik a teljesítményről komolyabb feladatok alatt, az

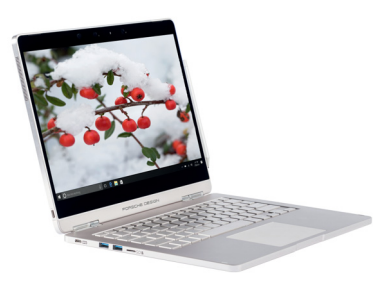

512 GB-os SSD pedig villámgyors és viszonylag tágas tárolót jelent. Szintén kötelező eleme a névnek a megfelelő formatervezés és gyártási minőség, elegáns, egygombos leválasztással. Egyedül az akkumulátoros üzemidő volt felemás: a tablet rész mindössze 4,5 órán át bírta, de teljes kiszerelésben már 13 órát dolgozott a Book One.

**Értékelés:** kiváló

-

- + **Kiváló kijelző és kidolgozás, gyors processzor, kellemes felszereltség A tablet akkuja önmagában**
- **gyenge, költséges, viszonylag nehéz**

## **Lenovo IdeaPad Miix 720**

**Legiobb vétel** A Lenovo modelljének legnagyobb erénye kiváló mobilitása. Tömege ugyan nem különösebben alacsony, de a leválasztott tablet több mint hét órán át bírta töltéssel, még a videolejátszást is. A remek eredmény a Core i3 processzornak köszönhető, ami elfogadható teljesítményt ad,

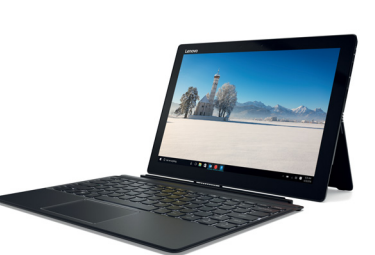

alacsony energiaigénnyel – bár jobb lett volna, ha 8 GB memóriával egészítik ki. Emellett kiválóan használható, háttérvilágítású billentyűzetet kapunk a Miix esetében, kijelzőjének felbontása magas (2880×1920 pixel), és jó fényerővel, valamint magas betekintési szögekkel rendelkezik, azonban a fényes felülete erősen tükröződő.

#### **Értékelés:** jó

+ **Nagy felbontású kijelző, friss i3 processzor, háttérvilágítású billentyűzet** -  **Viszonylag kis SSD, mindössze 4 GB RAM, erősen tükröződő kijelző**

## **Bluetooth hangszórók**

**Bárhol élvezhetjük a zenét** a Bluetooth hangszórókkal. De ehhez megfelelő hangminőségre is szükségünk lesz, valamint a modern kodekek támogatására .

#### **BLUETOOTH HANGSZÓRÓK**

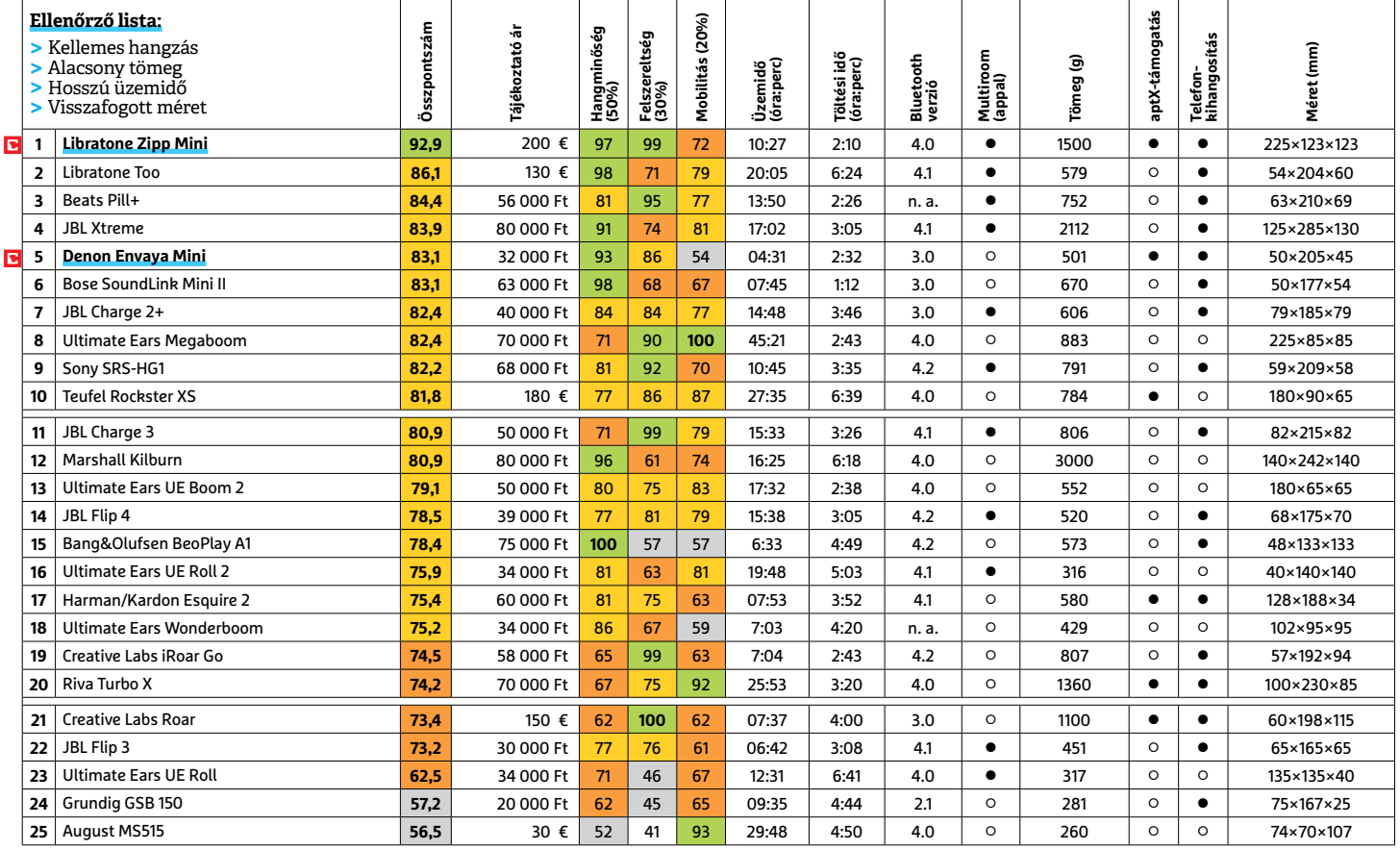

 Csúcskategória (100–90,0) Felső kategória (89,9–75,0) Középkategória (74,9–60,0) Belépőszint (59,9–45,0) Nem ajánlott (44,9–0) Értékelés pontszámokkal (max. 100) **○** igen **○** nem

## **Libratone Zipp Mini**

**CHIP** A megtévesztően **Tesztgyőztes** egyszerű külseje ellenére a Zipp Mini kiváló hangszóró, ugyanis belsejében egy megdöbbentően jól hangolt rendszer dolgozik a finoman kiegyensúlyozott hangzáson. Felszereltsége is remek: nemcsak Bluetooth-, de Wi-Fi- és AirPlay-kapcsolaton keresz-

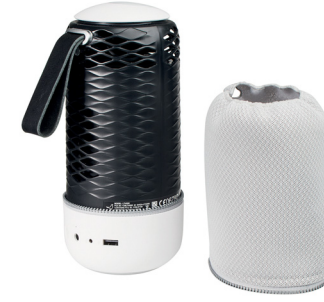

tül is elérhető az eszköz, ráadásul multiroom rendszerekbe illeszthető és az aptX kodeket is ismeri. Azonban másfél kilós tömege elég komoly, és tíz és fél órás akkumulátoros üzemideje viszonylag alacsony – viszont elég gyorsan újratölthető. De legnagyobb hibája, hogy egyelőre egyetlen boltban sem kapható hazánkban. **Értékelés:** kiváló

+ **Remek, tiszta hangzás, első osztályú felszereltség, rövid feltöltési idő 1,5 kilója árt a hordozhatóságnak, ahogy közepes üzemideje is**

-

## **Denon Envaya Mini**

**CHIP** A Denon hangszó-**Legjobb vétel** rója mindössze feleakkora méretű, mint a mezőny legjobbja, de megvannak a maga erényei. Amellett, hogy ára visszafogottabb (és egyáltalán kapható), az Envaya Mini kellemes, természetes és tiszta hangzásával nyűgözött le minket. Az apró

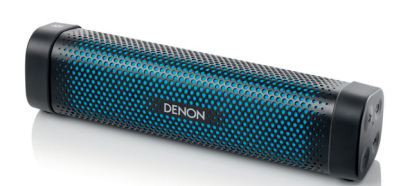

hangszórót Bluetooth- és NFC-kapcsolaton keresztül is vezérelhetjük, és még az aptX kodeket is felismeri. Ugyanakkor hiányoltuk a multiroom funkciót, de leginkább az akkumulátor gyengesége sorolta lejjebb a listán: mindössze négy és fél órán keresztül használhatjuk, mielőtt újra kerítenünk kell neki egy konnektort.

#### **Értékelés:** jó

Képek: CHIP Tesztlabor, gyártók Képek: CHIP Tesztlabor, gyártók+ **Kis méretű és viszonylag olcsó, természetes, kiegyensúlyozott hanggal** -  **A basszusa elég gyenge, az akkumulátora pedig még annál is gyengébb**

## **Monitorok** játék

 A játékra szánt monitorok lényege a **folyamatos képmegjelenítés,** lehetőleg valamilyen szinkronizációs technológiával, de számít a méret, felbontás, és persze a képminőség .

#### **MONITOROK >** JÁTÉK

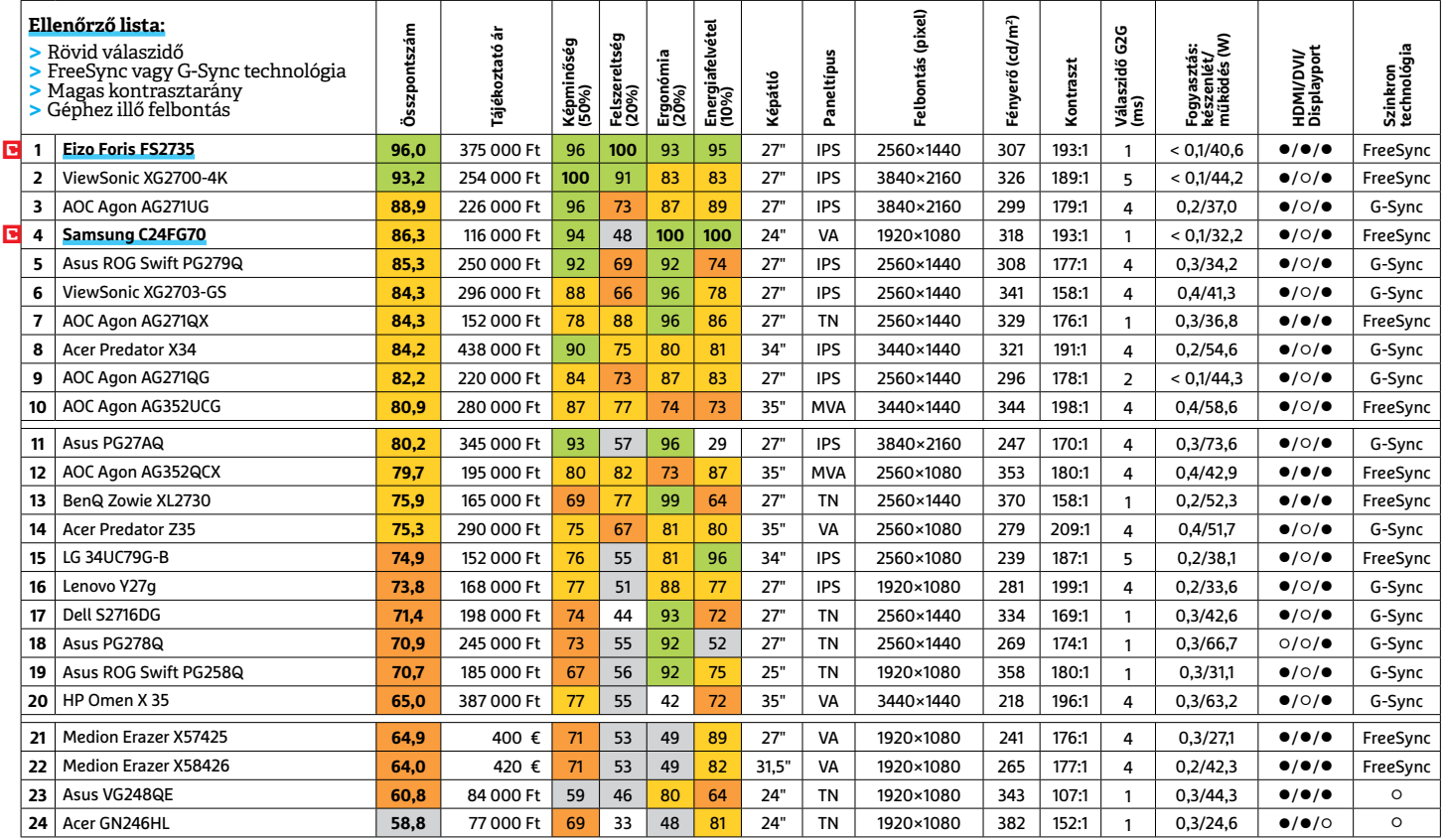

 Csúcskategória (100–90,0) Felső kategória (89,9–75,0) Középkategória (74,9–60,0) Belépőszint (59,9–45,0) Nem ajánlott (44,9–0) Értékelés pontszámokkal (max. 100) **○** igen **○** nem

## **Eizo Foris FS2735**

Az Eizo modellje re-**CHIP Tesztgyőztes** mek játékosmonitor, 144 Hz-es panellel, amit FreeSync technológiával vezérelnek, így a megjelenítés sebessége 30 és 144 Hz között változhat a videokártya aktuális teljesítménye szerint. Emellett különleges megjelenítési módokat kínál játékosoknak. Mért értékei kiválóak: az IPS-panel válaszideje mind-

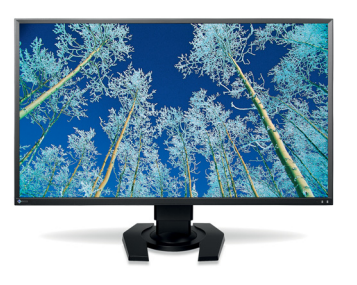

össze 1 ezredmásodperc, és betekintési szögei kiválóak, ahogy színkezelése és a megvilágítás egyenletessége is. Felszereltségére sem lehet panasz, a változatos bemenetek mellett két USB-csatlakozót is kapunk, valamint állítható talpat és pivot funkciót. A legkomolyabb kritika talán azt illeti, hogy a vezérlőgombokat valamilyen meggondolásból a készülék hátán helyezték el. **Értékelés:** kiváló

+ **144 Hz panel, FreeSync, játékos módok, kiváló mérési eredmények** -  **Igen drága, viszonylag magas fogyasztás, a menügombok hátulra kerültek**

## **Samsung C24FG70**

**Legjobb vétel** mesen alacsonynak **BHIP** A mezőnyben kelleszámító ára ellenére a 24 hüvelykes modell a negyedik helyig jutott a listán. A C24FG70 válaszideje mindössze egy ezredmásodperc és FreeSync technológiát használ arra, hogy felvegye a videokártya sebességét 62-144 Hz között. A panel sRGB színtér lefedettsége közel 100 százalék, és gya-

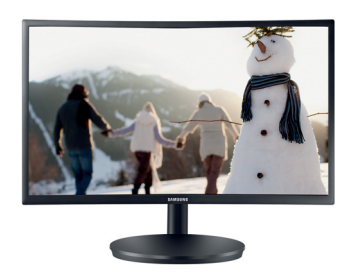

korlati kontrasztja is kiváló: 193:1. Emellett fogyasztása a mezőny legjobbja – bár ez, ahogy részben ára is, nagyrészt a panel visszafogott méretének köszönhető. Állítható magasságával és pivot funkciójával (valamint könnyen elérhető vezérlőgombokkal) ergonómiája is kiemelkedő, ellenben felszereltsége elég spártai, a beépített USB-portok kényelméről is le kell mondanunk. **Értékelés:** jó

-

+ **Megfi zethető, villámgyors, FreeSync, hatalmas színtér, energiatakarékos Nincs USB-portja, betekintési szögben viszonylag gyengébb VA panel**

## **Monitorok**irodai

Irodai használatnál a legfontosabb az **alacsony energiaigény és a magas kontraszt.**  És nagyon szívesen látott funkció például a pivot, azaz a kijelző elforgatása 90 fokkal .

#### **MONITOROK >** IRODAI

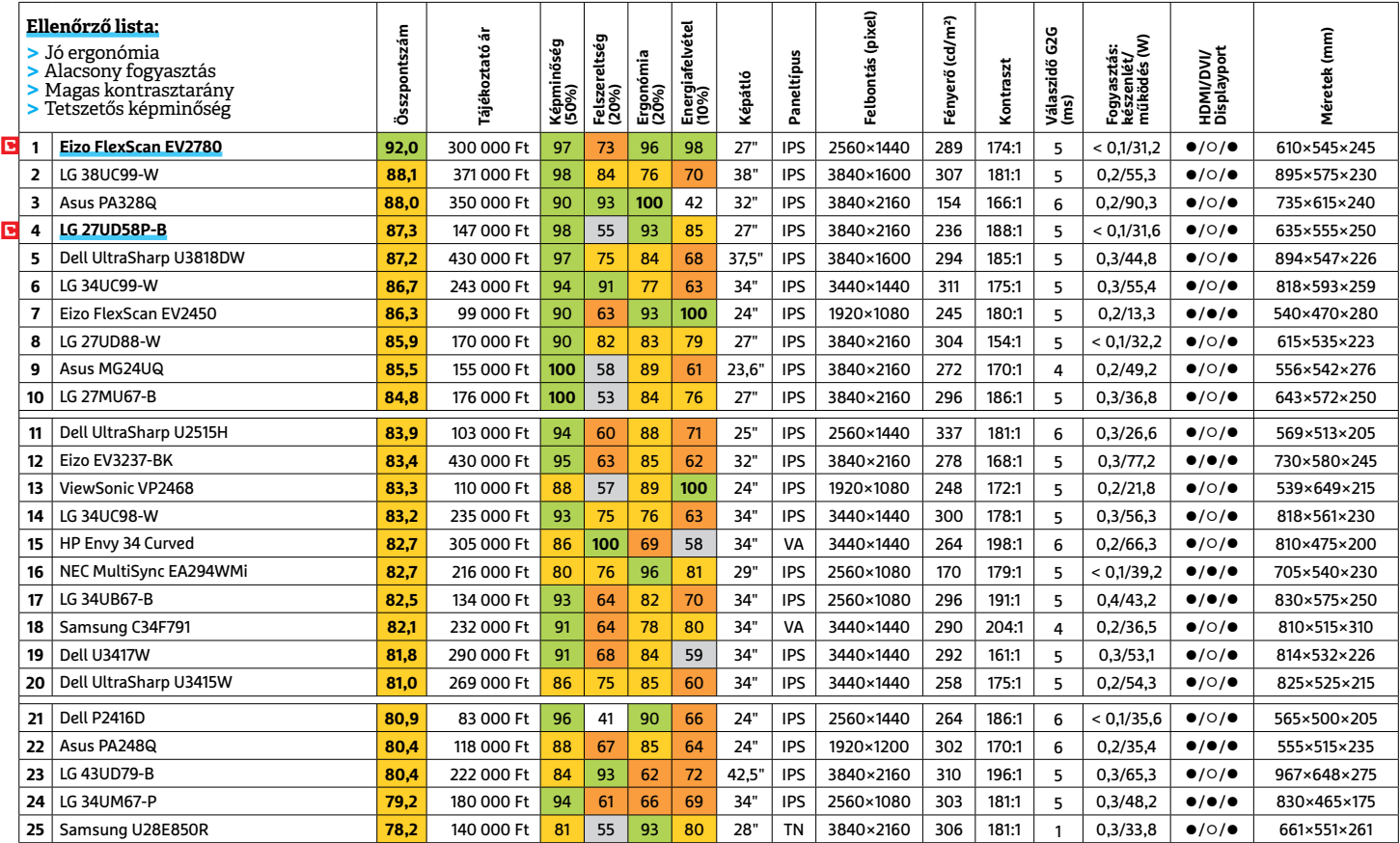

LI Csúcskategória (100–90,0) LI Felső kategória (89,9–75,0) LI Középkategória (74,9–60,0) LI Belépőszint (59,9–45,0) ∟Nem ajánlott (44,9–0)<br>Értékelés pontszámokkal (max. 100) ● igen ⊙ nem

## **Eizo FlexScan EV2780**

**Tesztgyőztes** Ugyan a 27 hüvelykes képátlójú monitor nem hibátlan minden téren, de összességében igencsak meggyőző. IPS paneljének képminősége első osztályú, nagyszerű betekintési szögekkel, gazdag színekkel és jó kontrasztértékkel. A felbontása érdekes középérték: 2560×1400 képpont, azaz lé-

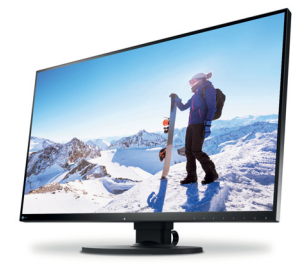

nyegesen több, mint egy full HD monitoré, de elmarad az UHD szabványtól. Energiaigénye kellemesen alacsony 31 wattal (27" képátló mellett), kikapcsolva pedig jóformán nulla. Az állítható magasságnak és a pivot képességnek köszönhetően ergonómia terén is remekül teljesít, egyedül felszereltsége, ami viszonylag gyenge.

#### **Értékelés:** kiváló

- + **Kiváló képminőség, nagyszerű ergonómia, alacsony energiaigény**
- **Meglehetősen drága, és mindössze egyetlen HDMI bemenettel elég spártai**

## **LG 27UD58P-B**

**Legjobb vétel** képátlójú modelljé-**BHIP** Az LG 27 hüvelykes nek legfontosabb jellemzője 3840×2160-as, UHD felbontása, ami rengeteg helyet ad ablakaink elhelyezésére. Képminőség terén is kiemelkedő magas betekintési szögével, gazdag színeivel és magas kontrasztarányával éppen csak lemaradt a 100 pontról.

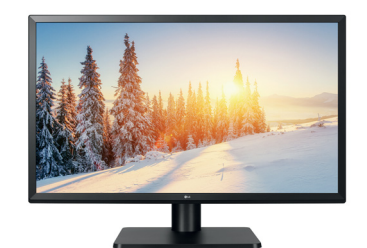

Energiaigénye is alapvetően jó közel 32 wattal és minimális értékkel kikapcsolt állapotban. Ergonómiája sem hagy kívánnivalót maga után, mivel gombjai könnyedén elérhetőek, magassága állítható és a kijelzője is elforgatható. Legkomolyabb negatívuma a gyenge felszereltsége, főként az USB-portok hiánya.

#### **Értékelés:** jó

- + **Szinte tökéletes képminőség, kiváló ergonómia, megfi zethető** -  **Nincs USB-csatlakozója,** 
	- **viszonylag alacsony maximális fényerő**

## **Televíziók** UHD, 55" alatt

A 4K tévéknek még a kisebb kategóriába sorolt, max. 55 hüvelykes (140 cm) képátlóval rendelkező modelljei is **meglehetősen látványosak,** mind méretük, mind képminőségük miatt.

#### **TELEVÍZIÓK >** UHD, 55"-ALATT

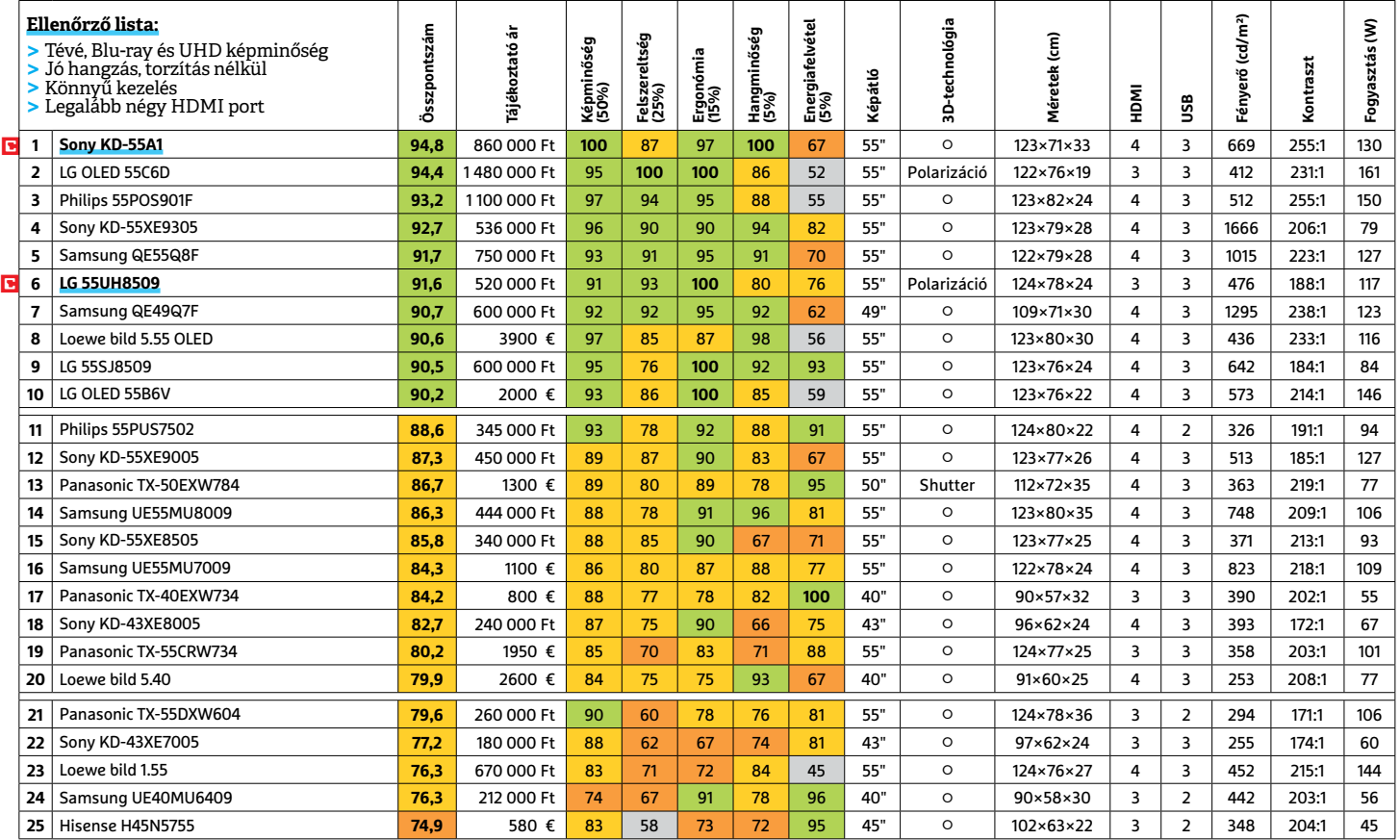

 Csúcskategória (100–90,0) Felső kategória (89,9–75,0) Középkategória (74,9–60,0) Belépőszint (59,9–45,0) Nem ajánlott (44,9–0) Értékelés pontszámokkal (max. 100) **○** igen **○** nem

## **Sony KD-55A1**

CHIP Nem igazán lepőd-**Tesztgyőztes** tünk meg, hogy egy OLED-paneles készülék bizonyult a tesztlabor legjobbjának. A Sony modelljének képminősége kifogástalan: kontrasztaránya 255:1, legnagyobb fényereje 699 kandela négyzetméterenként. A nagy felbontású Blu-ray-filmek így fantasztikusan látványosak, de a tévé-

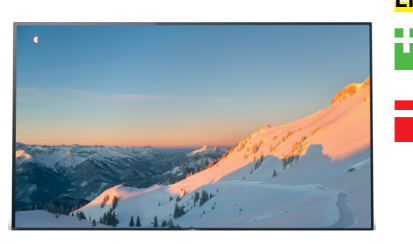

adás is jól fest. A hangminőség szintén lenyűgöző: a négy tízwattos hangszóró és a mélynyomó igen meggyőző hangerővel bír, torzítás nélkül. Az ergonómiájában sem találtunk hibát, még a Google beszédfelismerése is jól működik, angolul. Egyedül a 130 wattos energiaigényét éreztük az ideálisnál valamivel magasabbnak.

**Értékelés:** kiváló

+ **Kiváló panel nagyon jó képminőséggel, remek hangzás, gazdag felszereltség Viszonylag magas energiafogyasztás, a távirányítójáról hiányzik a kurzorvezérlés**

## **LG 55UH8509**

**Legjobb vétel** készülék akad a me-Elég kevés 3D-képes zőnyben, az egyik kivétel éppen az LG modellje, aminek képe 3D- és 2D-tartalommal is remek. A Blu-ray-filmek hihetetlenül éles képpel jelennek meg, de még a tévéadások minősége is meggyőző rajta. A hangminőség normál hangerő mellett kel-

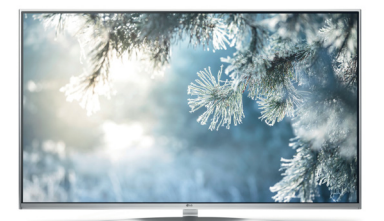

lemes, az energiaigénye pedig visszafogottabb, 117 watt. Kiterjedt felszereltségébe számos csatlakozó tartozik, de hiányoltuk a dupla tunert, hogy egyszerre nézhessünk és rögzíthessünk programokat. Ergonómia terén viszont az LG a mezőny legjobbja, amit főként intuitív kezelésének köszönhet.

**Értékelés:** kiváló

- + **Kiváló kezelhetőség, meggyőző képminőség, beleértve a 3D-módot is** -
	- **Hangminősége alapjaiban jó, de nagyobb hangerőnél torzulni kezd**

## **Televíziók** UHD, 55" fölött

Az UHD tévék **a legkisebb részletet is** élesen jelenítik meg paneljeiken, a lehető legtermészetesebb színekkel, és erős, torzításmentes hanggal körítve.

#### **TELEVÍZIÓK >** UHD, 55" FÖLÖTT

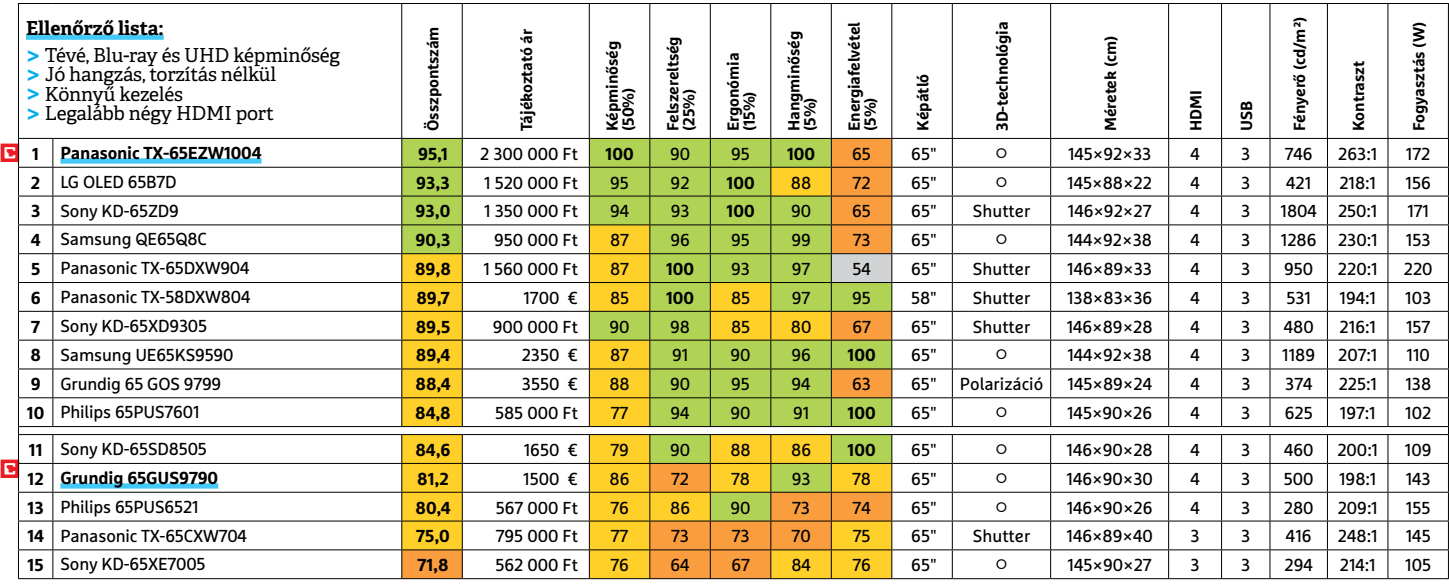

 Csúcskategória (100–90,0) Felső kategória (89,9–75,0) Középkategória (74,9–60,0) Belépőszint (59,9–45,0) Nem ajánlott (44,9–0) Értékelés pontszámokkal (max. 100) **○** igen **○** nem

## **Panasonic TX-65EZW1004**

**Tesztgyőztes** nagy méretű OLED-**Ha valaki egy igazán** tévére vágyik, és van rá közel két és fél millió forintja, nem is találhat jobbat, mint a Panasonic modellie. A 165 centiméteres képátlójú készülék szinte minden téren remekelt a teszt során. A panel fényereje kifejezetten magas (746 kandela négyzetméterenként), gyakorlati kontrasztaránya pedig kiváló, 263:1. A paneltechnológiának köszön hetően a betekintési szögek szélesek, így jóformán bárhova ülhetünk, mindig jól látjuk majd a képet. A képminőség, ahogy az sejthető az

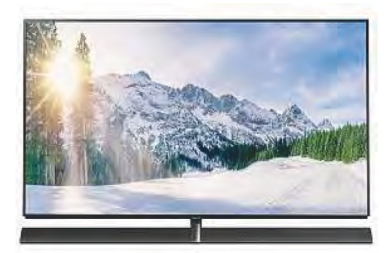

eddigiekből is, remek, akár natív UHD felbontású Bluray-filmet nézünk, akár kisebb felbontású tévéadást. A készülék hangminőségben is a mezőny legerősebb tagja, négy erőteljes 20 wattos hangszórója mélynyomóval kiegészülve gazdag, tiszta hangzást ad. A TX-65EZW1004 felszereltsége szintén remek: az amúgy is jól választott és bővíthető okostévé-funkciók mellett négy HDMI bemenetet és három USB-portot kapunk, valamint az ezen a szinten elvárható tunereket. Energiaigénye viszont elég magas (172 watt), még a méretéhez képest is.

#### **Értékelés:** kiváló

- + **Kiváló képminőség minden forrással, magas fényerő, remek felszereltség** -  **Viszonylag magas fogyasztás, még magasabb ár, nincs** 
	- **3D funkciója**

## **Grundig 65GUS9790**

**CHIP** Bár a Grundig érté-**Legjobb vétel** kei nem kiemelkedők általában, de a 65 hüvelykes képátlójú készülék szerzett pár komoly jó pontot nagyszerű hangminőségével: hangszórói lenyűgöző és tiszta hangot adnak, még teljes hangerővel is. Ha a csúcsmodellekénél alacsonyabb is, de képminőségét nem érdemes alábecsülni. A VA panel első osztályú képet ad Blu-rayfilmekkel és tévéadással egya ránt. A betekintési szöge LCD-hez képest igen széles, több mint 65 fokkal kell elmozdulnunk függőlegesen vagy vízszintesen, hogy a

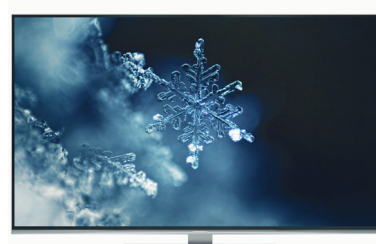

kontrasztarány a maximális felére csökkenjen. Ugyanakkor úgy tűnt, a gyártó nem tudta tökéletesen irányítani a háttérvilágítást, mivel a fényerő eloszlásában találtunk egyenetlenségeket. A készülék energiaigénye 143 watt, ami ebben a méretben jónak számít, kikapcsolva pedig az elfogadható 0,3 wattra csökken. A 65GUS9790 kezelése kellemesen egyszerű, de a felszereltségében némi kompromisszumra kényszerülünk: a Grundig tévéje nem támogat minden kodeket, és okostévéje sem kínál annyi appot, mint a versenytársainak többsége. **Értékelés:** jó

- 
- + **Viszonylag alacsony ár, nagyon jó hangminőség, látványos tévéképminőség** -  **Fényerő-egyenetlenség a sötét területeken, jelenleg nem kap**
	- **ható Magyarországon**

## **Házimozi-projektorok**

Az UHD felbontás végre megjelent a projektoroknál is, de már full HD-val is **remek képminőséget** érhetünk el, ahogy azt a tesztgyőztes is bizonyítja.

#### **HÁZIMOZI-PROJEKTOROK**

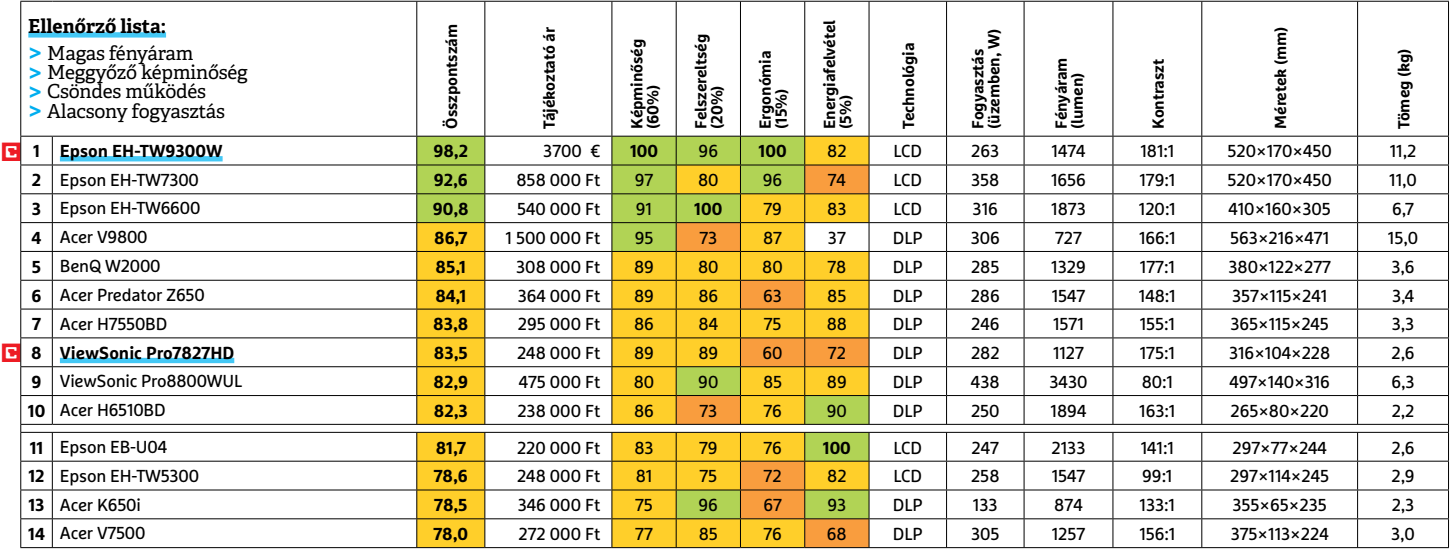

 Csúcskategória (100–90,0) Felső kategória (89,9–75,0) Középkategória (74,9–60,0) Belépőszint (59,9–45,0) Nem ajánlott (44,9–0) Értékelés pontszámokkal (max. 100) **○** igen **○** nem

### **Epson EH-TW9300W**

Az Epson projektora **CHIP Tesztgyőztes** valószínűleg kiváló egyensúlyozóművész lehetne. Annak ellenére, hogy nem képes UHD felbontásra csak full HD-re, képminőségben így is a mezőny legjobbja, 100 ponttal. Ennek legfőbb oka fantasztikus gyakorlati kont rasztja (181:1), valamint a jól beszabályozott gamma, aminek köszönhetően a fényes és sötét területeken egyaránt jól kivehetők maradnak a részletek. Emellett az LCD projektort felruházták egy kiválóan kidolgozott .4K enhancement" móddal. Ezt használva a készülék a meglévő képet extrapolálja

UHD felbontásúra, méghozzá meglepően jó hatékonysággal és képminőséggel. Felszereltség terén is sokat kínál az EH-TW9300W, hat HDMI bemenettel, VGA-csatla kozóval és főként motoros lencseeltolással, amivel a kép a kevésbé szerencsésen felállított projektor ellenére is kiváló maradhat. A készülék meglehetősen stabil és méretes darab 11 kilós tömegével, tehát nem túl mobil, ám kellemesen csöndesen dolgozik. Energiaigénye nagyjából átlagos: működés közben 263 wattot fogyaszt. A készülék egyetlen komolyabb hibája, hogy az utóbbi hónapokban szinte lehetetlen rábukkanni a hazai üzletekben.

**Értékelés:** kiváló

-

+ **Kiváló képminőség, nagyszerű felszereltség és felskálázás, halk működés Ára elég borsos, és régóta nem is kapható idehaza, fogyasztása kissé magas**

## **ViewSonic Pro7827HD**

**Legjobb vétel** első helyezettekhez Viszonylag (főleg az képest) alacsony ára ellenére a ViewSonic modellje bekerült a legjobb tíz közé, így bőven rászolgált a legjobb vétel pecsétre. Ugyan egyik kategóriában sem nyújt igazán kiemelkedőt, de jól teljesít saját árkategóriájában és a lényegesen drágább projektorokhoz képest is tisztességgel tartja magát. A DLP technológiára épülő modell full HD felbontásban dolgozik, dicséretesen magas, 175:1-es gyakorlati kontrasztaránnyal és 1127 lumen fényárammal – ami ebben a közegben már viszonylag alacsonynak számít.

Kiváló beállításai miatt azonban a rendkívül világos és sötét területeken egyaránt remekül láthatók maradnak a képek részletei. Ráadásul a projektor 3D-s képet is képes a falra vetíteni, shutter technológiával, méghozzá kimondottan jó minőségben. Árához képest a készülék felszereltsége is teljesen elfogadható: három HDMI bemenetet és VGA-csatlakozót kapunk forrásainkhoz, 2,6 kg-os tömegével pedig mobil vetítőként is használhatjuk. Ellenben energiaigénye 282 wattal meglehetősen magas alaphelyzetben, de Eco módban jelentősen lecsökken (202 wattra), kikapcsolt állapotban pedig mindössze 0,3 watt.

#### **Értékelés:** jó

+ **Jó képminőség, 3D mód, tisztességes felszereltség, alacsony ár** -  **A kezelése lehetne kényelmesebb, viszonylag magas a fogyasztása**

## **Külső akkumulátorok** 5000 mAh felett

Menet közben az éltető energiát külső akkumulátorokkal biztosíthatjuk eszközeinknek. Megfelelő töltöttségjelzéssel és **néhány okos funkcióval** kifejezetten kényelmesen .

### **KÜLSŐ AKKUMULÁTOROK**

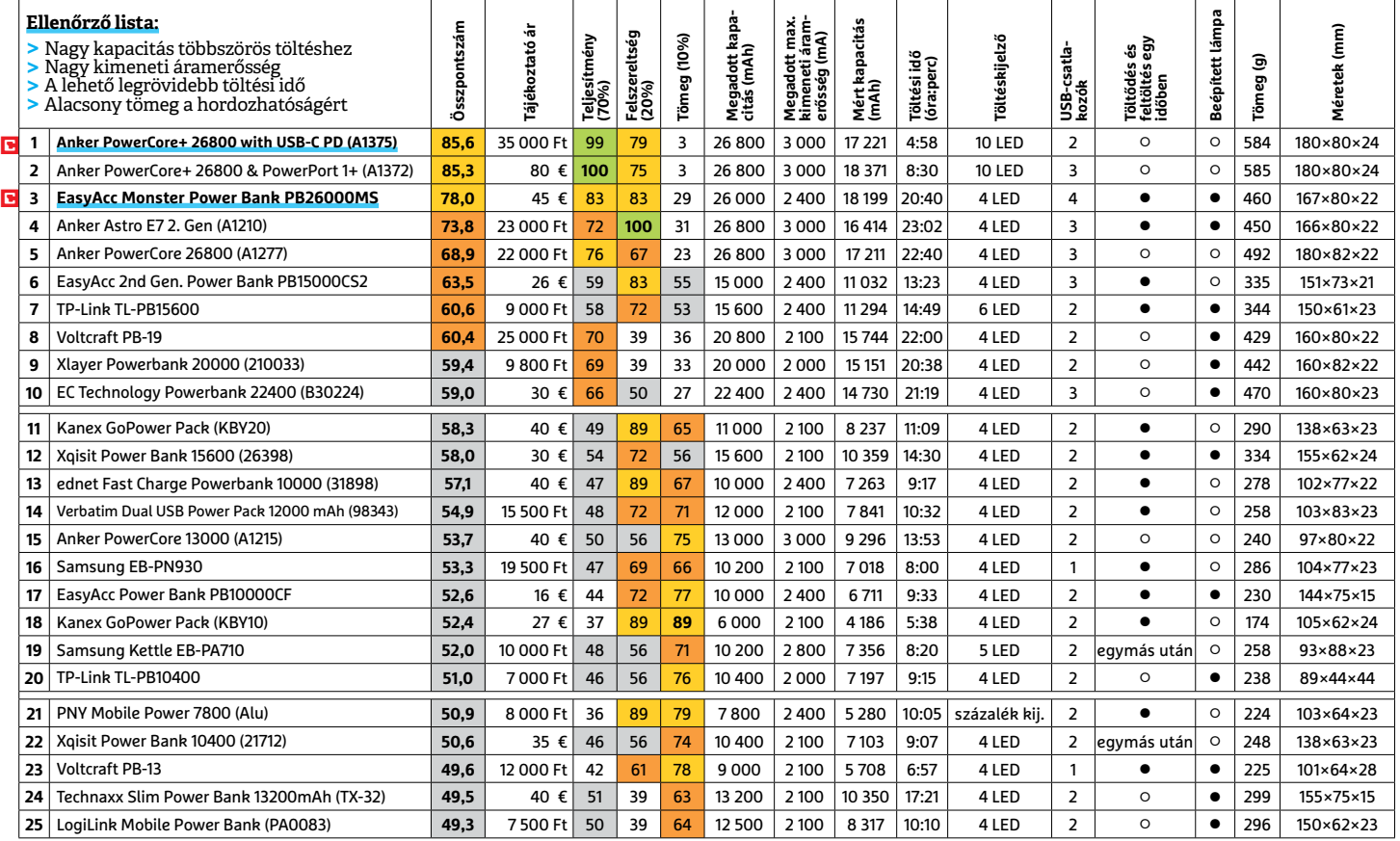

 $\square$ Csúcskategória (100–90,0)  $\square$  Felső kategória (89,9–75,0)  $\square$  Középkategória (74,9–60,0)  $\square$  Belépőszint (59,9–45,0)  $\square$  Nem ajánlott (44,9–0) Értékelés pontszámokkal (max. 100) **○** igen **○** nem

## **Anchor PowerCore+ 26800**

CHIP Az Anchor akkumu-**Tesztgyőztes** látora igazi gigász a hivatalosan megadott 26 800 mAh kapacitásával. Bár a teszt során ebből csak 17 221 mAh-t mértünk, de ez is igen jó értéknek számít (különben nem is lehetne tesztgyőztes). A teljes feltöltés nagyjából öt órát vesz igénybe kellően erős, háromamperes és

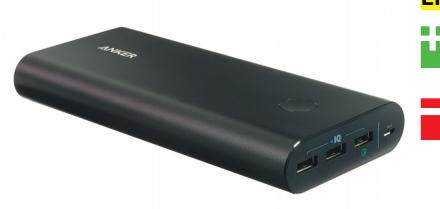

kilencvoltos USB-töltővel, ami a mezőny legjobb értéke. A tíz LED-es töltéskijelző nagyon praktikus megoldás, mivel eléggé pontos képet ad az akkumulátor állapotáról. Emellett a csomaghoz jár egy kis hordtáska és két USBkábel is. A PowerCore+ legnagyobb hátránya tömege, ami közel 600 gramm, valamint viszonylag magas ára. **Értékelés:** jó

- + **Nagy kapacitás, gyorsan feltölthető, a töltöttség pontos jelzése**
- **Nehéz, nem tud egyszerre tölteni és töltődni, nem használható zseblámpaként**

## **EasyAcc Monster PB**

<sup>Legjobb vétel</sup> val (hazánkban saj-**ELIEL** Kedvező, 45 eurós árános egyelőre nem kapható) és 18 199 mAh mért kapacitásával az EasyAcc Monster Power Bank valóban kiváló vétel. Négy USB-kimenetével akár 2400 mA-t képes átadni, és zseblámpaként is bevethetjük, ha szükséges. Az akkumulátor viszonylag könnyű a kapacitásá-

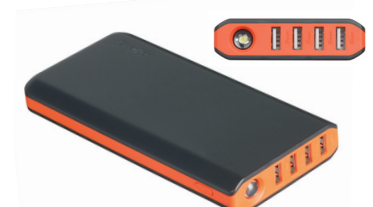

hoz képest, mindössze 460 gramm. Visszajelzésként sajnos csak négy LED-et kapunk, amivel nem lehet igazán pontosan követni a töltöttségét. Az EasyAcc legnagyobb hátránya a töltési ideje: ha tökéletesen lemerítettük, jóformán egy teljes nap (20 óra 40 perc) szükséges a feltöltéséhez. Szerencsére eközben legalább ráköthetünk más eszközöket is töltődni.

#### **Értékelés:** jó

- + **Olcsó, nagy kapacitású, viszonylag könnyű, egyidejű töltés és feltöltés**
- **Nagyon lassú feltöltődés, négy LED kevés visszajelzésnek, nem kapható idehaza**

**TESZT & TECHNOLÓGIA > OKOSTELEFONOK**

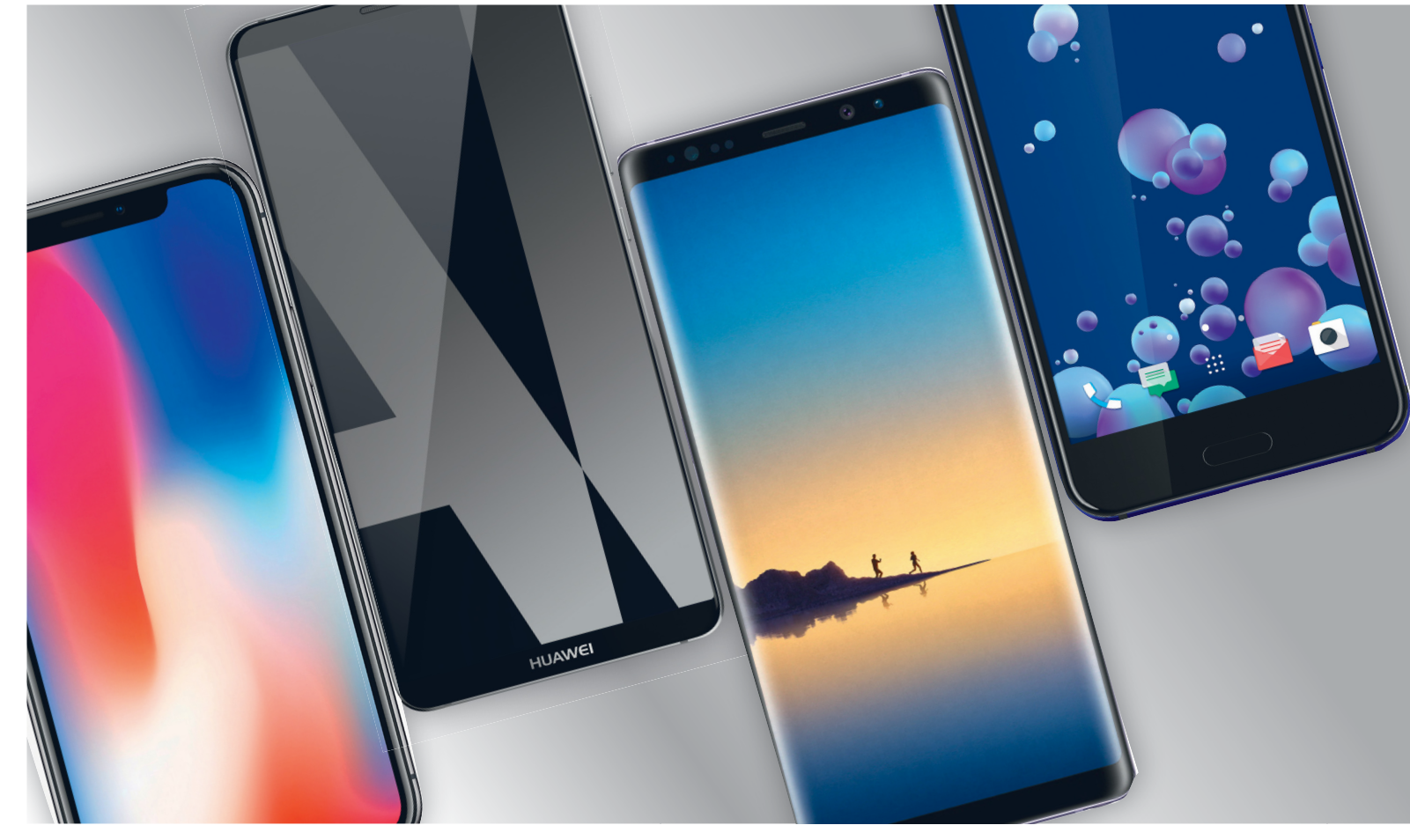

# **Üdvözöljük az első osztályon**

Öldöklő a küzdelem: most **11 csúcskategóriás okostelefon méri össze tudását,** hogy kiválaszthassuk a legjobbak közül is a legjobbat. Már csak az a kérdés, hogy az árukat megérik-e?

ROBERT DI MARCOBERARDINO /HORVÁTH GÁBOR

Súcsmodellek esetében a gyártók nem spórolhatnak:<br>
kijelzőből, kamerából, processzorból is a legjobbat kell<br>
beépíteniük a tökéletes tervezésű, vékony és elegáns<br>
tekbe miközben üzemidőben és különleges szelzéltatásokban kijelzőből, kamerából, processzorból is a legjobbat kell tokba, miközben üzemidőben és különleges szolgáltatásokban is újat kell mutatniuk évről évre. Ennek a kategóriának a tesztelése mindig izgalmas, hiszen itt mérhető le, hogy hol tart a fejlődésben a Szilícium-völgy, Szöul vagy éppen Shenzen.

Sajnos van egy olyan terület is, ahol a fejlődés rossz irányba tart, ez pedig az áraké: a 11 tesztelt készülék közül több is 300 000 forintnál drágább, ennyi pénzért pedig tényleg már csak a tökéletesség engedhető meg. Az extrém drága készülékek között az iPhone-ok mellett megtalálható a hazánkban csak kerülőúton elérhető két Google "szabványtelefon", a Pixel 2 és Pixel 2 XL. A győztes azonban nem ebből a sorból került ki: a Samsungé lett az első és a harmadik hely is (a Note 8-cal és az S8 Plusszal), míg a dobogó második fokára a Huawei Mate 10 Pro fért fel – a negyedik

helyet pedig a HTC U11 szerezte meg. Aki a prémiumtermékek között is a jó ár/érték arányt keresi, az a Samsung Galaxy S8 folyamatosan csökkenő árának örülhet.

Ha megnézzük a pontszámokat, láthatjuk, hogy a különbségek valójában minimálisak, valamennyi versenyző nagyon jó eredményt ért el, csak itt-ott találhatunk gyengébb részleteket.

#### **Sebesség és minőség**

A kidolgozottságot és anyagválasztást egyetlen gyártónál sem érheti szó: kivétel nélkül tökéletes minőségű és elegáns külsejű telefonokat próbálhattunk ki. A legkülönlegesebbnek az iPhone X-et neveznénk, amelynek ténylegesen keret nélküli kialakítása egyből magához vonzza a szemet. Ezt a keretnélküliséget egyedül a felső szélen elhelyezett, multifunkciós kameracsomagot tartalmazó "félsziget" töri meg. Ez a szokatlan forma azonban az alkalmazások készítőitől is odafigyelést követel meg, és sokan még

#### **OKOSTELEFONOK < TESZT & TECHNOLÓGIA**

nem készültek fel rá, az eredmény pedig az, hogy a képernyő felső részén egy fekete csík marad kihasználatlanul.

A Samsung Galaxy S8 és S8 Plus hajlított oldalai továbbra is futurisztikusnak hatnak, és egyben a kezelhetőségen is javítanak – ez leginkább az óriási, 6,2 colos panellel szerelt Plus modell esetében hasznos. A Huawei Mate 10 Pro kijelzője szintén látványosan vékony kereteket kapott, ami filmnézés közben tovább erősíti a szélesvásznú élményt.

Valószínűleg senki sem lepődik meg azon, hogy versenyzőink igen karcsúak is, 8-9 mm-es vastagságuk különösen alapterületük mellett tűnik vékonynak. A rekorder az LG V30, ami 7,9 mm-es. A biometrikus azonosítás ma már kötelező, ez a legtöbb esetben az ujjlenyomat-olvasót jelenti, de a Note 8 esetében van íriszolvasó is, míg az Apple iPhone X az arcfelismeréssel dolgozó Face ID-t veti be.

Ahogy az várható volt, a készülékek kivétel nélkül az elérhető legnagyobb teljesítményű processzorokat használják a Samsung, a Qualcomm, az Apple és a HiSilicon műhelyéből. Egyes esetekben ezek mellé 6 GB RAM-ot kapunk (Mate 10 Pro és Note 8), így minden készülék akadozásmentes, tökéletes használatot biztosít, még akkor is, ha rengeteg programot futtatunk a háttérben.

Ami az operációs rendszereket illeti, az Android legfrissebb, 8-as verziója a teszt pillanatában a Google saját telefonjait leszámítva kizárólag a Mate 10 Prón érhető el, a többiek még mindig az Android 7-tel érkeznek. Az Apple szokásos módon már mindent a legfrissebb iOS-verzióval, a 11-gyel kínál, amely többek között a kiterjesztett valóság területén is sok érdekes új szolgáltatást hoz.

#### **Az egyformaság gyönyörködtet?**

Az operációs rendszer és a gyári alkalmazások mellett a felhasználó számára körülbelül 50-60 GB-nyi tárhely maradt szabadon a tesztelt telefonoknál (kivétel: a Mate 10 Pro, 108 GB). Ezt a legtöbb esetben microSD-vel tudjuk tovább bővíteni, kivéve a Huaweit, a Google-t és – szokás szerint – az Apple-t, akik inkább a felhőre szavaznak. Érdekes lesz látni, hogy az androidos világban végül uralkodóvá válik-e ez a trend, itt ugyanis a kártyafoglalat még mindig követelmény. Mindenesetre a másik "kötelező tartozék", a 3,5 mm-es jack foglalt helye már veszélyben van, az Apple után a Google, a Huawei és a HTC is lemondott róla, az analóg hangkimenet pedig a Type-C konnektorra került. Az LG és a Samsung kitartanak, de a hírek szerint 2019-ben az utóbbi is váltani fog. Ez nem meglepő, a gyártók jó ideje szeretnék lecserélni az analóg hangkimenetet: sok helyet foglal és szigetelni is nehéz a víz ellen.

#### **Fogyókúra: se kártyafoglalat, se jack**

A fülhallgatók csatlakoztatására tehát egyre gyakrabban a Type-C vagy az iPhone esetében a Lightning konnektor használandó. Természetesen ezek szolgálnak a töltésre is, és itt szinte mindig elérhető valamilyen gyorstöltési funkció. Ezenfelül a HTC, a Huawei és a Pixel készülékeket leszámítva az indukciós töltés is rendelkezésre áll. Az üzemidő tekintetében közepes a szórás: a legjobb számokat a Huawei, az LG és az iPhone 8 produkálta 11,5 órát meghaladó értékekkel, míg a leggyengébbnek a 9,5 óra alatt kimerülő iPhone X bizonyult.

A vezeték nélküli kapcsolat kínálta lehetőségek nagyon jók, a WLAN, Bluetooth és NFC mindenhol támogatott, és természetesen a legújabb szabványokat is ismerik a készülékek. Az LTE →

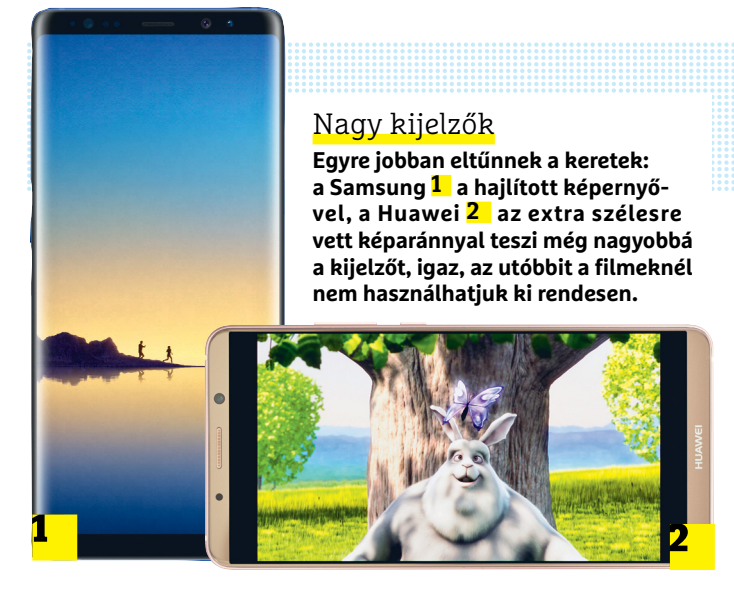

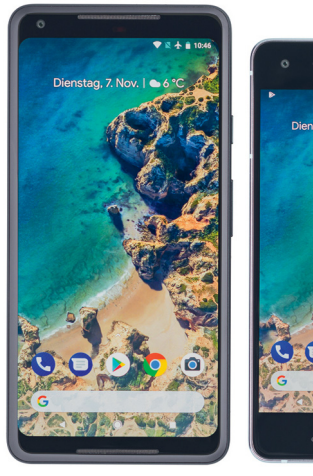

#### Google-telefonok

**A Google Pixel 2 modelljei (normál és XL méretben) konzervatív külsőt kaptak – az 5 colos kijelzővel szerelt Pixel 2 kifejezetten ódivatúnak tűnik vastag képernyőkeretei és előlapi hangszórói miatt .**

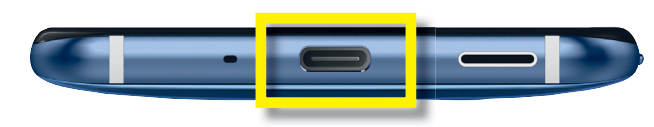

#### Szabvány a Type-C

**A mindenre jó, minden irányban működő konnektor egyre elfogadottabbá válik, és már a klasszikus fülhallgató-csatlakozó szerepét is átveszi .**

#### Töltési idők összehasonlítása

**A HTC, a Samsung és az LG különösen gyorsan tölthető fel, az Apple**  és a Google sokkal "nyugodtabban" áll hozzá ehhez a kérdéshez.

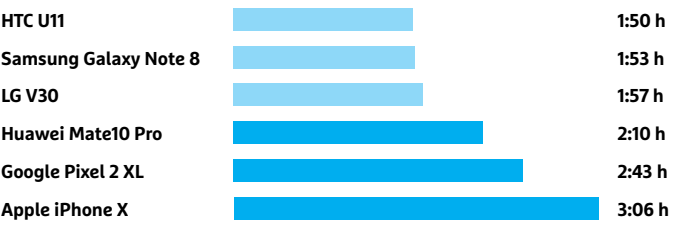

#### **TESZT & TECHNOLÓGIA > OKOSTELEFONOK**

#### Méretek

**Az Apple iPhone 8 és 8 Plus nemcsak méretében különbözik, az utóbbi dupla kameramodult is kapott, ami jól használható zoom funkciót is kínál.** 

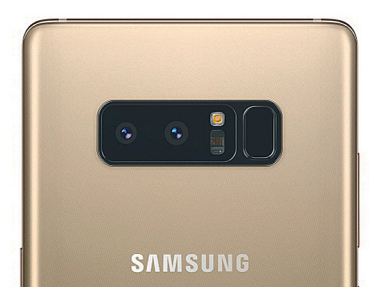

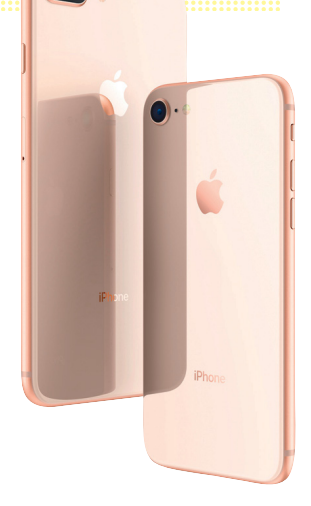

#### Extra funkciók két lencsével

**A Samsung Galaxy Note 8 kettős kamerarendszere extraként valóban működő kétszeres optikai zoomot és portréfotókhoz mesterségesen életlenített hátteret kínál .**

esetén minden fontos hullámsáv rendelkezésre áll, és több telefon kapható dual SIM-es kivitelben is, ami a sokat utazók számára nagyon hasznos.

Kijelzők területén a Samsung Galaxy Note 8 vezeti a listát, a 6,3 colos OLED kijelző 2960x1440 pixeles felbontást, kiváló színeket és nagy fényerőt kínál. Napfényben még egy extra erős beállítás is rendelkezésre áll, de ez nagyon fogyasztja az akkumulátort. A Note sorozat másik, képernyőhöz kapcsolódó extrája a toll, amely itt is elérhető, használaton kívül pedig a telefon házában pihen. A készülék két alkalmazás párhuzamos futtatását is lehetővé teszi.

A legnagyobb fényerejű kijelzők az Apple okostelefonjaiba kerültek. Az iPhone X a cég első OLED technológiát használó telefonja, remek kontraszttal és színekkel, egyedül a betekintési szögben lehetnének jobbak. A Google szintén az OLED mellett tette le a voksát, a Pixel 2 XL nagyobb képernyőjének köszönhetően sokkal látványosabb is, mint az 5 colos Pixel 2. Sajnos pont az iPhone X és a Pixel 2 XL az, amivel kapcsolatban többen panaszkodnak az interneten az elromló kijelzőre – kérdés, hogy ezt szoftveres frissítéssel lehet-e orvosolni.

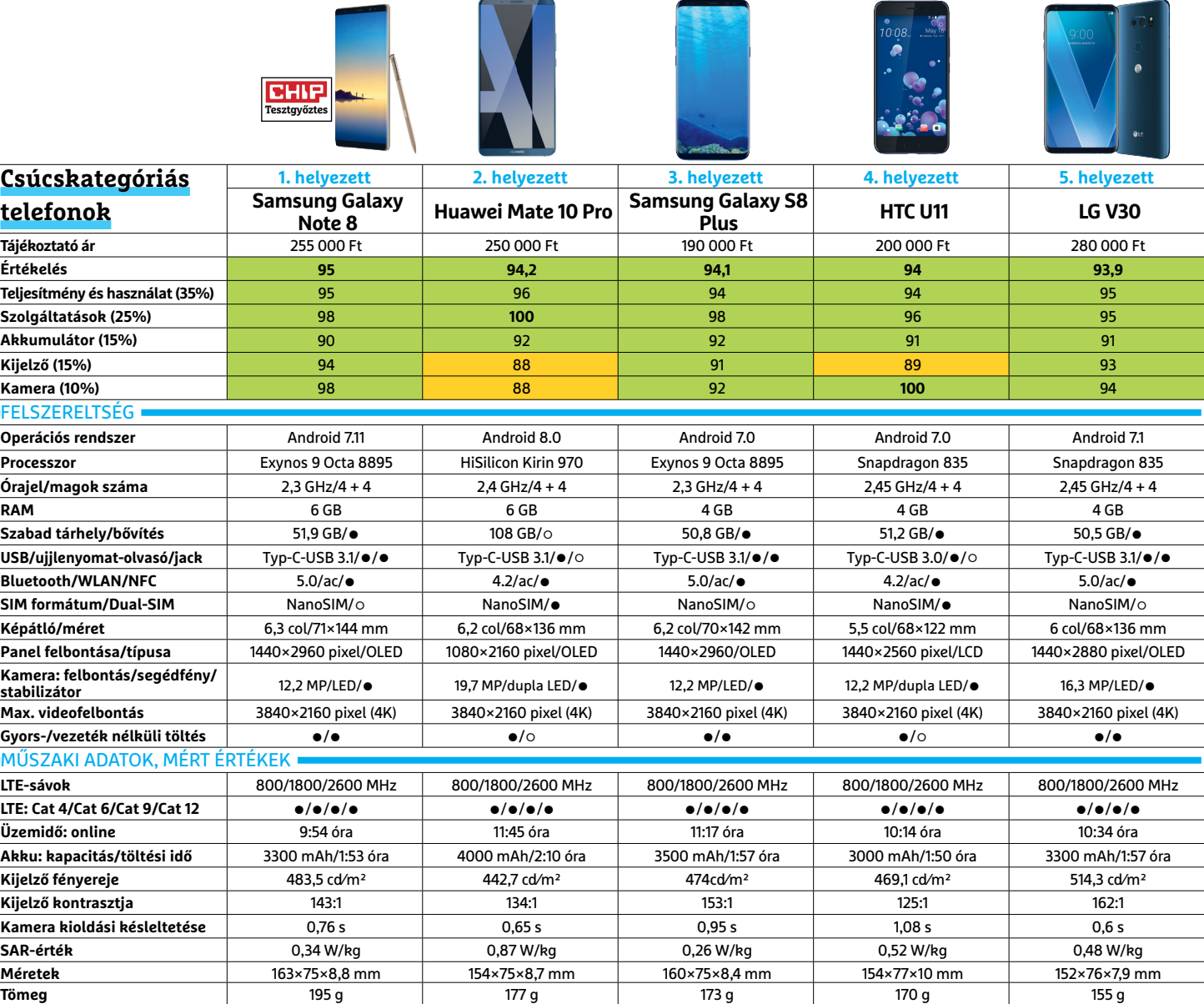

#### **OKOSTELEFONOK < TESZT & TECHNOLÓGIA**

#### **Fókuszban a kamera**

Tesztünk legjobb kamerája a HTC U11 12,2 Mpixeles érzékelővel és dupla LED-es segédfénnyel szerelt egysége, amely gyenge fényviszonyok között is részletgazdag fotókat készít. Egyetlen hibája, hogy lassú, az exponálás után több mint egy másodperc, mire a fotó elkészül. A Google Pixelek ezt a műveletet 0,3 másodperc alatt végzik el, így alkalmasabbak pillanatfelvételek készítésére. A szintén 12,2 Mpixeles iPhone X is az élmezőnybe tartozik. Mondanunk sem kell talán, hogy a 4K-s filmrögzítés alap, és az Apple készülékei az új HEIF formátumot is ismerik, ami lehetővé teszi a GIF fájlokhoz hasonló, animált fotók készítését is.

#### **Összegzés: elszállt árak**

Bár a kártyafoglalat és főleg a fülhallgató-csatlakozó száműzése nem túl barátságos lépés, a gyártók rengeteg extrát, erős hardvert, kiváló kijelzőket és remek kamerákat pakolnak az idei csúcsmodellekbe. Mindez azonban nem indokolja a rohamléptekben emelkedő árakat, amelyek egyre szürreálisabb szintet érnek el. Ne feledjük, hogy még egy csúcsmodell okostelefonnál is számít az ár/érték arány!

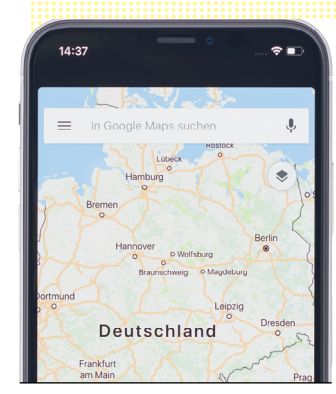

Az Apple Face ID könnyen

**Az Apple arcfelismerő rendszere tesztünk során problémák nélkül működött, beállításához csak néhányszor ide-oda kellett forgatni fejünket.** 

kezelhető

#### iPhone X: fejlesztés szükséges

**A keret nélküli kijelző felső részébe belógó egység miatt az alkalmazásokat fel kell készíteni a szokatlan alakú képernyőre. A Google Térképnél ez még nem történt meg.**

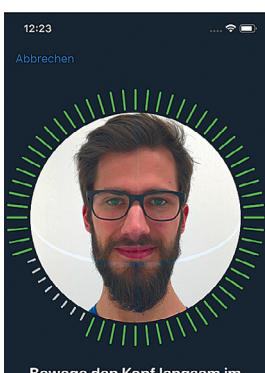

### Bewege den Kopf langsam im<br>Kreis, um ihn zu schließen.

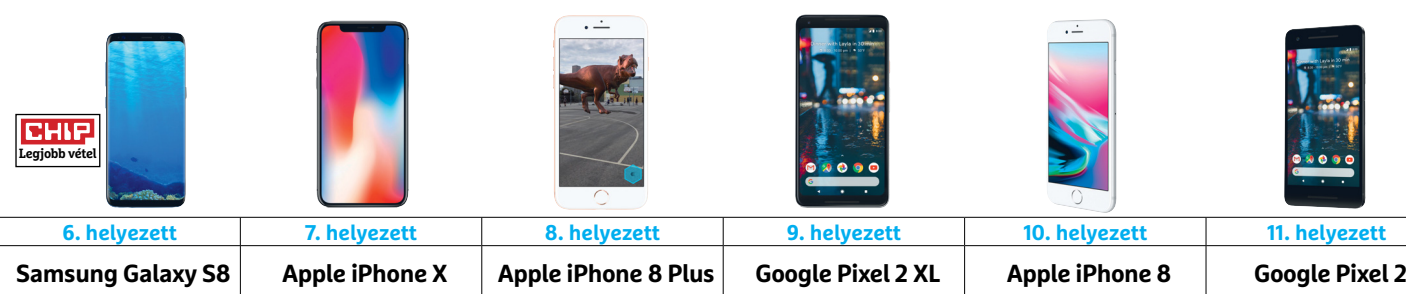

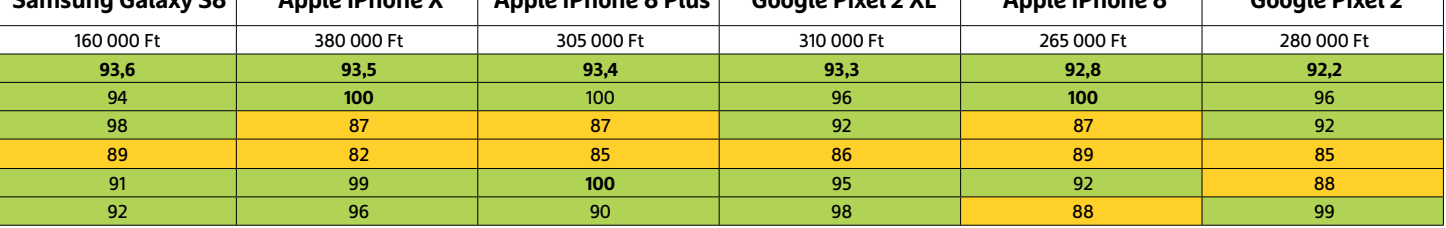

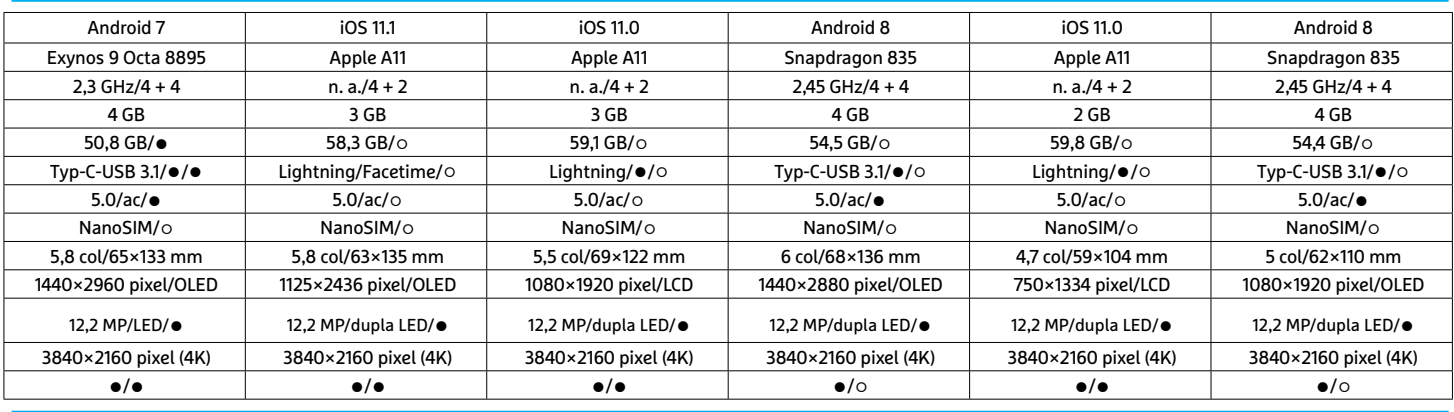

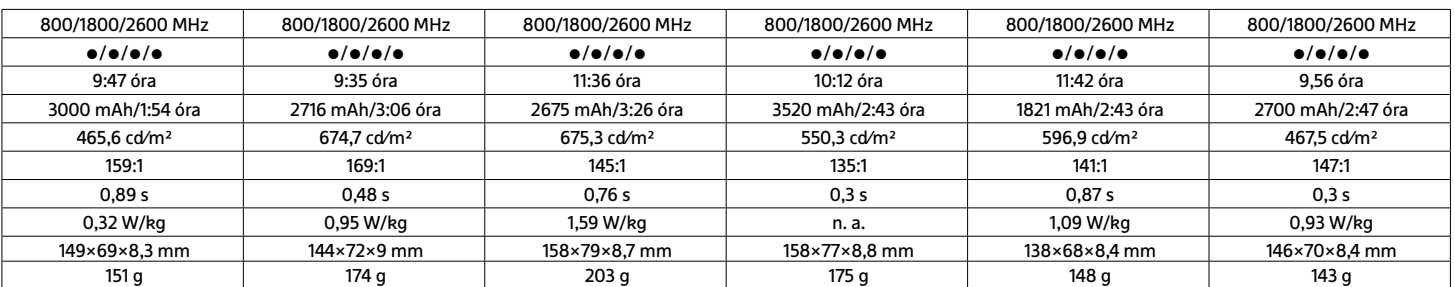

 Csúcskategória (100–90,0) Felső kategória (89,9–75,0) Középkategória (74,9–60,0) Belépőszint (59,9–45,0) Nem ajánlott (44,9–0) Értékelés pontszámokkal (max. 100) **○** igen **○** nem

**TESZT & TECHNOLÓGIA > KIJELZŐK**

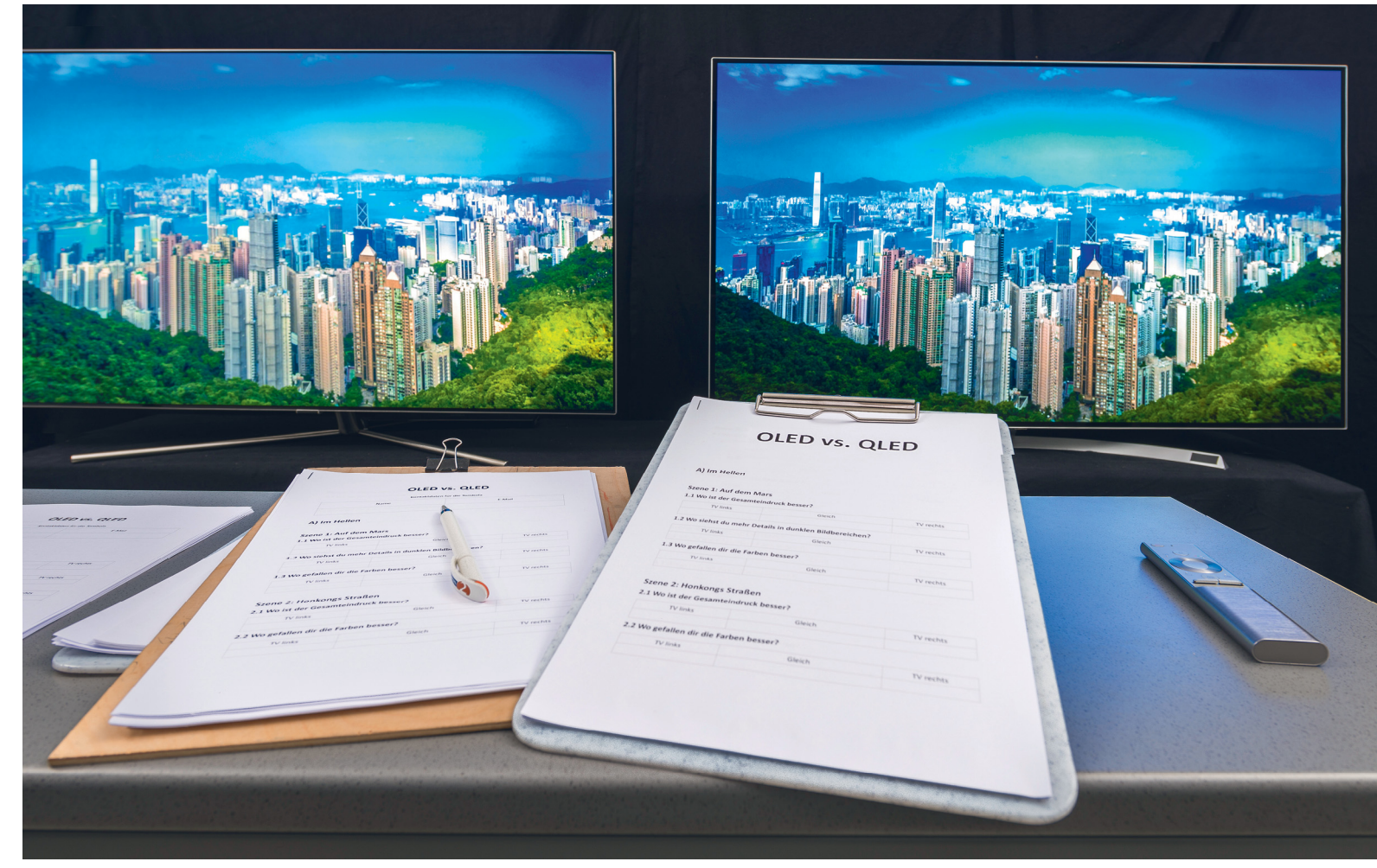

## **OLED a QLED ellen: a fekete szín diadala**

 Jelenleg két olyan technológia is van, amely a gyártók szerint a legjobb képminőséget ígéri. Mellébeszélés nélkül: **a CHIP alapos tesztekkel vizsgálta meg,** hogy az OLED vagy a QLED jelenti-e a jobb választást.

MARTIN JÄGER /TÓTH GÁBOR

Közvélemény-kutatók többsége, így a GfK is arra a<br>
megállapításra jutott, hogy az OLED karrierje 2017-ben<br>
végre felívelő pályára került. Négy éve még mind-<br>
össze szak két aluan gyártá valt amaly ánult OLED távát az megállapításra jutott, hogy az OLED karrierje 2017-ben össze csak két olyan gyártó volt, amely árult OLED-tévét az európai piacon, ma viszont már kilenc gyártó közel százféle típusát lehet megvásárolni – bár a felhozatalnak csak egy kisebb szelete érhető el Magyarországon is, de azért panaszkodni nekünk sincs igazán okunk. Az OLED végre nemcsak a jövő reménysége, ennek ellenére a technológia – talán mondhatni, hogy természetesen – még csak a csúcskategóriás tévékben található meg, a készülékek ára 5-600 ezer forintnál kezdődik. Ez sem kevés pénz, de már nem is olyan rengeteg:

elég ha csak azt nézzük, hogy két éve a 4K-s LCD-tévékért is simán kellett ennyit fizetni. A gyártók többsége egyetért abban, hogy az OLED-é a jövő, de van egy olyan vállalat is, amely szembe megy ezzel a nézettel; a Samsungról van szó, amely inkább az év elején bejelentett QLED-technológiára esküszik, és vele ígér mindennél jobb képminőséget. Így viszont adja magát a kérdés: vajon az OLED- vagy a QLEDtechnológia nyújt jobb minőséget?

Azt persze már most érdemes leszögezni, hogy a csúcskategóriában versengő megoldásokról van szó, ezért bármelyik $\frac{\Delta}{T}$ mellett is tesszük le a voksunkat, az biztos, hogy nem fogunk csalódni. Az OLED és a QLED is fantasztikus színeket és remek $\stackrel{\circledR}{\cong}$ Képek: CHIP Tesztlabor

#### Egyértelmű ítélet

**A QLED-tévé csak a sötét és világos jelenetek részletességét tekintve jobb, a tesztelők minden más tekintetben az OLED-panelt találták jobbnak.** 

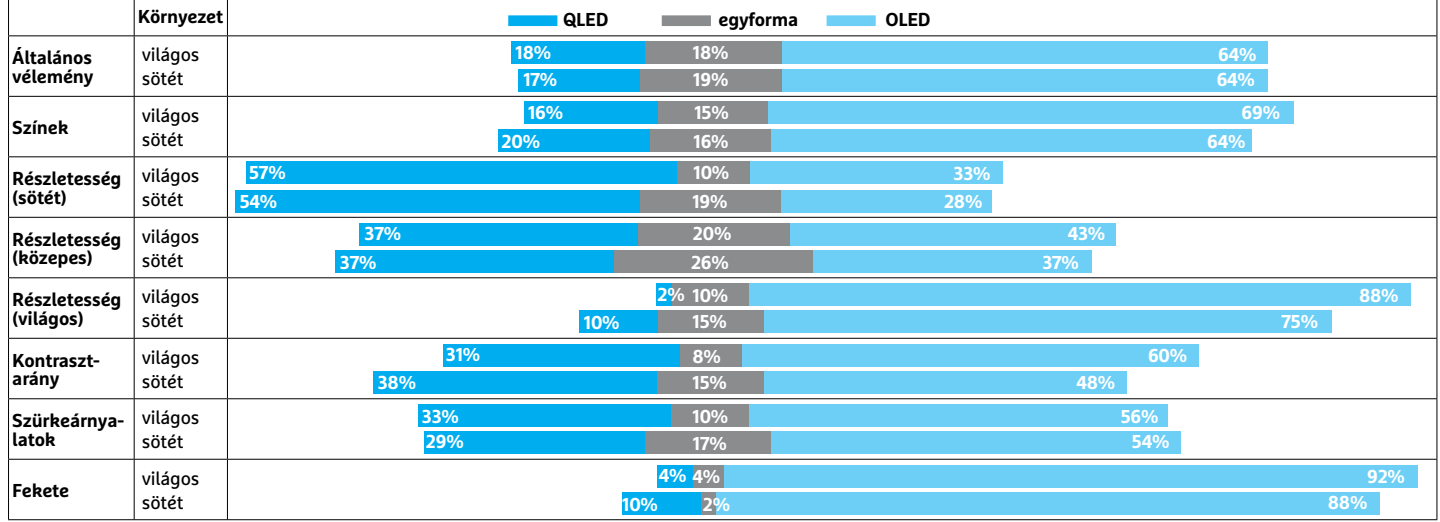

kontrasztot nyújt. Viszont a technológiából adódóan fontos különbségek is vannak közöttük, ezért az összehasonlításnak nagyon is van alapja. Ezúttal a CHIP rendhagyó tesztet végzett, mert nemcsak a saját méréseink és véleményünk tükröződik a cikkben foglaltakban, hanem az is, hogy mit gondolnak a felhasználók a két technológiáról: olvasókat hívtunk be a tesztlaborba, hogy az OLED-et és a QLED-et fej fej mellett hasonlítsuk össze egymással. Az objektív eredmények mellett így személyes élményekre is támaszkodik cikkünk. De azért rend a lelke mindennek, a sort ezúttal is a mérésekkel és tényekkel kezdjük; aki inkább a személyes véleményekre kíváncsi, annak a cikk második fele lesz igazán érdekes.

#### **OLED – minden pixel világít**

Az OLED egy rövidítés, amely az Organic Light Emitting Diode angol kifejezésből adódik – ez annyit tesz magyarul, hogy szerves fénykibocsátó dióda. Az elnevezés természetesen nem sok mindenben kötődik a biológiához, csupán azt jelzi, hogy egy olyan félvezetőről van szó, amelynek anyaga szenet is tartalmaz – a hagyományos fénykibocsátó diódákkal ellentétben, amelyek valamilyen nehézfém segítségével készülnek. Az OLED gyártása egyelőre költségesebb, viszont az elmúlt évek során a gyártók – főleg az LG Display – nagyon sok erőfeszítést tettek, hogy a gyártást olcsóbbá tegyék, és ezek az intézkedések sikerrel is jártak. Az OLED-panelek ára négy év alatt a felére esett, és várható, hogy a következő öt év során további drasztikus mértékű csökkenés lesz majd megfigyelhető. A magas gyártási költségek mellett az OLED hátránya még a rövidebb élettartam is, de vannak módszerek arra, hogy ez a gyakorlatban ne okozzon problémát.

Az OLED-tévéknél minden egyes képpont önálló fényforrásként működik, sőt valójában minden egyes alpixelről külön fényforrásként beszélhetünk. Ebből adódik, hogy egy OLEDtévénél nincsen szükség háttérvilágításra, így a gyártásnál meg lehet spórolni néhány réteget – ezért van az, hogy az OLEDtévék hihetetlenül vékonyak is lehetnek, akár olyanok is, mint egy fólia. A technológia előnye, hogy kiváló színeket és tökéletes betekintési szögeket nyújt, és mivel a képpontok akár teljesen kikapcsolhatók, a fekete is tökéletes. Ez nemcsak kiváló kont-→

## **Így teszteltünk**

**>Tesztkészülékek** OLED: LG 55B7N; 55 col QLED: Samsung 55Q7F; 55 col

#### **>Tesztkörnyezet**

Világos környezet: LED világítás, 460 lux fényerősség, 2850 K-s színhőmérséklet

Sötét környezet: külső fény erőssége a műszer méréshatára alatt (teljesen sötét)

#### **>Jelforrás**

Sony UBP-X800 Blu-ray-lejátszó, Ligawo 3080005 HDR/HDMI **Splitter** 

#### **>Jelenetek**

Sötét tónusú jelenetek: Mentőexpedíció, 23. jelenet, Bolygónk, a Föld II (6), "Városok" rész

Közepes tónusú jelenetek: Mentőexpedíció, 24. jelenet, Bolygónk, a Föld II (1), "Szigetek" rész

Világos jelenetek: Bolygónk, a Föld II (5), "Zöldövezet" rész Dinamikatartomány: Bolygónk, a Föld II (1+6)

Színek: Bolygónk, a Föld II (6) Fekete: Bolygónk, a Föld II (6)

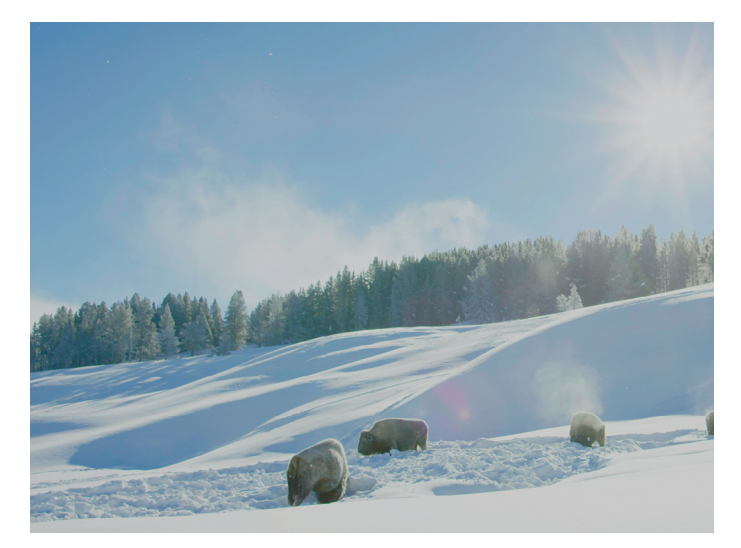

#### Tesztjelenet:

**a világos részeket az OLED jelenítette meg szebben. Ennél a résznél az OLED-tévén a fenyőfák kicsit beszürkültek, a QLED tévén viszont a hó volt az, amely nem ragyogott.** 

#### W-OLED

**Minden egyes képpont mögött egyedi vezérlési fényforrás áll,**  amely RGB komponensekből "kikevert" fehér fényt bocsát ki. A szí**neket hagyományos színszűrővel állítja elő a panel, a nagy fényerőt pedig egy külön fehér alpixel biztosítja.** 

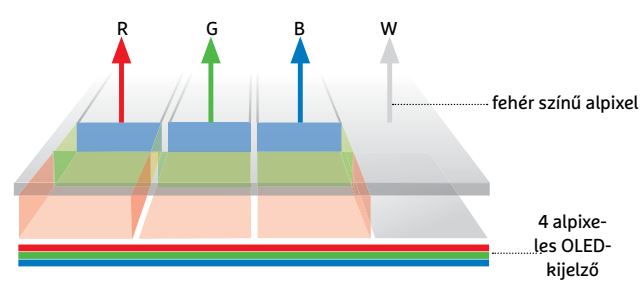

#### QLED

**Kék színű háttérvilágítás fényét vezetik át kvantumpontokon, amelyek nagyon tiszta zöld és vörös színt állítanak elő. A tökéletesen fehér háttérszínt a három alapszín együttesen biztosítja, a fény a hagyományos LCD-szerkezeten keresztül halad át.** 

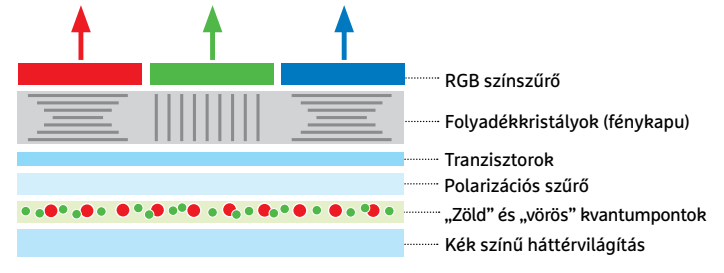

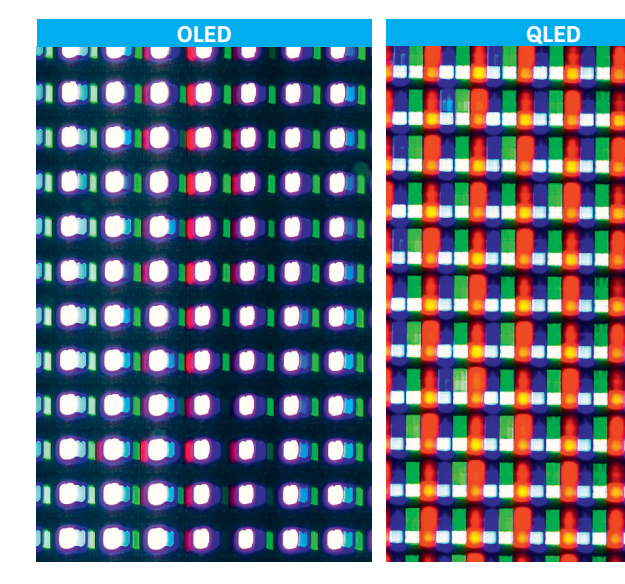

### **Közvetlen közelről**

Mikroszkóp alatt készített fotókból vágtuk ki az alábbi képeket; mindkettő pontosan ugyanazt a részletet mutatja. Baloldalt látszik az OLED, és az is, hogy csak azok a pixelek világítanak, amelyek valamilyen tartalmat jelenítenek meg. Ezzel szemben a jobb

oldalon a QLED kijelző pixelei akkor is átengednek némi fényt, amikor egy adott pixel fekete. A bal oldali képen látszik az is, hogy az OLED-tévék fényerősségét úgy javítják fel, hogy a vörös, zöld és kék alpixelek mellé egy fehér is becsatlakozik.

rasztot eredményez, hanem a színek is jobban érvényesülnek, mint egy "szürke" feketét adó LCD-tévén. A maximális fényerő azonban alacsonyabb, mint amit LCD-technológiával el lehet érni – de meg kell jegyezni, hogy az utóbbi két évben az OLED ezen a téren hatalmasat fejlődött. Egy másik negatívum még a nagy fogyasztás is, amely azt eredményezi, hogy a készülékek elektronikája a fényerőt esetenként (nyilván a világos tónusú jeleneteknél) korlátozhatja.

Jelenleg kétféle OLED-kijelző típus létezik. Az egyik az RGB OLED, ezt a típust használja például a Samsung az okostelefonokban. A nagyobb kijelzőknél ugyanakkor a WOLED az elterjedt, jelenleg egyetlen gyártó, az LG Display készít tévé méretben paneleket, és ő ezt a megoldást használja. Ennél az OLED fehér fényt bocsát ki, a színeket pedig klasszikus módon, színszűrő segítségével állítják elő. A maximális fényerőt növelendő, az RGB pixelek mellé még egy fehér pixel is kerül. A technológia érdekessége, hogy a fehér fényt "egymásba fordított" OLED-ekkel állítják elő, tehát a kék pixel véges élettartama elvileg problémás lehet, de ezt az LG Display a kék színű dióda méretének növelésével kompenzálni tudja – és a megoldásból adódik az is, hogy a különféle színű OLED-ek eltérő öregedési üteme jobban menedzselhető.

#### **QLED: fény és csillogás ősrégi trükkel**

Korábban természetesen a Samsung is próbálkozott nagy méretű OLED-kijelzők fejlesztésével, de a vállalat két éve úgy döntött, hogy a tévéknél nem fog ilyen panelt használni, ezért felhagyott a dologgal. A Samsung a kvantumpontos megoldásra szavazott, az első fecskék 2016 elején érkeztek, 2017-ben pedig új brand is épült köré, ez lett a QLED. A QLED működési elve azon alapszik, hogy egy fényáteresztő anyagot (üveget) speciális eljárás mentén, UVfénnyel kezelve olyan kristályszerkezet alakítható ki, amely csak egy nagyon szűk tartományban engedi át a fény hullámhosszát; azzal pedig, hogy milyen hullámhossz haladhat át, kitűnően lehet az áthaladó fény színét szabályozni. A gyakorlatban ez azt jelenti, hogy a klasszikus háttérvilágítás helyett (amely kék fényt és sárga színű foszfort használ a fehér fény előállításához) a Samsung új típust használ: kék fényt és vörös, valamint zöld színt átengedő kvantumpontokat, és ezek kombinációja adja ki a tökéletesen fehér színű háttérfényt. A QLED elsődleges előnye tehát az, hogy nagyon szép, nagyon tiszta színeket biztosít – az extra réteget leszámítva azonban még mindig egy LCD-tévéről van szó, a kibocsátott fehér fény ugyanazon a mechanizmuson halad át, mint egy klasszikus LCD-nél, ezért a technológiára jellemző előnyök és hátrányok a QLED-re ugyanúgy vonatkoznak.

Az előnyök között a szép színek és a nagy színtérlefedettség mellett a nagy fényerőt tudjuk megemlíteni, a hátrányok között pedig azt, hogy a kontrasztarány és a fekete csak közepesen jó – lévén, hogy az alpixelek között egy minimális fény a pixelek zárt állapotában is átszűrődik, ezért a fekete sosem lesz tökéletesen fekete. Emellett a QLED segítségével nem lehet különlegesen vékony tévéket sem építeni, így a dizájnerek keze kötöttebb annál, mintha egy OLED-tévét kéne "megrajzolniuk". Emellett a technológia, bár kiváló betekintési szögeket nyújt, azért annyira nem jó ezen a téren, mint egy OLED.

#### **Két tévé, hat videó, 38 kérdés**

Az olvasók segítségével elvégzendő teszthez két tévét használtunk, egy 55 colos LG 55B7N jelzésű típust (ez az OLED) és egy szintén 55 colos Samsung QE55Q7F típust (ez pedig a QLED).

#### **KIJELZŐK < TESZT & TECHNOLÓGIA**

A tévéket egymás mellé, sötét színű háttér elé helyeztük el, egy olyan szobában, ahol tökéletesen sötétet és nappali fényt is tudtunk "csinálni". A teszt vakteszt volt, hogy a technológiával kapcsolatban korábban szerzett információk senki ítéletét ne csorbítsák; a tévék előlapját amennyire lehetett, letakartuk, a távirányítókat pedig gondosak eldugtuk. Az elhelyezésnél ügyeltünk arra, hogy a tévék annyira közel legyenek egymáshoz, amennyire csak lehetséges, a talajtól számított magasságot pedig természetesen úgy határoztuk meg, hogy a tesztelőknek se lehajolni, se ágaskodni ne kelljen. A tévéket alapbeállítás szerint, normál üzemmódban használtuk, extra kalibrációt – szándékosan – nem végeztünk. Mégpedig azért nem, mert ez olyasvalami, amit a legtöbben otthon nem tudnak, vagy nem is akarnak megcsinálni. A kalibráció egyébként is a gyártók feladata kellene hogy legyen, hiszen nekik van a legprofibb eszközük ehhez a művelethez.

Összesen hat jelenetsort játszottunk le, Blu-ray-lejátszóról (amelyet a Sony gyártott), a jelet pedig HDMI-splitter segítségével osztottuk szét a tévékre. A jelenetek közé válogattunk képsorokat a Mentőexpedícióból és a Bolygónk a Föld II-ből is. A válogatásnál ügyeltünk arra, hogy sötét és világos képsorok egyaránt legyenek, gyors mozgásokkal, erős színekkel tarkított részekkel egyetemben. A jeleneteket kétszer kellett megnézni, egyszer világos környezetben, egyszer pedig sötét szobában, és a tesztelőket kértük arra is, hogy a képsorokat különböző távolságból, valamint különböző szögekből is nézzék meg. Az értékelésnél arra kellett válaszolni, hogy az adott jelenet, illetve egyes részei melyik készüléken tetszettek jobban. Ha szükség volt rá, akkor természetesen újból meg lehetett nézni a jeleneteket, illetve meg is állítottuk a képet, ha az alanyok az alaposabb vizsgálat miatt ezt kérték.

#### **Simán győzött az OLED**

Az értékelésekből egyértelműen látszik, hogy a tesztelők szerint az OLED-tévének van szebb képe, függetlenül attól, hogy a képsorokat világos vagy sötét szobában nézték-e. Ez azt jelenti, hogy bár a QLED-tévék valóban nagyobb fényerőt nyújtanak, de ez a hétköznapok során messze nem nyom annyit a latba, mint amennyit az, hogy az OLED feketéje viszont tökéletes. Az olvasók a kontrasztarányt is jobbnak értékelték az OLED-tévé esetében, és megjegyezték azt is, hogy oldalról nézve a Samsung tévén a kontrasztarány gyorsan romlik. Az egyetlen dolog, amiben a QLED a tesztelők szerint felül tudta múlni az OLED-et, az a részletesség volt, mégpedig az egyik, sötétebb árnyalatú részeket tartalmazó jelenetnél (ami érdekes, ha azt vesszük, hogy az OLED feketéje a jobb, viszont nem meglepő, lévén, hogy az OLED-panelek vezérlése, éppen úgy, mint anno a plazmáké volt, trükkös kissé). Részletesség tekintetében a többi jelenet alapján azt mondták a tesztelők, nem lehet eldönteni, hogy melyik készüléknek jobb a részletessége. Az viszont tényleg meglepő volt, hogy a tesztelőknek a világos jelenetek a világos környezetben is jobban tetszettek OLED-tévén, így végeredményben azt állapíthatjuk meg, hogy a felhasználói visszajelzések alapján egyértelmű, hogy az OLED jobb képminőséggel rendelkezik, mint a QLED. Hogy ezzel a véleménnyel a CHIP önkéntes tesztelői nincsenek egyedül, azt remekül jelzi, hogy az év során a Samsung részesedése nagyon visszaesett a prémiumkategóriában; ebben a szegmensben ma már teljesen egyértelműen az OLED az úr, jelenleg minden 10 eladott tévéből 6-ban található ilyen technológiájú panel.

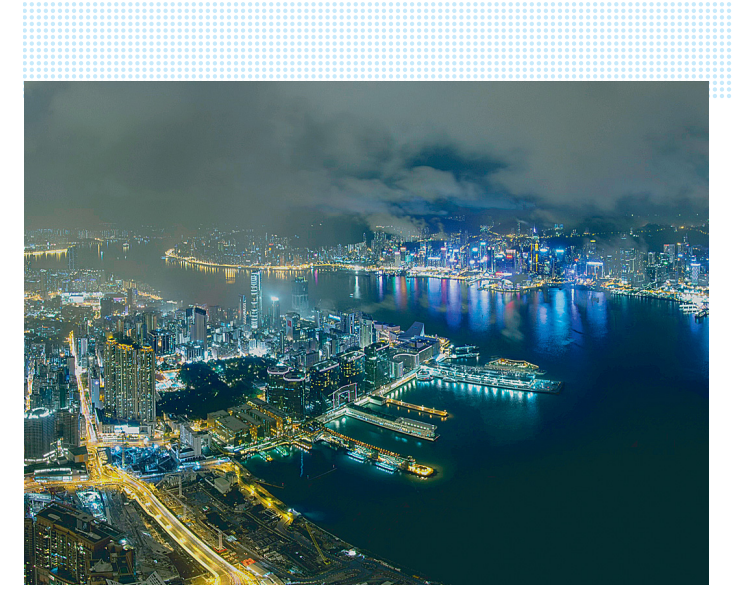

Tesztjelenet:

**A részletesség a sötétebb részeken a QLED-tévén volt jobb a tesztelők szerint, de a vízfelszín igazán csak OLED-tévén volt fekete.**

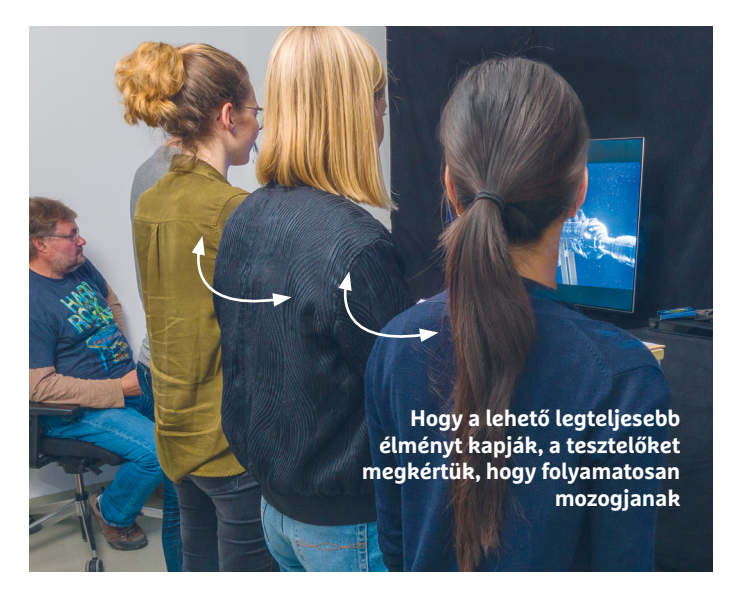

## **Teszteredmény** c

**> Általános értékelés:** a tesztelők 64 százaléka mondta azt, hogy az OLED-tévé képminősége jobbnak tűnik számára.

**> Színek:** világos környezetben 69 százalék tartotta jobbnak az OLED színeit, míg sötétben a tesztelők 64 százaléka jelölte jobbnak ezt a technológiát.

**> Részletesség:** a tesztelők 57 százaléka több részletet tudott megfigyelni a sötétebb jeleneteknél világosban, 54 százalék pedig sötétben. Közepes tónusnál egyenlők az erőviszonyok, a világos jelenetek részletességében viszont tarolt az OLED 88 és 75 százalékkal.

**> Kontasztarány:** világosban az OLED előnye nagy, 60%, sötétben viszont csak kisebb, mindössze a tesztelők 48 százaléka szerint volt jobb egyértelműen ez a technológia.

**> Feketeszint:** az OLED megsemmisítő vereséget mért e téren a QLED-re, 92, illetve 88 százalék szavazott arra, hogy ezen a téren a technológia jobban teljesít, mint a QLED.

#### **TESZT & TECHNOLÓGIA > HARDVERBEMUTATÓK**

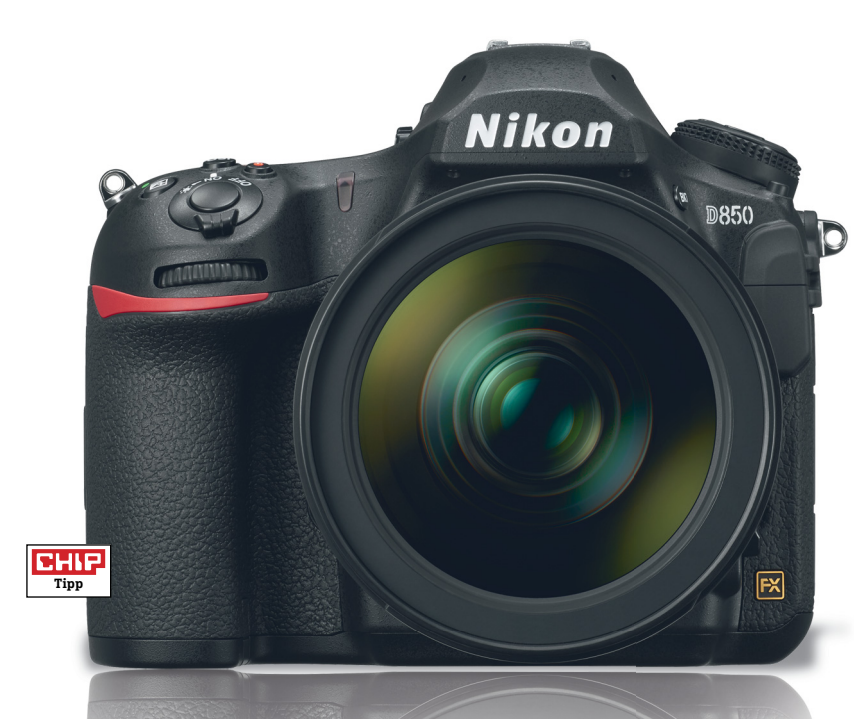

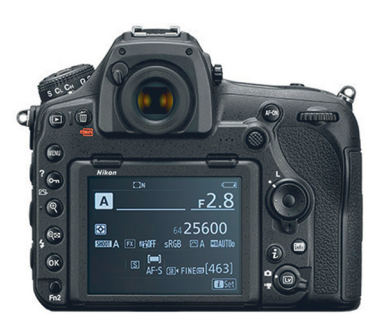

#### Tiszta látvány

**A körülbelül 2,3 Mpixeles felbontású, 3,2 colos érintőképernyő remek képminőségű és a menü is tisztán jelenik meg rajta.**

#### **Nikon D850**

## **Első osztályú kamera rengeteg képponttal**

Még a teljes képkockás digitális tükörreflexes gépek között is ritkaságszámba megy a 45 Mpixeles felbontás, márpedig a Nikon D850 pont ennyivel rendelkezik. A teljes 35 mm-es kisfilmnek megfelelő méretű, azaz 35,9×23,9 mm-es szenzor elképesztően éles és meglepően zajmentes felvételeket készít, ami már csak azért is szép teljesítmény, mert az előd kilenc megapixellel kevesebbet kínált, és semmivel sem volt zajmentesebb a képe – márpedig az alacsonyabb felbontás alapvetően kevesebb zajjal szokott járni. Mindenesetre a D850 esetében egészen ISO 3200-ig zajmentesnek mondható a végeredmény, és ezen a szinten is csak 100 százalékos nagyítás mellett jelennek meg az első kéretlen pixelek.

Kiváló a szenzor feloldóképessége is, a tesztre használt Nikkor 105 mm f/2.8 G IF-ED Macro objektívvel 2591 vonalpárt mértünk a legalacsonyabb érzékenység mellett, amely 120-szal több a D810-nél tapasztalt értéknél. Ha kicsit csökkentjük a blendenyílást, még ennél is jobb értéket mérhetünk.

A D850 hátránya viszont, hogy edzeni kell hozzá, 915 grammos tömegével a váz is a nehézsúlyú versenyzők közé tartozik, és ehhez még az objektív súlyát is hozzá kell kalkulálnunk. A nagy tömeg ellenére fogása jó, kezelhetősége pedig a masszív, magnéziumötvözetből készült vázon található 19 darab gombnak, amelyekkel minden létező funkció elérhető. A kijelző mellett bal oldalon található sor, illetve a felső extra státuszpanel természetesen háttérvilágítással is rendelkezik. És ha már szóba került a kezelés: a 3,2 colos, 2,36 Mpixel felbontású hátsó kijelző érintésérzékeny és nagyon jól kezelhető, minősége kiváló a fotók és videók ellenőrzésére. Videónál egyébként full HD felbontás mellett akár 120 fps sebességgel is rögzíthetünk filmet, ami négyszeres lassítást jelent, a gyors és főleg korlát nélküli sorozatfelvétel pedig sporteseményeknél jön igazán jól. Ebben a részben segít a 153 fókuszmezőt (köztük 99 keresztirányút) tartalmazó autofókuszrendszer, ami szinte a teljes látómezőt lefedi. Jó fényviszonyok között a kioldási késleltetés is rövid, mindössze 0,27 másodperc, sötétedésnél azonban ez 0,7 másodpercre nő. Extra funkció még a SnapBridge, amely lehetővé teszi a fotók átvitelét Bluetoothon keresztül is – ez működik, de csak igen lassan.

**+ Magas érzékenység mellett is zajmentes kép, remek kereső, üzemidő, felszereltség - Egyes funkciók (pl. SnapBridge) még kiforratlanok, LiveView-ban a fókusz nem tökéletes » Tájékoztató ár: 1 225 000 Ft** 

#### Memóriaválasztás

**A D850 kétféle memóriakártyát is kezel: a megszokott SD formátum mellett az új XQD is használható vele párhuzamosan.**

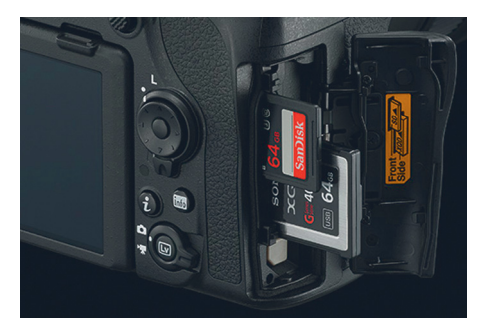

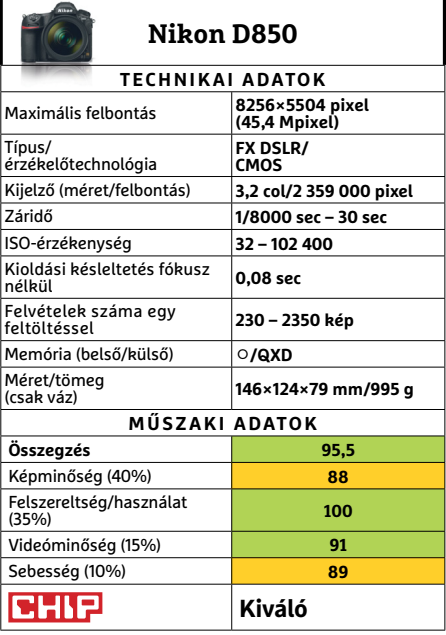

#### Csodás kijelző

**A full HD felbontású képernyő éles és jó képminőségű, nagy fényerejének köszönhetően pedig még napfényben is olvasható.**

#### Remek kivitel

**Az alumíniumból készült ház vékony, elegáns és strapabíró is, a kamera pedig nem emelkedik ki a hátlapból, így nem sérül, ha letesszük az asztalra.**

## **Sony Xperia XZ1 Időtlen elegancia, maximális sebesség**

Az XZ1 a Sony Xperiák megszokott, elegáns formatervével érkezik, és a gyártó láthatóan nem próbálta meg a végtelenségig csökkenteni a kávák méretét sem. Ettől persze még kivitele hibátlan, a matt alumíniumból készült ház pedig kevésbé hajlamos az ujjlenyomatok begyűjtésére, mint a fényes üveg hátlapok. További előnye például a fényesebb Xperia XZ Premiummal szemben, hogy nem is annyira tükröződik, a végeredmény pedig egy határozottan felső kategóriás kinézet lett.

Teljesítmény szempontjából sincs ok a szégyenkezésre, a beépített, nyolcmagos Snapdragon 835-nél jelenleg nem sok gyorsabb rendszerchip van a piacon. Ennek hatása a mindennapokban is érezhető, az alkalmazások megnyitása villámgyors, a legbonyolultabb weboldalak megjelenítése és görgetése sem döcögős. Az üzemidő is elfogadható, átlagos felhasználással biztos, hogy legalább egy napig kitart a készülék töltő nélkül is. Saját tesztünkben, amelynek során weboldalakat böngésztünk és netes videót néztünk, a 2700 mAh-s akkumulátor 9:35 órát tartott ki, körülbelül annyit, amennyire a Samsung Galaxy S8-nál számíthatunk. Ami viszont hiányzik, az a gyorstöltés, a teljesen lemerült készüléket közel három órán át kell tölteni, ami manapság csapnivaló érték.

Az 5 colos kijelző jó kompromisszum a láthatóság és a használhatóság között, és még napfényben is jól olvasható a tükröződéstől védő bevonat és a 607 cd/m2-es maximális fényerő kombinációjának köszönhetően. A full HD-s, azaz 1920×1080 pixeles felbontás ebben a méretben 448 ppi pixelsűrűséget jelent, ami tűéles képet ad – igaz ugyan, hogy más csúcsmodellek már 500 ppi felett járnak, a különbség a mindennapok során legfeljebb VR-szemüvegekben vehető észre.

**Tipp**

नगर

A hátoldali kamera 19 Mpixeles felbontással rendelkezik, amelytől kifejezetten éles képet várnánk – hátrány ugyanakkor a képzaj, amely minden körülmények között jelen van a képen. A Sony igyekszik ezt némi zajszűréssel kompenzálni, ez viszont elmossa a részleteket, a textúrákat – nincs mit szépíteni, árához képest az XZ1 elég gyenge kamerával rendelkezik. A Sonynak egyébként ez az első Android 8-cal érkező telefonja, a felhasználók azonban a cég saját, megszokott kezelőfelületét kapják, nem kell tehát hatalmas újdonságokra számítani.

- **+ Nagy teljesítmény, jó üzemidő, kiváló minőségű kijelző**
- **Kamera képminősége gyenge, gyorstöltés hiányában az akku feltöltése sokáig tart**
- **» Tájékoztató ár: 150 000 Ft**

#### Gyenge kamera

**Hiába gyárt a partnereknek remek képérzékelőket a Sony, saját telefonjainál valahogy sosem sikerül elérni azok képminőségét.**

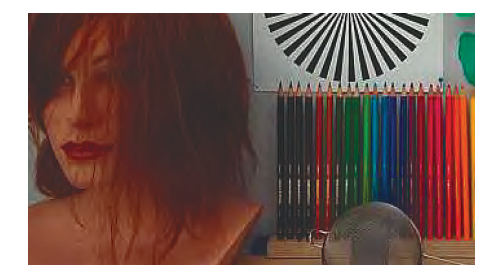

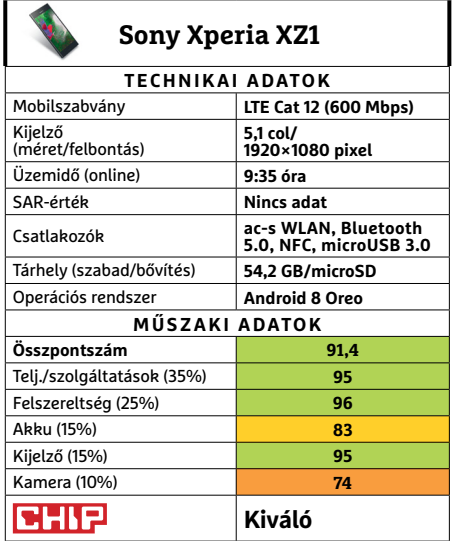

→

#### **TESZT & TECHNOLÓGIA > HARDVERBEMUTATÓK**

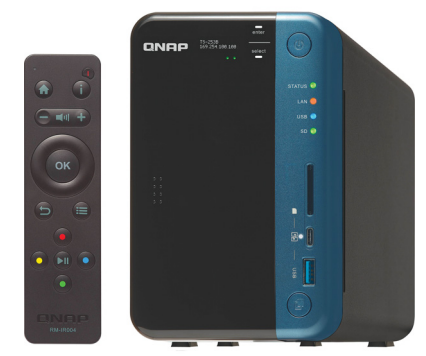

### **QNAP TS-253B-4G Multimédiás**

**mindenes** Sokan pontosan tudják, mi az az egyetlen feladat, amit jövendő NAS-uknak szánnak. De gyakran előfordul, hogy a helyzet nem ennyire egyértelmű, vagy mert már most látjuk, hogy idővel más és más munkakörökben fogjuk kipróbálni a tárolót, vagy csak szeretnénk megteremteni a lehetőséget egy későbbi feladatváltásnak

vagy -bővítésnek. A TS-253B-t pont ilyen helyzetekre ajánlja a gyártója. A hagyományos tárolás, adatmentés, szinkronizálás mellett IoT- és virtualizációs környezetekben is képes helytállni. Ráadásul PCIe csatlakozójával idővel tovább bővíthető például WLAN kártyával, 10 gigabites nettel, vagy SSD-vel. De sima (ám kissé költséges) médialejátszóként is bevethetjük, még egy mini-távirányítót is kapunk hozzá. A NAS sokoldalúságát saját alkalmazásai biztosítják, amiket kényelmesen, saját webfelületén érhetünk el, vagy éppen okostelefonos appokon keresztül, főként androidos és Apple készülékeken. Mellesleg a TS-253B elegáns, így nem kell teljesen eldugnunk a helyiségben, és csatlakozókkal is bőven ellátták, hiszen azok is szükségesek az ezermesterségéhez.

**+ Sokoldalú, bővíthető és kényelmesen kezelhető kombinált eszköz, dögös formában - A sokoldalúság elég sokba is kerül, szimpla feladatokra feleslegesen sokba**

**» Tájékoztató ár: 195 000 Ft**

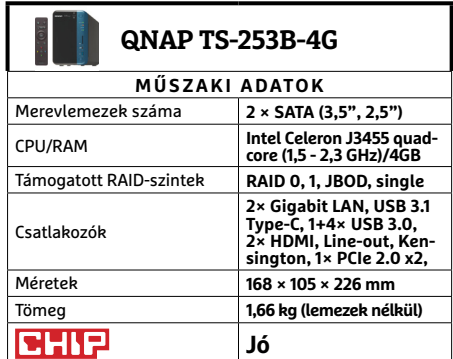

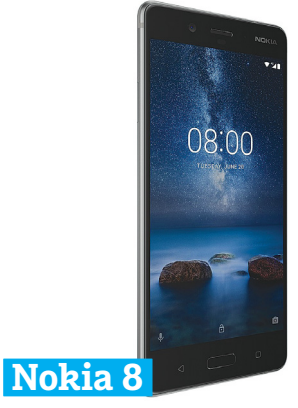

### **A legnagyobb visszatérő**

Az új sorozat bejelentése óta vártunk arra, hogy egy Nokia készülék felidézze a régi érzést, a Nokia 8 pedig végre eszünkbe juttatta azokat a dicsőséges pillanatokat, még ha a piac legnagyobb nevévé nem is vált tőle a gyártó.

De már az is sokat elárul a készülékről, hogy szerepel az e havi bővített toplistánkon. Ezt pedig főként remek reakcióidejének köszönheti: villámgyorsan indított appokat vagy töltött be weboldalakat, a rendszer áramvonalasítása igazán élvezetessé tette a mindennapi használatot. A kijelzőre sem lehetett panaszunk: a divatos óriásmobilokhoz képes visszafogott méretű, de a 2560 × 1440 képpontos felbontásával így csak még élesebb a képe. A kisebb kijelző kisebb, kézreállóbb házzal is jár, ami kiváló minőségű, bár komolyabb processzorterhelés mellett persze ugyanúgy melegszik, mint bármely más készüléké. Összességében a Nokia 8 egy jól összerakott, megbízható alaptelefon, ami azonban nélkülöz bármilyen igazán érdekes, különleges vagy előremutató elemet – reméljük, a következő generáció már bátrabb lesz ebből a szempontból.

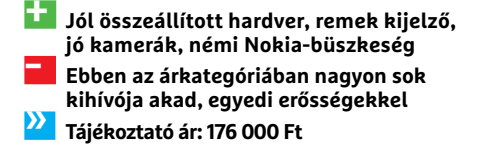

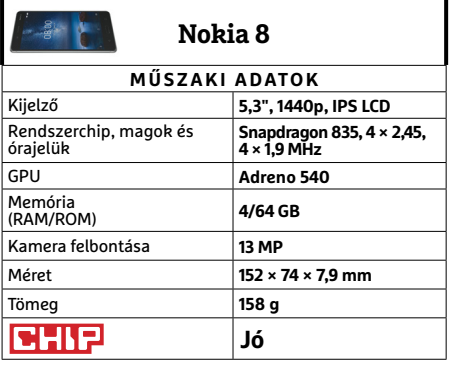

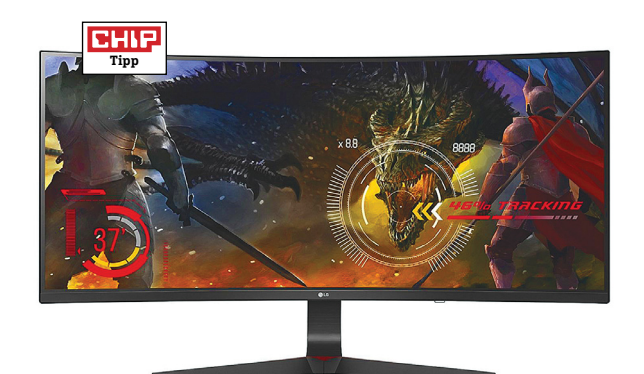

## **LG 34UC89G Új játékos a zöld csapatban**

Még áprilisi számunkban szerepelt az LG egy feltűnően hasonló modellje: 34 hüvelykes képátlójú, 21:9-es képarányú, 2560×1080 képpontos ívelt panellal. A véleményünk azóta sem változott. Az ultraszéles vásznú kivitel fantasztikusan jó összetett munkához, kellemes filmnézéshez, és bár sasszeműeknek ez a felbontás túl alacsony lehet, de játékra is remek. Egyrészt mivel egyre több játék képes a felbontás natív támogatására, másrészt mert kevésbé terheli a videokártyát, mint a 4K.

Ha pedig a videokártyának nem kell olyan sokat számolni egyetlen képkockát, többet képes megjeleníteni belőlük másodpercenként. A VGA és a monitor szinkronjáról pedig ezúttal – itt a legjelentősebb különbség a korábbi modellhez képest – a G-Sync gondoskodik, méghozzá 30-144 Hz között, sőt, némi túlhajtással 166 Hz-ig is eljuthatunk. A dögös külső és remek képminőség mellett azonban a monitor egyik legfeltűnőbb jellemzője magas ára, ami a nagy méret és G-Sync licencdíj természetes velejárója, de csak a legelkötelezettebb Nvidia-fanok tudnak könnyen szemet hunyni felette.

- **+ A 34UC79G alapjai, jobb képminőséggel és Nvidiára szabott szinkronnal**
- **A generáció és szinkronváltás elég komoly többletköltséggel járt**
- **» Tájékoztató ár: 270 000 Ft**

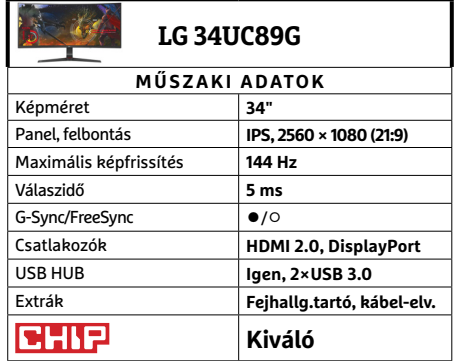

**○** igen **○** nem

#### **HARDVERBEMUTATÓK < TESZT & TECHNOLÓGIA**

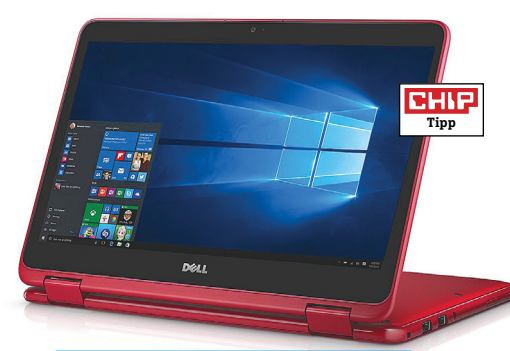

## **Dell Inspiron 11 3179**

### **Ugyanaz, turbósebességen**

Ha valakinek ismerős a mininoteszgép családneve, nem téved, szinte ugyanez a konfiguráció járt nálunk előző hónapban. Akkor a legnagyobb problémánk az volt, hogy hagyományos, noteszgépre lassított merevlemez dolgozik benne. Ez egyrészt nem igazán kedvez a mobilitásnak, amivel bárhol előkaphatjuk a 3179-et egy gyors jegyzetkészítéshez, vagy akár videolejátszáshoz. Másrészt egész egyszerűen hozzászoktunk az SSD betöltési sebességéhez asztali gépeken, onnan nehéz, és nem is érdemes visszaszokni HDD-re.

Ráadásul az akkori próbakör végére már azt is tudtuk, hogy úton a gyorsabb változat, amit annyira vártunk, hogy már a múltkori táblázatba is az SSD került, az 500 GB-os HDD helyett – ezért elnézést kérünk! A váltás szerintünk mindenkinek megérné, a SanDisk SSD-vel szerelt változat csak minimálisan drágább, miközben minden más eleme pont ugyanaz, mint elődjéé. Kivéve a színét, mivel a korábbi kék után most pirosat kaptunk. Ami még változott, az az üzemidő, méghozzá átlag húsz perccel hosszabbra, az SSD kisebb energiaigényének köszönhetően.

- **+ Barátságos színek, könnyű és kellemesen kezelhető hibrid, SSD-vel**
- **Visszafogott teljesítmény, némi melegedés, még 4GB RAM jól jönne**
- **» Tájékoztató ár: 189 900 Ft**

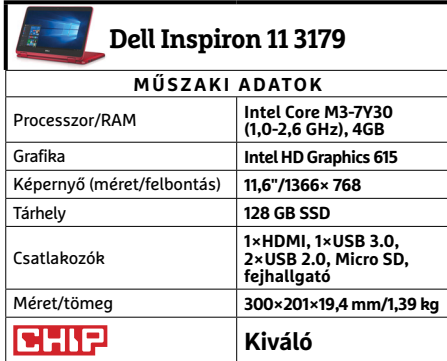

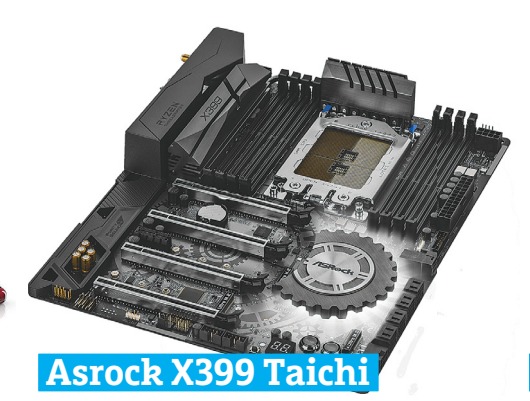

## **Visszafogottabb kivitel**

Úgy tűnik, ebben a hónapban elég sok olyan termék járt nálunk, amely korábbi modellek újabb, jobb változata, esetenként pont a korábbi panaszaink alapján – még ha ezért nem is minket illet minden dicsőség. A Threadripperekhez szánt X399 Fatal1ty változat bár lenyűgözött minket felszereltségével, de legalább annyira sokkoló volt az árcédulája is. A Taichi már lényegesen megfizethetőbb. Nyilván így sem lesz népalaplap, de végső soron a Threadripper processzorokat sem az olcsóságuk, hanem az ár/teljesítmény arányuk miatt szeretik.

A két lap legnagyobb különbsége a tíz gigabites LAN hiánya, amivel az egészen keményvonalas játékosokon kívül mindenki ki tud egyezni. A Taichit amúgy is inkább nagy teljesítményt igénylő profeszszionális feladatokra szánják. (Ami persze nem akadályozta meg a céget, hogy erre a lapra is kerüljön RGB LED). Emellett megkapjuk a szokásos finomságokat: nyolc memóriafoglalat, négy PCIe x16 sín, USB 3.1 A és C, rengeteg sima 3.0, három M.2 és egy U.2 foglalat, Wi-Fi. Extraként pedig ott a Purity Sound 4 hang, DTS Connecttel.

**+ Felső kategóriás lap, extra stabilitással és hangminőséggel**

**- Wi-Fi és LAN terén is hiányozhatnak a gyorsabb megoldások**

**» Tájékoztató ár: 112 000 Ft**

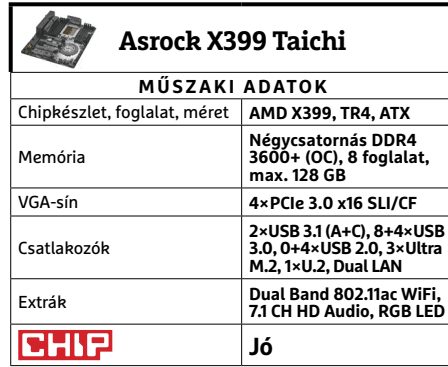

## **Netgear Orbi RBK40 Vezeték nélküli**

orbi

**hosszabbító**

orbi

Mióta létezik vezeték nélküli kapcsolat, azóta jelent gondot annak fenntartása. Hiába érkeztek új technológiák, és fejlődnek folyamatosan, még mindig gyakori probléma, hogy egy nagyobb lakás egyes pontjain komolyan lelassul, vagy akár meg is szakad a kapcsolat. Többemeletes épületben pedig jóformán reménytelen, hogy a falakon és födémeken megbízhatóan átjusson a jel.

Ezen a helyzeten segítenek a hálózatbővítők, amelyek közül külsejével és könnyű használatával is kiemelkedik az Orbi sorozat. A modern virtuális asszisztensek és elegáns vázák kereszteződésének tűnő eszközökből rögtön kettő is található az RBK40-es csomagban (antennákat ne is keressünk rajtuk, azokat belül hordják). A világító tetejű példány a router, amit a vezetékes internetre csatlakoztathatunk, majd pár perc alatt összehangolhatjuk a távoli szatellittel, amit a router világításának színváltása jelez, ahogy a kapcsolat erejét is. Innentől kezdve a két, vagy akár több egység egyetlen hálózatként üzemel, és mindig ahhoz a tagjához kapcsolódunk majd eszközeinkkel, aminek erősebb a jele.

- **+ Könnyen használható, elegáns Wi-Fihálózatbővítő család**
- **Meglehetősen nagy árat kell fi zetnünk a kábeltelenségért**
- **» Tájékoztató ár: 110 000 Ft**

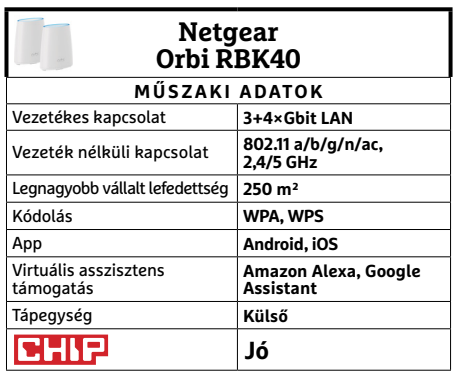

→

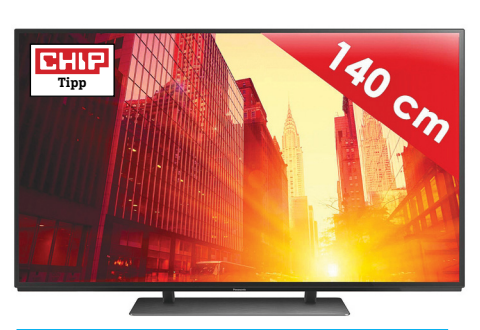

## **Panasonic TX-55EZ950E OLED-tévé**

### **Tökéletes minőség!**

A csúcskategóriában az OLED-tévék átvették az uralmat, a legjobb képminőséget nyújtó szegmensben már több ilyen technológiával készült tévét adnak el, mint LCD-t. A Panasonic egykoron a plazmatévékkel szállította a legjobb képminőséget, a japán gyártó egy ideje viszont már az OLED szekerét tolja. Az 55 colos, 4K-s panel az LG Display-től érkezik, viszont az elektronika ízig-vérig Panasonic. Az OLED önmagában kiváló színeket és remek kontrasztarányt ígér, de a technológia előnyei akkor is megmutatkoznak, amikor gyorsan mozgó tárgyakat kell megjeleníteni; a tesztek alapján a kijelző színhelyessége és reakcióideje is az egyik legjobb, amivel valaha találkoztunk. Előbbinél fontos kiemelni, hogy a kiváló értékeket nem hosszas kalibráció után mértük, hanem gyári állapotban – mégpedig a THX-színprofil kiválasztása után. Az elektronika minőségére jellemző, hogy nemcsak a 4K-s anyagokat kezeli (szinte) tökéletesen, hanem a full HD részletességgel is nagyon szépen bánik; ezeket olyan minőségben tudja felskálázni, hogy nem lehet megmondani a különbséget az eredeti 4K-s és a felskálázott felvételek között.

**+ A legjobb kép- és hangminőség, THX**színprofil és remek dizájn **- Az OLED-tévék ára sokat csökkent az elmúlt** 

**években, de még mindig drágának számít » Tájékoztató ár: 770 000 Ft**

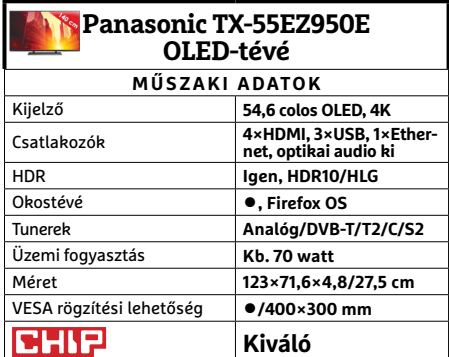

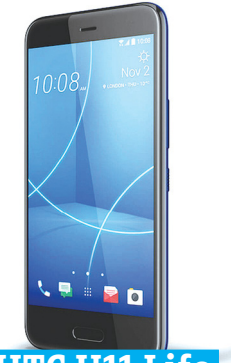

**CHIP** 

### **HTC U11 Life Ésszel kötött kompromisszum**

Divat lett az elmúlt években, hogy a gyártók az abszolút csúcskészülékeknek elkészítik a nagyobb kijelzővel szerelt és a kicsit olcsóbb verzióit is. A HTC U11 Life ez utóbbi kategóriába esik, viszont 130 ezer forintos ára ellenére egy igen jó kis kütyüvel van dolgunk. A HTC-nél ugyanis gondolkodtak egy kicsit, és észszerű, mindenki számára vállalható kompromisszumokat kötöttek. A telefon kijelzője 5,2 colos és full HD felbontást nyújt. A HTC szándékosan LCD-t használ, és a helyzet az, hogy a minőséggel teljesen elégedettek lehetünk. A rendszerchip is nagyon gyors: a Qualcomm Snapdragon 630-as remek választás, hiszen nyolc magját elég nehéz normál körülmények között megizzasztani. A 32 GB-os modellbe 3, a 64 GB-os modellbe pedig 4 GB RAM kerül; a mobil akkor sem jött zavarba a teszt közben, ha párhuzamosan több alkalmazást használtunk. Fontos megemlíteni, hogy a költségcsökkentésnek az NFC-chip sem esett áldozatul, valamint hogy a 16 MP-es kamerával is kiváló felvételeket lehet készíteni – ha pedig videózunk, akkor még 4K-s részletességet is választhatunk. Az USB-csatlakozó viszont, bár C-s, de csak 2.0-s.

- **+ Kis odafi gyeléssel egy jóárasított telefon is lehet jó vétel**
- **A hátsó kamera csak egyoptikás, ezért a bokeh-ról le kell mondanunk**
- **» Tájékoztató ár: 130 000 Ft**

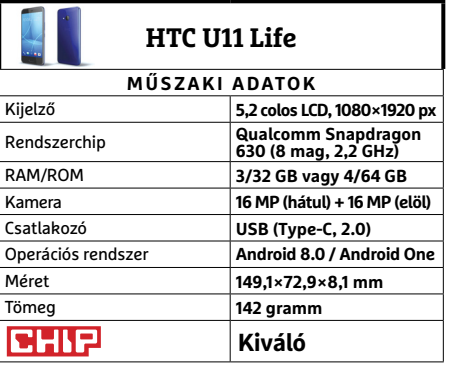

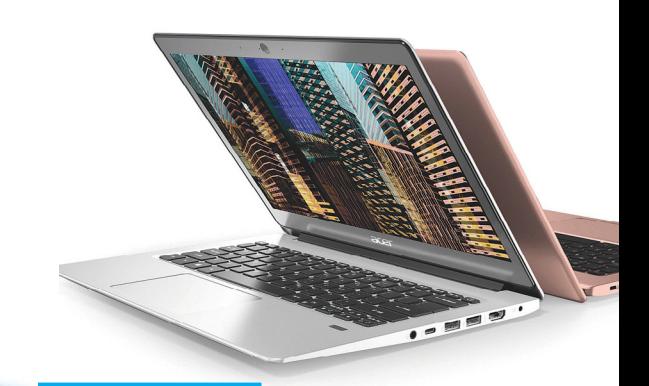

## **Acer Swift 1 A legolcsóbb majdnem ultrabook**

Az ultrabook koncepció megjelenése óta sikeres, hiszen a könnyű, de gyors gépeket mindenki szereti, főleg ha az egy töltésre jutó üzemidő is elég hosszú. A gond csak az, hogy a kategóriába tartozó gépek általában drágák; az Acer éppen ezért gondolt egyet, és csavart egy apróságot a koncepción, viszont cserébe levitte az árakat. A Swift 1-es sorozat legkisebb tagja járt nálunk, amelyet 145 ezer forintért lehet megvásárolni. Az árba a kiváló minőségű fém készülékházon kívül is szinte minden belefért, ami egy ultrabook esetében szükséges. Az egyetlen csavar a dologban az, hogy Intel Core processzor helyett négymagos Intel Pentium CPU-t kapunk; az üzemidőnek ez még jót is tesz kicsit, a teljesítmény pedig bár alacsonyabb, de nem annyival, hogy azt normál körülmények között bárki is megérezze. A Pentium N4200 mellé 4 GB RAM-ot és 128 GB-os SSD-t kapunk (a tároló később cserélhető, a RAM viszont nem). A mindöszsze 1,3 kg-os gép billentyűzete is tartogat egy meglepetést: háttérvilágítással is rendelkezik, így nemcsak nappal, hanem akár teljes sötétben is kényelmesen gépelhetünk. Az Acer a gépet Endless OS-szel szállítja.

**+ Kiváló dizájn, minőségi felépítés, jó teljesítmény és hosszú akkus üzemidő**

**- Ha Windowst szeretnénk, akkor annak telepítéséről egyénileg kell gondoskodnunk**

**» Tájékoztató ár: 145 000 Ft**

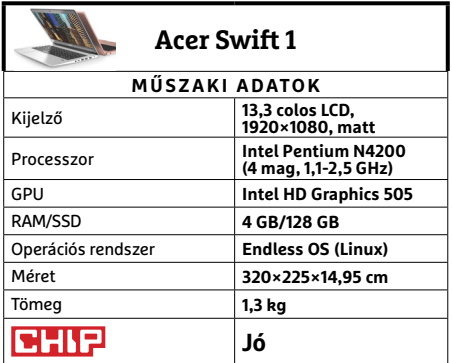
# **PROTELER < TESZT & TECHNOLÓGIA<br>
<b>Előrejelzés**<br>
Intel Core i3-7100 **JÓ VÉTELEK < TESZT & TECHNOLÓGIA**

# **CHIP-vásárlási tippek**

**A hónap legjobb vételei:** minden hónapban hat alkatrész árának eddigi és várható alakulása, plusz a legjobb noteszgépek három kategóriában.

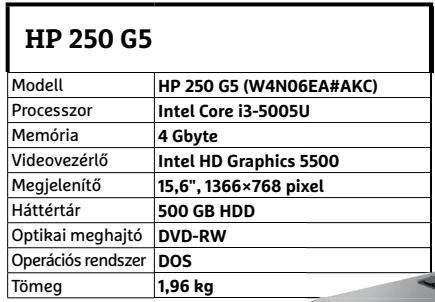

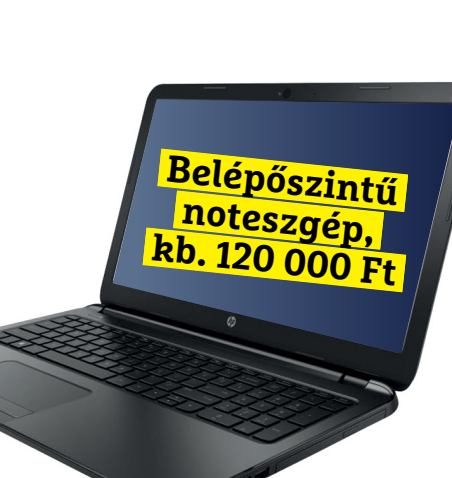

## **Dell Vostro 3568**

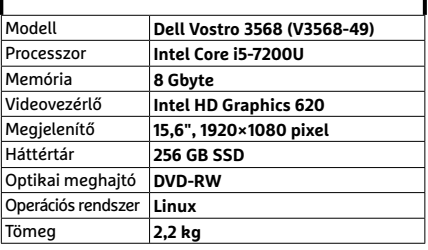

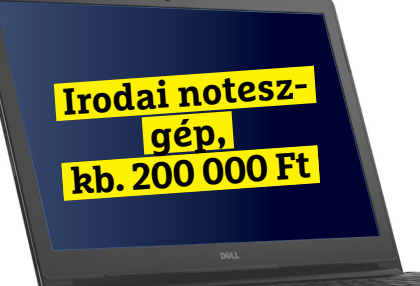

**Játékno** 

**kb. 330** 

**gép,** 

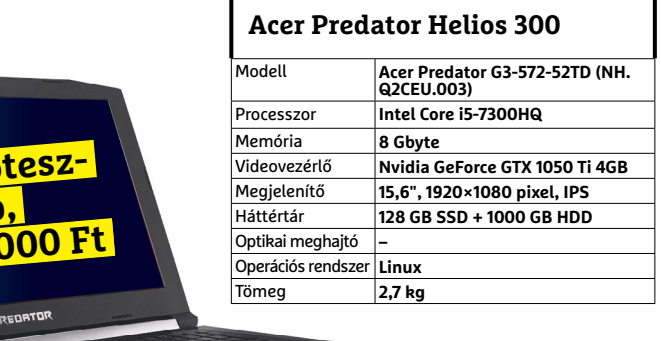

## Intel Core i3-7100

**Az újabb, Kaby Lake generáció egy kisebb, ezért megfizethető, és később lecserélhető tagja.**

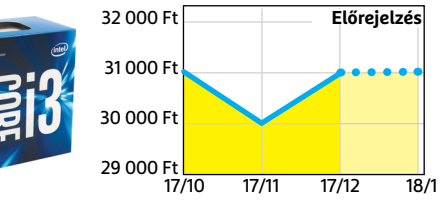

## ASRock B150M-DVS R2.0

**Ez pedig a modernebb processzorhoz passzoló lap, szolid áron, de M.2 foglalat nélkül.**

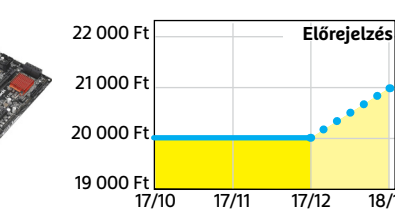

Corsair V. LPX DDR4-2400 8 GB Kit **A DDR4-es memóriaárak úgy tűnik, mindig nőnek valami miatt, és továbbra is így lesz.**

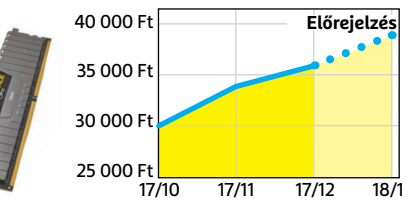

#### GIGABYTE GV-N105TOC-4GD 4GB **A bányászat továbbra is probléma, és úgy tűnik, karácsonyra sem lesz jobb a helyzet.**

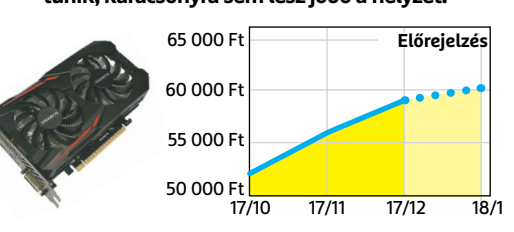

## FSP Hyper 600

**Kiváló minőségű, megbízható tápegység, ami a legtöbb konfigurációval gond nélkül boldogul.**

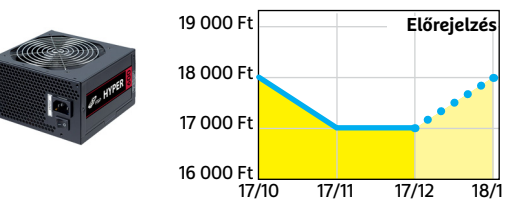

## Deepcool Tesseract BF

**Visszafogottan dögös, jól szerelhető és megfizethető ház, felárral fehér színben is kapható.**

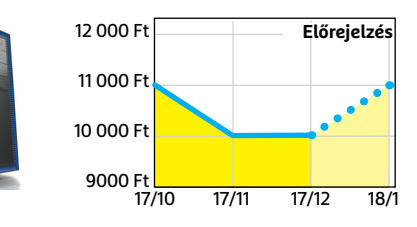

## CHIP **<** 2018 **<** 1 **< 7 3**

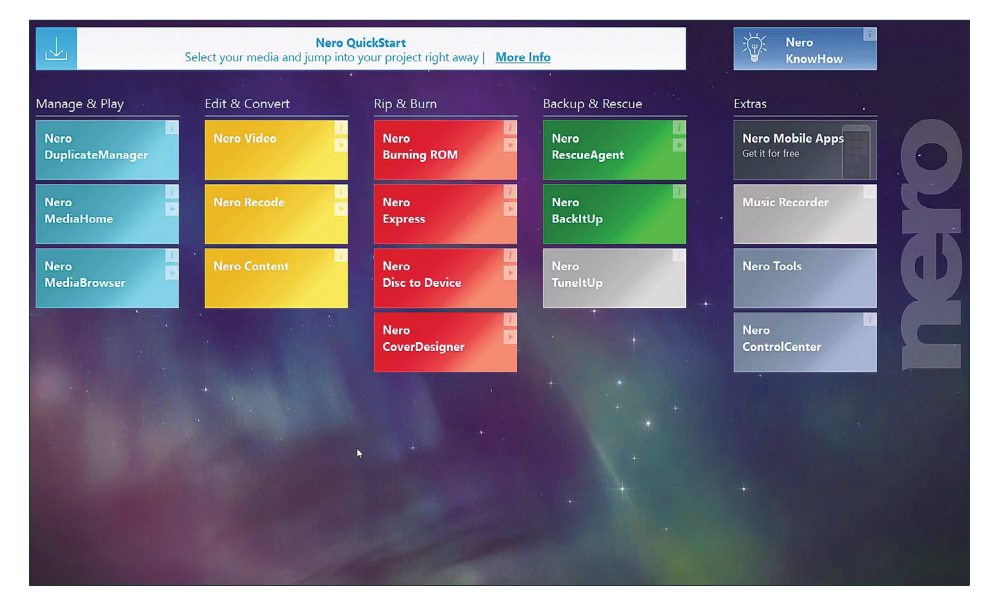

## **Nero 2018 Platinum Univerzális multimédiaközpont**

A Nero ebben az évben is elhozta azt a programcsomagját, amely szinte mindent tartalmaz, ami a multimédiás anyagok kezeléséhez és feldolgozásához szükséges. A filmek készítését, konverzióját, katalogizálását, vágását és effektezését különféle programokkal valósíthatjuk meg, amelyek szokás szerint egy közös felületről indíthatók. Ami a programok megjelenését és használatát illeti, az előző verzióhoz képest szinte semmit nem változott. A működése viszont igen: a programokat indító Quick Start most már képes arra, hogy az ablakába dobott (drag and drop) állományok alapján felkínálja a leggyakrabban használt műveleteket. Így például egy MP3-as album bedobásakor a lemezre írást és a konverziót is választhatjuk, amelynek hatására indul a megfelelő program.

A korábban kihagyott BackItUp adatmentő szoftvere ismét belekerült a csomagba, így a multimédiás archívumunkról és természetesen bármilyen más adatról készíthetünk biztonsági másolatot. A vágást és a bemutatók (slideshow-k) készítését új sablonok segítik, valamint a bevezetők, lezárás és effektek hozzáadása is automatizálható – a videoblogot készítők legnagyobb örömére. Ha egy klip forrása egy okostelefon volt, és egészen véletlenül függőlegesen tartva vettünk fel egy eseményt, a Nero a kétoldali feketeséget az eredeti film elhomályosított, átméretezett részével tölti ki 4:3 vagy 16:9 képarányt alkalmazva. Természetesen a

többféle képarányt használó klipek összevágásakor is működik, a program csak ott tölti ki a részeket, ahol az szükséges.

A MediaHome otthoni streaming szerverét átdolgozták, az most már a filmek és tévésorozatok képeit, leírásait önállóan letölti, még ha nem is működik tökéletesen minden esetben. Egy teljesen új modul is bekerült a csomagba, a DuplicateManager. Ez a kijelölt mappákat vagy teljes meghajtókat átfésülve kiszűri a többször szereplő állományokat, a felesleget letörölve így helyet szabadíthatunk fel a tárolón. Tesztünkben ez jól működött, de néha a különböző formátumú, azonos tartalmú fájlok közül az egyiket törölhetőnek tartotta.

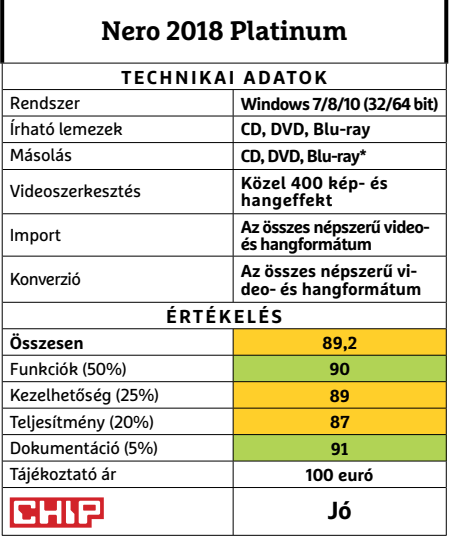

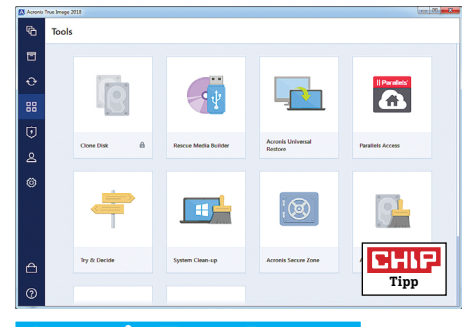

## **Acronis True Image Biztonsági mentés extrákkal**

Az Acronis True Image ma már nem csak egy lemezképkészítő program, amellyel a merevlemez teljes tartalmát lehet lemásolni, majd szükség esetén visszaállítani. Aktív védelmet kapott a program, így a zsaroló vírusok és a fájltitkosítást végző kártevők ellen véd. A szoftver tevékenysége alapján ismeri fel az aktív kártevőt, amelyről figyelmezteti a felhasználót. Amennyiben szükséges, a korábbi mentésből visszaállítja a károsodott állományokat. Az okostelefonok tartalma is biztonságba helyezhető vele: beállítás után az Acronis applikációja automatikus mentést végez a beállított PC-re vagy NASra, amennyiben a telefon a helyi hálózathoz kapcsolódik.

WLAN-on kapcsolódó notebookunkról 1 GB-nyi adatot nagyjából 3 óra alatt mentett le, ami igen sok. Ugyanakkor a géphez csatlakoztatott 120 GB kapacitású SSD-t egy USB 3.0 csatolós pendrive-ra igen gyorsan mentett: a művelettel 1 óra alatt végzett, és a tároló ez után bootolható is volt. Ami a mentési célokat illeti, sajnos csak a saját Acronis Cloud felhőtárhelyet kezeli.

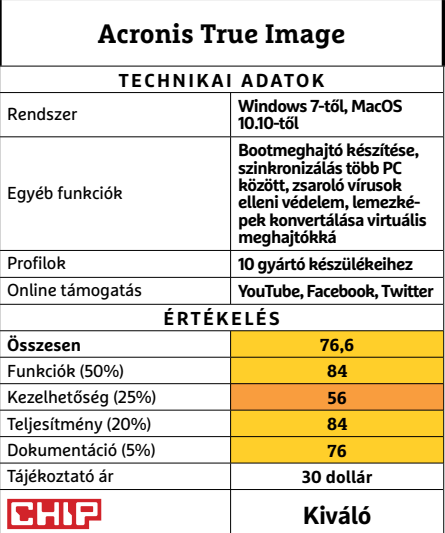

 Csúcskategória (100–90,0) Felső kategória (89,9–75,0) Középkategória (74,9–60,0) Belépőszint (59,9–45,0) Nem ajánlott (44,9–0) Értékelés pontszámokkal (max. 100) **○** igen **○** nem

## **SZOFTVEREK < TESZT & TECHNOLÓGIA**

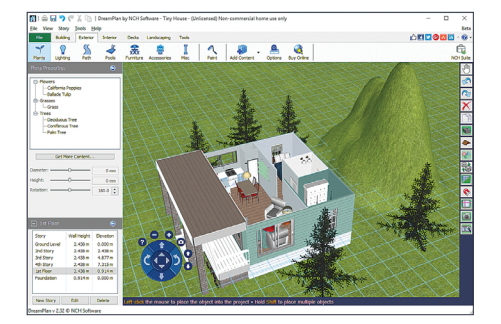

## **DreamPlan Háztervező otthoni felhasználásra**

Az építészmérnökök minden bizonnyal nem ezt a programot fogják használni egy leendő ház megtervezéséhez, viszont arra nagyon jó, hogy leüljünk többen a számítógép elé, és együtt megtervezzük azt a házat, amelyet majd a tervezőnek mutatunk meg, jelentősen csökkentve az egyeztetések számát, legalábbis a tervezés legelején. Több hasonló tevezőprogram megáll a ház külső falainál: a kertet nem mindegyikkel rendezhetjük be. Ezzel viszont igen, és módosíthatjuk a domborzati viszonyokat is. Az NCH programjai általában nagyon hasznosak, de a látványviláguk általában szerényebb. A programtól ne várjunk fotorealisztikus megjelenítést, árnyékok nincsenek, a tervezés viszont nagyon intuitív. Az épület elemei könnyen elhelyezhetők, méretezhetők és módosíthatók, a DreamPlan sok elemszám mellett is gyorsan működik. Az elemek tulajdonságai könnyen állíthatók az oldalsó panelek használatával. Egy többszintes, bonyolultabb tetővel rendelkező ház tervezése azért már nem könnyű. Hátránya, hogy nagy felbontáson az apró feliratok nehezen olvashatók, cserébe viszont kárpótol a tengernyi letölthető beltéri modell és a 3DS modellek importálási lehetősége.

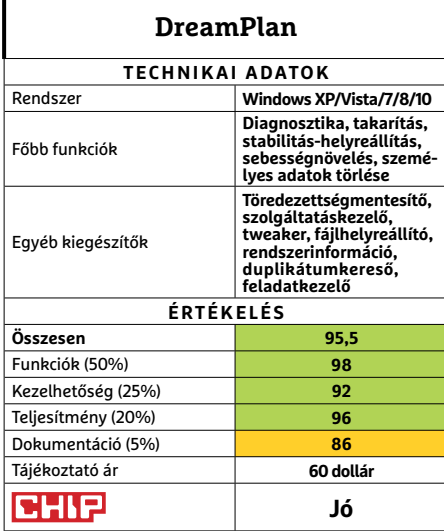

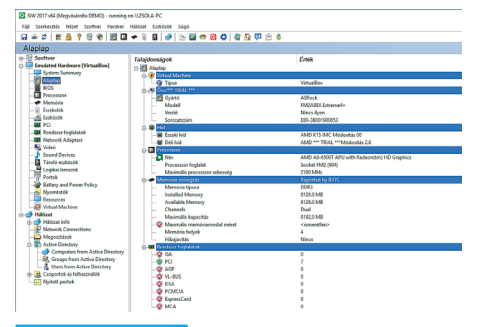

## **SIW 2017 Rendszerinformációs program**

A SIW egy rendszerinformációs program, amivel gyorsan megnézhetjük, milyen komponensekből épül fel a számítógépünk, és milyen a szoftverkörnyezet. Népszerűsége az egyszerűségéből adódott, vele ugyanis egyszerűbb a hardver azonosítóit, vagy éppen a BIOS-verziót Windows alól megtudni. Az elmúlt évek alatt nem sokat változott, szinte mindent jól felismert, még ha ittott kicsit lassan is. Cserébe a programok termékkulcsait is megmutatta. Bővítményeivel be- és kikapcsolhatjuk a hálózati gépeket is, de ennyi pénzért ez nem sok. **(Tájékoztató ár: 20 dollár)**

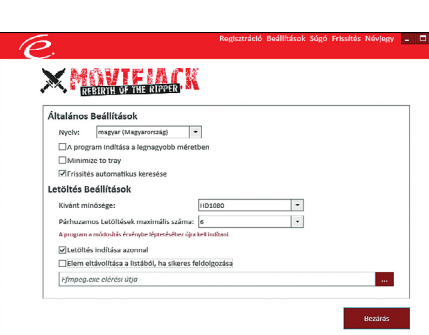

**Közepes** 

## **MovieJack Zseniális videoletöltő**

Az Engelmann Software készített 2003-ban először olyan programot, amely a DVD lemezek CSS másolásvédelmét a filmek konverziója előtt el tudta távolítani. Jogi okokból kivonták a programot, de most ezt reklámalapnak használva "tért vissza" a MovieJack, ami gyakorlatilag már egy teljesen más program: YouTube-, Clipfish-, Dailymotion-, Vevo-, Vimeo-tartalmak menthetők vele, ha az URL-t a programba másoljuk. Ezenkívül annyit tud még, hogy akár csak a hangsávot (zenét) MP3-ban is le tudja menteni. **(Tájékoztató ár: 20 euró/év)**

**Közepes** 

Password Manager 19

## **Steganos Password Manager 19 Szinkronizált jelszószéf**

A Steganos jelszókezelő programja ez alkalommal is azt nyújtja, amit várunk tőle: nagy biztonsággal kezeli a felhasználói fiókjaink, fórumaink, webáruházaink és online bankjaink bejelentkezési adatait. A használata egyszerű, de az egyedi megjelenítési módja miatt a rendezés egyáltalán nem könnyű. Mint ahogyan a KeePass jelszókezelőből való importálás sem: jobb inkább kézzel átírni a jelszavakat. Az Androidon és iOS-en működő app csak megtekintésre szolgál, de a PC és a mobil közötti szinkronizálást nagyon jól elvégzi. **(Tájékoztató ár: 20 euró, 5 licenc)**

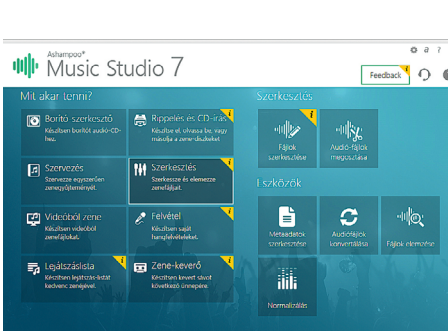

**Közepes**

## **Ashampoo Music Studio 7 Univerzális zeneközpont**

Ami a filmeknek a Nero, az a zenéknek a Music Studio. Hasonló stílusú gyorsindító ablakkal, funkciók széles tárházával rendelkezik ez a programcsomag, amelylyel lementhetjük CD lemezről a zenét, átkonvertálhatjuk, szerkeszthetjük, lemezre írhatjuk bármelyik számot. Sokféle formátumot olvas, így a FLAC, Ogg, és az egzotikus Opus és Ape sem okoz számára gondot. Zenét is vehetünk fel vele, saját zenét keverhetünk a filmek alá, vagy csak egyszerűen zenét hallgathatunk vele. **(Tájékoztató ár: 40 euró)**

**CHIP** Jó

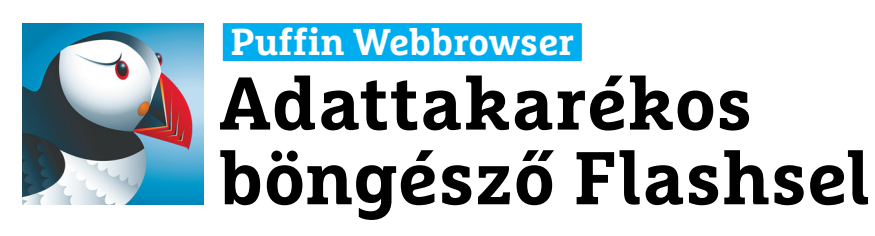

Gyors működés, az adatforgalommal takarékosan bánó motor, és Adobe Flash támogatása – ezt ígéri nekünk a Puffin böngésző. Ezeket nagyjából teljesíti is, ami pedig még fontosabb, hogy közben minden, okostelefonon vagy táblagépen lényeges funkciót is megtalálunk benne. Ennek megfelelően többoldalas böngészés, rejtett üzemmód, reklámblokkoló, jelszószéf és fájlletöltés is van, azaz nem hiányzik semmi olyan, ami az ismertebb böngészőkről áttérő felhasználóknak esetleg nagyon fontos lenne.

Az adatforgalmat két extrának köszönhetően kíméli a program: egyrészt sok más vetélytársához hasonlóan a Puffin egy olyan proxyn keresztül tölti le a weboldalakat, amely a képeket és más adatokat erősen tömöríti, így akár 90 százalékkal is képes csökkenteni egy oldal méretét, másrészt a letöltéseket nem a telefonra, hanem a felhőbe menti,

## **Komoot Cycling Túraprogram természetjáróknak**

Autósok és motorosok navigációs programok tömegeiből választhatnak, túrázóknak és kerékpárosoknak azonban nincs ilyen jó dolguk. A Komoot szoftvere pedig nekik készült, és egy rövid regisztráció után már el is

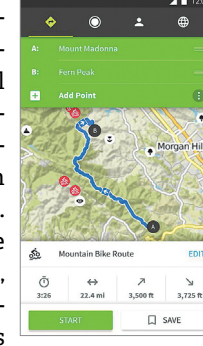

kezdhetjük a tartózkodási helyünknek megfelelő térképek letöltését – sajnos fizetős opcióként. A térképek túrázásra és kerékpározásra is megfelelnek, a szoftver pedig bizonyos területeken előre elkészített túraútvonalakat is képes ajánlani, illetve idegenvezetőként is funkcionál, bemutatva a fontosabb érdekességeket. Extra szolgáltatás a sebességmérő és a hangos utasítások.

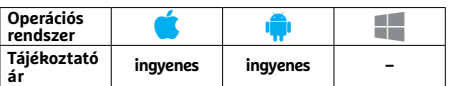

úgy, hogy azok egyből a Google Drivevagy Dropbox-fiókunkban landolnak. A szoftver érdekessége még a Flashtámogatás – ez valószínűleg elsősorban az iOS-felhasználókat hozza lázba, ugyanis a Puffin a filmeket, játékokat és alkalmazásokat is képes futtatni. Abban az esetben, ha ezek az érintőképernyővel nem használhatók, a böngésző képes az egeret és egy gamepadot is emulálni. Amiért mégsem voltunk maradéktalanul elégedettek, az jórészt a stabilitás: tesztünk során ugyanakkor a Flash videók lejátszása nem volt zökkenőmentes, és egy-egy lefagyásba is belefutottunk. Ettől függetlenül azonban a Puffin kiváló alternatíva egy okostelefonra, és ha nem lenne elég az ingyenes verzió tudása, 4,49 euróért még bővíthetjük is azt.

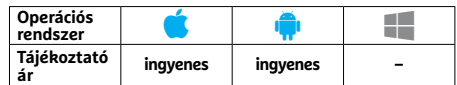

## **MX Player Mindenevő lejátszó Androidra**

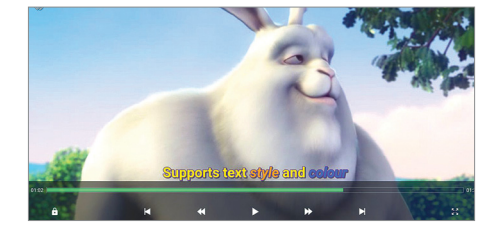

Az MX Player az egyik legnépszerűbb androidos médialejátszó, amely számtalan formátumot ismer, többek között az AVI-t, MKV-t, MP3-at és AC3-at is. Köszönhetően a modern CPU-k és GPU-k támogatásának, még a nagy felbontású filmek is akadozásmentesen játszhatók le, ezenkívül pedig a feliratok, zenefájlok, internetes streamek lejátszása is megoldott, sőt, Android 7-től már az osztott képernyő is támogatott. Extra a szülői felügyelet lehetősége, ami megakadályozza, hogy filmet néző csemeténk később telefonhívást vagy más alkalmazást indítson el.

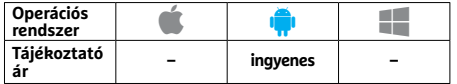

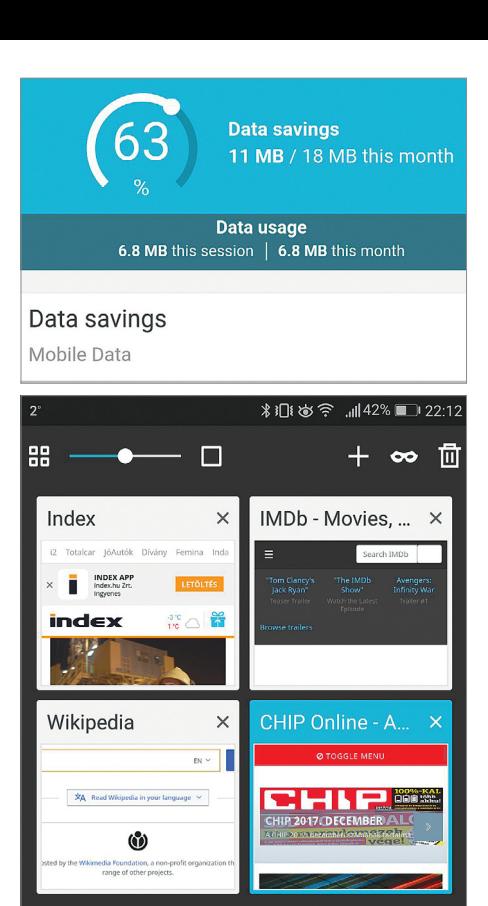

**A hatékony tömörítésnek hála a Puffinnal a hónap végén is bőven marad még az adatkeretből**

## **HeartWatch Pulzusmérés és állapotfelmérés**

A HeartWatch nevű program nem egy egyszerű pulzusmérő: a szoftver igyekszik képet kapni pulzusunkról reggel felkelés után, napközben, alvás során és edzés alatt is, ezek mellett pedig kiszámolni napi kalóriafo-

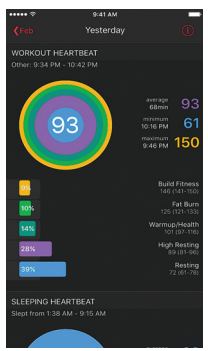

gyasztásunkat és bevitelünket, amely alapján megállapíthatjuk, hogy megfelelően étkezünk-e. Az ilyen programoknál megszokott gamifikáció része a Timogotchi: egy éjszakai falánksági rohamokkal és túlsúllyal küzdő lény, akit saját mozgásunkkal fogyaszthatunk le. Ha szeretnénk a jövőben jobban odafigyelni az egészséges életmódra, a HearthWatch megér egy próbát.

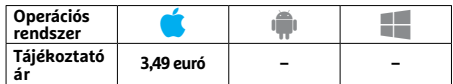

## **Mimo Tanuljunk programozni iOS alatt**

A Mimo célja, hogy megtanítson minket programozni – ehhez pedig első körben azt kell megadnunk, hogy kezdő vagy haladó szintről szeretnénk indulni. Ezután kell kiválasztani a

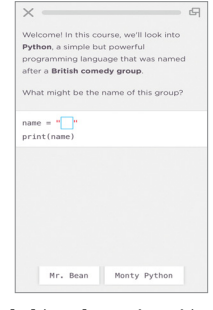

célt: weboldalt akarunk létrehozni, saját alkalmazást fejleszteni, feladatokat automatizálni, játékprogramot írni, vagy éppen hackerré válni? A szoftver jól öszszeszedett leckék, illetve az ezekben található kérdések segítségével igyekszik közelebb vinni minket a célhoz, és ezek minden perce hasznos – ha viszont komolyabban érdekel a téma, akkor muszáj lesz megvásárolni az előfizetést is, ami azonban még mindig nem drága: egy évre 50 dollárba kerül.

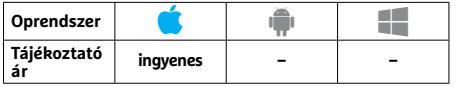

## **Flight – Minimalist Icons Minimalista stílusú kezdőképernyő**

Ezzel az alkalmazással átdolgozhatjuk telefonunk kezdőképernyőjét – a több mint 3700 elemből álló könyvtárban találunk ikonokat, háttérképeket, órákat, időjárásjelző widgeteket és így tovább. Közös jellemzőjük, hogy mini-

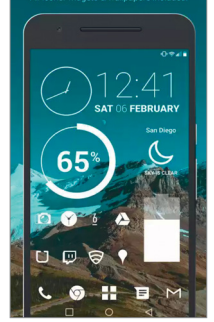

malista stílusban születtek, lapos és monokróm dizájnnal. Bár a 3700 soknak tűnik, több alkalmazáshoz nem találtunk közte megfelelő ikont, ami nem csoda, hisz több egyforma, csak színében eltérő példány van köztük. Aki szereti a minimalista, időtlen kinézetet, az tegyen egy próbát, ha viszont jobban vágyunk valami színes, vidám kezdőképernyőre, nem érdemes letölteni az alkalmazást.

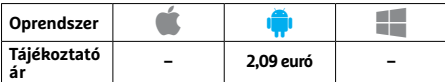

## **Data Wing**

## **Egy igazi retró program versenyzőknek**

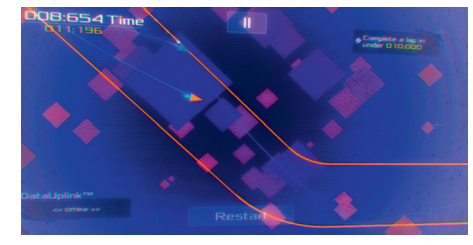

A Data Wing a játéktermek korába visz vissza bennünket: versenyautókat kell egy neonszínű pályán irányítanunk. Több mint 40 szinten keresztül vezet az út a győzelemig, ellenfelünk pedig a számítógép lesz, a feladat pedig hol a leggyorsabb köridő, hol pedig az adott idő alatt a legnagyobb megtett távolság elérése. A nehézségi szint folyamatosan növekszik, de még menedzselhető marad, annál is inkább, mert a játék nagyon addiktív, könnyű megszeretni és nehéz abbahagyni. A teljes végigjátszáshoz körülbelül két órára van szükség.

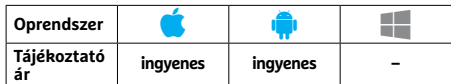

## **I Remember Emlékeztető a lezáróképernyőn**

Az I Remember egy egyszerű, de hatásos módszert választott: nem foglalkozik kategóriákkal, jelölésekkel vagy mappákkal, teendőinknek csupán egy listája van – ez azonban a lezáróképernyőre kerül, így ahányszor csak ráné-

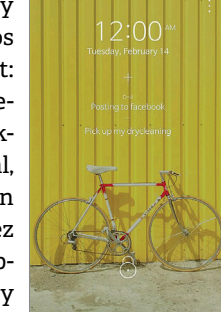

zünk a készülékre, ez ugrik majd szemünk elé először. A program használata egyszerű, nincs hozzá widget vagy más különlegesség, mégis mindent tud, amire az esetek túlnyomó részében szükségünk van. A bejegyzések közül az első öt az, ami mindig látható, és ugyan képes hoszszabb listákat és projekteket kezelni, aki erre vágyik, jobban jár a Simpletaskkal vagy a Todoisttal.

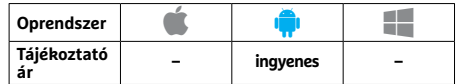

# PPPPP Rövidhírek<br>Blendle<br>Blendle<br>Az elektronikus újságosstand új  **Rövidhírek**

## Blendle

Az elektronikus újságosstand új verziójában változtattak az ajánlatokat összeállító algoritmuson, és ez most már igyekszik alkalmazkodni hozzánk. **(iOS/Android/ WinMo: ingyenes)**

## Koin

Az új verzió lehetővé teszi a MagNet Bank ügyfeleinek, hogy összekapcsolják az alkalmazást saját bankszámlájukkal, így a költéseket automatikusan vezeti a program. **(iOS/Android)**

## Pages

A szövegszerkesztő alkalmazás saját dokumentumkezelő központot kapott, az iPadon pedig

a Drag&Drop és az osztott képernyő is működik végre. Az új Pages ráadásul a fájlkezelővel is együtt tud működni, javult a PDF-export és több új formázási lehetőség is van. **(IOS: ingyenes)**

## Camera+

Az új, 10-es verzióban újfajta felvételi mód jelent meg, illetve az Apple HEIF képformátumát is ismeri végre, az azt támogató eszközöknél pedig a Portré üzemmódot is képes használni. **(iOS: 3,49 euró)**

## Budapesti Menetrend

Frissítésének köszönhetően ez a kiváló alkalmazás végre rendesen támogatja az Android 8.0-t, illetve csökkentették a felesleges rendszerüzenetek számát is. **(Android: ingyenes)**

## Chrome

A 62-es verzióval megérkezett az elmentett jelszavak kezelésének lehetősége, javítottak egy sor korábbi hibát, illetve gyorsítottak a fájlok letöltésén is. **(Android: ingyenes)**

## Evernote

A jegyzetelő alkalmazás immár támogatja a Sirit is, aki pedig rendelkezik Apple Watch órával, azt is használhatja diktálásra. **(iOS/Android/WinMo: ingyenes)** 

**TESZT & TECHNOLÓGIA > WLAN**

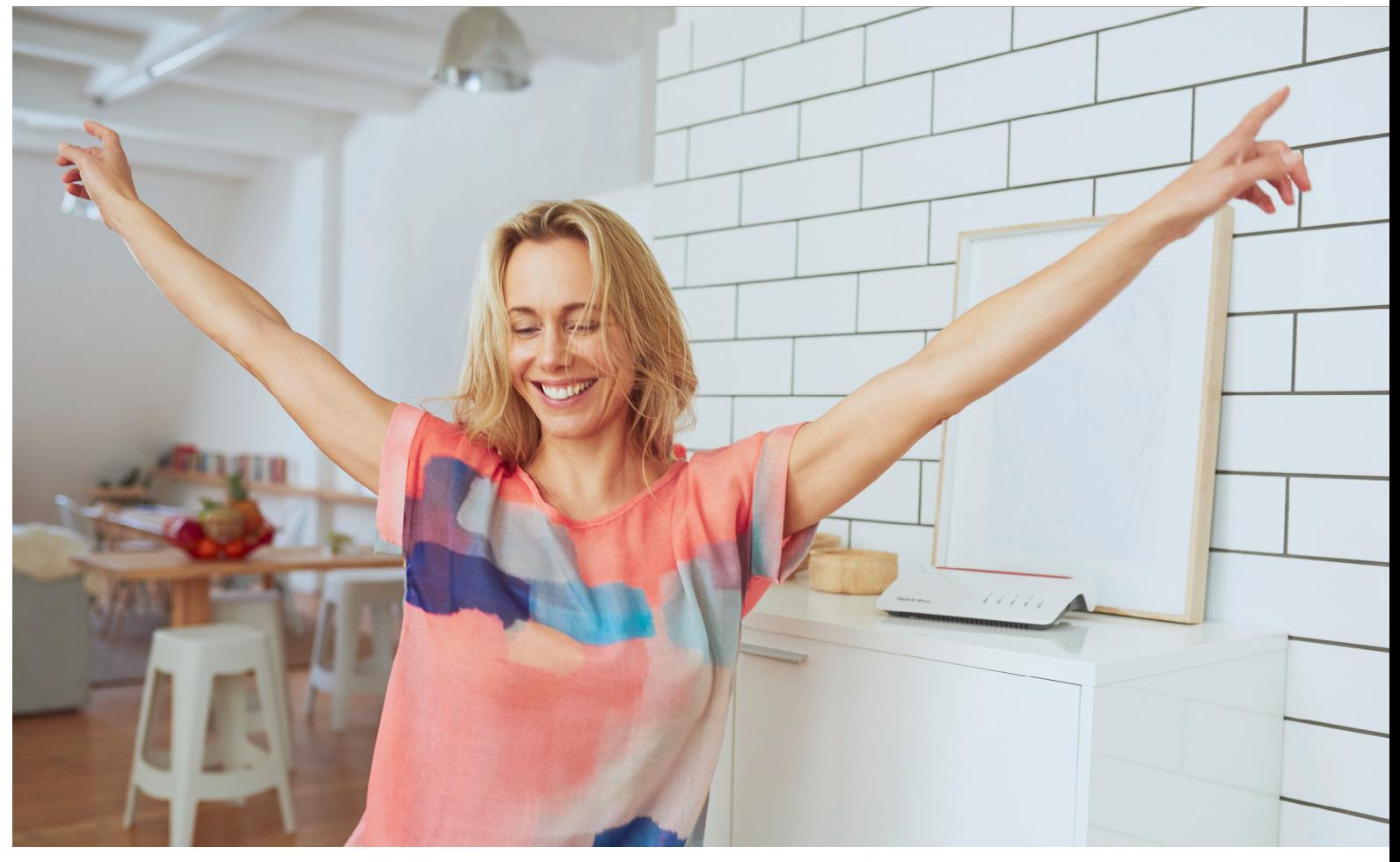

# **Tökéletesre csiszolt hálózatok**

 **Hálózatépítő szakemberektől származó tippjeinkkel** mindenki kihozhatja a maximumot otthoni hálózatából, és a lakás legtávolabbi pontján is tökéletes netkapcsolatot építhet ki.

HEIKO BAUER/FABIAN VON KEUDELL/HORVÁTH GÁBOR

Bár alapvetően a routergyártókon múlik, de egy vezeték nél-<br>küli hálózat beállítása egyáltalán nem ördöngösség: cso-<br>magoljuk ki a routert, dugjuk be és kövessük a varázsló<br>utesítéseit, És egyel a legtöbb esetben nemecek a küli hálózat beállítása egyáltalán nem ördöngösség: csomagoljuk ki a routert, dugjuk be és kövessük a varázsló utasításait. És ezzel a legtöbb esetben nemcsak az otthoni hálózatról, de az internetkapcsolatról is gondoskodtunk, elvileg tehát nincs más hátra, mint nyugodtan hátradőlni. De mit tehetünk, ha az így létrehozott WLAN lassú, a távolabbi szobákban szakadozik, és nem tudunk kapcsolódni az internetre? A gyártók itt már nem annyira segítőkészek, ami nem feltétlenül az ő hibájuk, ugyanis szó szerint ahány ház, annyi szokás: a helyszín vizsgálata és speciális szaktudás nélkül nehéz kitalálni, hogy mi okozza a Wi-Fi problémáit, mitől lassú a PowerLine hálózat és így tovább. Ha pedig mindez megvan, akkor meg kell keresnünk a megfelelő beállításokat a router kezelőfelületén. De aggodalomra semmi ok: cikkünkben összegyűjtöttük a legfontosabb tippeket, amelyeket

elektromérnöki és hálózatépítői szaktudás nélkül is alkalmazhat bárki. Elmagyarázzuk a WLAN és a Powerline alapjait és a routerben elérhető fontosabb beállításokat is, amelyekkel mindenki kihozhatja a maximumot otthoni hálózatából.

## **WLAN optimalizálása**

A Wi-Fi számtalan előnnyel rendelkezik: könnyű telepíteni, rugalmas, és – főleg a jelenlegi, 802.11ac szabvánnyal kompatibilis formájában – sok esetben még a gigabites vezetékes hálózat kiváltására is képes. Sajnos ezzel az ideális esettel kizárólag a router közvetlen közelében találkozunk, és ahogy távolodunk tőle, úgy lesz egyre lassabb a sebesség és szakadozó a kapcsolat. Ez nem a rádióhullámok elméleti hatótávolsága miatt van így, az ugyanis a több száz métert is eléri, ha kültéren teszteljük, hanem a ház falai, a bútorok és a födém az, ami a leginkább korlátozza a jelek terjedését. Erre rakódik rá a többi elektromos eszköz által kibocsátott zavaró sugárzás és a szomszédos WLAN hálózatok jele.

#### **Kapcsolat ellenőrzése**

Egy WLAN hálózat minőségének ellenőrzése nagyon egyszerű, és ezt a lakás több pontján elvégezve elég jó képet kapunk az esetleges lefedettségi gondokról. Androidos okostelefonra például telepíthetjük a Fritz!App WLAN alkalmazást, amely jól láthatóan kijelzi az elérhető Wi-Fi-hálózatok jelerősségét.

Miután elindítottuk az alkalmazást, koppintsunk a My wireless lan fülre, és lent a Measure WiFi Throughput gombra. IOS esetében nem áll rendelkezésre ez az alkalmazás, cserébe viszont használhatjuk az Apple Airport programot, amely eredetileg ugyan az Apple saját routerének beállítására szolgál, de egy kis trükkel bármilyen WLAN hálózatról is részletes információt tud nyújtani. Ehhez telepítése után menjünk az iOS-t futtató eszköz beállítások menüjébe, és keressük meg az Airport bejegyzést. Koppintsunk rá, majd kapcsoljuk be a WLAN Search lehetőséget. Ezután indítsuk el magát az alkalmazást, és a jobb felső sarkában válasszuk a WLAN Search opciót, amelynek segítségével dB/mW-ban saját, és minden más elérhető WLAN hálózatról megtudhatjuk például a jelerősséget. Minél kisebb az itt kijelzett szám, annál jobb a vétel. PC-k esetében a Xirrus Wi-Fi Inspector nevű szoftvert ajánljuk, amely ingyen letölthető a https://www.xirrus.com/free-tools/ oldalról.

## **Zavaró jelforrások felderítése**

WLAN hálózatunk minőségét nagyban befolyásolja a router helye: többször említettük már, hogy a szekrény aljába, a használt ruhák mögé rejtett eszköz csapnivaló rádiós hálózatot tud csak szolgáltatni, jobb, ha valami szabadon álló és nem a padló közelében lévő helyet találunk neki. Bár a legtöbb hálózati eszköz formaterve nehezen illeszthető be egy hétköznapi lakásba, egy bútor tetején vagy a legfelső polcon valószínűleg nem sok szemet bánt majd. Mindenesetre érdemes több helyen is kísérletet tenni, kipróbálva, hogy melyik kínálja a legjobb végeredményt.

Lakásunk lefedettségét a falak helyzete, fajtája, a födém típusa, a bútorok és a vezetékek, csövek is befolyásolják. A beton például csillapítólag hat, míg a tükrök vagy nagy méretű fémtárgyak visszaverik a rádióhullámokat. A 2,4 GHz-es sáv egyik legnagyobb ellensége a víz, ez ugyanis rendkívül jó hatásfokkal nyeli azt el. Sajnos a legtöbb építőanyag mindig tartalmaz valamennyi vizet, így ezt kikerülni nem tudjuk, a vasbetonban pedig az erősítést adó acélháló jelent komoly rádiós akadályt.

Duplán problémás a vízvezeték és a radiátor, hiszen egyrészt fémből készülnek, másrészt vizet is tartalmaznak. Nem nehéz kitalálni, hogy a konyha és a fürdőszoba sem kedvez a rádiójelek terjedésének. Szintén a 2,4 GHz-es sávot érinti, hogy rengeteg eszköz dolgozik nagyon hasonló frekvencián, így hatalmas az interferencia veszélye. Ezen eszközök közé tartoznak például a légzésfigyelők, a babamonitorok, a mikrohullámú sütők, illetve bármi, ami Bluetooth-kapcsolatot használ. Amennyiben több emeletet akarunk lefedni, az a legjobb, ha a router közvetlenül a kliens alá kerül, mert a rádiójeleknek így kell a legrövidebb utat megtenni.

#### **Sávválasztás**

Jelenleg az elterjedt WLAN hálózatok két frekvenciatartományban működhetnek, az egyik a 2,4, a másik az 5 GHz-es sáv. Rövidebb hullámhossza miatt az utóbbi fizikailag kisebb hatótávol-→

## **WLAN-tuning három lépésben**

- **> Router elhelyezése:** a router helye nagymértékben befolyásolja a WLAN-lefedettséget
- **> Antennák beállítása:** az antennák pozíciójának vagy a router mozgatásával javíthatunk a jelek terjedésén
- **> Rádiós sáv megváltoztatása:** helyszíntől függ, hogy a 2,4 vagy az 5 GHz-es rádiós sávban kapunk nagyobb hatótávot

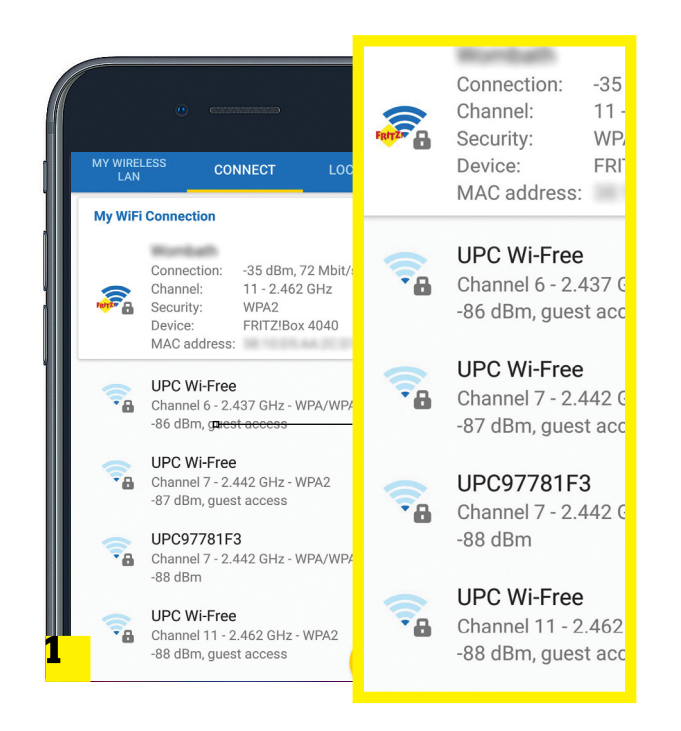

## WLAN-diagnosztika

**Az okostelefon segítségével ellenőrizhetjük a jelerősséget (dBm-ben). IOS eszközökön használjuk az Airport alkalmazást 1 egy kis trükkel, Androidon pedig az AVM FritzApp WLAN 2 programot.**

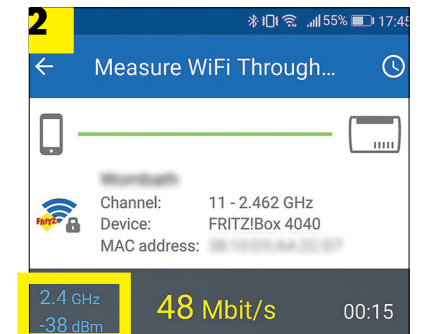

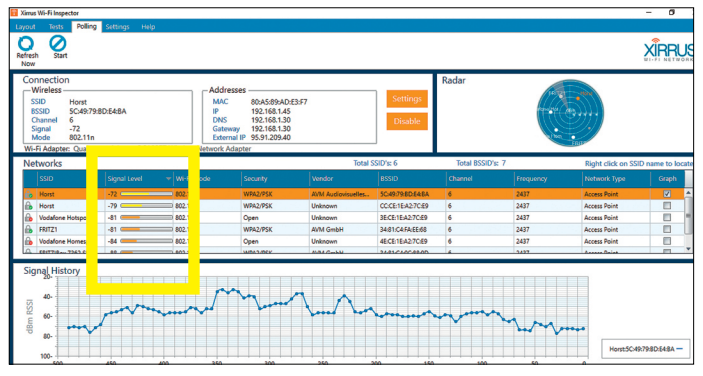

**A Xirrus Wi-Fi Inspector segítségével Windows alatt is grafikusan ábrázolhatjuk a WLAN hálózatok jelerősségét**

## **Tuning antennacserével**

Ha routerünk külső antennákat használ, akkor ezeket kicserélhetjük nagyobb erősítésű, esetleg irányított antennákra, amelyek célzottabban adják le a rádiós energiát. Előnyük, hogy egy adott irányba megnövelik a hatótávot, hátrányuk, hogy a többiben viszont erősen csökkentik. Ilyen antennák egy- és kétsávos routerekhez is elérhetők. **> Külső kapcsolat** Normál routerek esetében a külső antennacsatlakozó kínálja a megoldást, de például a Fritzboxokra is rendelhetünk speciális antennakészletet a német FrXtender.de cégtől. Ezekkel viszont búcsút mondunk a garanciának, beszerelésükhöz ugyanis meg kell bontani a router készülékházát, hogy hozzáférjünk az alaplaphoz. **> Külső erősítők** Speciális erősítők egészen magas, akár 1 wattos adóteljesítménnyel is viszonylag olcsón beszerezhetők – csak arra vigyázzunk, hogy ezek használata nálunk illegális, ugyanis a maximális teljesítményt 100 mW-ban korlátozták, efelett komoly büntetésre számíthatunk.

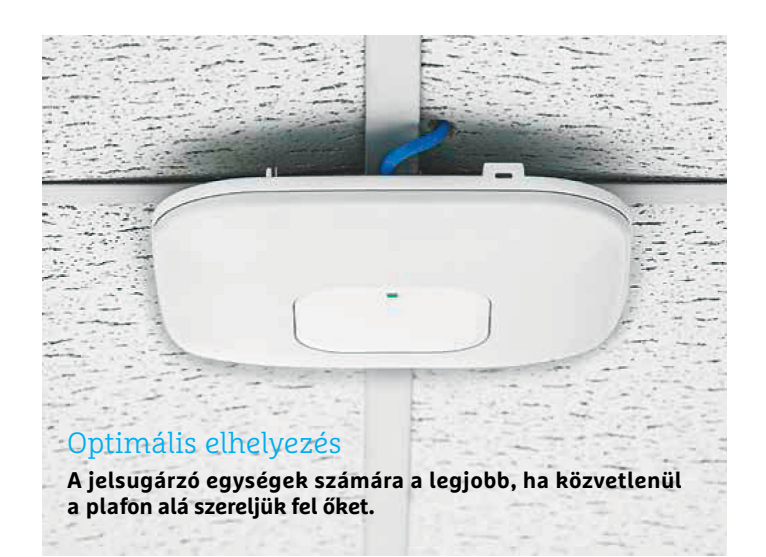

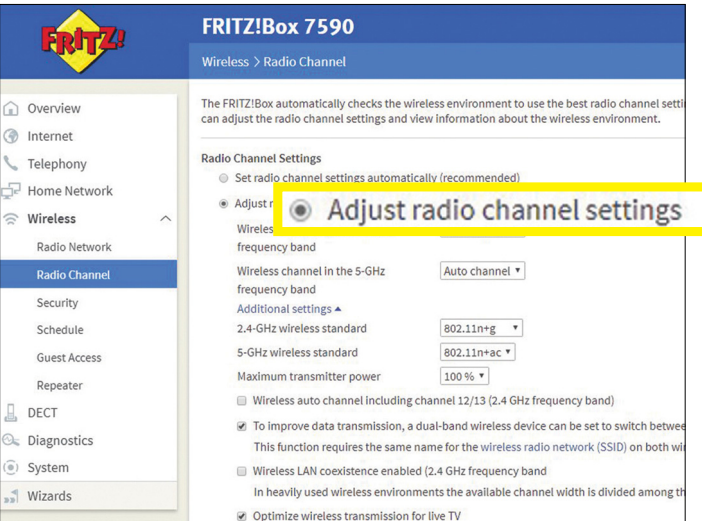

## Kézi beállítás

**Ahhoz, hogy a Fritzboxban kiválaszthassuk a legjobb csatornát, engedélyezni kell a manuális beállításokat.**

sággal rendelkezik, ám kevésbé érzékeny például a vízre és ebben a tartományban kevesebb a zavaró jel is, így általában egy lakásban mégis jobb lefedettséget kínál. A 2,4 GHz gondjait nemcsak zsúfoltsága okozza, hanem az is, hogy ebben a tartományban csak 13 különálló csatorna közül választhat a router, amelyek ráadásul jobbára át is fedik egymást, így végeredményben mindössze három teljesen elkülönülő "csomag" áll rendelkezésre. Ez gyakorlatilag garantálja, hogy az egymás közelében lévő vezeték nélküli hálózatok zavarják egymást, miközben az 5 GHz-es sávon 19, egymással egyáltalán nem érintkező csatorna közül választhatunk.

A frekvencia és a csatorna beállítását a legjobb, ha a routerre bízzuk – és így, 2017 végén már szinte kötelező, hogy ez a készülék kétsávos legyen és az támogassa a Band Steering nevű terheléselosztó megoldást, ami lehetővé teszi az aktuálisan éppen legjobb minőséget kínáló sáv és csatorna kiválasztását azon eszközök számára, amelyek 2,4 és 5 GHz-en egyaránt működőképesek.

#### **Antennák beállítása**

Bár mostanában terjednek a dizájnos, külső antennák nélküli routerek, a legtöbb modell azért még mindig szabadon beállítható botantennákkal érkezik, amelyek alapvetően gömbalakban sugároznak, de ez a gömb az antenna tengelyében két "benyomódással" rendelkezik – tehát egy almához hasonló formát képzeljünk el. A modern, 802.11n vagy újabb szabványokkal kompatibilis routerek már az úgynevezett MIMO technológiát is ismerik, amely tulajdonképpen egy időben több, térben elkülönülő rádiós sugarat jelent, amelyekkel gyakorlatilag képesek megcélozni a velük kapcsolatban álló eszközöket. Ez azt jelenti, hogy az antennák elhelyezkedése nagyban befolyásolja a WLAN-lefedettséget: egy vízszintesen beállított darab például segíti lefelé és felfelé továbbítani a jelet, ezzel javítva az emeletek közötti kommunikációt, míg egy függőlegesre állított példány egy szinten belül hatékony. A feladat tehát az, hogy az antennák mozgatásával keressük meg a lakást legjobban lefedő alakot. Az egyes antennákat körülbelül 5 fokos lépcsőkben állítsuk, és végezzük a teszteket. A belső, fix antennás modelleknél a teljes routert mozgatnunk kell, például egy könyv vagy összehajtott papírlap segítségével. A Fritzboxokhoz a *Frixtender.de* oldalról rendelhetünk olyan kiegészítőt, amivel a belső, fix antennák helyett külső botantennákat kapunk.

## **Routerbeállítás, ahogy a profik csinálják**

Ha megtaláltuk a router számára ideális helyet, következhet a szoftveres beállítás. Ennek alapjait egy Fritzbox 7590 segítségével mutatjuk be, de az eljárás a többi gyártónál is hasonlóan működik.

#### **Optimális csatorna beállítása**

A router beállító felületét az eszköz IP-címének ismeretében érjük el a böngészőn keresztül. Ha nem tudjuk ezt a címet, akkor a Win+R gombokkal nyissuk meg a Windows *Futtatás* sorát, írjuk be *cmd*, a parancsorban pedig adjuk ki az *ipconfig /all* utasítást. A megjelenő táblázatban a *Default Gateway* sorban találjuk a router IP-címét.

Sok modern eszköz, így a Fritzbox esetében is van ennél egyszerűbb megoldás, ezek ugyanis DNS-ként is funkcionálnak, így saját nevet kapnak a helyi hálózaton. Ezért a böngésző címsorába elég beírni a *fritz.box* címet, hogy a felhasználói felületre jussunk. Itt ahhoz, hogy minden beállítási lehetőséghez hoz-

záférjünk, még át kell lépnünk a haladó módba, amihez menjünk a jobb felső sarokban található hárompontos ikonra, és ott kapcsoljuk be az *Advanced View* opciót.

Ezután az első lépés a megfelelő Wi-Fi-csatorna kiválasztása lesz, ahol a szempont a zavarás minimalizálása. Alapesetben erről a router igyekszik gondoskodni, ugyanis képes maga is ellenőrizni a rádiós szituációt, de csak a saját tartózkodási helyén, a kliensekén nem. Ez akkor gond, ha nagy lakásban keressük a legjobb beállítást. Erre a korábban már említett Xirrus Wi-Fi Inspector Tool a legjobb, amely megmutatja, hogy egy adott ponton milyen a WLAN-időjárás. Ez különösen akkor lényeges, ha a repeater ideális helyét keressük, hiszen ennek a routerrel és a kliensekkel is remek kapcsolatot kell ápolnia.

A Fritzbox kezelőfelületén a releváns beállításokat a *Wireless/ Radio Channel* ablakban találjuk. Itt váltsunk az *Adjust radio channel settings* opcióra az automatika kikapcsolásához. További gyorsításhoz kapcsoljuk be a 12-es és 13-as csatorna használatát, de ezeket nem minden klienssel tudjuk használni, az Egyesült Államok piacára tervezett készülékek például nem támogatják ezt – ha ezek után nem tudunk csatlakozni a hálózatra, kapcsoljuk ki ezt a beállítást.

#### **A WLAN szabvány beállítása**

Ha nincs véletlenül az őskorból maradt, kizárólag a 802.11b szabvánnyal kompatibilis eszköz a háztartásban, a hálózat sebességét egy egyszerű trükkel megnövelhetjük. Alapértelmezésben ugyanis a router a 802.11b-vel való kompatibilitás megőrzése érdekében olyan megoldásokat használ, ami a modernebb eszközök teljesítményét némileg csökkenti. Ezt módosíthatjuk, ha maradva a *Wireless/Radio Channel* ablaknál felül az *Additional settings* linkre kattintunk. A megnyíló plusz beállítási lehetőségek között a *2.4- GHz wireless standard* sorban válasszuk a *802.11n + g* lehetőséget, amely gyakorlatilag minden ma használatos eszközzel működik. Ugyanez igaz az *5-GHz wireless standardra*, ahol a *802.11n + ac* a legjobb, és csak ha ez problémákat okoz, váltsunk a *802.11n + a* lehetőségre. További sebességnövekedést hozhat a *Wireless LAN coexistence enabled* funkció kikapcsolása: ez azt biztosítja, hogy a sok konkurens WLAN hálózatot tartalmazó környezetben a router ne próbálkozzon egy teljes csatorna lefoglalásával. Ez abban segíthet, hogy az interferencia csökkenésével kevesebbszer legyen szükség az elvesző adatcsomagok újraküldésére – így, bár az elméleti sávszélesség csökken, a valóságban rendelkezésre álló sebesség nő, de egyes gyártók túl erőszakosan alkalmazzák, és mesterségesen lassítják a hálózatot. Mivel a siker rendkívül router- és helyszínfüggő, tegyünk egy próbát ki- és bekapcsolt állapotban is, és látni fogjuk, hogy esetünkben melyik a helyes.

## **Zavaró eszközök lekapcsolása**

A vezeték nélküli sebesség csökkenését okozhatják rádióhullámokat használó, a kliensek vagy a router közelében elhelyezkedő más berendezések is. Az Intel egy vizsgálata szerint ez különösen az USB 3.1-es eszközök és a 2,4 GHz-es rádiós sáv kombinációját érinti, a SuperSpeed sebességű adattovábbítás ugyanis 2,5 GHz-es frekvenciával történik, a vezetékek tehát mint apró, 2,5 GHz-es rádióadók működnek. Tekintettel arra, hogy ez nagyon közel van a 2,4 GHz-hez, jelentős interferencia léphet fel. Különösen kellemetlen ez a routerhez csatlakoztatott USB-kulcsoknál, amelyek eleve nincsenek túlzottan szigetelve, és a lehető legközelebb kerülnek az antennákhoz. Egyes routerekben találunk egy kapcsolót, amivel az USB 3.1-es →

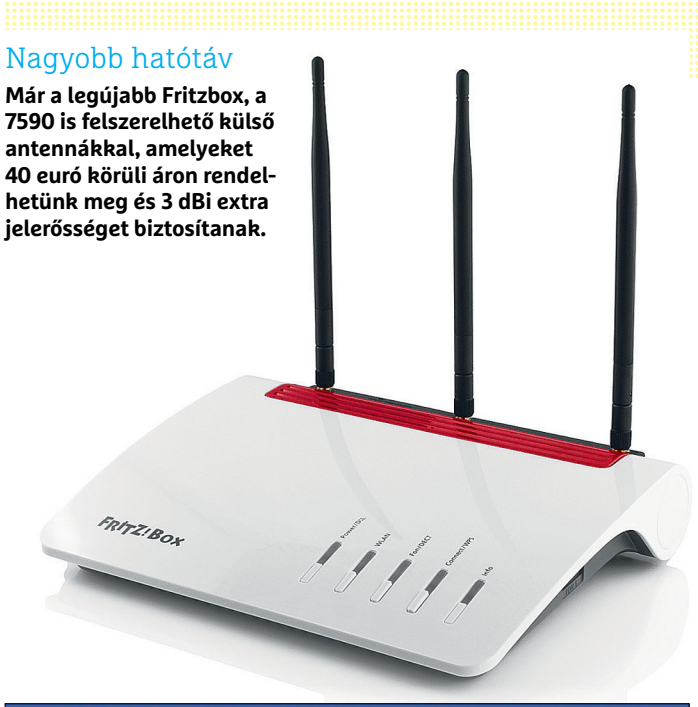

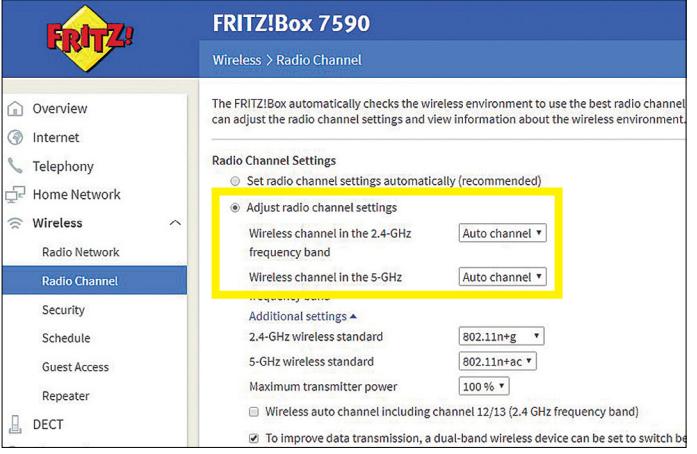

## Optimális csatorna kiválasztása

**Ha sikerült kideríteni, hogy környezetünkben melyik a legkevésbé zajos csatorna, a Fritzbox WLAN adóját állítsuk át erre.**

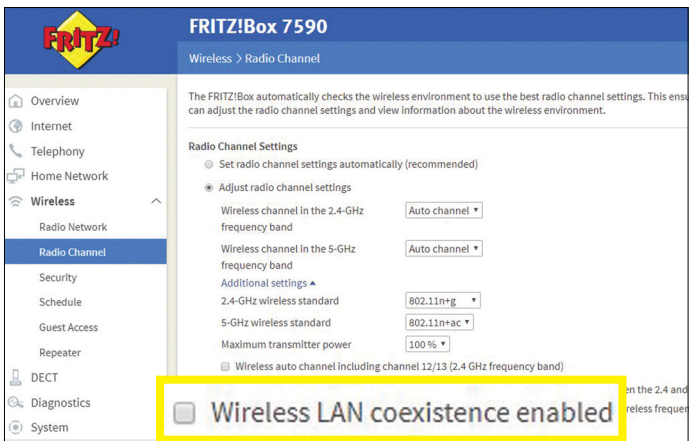

## Még több sávszélesség

**Próbáljuk meg kikapcsolni a WLAN koexistence szolgáltatást, egyes esetekben ezzel felgyorsíthatjuk a hálózatot.**

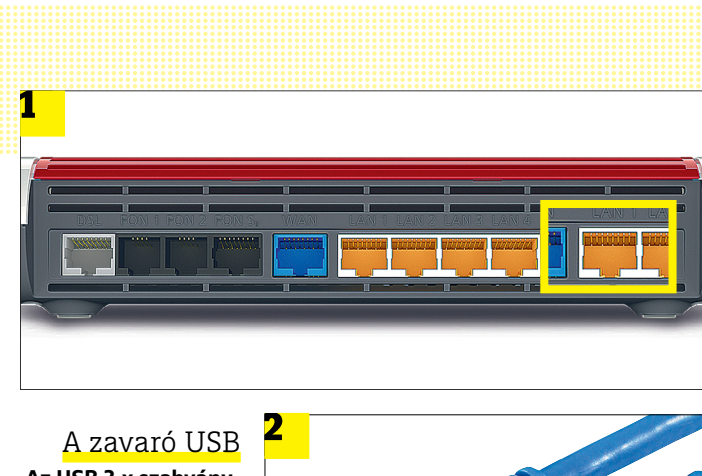

**Az USB 3.x szabványnak megfelelő eszközöket ne közvetlenül 1 csatlakoztassuk a routerre, hanem az interferencia elkerüléséhez használjunk kábelt 2 .**

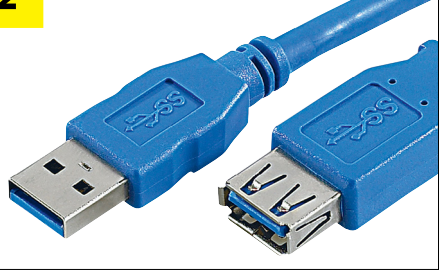

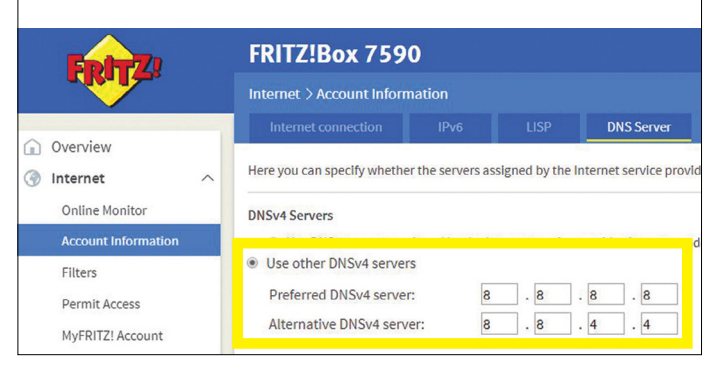

## Alternatív DNS kiszolgáltató

**A szolgáltató biztosította DNS szervernél sok esetben gyorsabb a Google saját, ingyenes megoldása.**

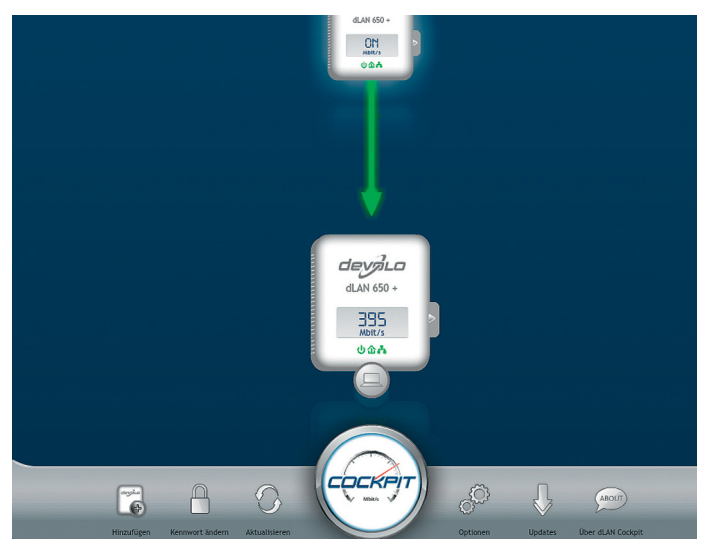

Powerline kapcsolat vizsgálata

**A hálózathoz járó szoftver, így például a Devolo Cockpit, segít beállítani az adaptereket és elemezni a kapcsolat tulajdonságait.**

portokat USB 2.0 sebességűre lassíthatjuk vissza, alternatívaként pedig egy hosszabb, jól árnyékolt kábelt is bevethetünk.

Nem meglepő módon az USB 3.1 a DECT telefonokat is zavarja, amelyek szintén 2,4 GHz-es sávban dolgoznak, ennek hatása növekvő zaj és romló hangminőség képében mutatkozik meg.

## **Gyorsabb DNS szerver beállítása**

Amikor a böngésző címsorába beírunk egy címet, a számítógép először egy DNS (Domain Name System) kiszolgálóval veszi fel a kapcsolatot, amely az URL-hez tartozó IP-címet árulja el. A *chiponline. hu* esetében például ez 80.249.167.56. Az internetszolgáltatók saját DNS szervert is üzemeltetnek, amelyet a netkapcsolat felépítésekor a router is igénybe vesz, ám ezek a szerverek a kapcsolódó felhasználószámtól függően hol gyorsabbak, hol lassabbak lehetnek. Alternatívaként tehát használhatjuk a Google kínálta ingyenes DNS kiszolgálókat, (lásd balra) amelyek nemcsak rendkívül gyorsak, de mindig nagyon gyorsan frissülnek az új címekkel.

A Fritzboxnál ennek konfigurációja az *Internet/Account information* ablakban felül elérhető *DNS Server* fülön végezhető el. Itt kapcsoljuk be a *Use other DNSv4 servers* opciót, és a *Preferred DNSv4 server* sorban adjuk meg a 8.8.8.8 címet, alatta pedig alternatívaként a 8.8.4.4-et.

## **Hálózati tároló gyorsítása**

Ne vegyük félvállról a NAS bekötését! Ha a hálózati tároló lassúnak tűnik, lehet, hogy valójában a router hibás beállításai okozzák a problémát. Egy modern hálózati merevlemez általában kétféle tárhelyet is kínál: az egyik a belé szerelt HDD-kből összeállított RAID tömb, a másik pedig az USB-portjához csatlakozó külső merevlemez. Ez utóbbi opció egyre több routeren is rendelkezésre áll, így velük részben kiváltható egy drága hálózati tároló.

Az utóbbi esetben figyeljünk oda, hogy a teljes sávszélesség rendelkezésre áll-e – vannak cégek, amelyek alapértelmezésben USB 2.0 sebességre redukálják az USB 3.1-nek hirdetett portot, hogy ne zavarjon bele a 2,4 GHz-es hálózat működésébe. A Fritzbox esetében a *Home Network/USB Devices/USB Settings* ablakban válasszuk ki, hogy az egyes portok milyen sebességgel dolgozzanak. A hálózati kapcsolatoknál beállított sebességet a *Home Network Home Network Overview/Network Settings* ablakban tudjuk ellenőrizni, itt látszik, hogy minden port a nagyobb teljesítményű gigabites sebességen üzemel-e.

## **Powerline problémák megoldása**

Ha hiába próbálkozunk bármivel, és a WLAN hálózatból nem tudunk megfelelő sebességet kicsikarni, érdemes váltani a ház elektromos vezetékeiből adatok továbbítására szolgáló csatornákat faragó Powerline rendszerrel. Ennek hátránya, hogy az elektromos hálózatot nem a zavarmentességet szem előtt tartva tervezik, és rengeteg olyan eszköz kapcsolódik hozzá, ami negatívan befolyásolja a sávszélességet.

## **Powerline ellenőrzése**

A Powerline adaptereket általában a lehető legegyszerűbb használatra tervezik, így arról, hogy a kapcsolat felépült-e, egyszerűen a rajtuk található LED-ek tudósítanak, a Devolo esetében például piros villogással. Ennél többet a készlethez járó szoftverből tudhatunk meg, már ahol ez rendelkezésre áll. Ezek a programok az adapterhez kapcsolódó számítógépen

futtatva a hálózat felépítését és különböző jellemzőit is képesek kijelezni, így megtudhatjuk például az éppen elérhető maximális sávszélességet is.

Vegyük figyelembe, hogy ez az érték azonban a legtöbbször a maximális sebességet jelöli, amelyet az adatcsomagok számunkra nem releváns része, illetve egyéb, a hálózat működéséhez szükséges információk körülbelül a felére redukálnak. Ezen szoftverek használata előtt győződjünk meg arról, hogy a legfrissebb verziót telepítjük-e, és hogy a Powerline adapterhez nincs-e újabb firmware. Ezután, ha kíváncsiak vagyunk a valóságban elérhető sávszélességre, a lemezmellékleten is elérhető *Jperf* nevű program segít – arra figyeljünk csak, hogy két gépen kell egyszerre futtatni, ahol az egyik a kliens, a másik a szerver. Az iPerf Javában megírt, barátságosabb felhasználói felülete nem igényel telepítést, a tesztet pedig idő- és adatmennyiség alapján is limitálhatjuk. Mindez azért hasznos, mert lehetővé teszi a Powerline hálózat tesztelését a beállítások során.

#### **A legjobb kapcsolat**

Egy Powerline hálózat működéséhez szükséges ideális körülmények előállításához a legfontosabb, hogy ne használjunk hoszszabbítókat az adapterek csatlakoztatásához – és a legkevésbé olyan modellt, amely zavarszűrővel kombinált elosztó is egyben. Ezek több szempontból is károsak: egyrészt a több beléjük dugott eszköz, tápegység, stb., zavarhatja a Powerline jeleit, másrészt a beépített zajszűrés ezeket a jeleket is nagy hatásfokkal csillapítja majd. Általános szabály, hogy minél rövidebb egy vezeték, annál tisztább marad a jel.

Ha egy szobában kell több gépet összekapcsolni, akkor erre inkább használjunk LAN kábelt, a sok Powerline adapter ugyanis inkább csak zavarni fogja egymást. Egy olcsó switch vagy egy többportos (azaz saját switchet tartalmazó) Powerline adapter jobb választás lesz ebben az esetben.

#### **Interferencia elhárítása**

Annak, hogy az adapterek tökéletes kapcsolata ellenére is lassú vagy akadozó lesz a hálózat, több oka lehet, és több megoldást is ki kell próbálni. Először is ellenőrizzük az adapterek működését úgy, hogy egy elosztó két egymás melletti konnektorába dugjuk őket – ezzel nagyjából létrehoztuk az ideális hálózatot, amelyen lemérhetjük a szett maximális sebességét. Ha úgy találjuk, hogy hardveresen minden rendben, akkor próbálkozzunk más konnektorokkal, vagy egyszerűen dugjuk be fordítva az egyiket, hátha hibásan érzékelte a fázist hordozó vezetéket. Többszintes lakásban az is előfordulhat, hogy a szintek külön fázisra kerültek, ezért az emeletek között lassú lesz az átvitel – ez ellen egy szakképzett villanyszerelő által beépíthető, úgynevezett fáziscsatolóra van szükség, amely átjárást biztosít a Powerline jelek számára.

Ha a kapcsolat sebessége nagymértékben ingadozik, akkor jó eséllyel egy időnként üzemelő elektromos berendezés a ludas. Ez lehet például egy motor, amely nagyfrekvenciás zajt generál a hálózatban – ilyen motor van a mosógépben például. Annak érdekében, hogy a hálózat megmaradjon, az adapterek egy, a zajokkal szemben ellenállóbb, de lassabb metódusra váltanak. A problémát okozó eszközt úgy lehet megtalálni, ha egyszerűen ki-be kapcsoljuk a lakásban található berendezéseket, mérve a hálózat sebességét például a Jperf segítségével. Ezen trükkökkel már tényleg minden gyakran előforduló hibát elháríthatunk – amit viszont nem úszunk meg, az az, hogy a profikhoz hasonlóan mi is folyamatosan ellenőrizzük a hálózat sebességét.

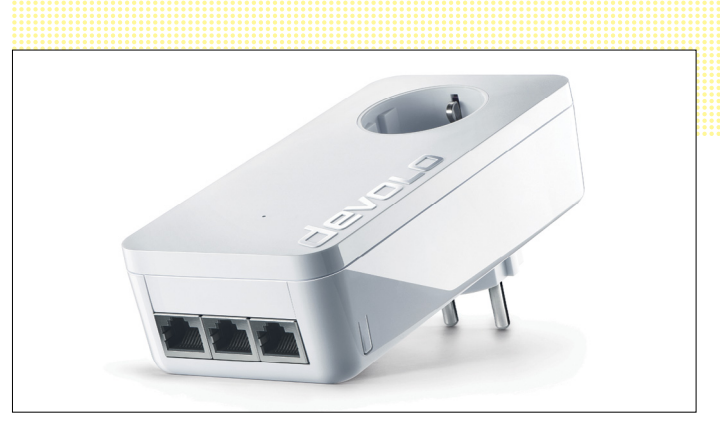

#### WLAN kiterjesztése

**Egy Powerline hálózatba a lehető legkevesebb adaptert építsük be, és használjunk inkább LAN-kábelt a további szétosztáshoz. Ezért van például a dLAN 1200 triple+ alján három Ethernet port** 

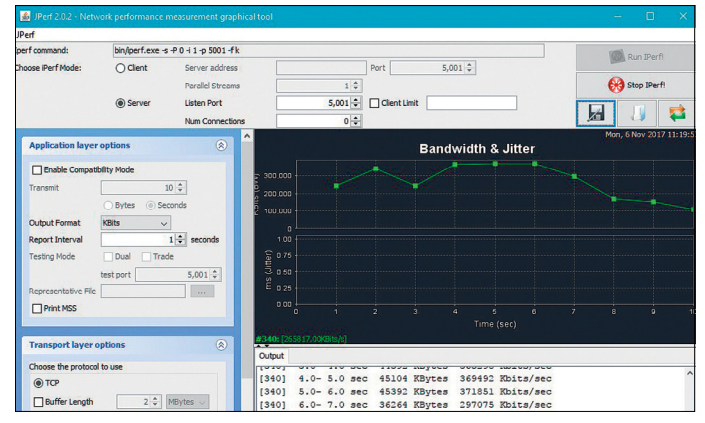

**A Jperf folyamatosan mutatja a rendelkezésre álló valós sávszélességet, így próbálgatással nagyon egyszerű megkeresni az interferenciáért felelős készüléket**

## Adathíd

**Ha több fázissal rendelkező lakásban szeretnénk Powerline hálózatot kiépíteni, szükség lehet egy úgynevezett fáziscsatolóra, amelyet azonban csak szakember építhet be.**

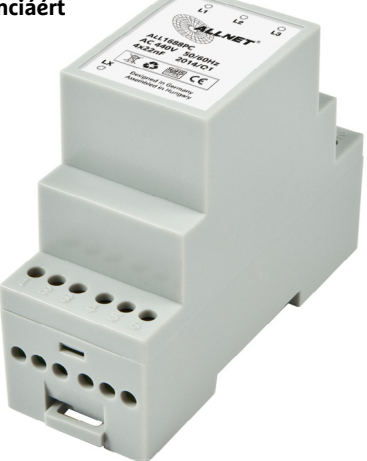

## **Öt rövid tipp a tökéletes Powerline-hoz li h**

**> Megfelelő konnektorok** Csak normál fali konnektorokat használjunk, soha nem hosszabbítót és különösen ne kapcsolós elosztót **> Ellenőrzés** Az esetleg hibásnak tűnő adaptereket egy elosztó két egymás melletti aljzatát igénybe véve ellenőrizhetjük

**> Elforgatás** Hiba esetén próbáljunk ki egy másik konnektort, illetve a fordítva bedugást is

**> Fázisok** Ha egy több fázist használó lakásban építünk ki Powerline-t, készüljünk fel a fáziscsatoló (lásd feljebb) beszerzésére **>** Kutatás A többi elektromos eszköz hatását úgy tesztelhetjük, ha egyesével bekapcsoljuk őket, és közben mérjük a sávszélességet

# **Processzor a mesterséges intelligenciához**

A mesterséges intelligencia nem úgy gondolkozik, mint az ember, és nem úgy számol, mint a szoft ver. A Google egy **speciális processzort** használ erre a különleges feladatra.

JÖRG GEIGER /HORVÁTH GÁBOR

mesterséges intelligencia, vagy<br>angol rövidítésével AI, ma már<br>szerves része életünknek: ez dolangol rövidítésével AI, ma már szerves része életünknek: ez dolgozik az okostelefonok fordítóprogramja mögött, a digitális asszisztensekben és a képfelismerő programokban. De a Google keresője is egyre nagyobb mértékben támaszkodik a gépi tanulásra, amely az AI egyik eleme: nagyjából két éve ugyanis egy Rank Brainnek nevezett rendszer feladata a találati lista sorba rendezése. Az egy nap során érkező kérések nagyjából 15 százaléka újdonság a Google számára, azaz pont ilyen kérdéssel korábban még nem találkozott a rendszer, a Rank Brain feladata pedig az, hogy ezeket szemantikailag hasonló kifejezésekkel párosítsa össze. A végcél az, hogy így minden új kérdésre is rögtön a helyes választ adja. Az AI működtetéséhez a Google saját fejlesztésű processzorait, a Tensor Processing Unitot (TPU) használja adatközpontjaiban.

### **Emberfeletti intelligencia**

A TPU, amely létezéséről a Google hivatalosan először 2016-ban tett említést, a cég saját függvénykönyvtáráról, a Tensor-Flowról kapta nevét – a TPU alapvető feladata az, hogy az erre épülő mesterséges intelligencia algoritmusok futását gyorsítsa. Igazán ismertté először az emberi govilágbajnokot is megverő AlphaGo AI tette a rendszert.

A Góról, ellentétben a sakkal, sokáig úgy vélték, hogy lehetetlen világbajnoki szinten jól teljesítő szoftvert írni rá. Ehhez képest az AlphaGo utóda, a Zero már, nem is igényelt tanítást (az AlphaGót korábbi játszmák millióinak elemzésével tanították meg Gót játszani), egyszerűen csak a játék szabályokat kellett megismertetni vele. Ezzel az is kiderült, hogy az emberi példa már korlátozza a mesterséges intelligenciát: a Zero három hét alatt

érte el elődje szintjét, hat hét alatt pedig verhetetlenné vált.

Az AlphaGo Zero alapját adó mesterséges intelligencia is a TPU gyorsítókon fut, amelyek első

ránézésre egyáltalán nem tűnnek különlegesnek: szimpla bővítőkártyákról van szó, amelyek PCIe sínbe illeszkednek és DDR3 memóriát használnak. A Google négy TPU-ból épít fel egy egységet, majd ezen egységek százait kapcsolja össze SATA interfészen keresztül.

## **Gyorsuló neurális hálózatok**

A közönséges CPU-kkal szemben a TPU-k a mesterséges neurális hálózatok gyorsítására vannak kifejlesztve. Ezek a hálózatok matematikai megoldások segítségével szimulálják az emberi agy felépítését, amely neuronokból (idegsejtekből) és az azok közötti kapcsolatokból (szinapszisokból) áll. Hasonlóan agyunkhoz, egy neurális hálózat is tanítást igényel: ez történhet gojátszmákkal is, de akár macskák felismerésére is betaníthatjuk megfelelő fotók segítségével. Egy neurális hálózat felépítése rétegekre bontható, az információ pedig sorban halad végig az egyes rétegeken. Egy adott neuron mindig az előző rétegből hozzá kapcsolódó neuronok kimenetének súlyozott átlagát kapja, mint bemenet.

A neurális hálózat tanítása során a rétegek közötti kapcsolatokat és a súlyozást kell megfelelően eltalálni. Ez a gyakorlatban rengeteg lebegőpontos művelet párhuzamos végrehajtását jelenti, amely egyébként a grafikus processzorok erőssége. Ha egyszer ez elkészült, a betanított hálózat már nem igényli a lebegőpontos műveletek pontosságát, helyette viszont nagy mennyiségű szorzásra és összeadásra lesz szükség. A Google TPU (lásd jobbra) gyakorlatilag nem más, mint egy 256×256 alegységből felépülő számológép, amely 8 bites egész számokkal (integer) dolgozik és 92 billió művelet elvégzésére képes másodpercenként, a végeredmény tárolására pedig saját belső memóriával rendelkezik. A blokk dia gramból is látszik, hogy az említett mátrix a chip felületének csak negyedét foglalja el – a maradék rész feladata, hogy a bemeneti adatokkal ezt elássa. Ezek, illetve a végrehajtandó műveletek, valamint az eredmények átvitelére a PCI Express busz szolgál. A neurális hálózatokon belül használt "súlyozás" egy FIFO (First in First out)

> felépítésű chipben tárolódik, ami közvetlen kapcsolatban van a számolóegységgel. A memória sávszélességét illetően nincsenek nagy igényei a rendszernek, így a DDR3

RAM elegendő, az átmeneti eredmények számára pedig egy 24 MB-os puffermemória áll rendelkezésre.

#### **Negyvenötszörös gyorsulás**

*A TPU-k az AI fontos részét képező neurális hálózatok futtatásának specialistái.*

> A TPU részét képező CISC (Complex Instrukcion Set Computer, azaz összetett utasításkészletű számítógép) bonyolultabb műveletek végrehajtására is képes, de tulajdonképpen csak körülbelül egytucatnyi, valóban összetettnek nevezhető parancsot ismer – és az esetek túlnyomó részében utasításkészletének csak öt elemét használja. Ezek között vannak olvasási és írási műveletek, mátrixszorzás és így tovább. Ennek a magas fokú optimalizációnak köszönhető, hogy a TPU jóval gyorsabb egy CPU-nál (45x gyorsulás) és egy GPU-nál (17x) is. Mindezzel párhuzamosan az energiával is visszafogottabban bánik (lásd jobbra), és Termékfotók: Google LLC. a Google még csak most kezd beindulni: a TPU egész minimális csiszolgatással még sokkal gyorsabbá tehető. Például a meg sokkar györsábba tenető. I eldalai a g<br>memória GDDR5-re cseréjével három-Term szoros sebességre tehetne szert. **B**

## **Tensor Processing Unit (TPU)**

A Google mesterséges intelligenciájának eredményei elképesztők. Ez részben a cég saját fejlesztésű hardverének köszönhető, mert ezzel sikerült sokszorosára gyorsítani a neurális hálózatok működését. A meglepő az, hogy ez a Tensor Processing Unit ráadásul főként standard PC-s komponensekre épül: egy SATA bővítőkártyát használ, a többi TPU-val pedig PCIe buszon keresztül kommunikál.

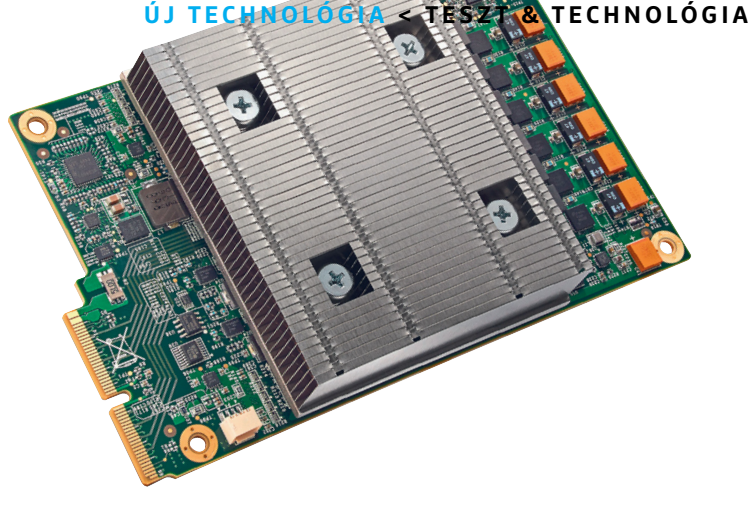

## TPU-k a Google adatközpontjában

**A Google 2016 óta használ összekapcsolt TPU-kat saját adatközpontjában (balra). Az egyes elemeket rendszerint négyesével kapcsolják össze (jobbra)** 

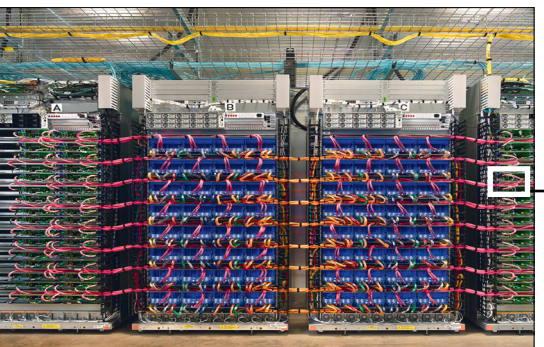

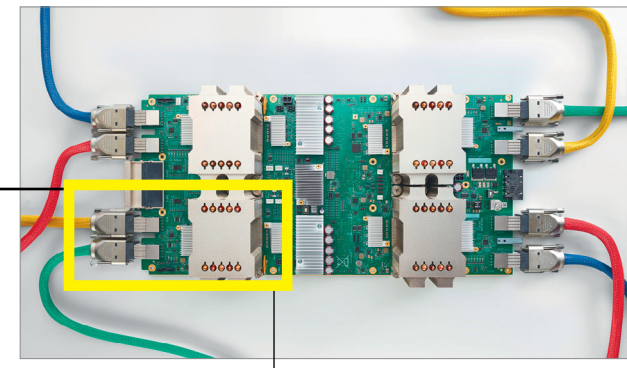

## **A TPU felépítése**

 **Nagy sebességű összeadás és szorzás – ez adja a TPU erejét. A neurális hálózat működése különböző mátrixműveleteket igényel, az ezekért felelős egység adja a chip nagyjából negyedét, a maradék területet pedig az adatok gyors továbbítását végző egységek foglalják el. Ezek az adatok a belső DDR3 memóriából, illetve a PCIe buszon keresztül érkeznek, a végeredmény pedig az utóbbin kerül továbbításra.** 

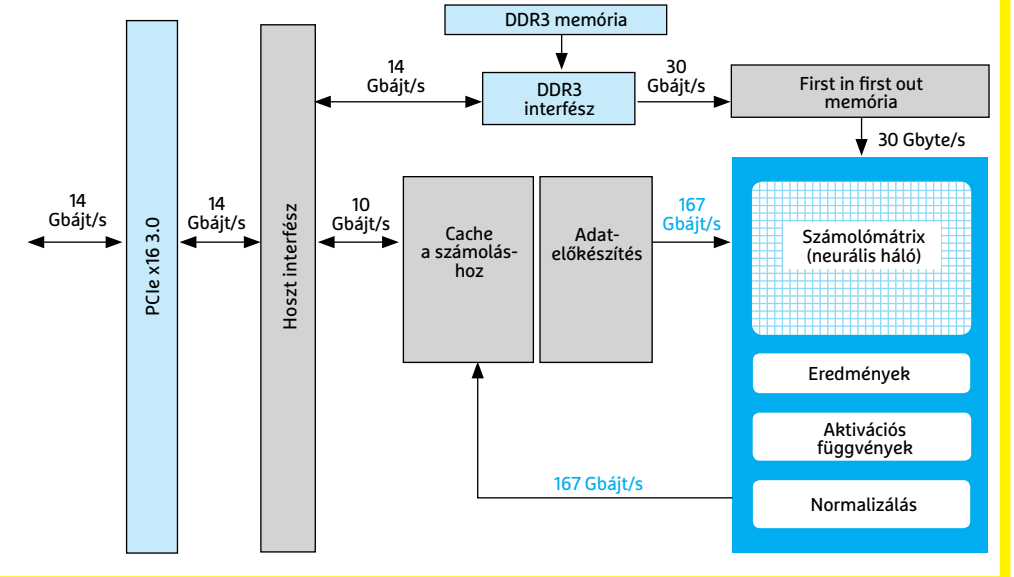

#### Input/Output Gyorsítótár Számolóegységek

## Fogyasztás összehasonlítása

**A CPU, a GPU és a TPU relatív energiaigényének összehasonlítása mutatja, hogy a TPU mennyire előnyös.**

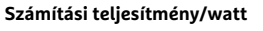

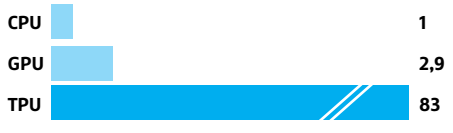

## Verseny a CPU és a GPU ellen

**A TPU másodpercenként 225 ezer neurális műveletet tud végrehajtani, a CPU és a GPU nem képes ezzel lépést tartani.** 

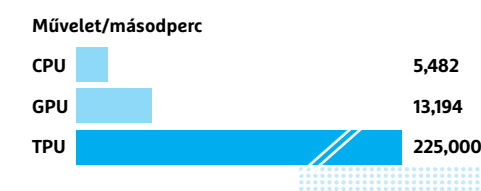

## *"A mi AI-nknak nincs szüksége emberi tanításra"*

 *Prof. David Silver vezető programozó, Google AI, AlphaGo Zero* 

**TESZT & TECHNOLÓGIA > CHIP-KALAUZ**

## OZ SARAHAN REAL PROPERTY AND REAL PROPERTY OF REAL PROPERTY OF REAL PROPERTY OF REAL PROPERTY OF REAL PROPERTY OF REAL PROPERTY OF REAL PROPERTY OF REAL PROPERTY OF REAL PROPERTY OF REAL PROPERTY OF REAL PROPERTY OF REAL PROPERTY OF **CHIP-kalauz CPU-khoz és GPU-khoz**

A CHIP-kalauz a felhasználók szemszögéből, érthetően mutatja meg a <mark>processzorok és videokártyák</mark> bonyolult világát.

ANDREAS VOGELSANG

Ebben a hónapban egy újabb Intel Core-X processzort köszönthetünk a mezőnyben a Threadripper konkurenciájaként. A negyedik helyen lévő, szintén tizenkét magos Threadrippert maga mögött is hagyta a **Core i9-7920X,** amivel a második helyen végzett. Azonban erre az i9-7900X is képes volt, lényegesen olcsóbban. Azonban az első helyen álló, 16 magos Threadripper 1950X ellen már semmi esélye nem volt az újoncnak. Ez különösen a TrueCrypt méréseiben ütközött ki, ahol a Core i9-7920X sebessége 856 MB/s, míg az 1950X 1126 MB/s-ra képes. Emellett az árazása miatt is – mint általában – hát-

rányban van az Intel: az i9-7920X jelenleg a mezőny legdrágább processzora, még a készlethiány miatt továbbra is drága Threadripper 1950X is kevesebbe kerül. A különbség még látványosabb az 1920X-hez képest, százezer forintot spórolhat, aki beéri a némileg alacsonyabb teljesítménnyel.

A videokártyák közé pedig megérkezett az AMD második Vega 10-es chipre épülő kártyája, a **Radeon RX Vega 56,** ami a hatodik helyre került. A negyedik helyen álló Vega 64-hez hasonlóan nyolc gigabyte HBM2 memóriát használ, 2048 bites sávszélességű kapcsolattal, azonban a memória órejele csupán 1600 MHz,

n-<br>
ami már elég komoly visszalépés a<br>
Ta, Vega 64-esek 1890 MHz-e után. Az AMD ami már elég komoly visszalépés a Vega 64-esek 1890 MHz-e után. Az AMD a hetedik helyen álló GeForce GTX 1070 ellenfelének szánta a kártyát, amit az le is győz, azonban az ötödik helyen álló, szintén újonc **GTX 1070 Ti**-től már vereséget szenved. Ráadásul a bányászkrízis miatt még az AMD árelőnyét is elfelejthetjük. Már az is örömhírnek számít, hogy a belépőszintre megérkezett **Radeon RX 560** egyáltalán kapható a boltokban. A 24. helyen álló AMD kártya még olcsóbb is, mint elődje, és a legtöbb játékkal elboldogul full HD felbontásban, ha beérjük alacsonyabb részletességgel. **■** 

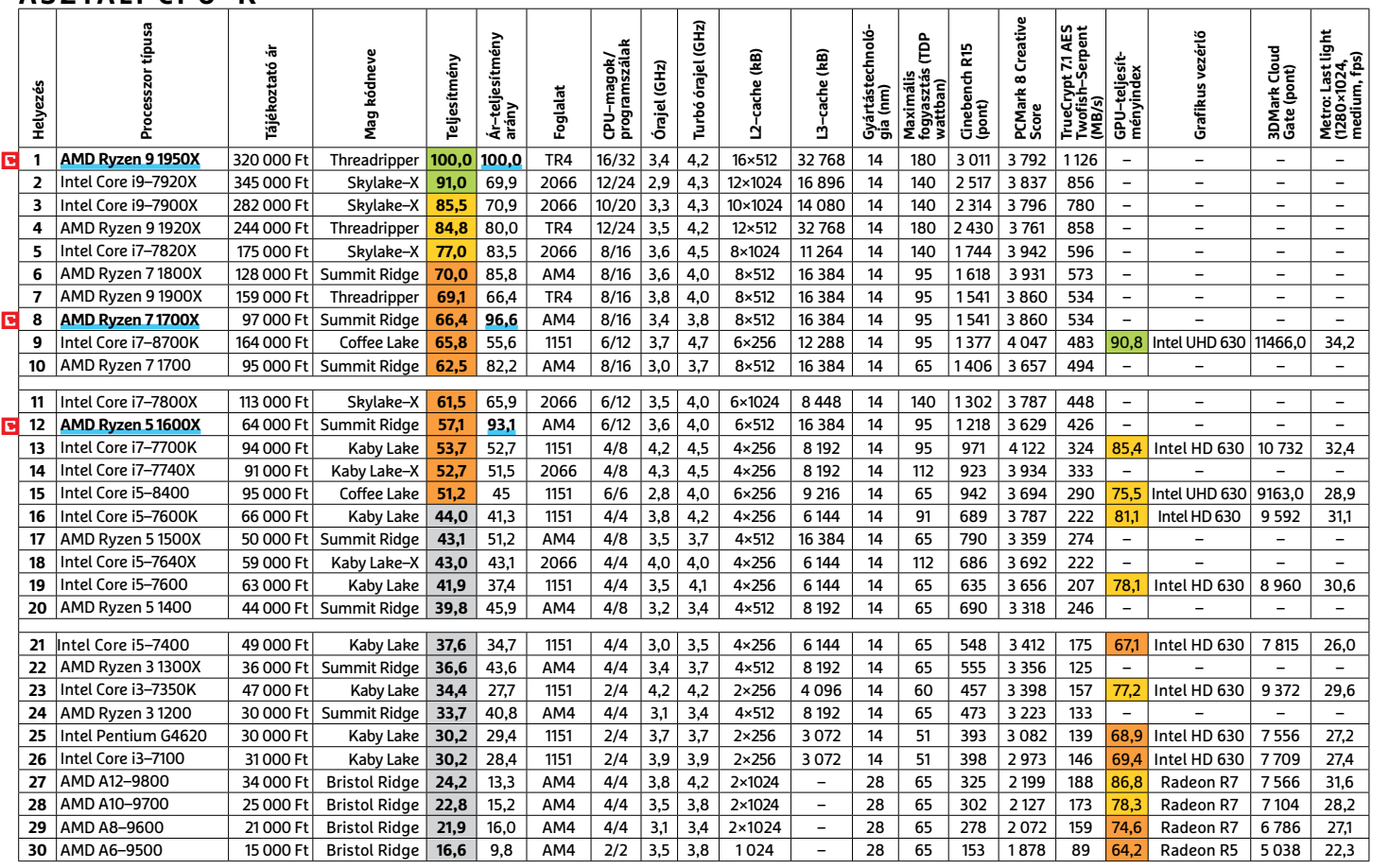

## **ASZTALI CPU–K**

Csúcskategória (100–90,0) Felső kategória (89,9–75,0) Középkategória (74,9–45) Belépőszint (44,9–0)

Értékelés pontszámokkal (max. 100); Legjobb vétel

## **MOBIL-CPU-K**

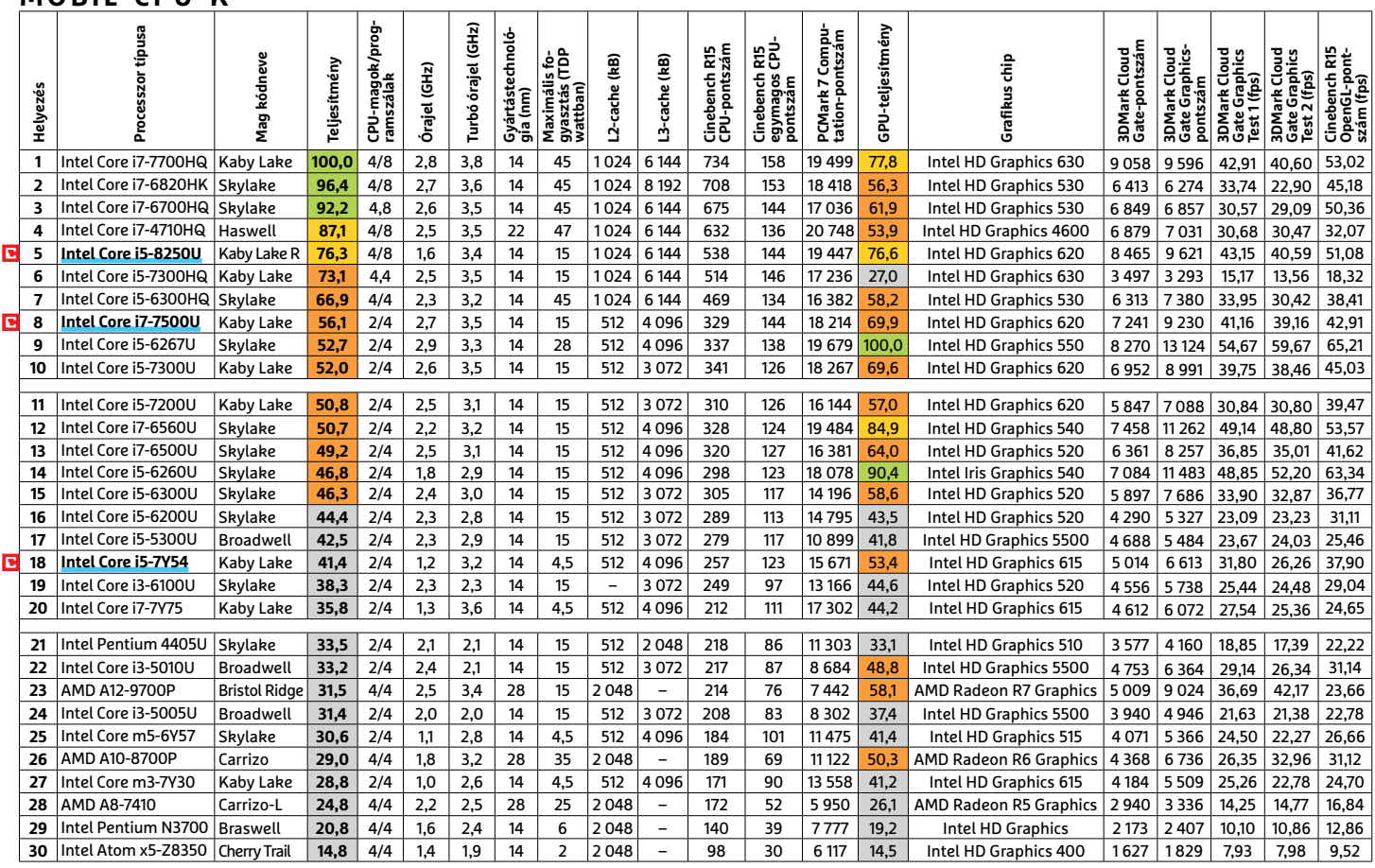

## **GRAFIKUS CHIPEK**

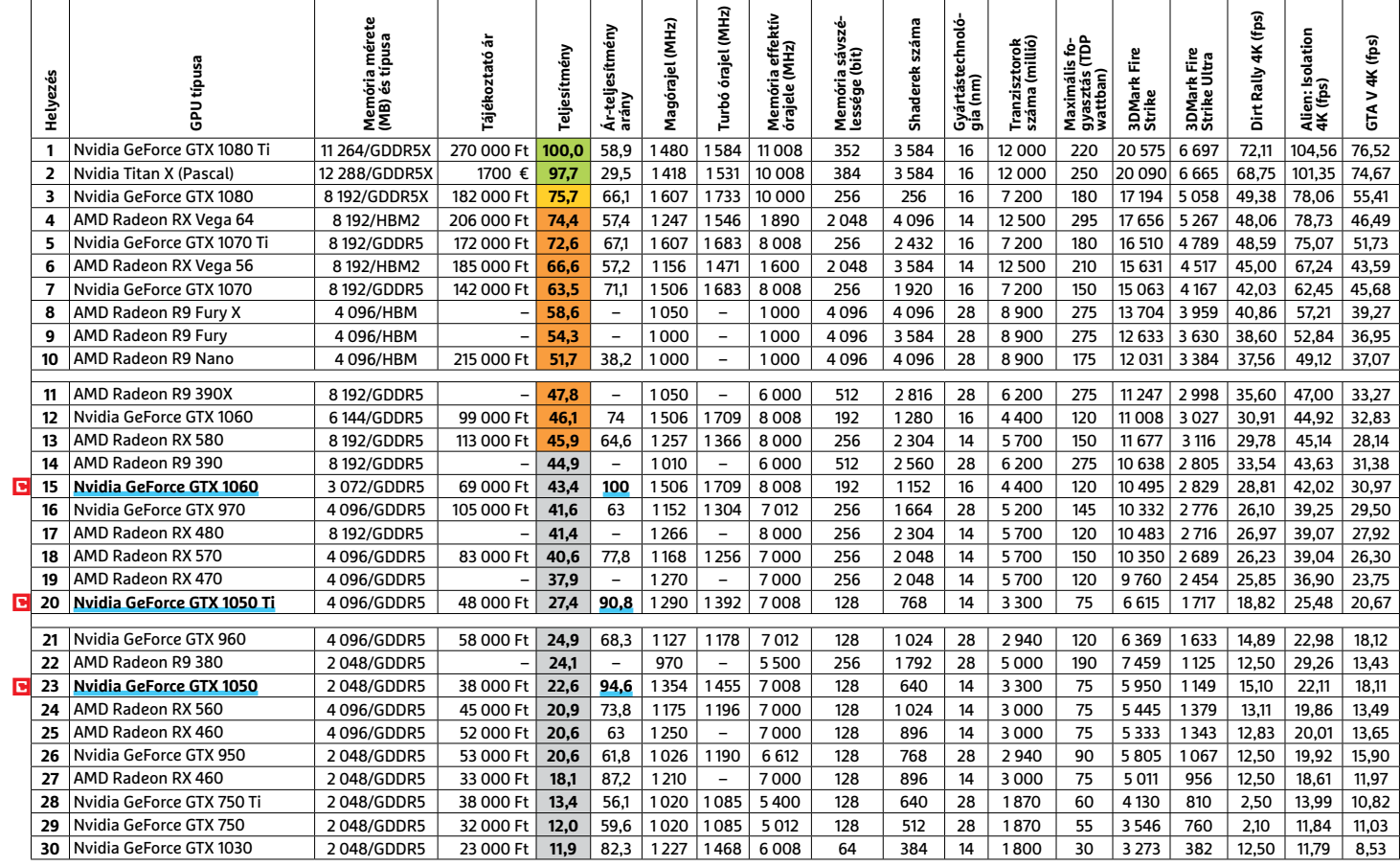

P

P

P

P

P

P

P

P

P

P

P

P

P

P

P

# **CHIP-extracsomag**

**Sorozatunk tizedik része egy zseniális javítócsomagot,**  digitális asszisztenst, böngészőkiegészítőt és egy Win10-es appot is tartalmaz.

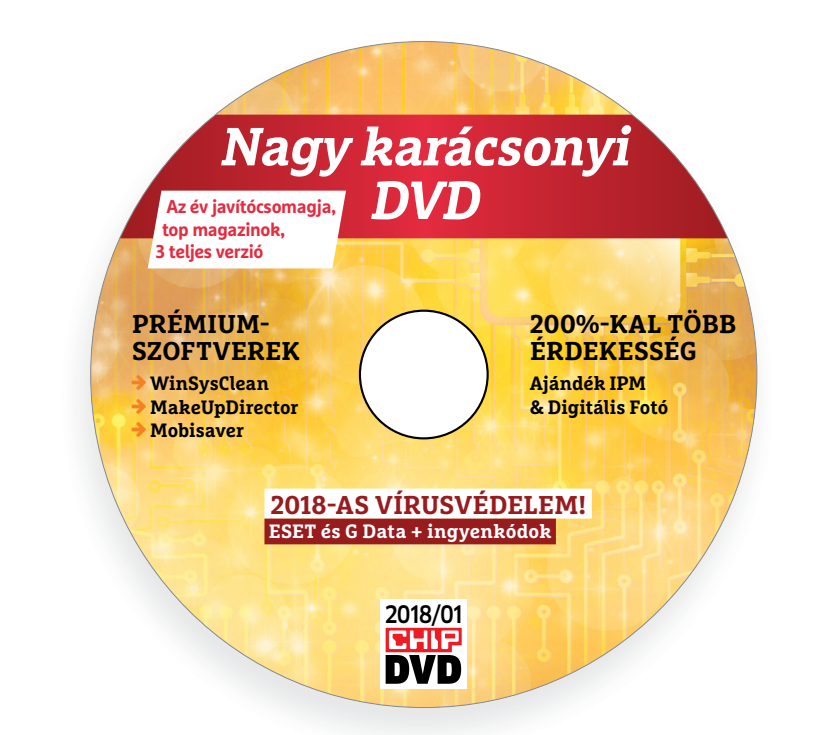

## **Minden feladatra a legjobbak – 10. rész**

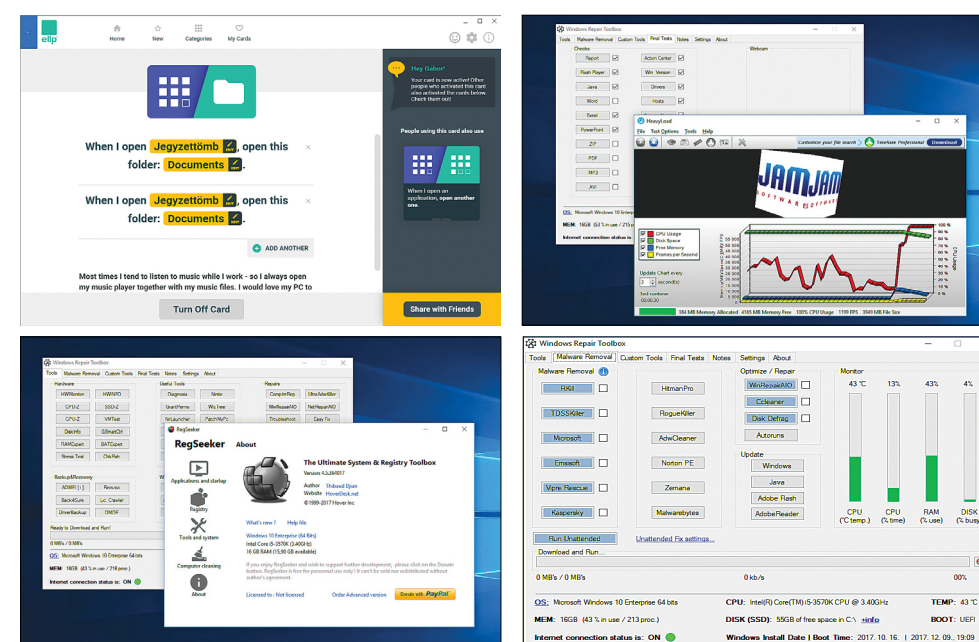

## PRAYMALLER PRODUCTS **Használati<br>
útmutató**<br> **Aprogramok telepítése**<br>
A lemez behelvezése a géobe elin-**Használati útmutató**

#### **A programok telepítése**

A programok telepítése<br>
A lemez behelyezése a gépbe elin-<br>
dítja a lemezmellékletet, és megje-<br>
lennek a választási lehetőségek.<br>
Amennyiben az Automatikus leját-<br>
szás nincsen bekapcsolva a számító-<br>
sápan úgy a heretprog Amennyiben az Automatikus leját-<br>szás nincsen bekapcsolva a számító-<br>gépen, úgy a keretprogram a lemez<br>gyökérkönyvtárában található CHIP-<br>DVD.exe fájlra kattintva indítható.<br>- es A különféle eszközöket a programlis-<br>tában -CS<br>
A különféle eszközöket a programlis-<br>
tában is ismertetett beosztás szerint<br>
lehet elérni a keretprogramban tal-<br>
lózva. Itt található a programok pon-<br>
tos verziószáma és néhány fontosabb<br>
adata. Amennyiben a program cos verzioszama és nemany loncosado<br>adata. Amennyiben a program hasz-<br>nálatához regisztráció szükséges,<br>úgy útmutató vagy link és kód is<br>megtalálható közvetlenül a leírás<br>alatt.<br>**A programok használata**<br>A márkanevek és log A lemez behelyezése a gépbe elindítja a lemezmellékletet, és megjelennek a választási lehetőségek. Amennyiben az Automatikus lejátszás nincsen bekapcsolva a számítógépen, úgy a keretprogram a lemez gyökérkönyvtárában található CHIP-DVD.exe fájlra kattintva indítható. A különféle eszközöket a programlistában is ismertetett beosztás szerint lehet elérni a keretprogramban tallózva. Itt található a programok pontos verziószáma és néhány fontosabb adata. Amennyiben a program használatához regisztráció szükséges, úgy útmutató vagy link és kód is megtalálható közvetlenül a leírás alatt.

#### **A programok használata**

alatt.<br> **A programok használata**<br>
A márkanevek és logók védjegyolta-<br>
lom alatt állnak, vonatkozó jogaikkal<br>
a tulajdonosaik rendelkeznek.<br>
A lemezmellékleten található szoftve-<br>
reket a készítőjük/forgalmazójuk biz-<br>
tosí A márkanevek és logók védjegyoltalom alatt állnak, vonatkozó jogaikkal a tulajdonosaik rendelkeznek. A lemezmellékleten található szoftvereket a készítőjük/forgalmazójuk biz-

A lemezmellékleten található szoftve-<br>reket a készítőjük/forgalmazójuk biz-<br>tosította. Az esetleges cikkekben leírt<br>útmutatásokon és tippeken-trükkö-<br>kön kívül a CHIP ezekhez nem ad<br>támogatást. Amennyiben kérdései<br>lennének támogatást. Amennyiben kérdései<br>lennének a program működésével<br>vagy képességeivel kapcsolatban,<br>kérjük, keresse meg a program készí-<br>tőjét vagy forgalmazóját.<br>Kérjük, vegye figyelembe, hogy<br>a szoftverkészítők időről időre tosította. Az esetleges cikkekben leírt útmutatásokon és tippeken-trükkökön kívül a CHIP ezekhez nem ad támogatást. Amennyiben kérdései lennének a program működésével vagy képességeivel kapcsolatban, kérjük, keresse meg a program készítőjét vagy forgalmazóját.

Kérjük, vegye figyelembe, hogy<br>a szoftverkészítők időről időre átala-<br>a szoftverkészítők időről időre átala-<br>kítják honlapjukat, amely során a<br>regisztrációs oldalt is áthelyezhetik<br>vagy megszüntethetik. Éppen ezért,<br>ha egy Magy megszüntettettek. Eppen ezett,<br>
ha egy programot regisztrálni sze-<br>
retne, azt lehetőség szerint a lap<br>
megjelenését követő néhány hét-<br>
ben tegye meg.<br>
Olvashatatlan<br>
PN/D meglláblat? Kérjük, vegye figyelembe, hogy a szoftverkészítők időről időre átalakítják honlapjukat, amely során a regisztrációs oldalt is áthelyezhetik vagy megszüntethetik. Éppen ezért, ha egy programot regisztrálni szeretne, azt lehetőség szerint a lap megjelenését követő néhány hétben tegye meg.

## **Olvas hatatlan a DVD-melléklet?**

**Elizabeth Civitat Contract Contract Contract Contract Contract Contract Contract Contract Contract Contract Contract Contract Contract Contract Contract Contract Contract Contract Contract Contract Contract Contract Contr** bálja ki egy másik konfiguráción is.<br>
Ha a lemez a másik számítógépen<br>
sem működik, küldje vissza a szer-<br>
kesztőség címére, és azonnal kicse-<br>
réljük. Kérjük, előtte egyeztessen<br>
a terjesztési osztállyal a +36 80 296<br>
855 Amennyiben lehetősége van rá, próbálja ki egy másik konfiguráción is. Ha a lemez a másik számítógépen sem működik, küldje vissza a szerkesztőség címére, és azonnal kicseréljük. Kérjük, előtte egyeztessen a terjesztési osztállyal a +36 80 296 855-ös telefonszámon.

## a terjesztési osztállyal a +36 80 296<br>855-ös telefonszámon.<br>**Megrendelné egy<br>korábbi számunkat?**<br>Kérjük, keresse terjesztési osztályunkat<br>a +36 80 296 855-ös telefonszámon **Megrendelné egy korábbi számunkat?**

Example and the set of the set of the set of the set of the set of the set of the set of the set of the set of the set of the set of the set of the set of the set of the set of the set of the set of the set of the set of Kérjük, keresse terjesztési osztályunkat a +36 80 296 855-ös telefonszámon vagy az elofizetes@mediacity.hu e-mail-címen.

P

P

P

P

P

P

P

P

P

P

P

P

P

P

P

## **Ellp 1.1.0.1415 A legjobb PC-s asszisztens**

Elképesztően érdekes program, az egyetlen gond vele, hogy magyarul még nem tud, ezért csak azoknak ajánlott, akik legalább alapszinten elboldogulnak az angollal.

P

P

P

P

P

P

P

P

P

P

P

P

P

P

A funkciójának a lényege, hogy folyamatokat tudunk vele programozni, automatizálni a Windowsban. És mindezt nem parancssorban kell megadni, hanem kitaláltak hozzá egy modern, ötletes, egyszerűen kezelhető felületet, módszert: az Ellp kártyákat ajánl nekünk, ezek "rejtik" az előre definiált automatizmusokat. Például, hogy a program adott időben kapcsolja ki a gépünket, amikor elindítjuk a PC-t, egyből nyisson meg egy weboldalt,

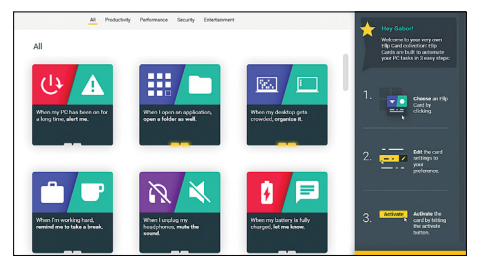

aktiváljon egy alkalmazást, ha a tároló kezd megtelni, töröljön stb. A kiválasztott funkciót utána egyszerűen paraméterezhetjük. Jelenleg négy kategóriában (produktivitás, teljesítmény, biztonság, szórakoztatás), közel 40 kártyával rendelkezik.

**MyPodcast (Win10) A legjobb podcast menedzser**

Többnyire nincs ember, aki ne ódzkodna a Windows Áruházból appként elérhető alkalmazásoktól, de persze azért itt is találhatunk gyöngyszemeket, mint például a MyPodcast.

Rögtön az indítása után rengeteg népszerű műsort ajánl nekünk, ezenfelül persze bármilyen szóra, konkrét podcastre rákereshetünk. DVD-nkre a legnépszerűbb hazai podcasteket össze is gyűjtöttük. Ha felfedezünk egy új kedvencet, akkor a legegyszerűbb, ha a weboldalán megkeressük az RSS-feed linkjét, majd ezt megadjuk a program keresősávjában, végül a jobb felső sarokban ráklikkelünk a subscribe-ra. A hanganyagok természetesen letölthetők és

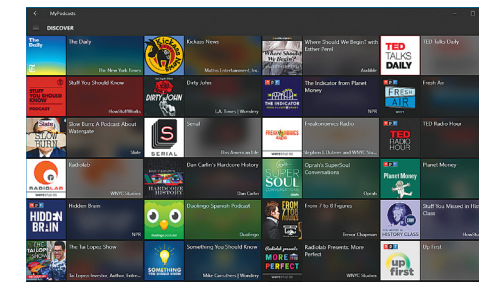

az app segít lejátszólistákat és azok okos változatát is előállítani nekünk. Negatívum: a Settingsben található beállítások csak a fizetős verzióban módosíthatók, viszont erre nekünk nem volt szükség (pl. skineket tudunk így cserélni).

## **I don't care about cookies (Chrome, Firefox) A legjobb riasztáseltávolító**

Hasznosak (megjegyzik például a bejelentkezéseinket, a korábbi vásárlásainkat stb.), de emellett sok a gond a sütikkel, többek között a cégek ezeken keresztül tudják nyomon követni a viselkedésünket. Az Európai Unióban ezt a területet az év eleje óta szabályozzák: első alkalommal minden weboldalnak kötelessége tájékoztatni a látogatót, hogy sütiket használ.

Jó ideje tehát ezek a felugró jelzések zavarnak minket a böngészési élményben, ugyanakkor annyiban hasznosak, hogy legalább felhívják a figyelmet a jelenségre és a hozzá tartozó kettősségre. Ha már teljesen tudatában vagyunk a követés tényének (akár már védekezünk is ellene), akkor

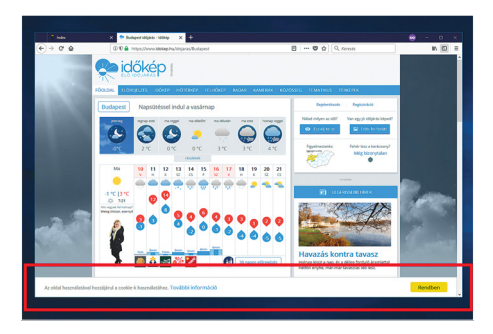

ezzel az apró kiegészítővel blokkolhatjuk a figyelmeztetéseket. Ha ez valamiért mégsem sikerülne, akkor az oldalt jelezhetjük a készítőknek: jobb klikk az ikonjára és Report a cookie warning feliratra.

## Windows Repair Toolbox 2 A legjobb szerszámosláda

A sok vacak vagy épp ingyenesnek tűnő, de valójában fizetős próbálkozások között igazi felüdülés ez az eszköz, amelynek nincs pro verziója, él minden funkciója, sőt még egy csomó remek kis segédeszközre is felhívja a figyelmünket. Egyértelműen e havi válogatásunk legjobb darabja, jár neki a CHIPtipp többszörösen is.

A Windows Repair Toolbox egy válogatáscsomag, a készítői egy szinte csak szövegeket tartalmazó felületen összegyűjtötték azokat az eszközöket és segéd programokat, amelyekkel hasznos információkat szerezhetünk az oprendszerről, felkutathatjuk az esetleges hibákat és azokat meg is javíthatjuk velük.

A második sokk akkor ér minket, amikor a nyitóképernyőn összegyűjtött eszközökből valamelyikre ráklikkelünk. A program ugyanis nem tartalmazza pl. a CPU-Z-t, a stresszteszteket, a Fast Copyt, a PatchMyPC-t vagy épp az Autorunst – hanem csak felkínálja nekünk a használatot. Ha igénybe vesszük, akkor gyorsan letölti és elindítja nekünk a kiválasztott eszköz hordozható verzióját. Így miután végeztünk és bezártuk az alkalmazást, a gépünkre semmilyen szemét nem kerül. Ezalól kivételt csak néhány összetettebb program képez, ezeket "sajnos" telepíteni kell, de az esetükben a WRT figyelmeztet minket a különbségre. A módszer hátránya persze, hogy internetelérést igényel, az óriási előnye, hogy mindig a rendszerünknek megfelelő, friss eszközzel dolgozhatunk.

■ A főképernyőjén hat kategóriában kínálja az eszközöket: hardver, hasznos eszközök, javítás, backup, eltávolítók, windows. Ezek alatt megtekinthetjük a Windowsunk adatait, a memória méretét és kihasználtságát, a CPU típusát és hőmérsékletét, azt, hogy mikor telepítettük a Windowst, mióta fut. Működik-e az internet, és még némi infót a tárolóinkról.

■ A fenti menüben a Custom Toolsra klikkelve saját kedvenceket is bevethetünk: középen jelzi, hogy ehhez melyik könyvtárba kell bemásolnunk a fájlokat vagy a letöltőlinkkel pontosan mi a teendőnk.

■ Tesztelhetiük vele akár a

webkameránkat és a mikrofont is (Final Tests), továbbá egy sor hasznos weboldalt is megnyit nekünk. Ezek ellenőrzik a böngészőinket, az internetsebességet, segítenek a Javát, a Flash Playert frissíteni, illetve a Windowsban elásott, de roppant hasznos beépített eszközöket egy kattintással megnyitni.

■ Tömve van hasznos segédprogramokkal, képtelenség is ezeket mind felsorolni, érdemes eltölteni vele egy kis időt és felfedezni a számunkra fontosakat.

P

P

P

P

P

P

P

P

P

P

P

P

P

P

P

# **Ingyenprogramok**

## **VRMark Basic Edition Felkészült a PC-d a VR-re?**

Úgy tűnik, a virtuális valóság, a VR körüli felhajtás (hype) ha csillapodik is, megszűnni biztosan nem fog: egyre több olyan játék és alkalmazás készül, amelyek ki tudják használni a VR által adott szabadságot. Ehhez csupán erős hardver szükséges, ám a technika fejlődésével azok egyre olcsóbbak is lesznek. Ahhoz, hogy zökkenőmentes VRélményben lehessen részünk a PC-n, természetesen gyors videokártyára és processzorra van szükség. Az Oculus Rift, a HTC Vive vagy más 3D-s megjelenítők képe más esetekben vibrálni, akadozni fog éppen a szemünk előtt, ami fölöttébb idegesítő.

A VRMark a 3DMark terméke, tehát biztosak lehetünk abban, hogy egészen extrém terhelés mellett fogja értékelni

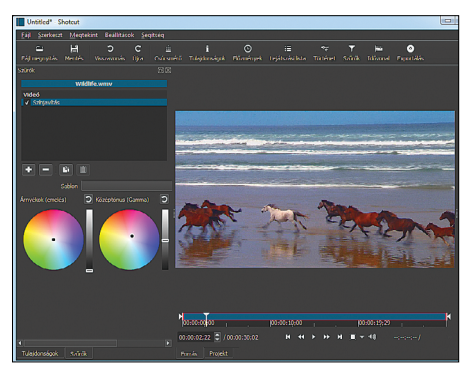

## **Shotcut 17.1 Ingyenes videovágó**

Az elmúlt évek ingyenes videoszerkesztői között jelentős népszerűséget nyert a Shotcut, amely idehaza magyar nyelvű felületének sokat köszönhet. De nem csak ennek: tudása nagyon sokat nőtt, vágáskor a klipeket nem kell importálni, formátumuknak sem kell egyezniük, felbontásuk 4K is lehet, és online streameket is felhasználhatunk.

**Tipp:** A klip megnyitása után nézegető módba kerül a program, ha például csak effekteznénk, konvertálnánk. Az idősávot az alsó kapcsolójával hozhatjuk elő. **OS: Windows 7/8/10, MacOS, Linux Nyelv: magyar**

gépünk teljesítményét. A Basic Edition az ingyenes verzió, ezt futtatva megtudhatjuk, hogy gépünk kezeli-e az Oculus és a HTC VR-szemüvegeit – mielőtt megvennénk valamelyiket. A telepítése egyszerű, de viszonylag sokáig tart, hiszen a

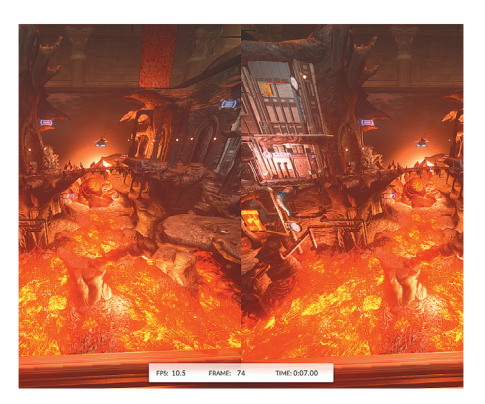

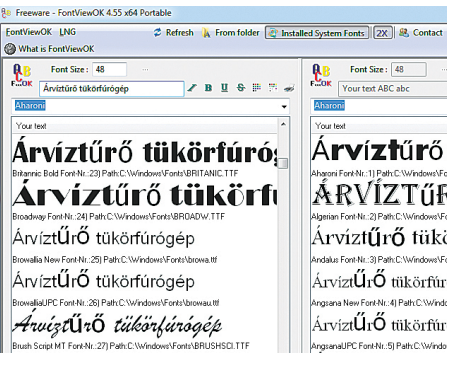

## **FontViewOK 4.55 Betűkészlet-kereső**

Láttunk egy látványos betűtípust, ami az általunk szerkesztett meghívón jól mutatna, de nem emlékszünk a nevére? Akkor azt ezzel a kis programmal megnézhetjük anélkül, hogy minden betűkészletfájlt (TTF) egyesével megnyitnánk. Azokat a típusokat mutatja meg, amelyek a rendszerre telepítve vannak, de különálló állományokat is kezel.

**Tipp:** A program hordozható verzióját bárhová magunkkal vihetjük. A program nyelvét magyarra állíthatjuk a főmenü *LNG/ Hungarian* opciójának a kiválasztásával. **OS: Windows Vista/7/8/10 Nyelv: magyar, német**

telepítőt először a tömörített ZIP-állományból kell kicsomagolnunk egy mappába, és onnan futtatnunk a vrmarksetup.exe állományt. Indítás után megnézhetünk egy általános rendszerismertetőt a rendszerünkről, ahol a jobb felső sarokban lévő Benchmark gombbal indíthatjuk a tesztet.

**Tipp:** A teszt ideje a rendszerünk sebességétől függ. Az is előfordulhat, hogy a program hibát jelez a videokártyán az elérhető VRAM mennyiségére. Ekkor alacsonyabb felbontást állítsunk be kézzel. **Tipp:** Az ingyenes verzió az Orange Room látványát tárja elénk, addig a fizetős Cyan és Blue szobák DirectX 12-t, illetve 5K-s felbontást kínálnak.

**OS: Windows 7/8/10 Nyelv: angol** 

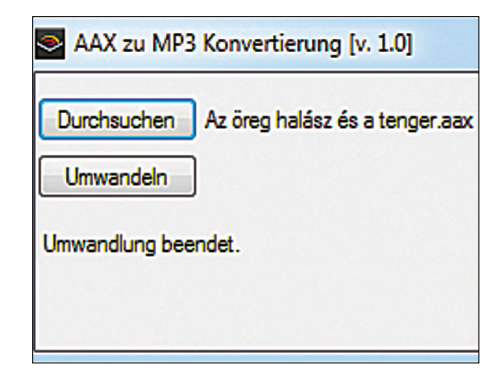

## **AAX to MP3 Hangosköny**

Az Audible számos hangoskönyvhöz kínál hozzáférést, és ingyen egy hónapon át ki is próbálhatjuk, ha van Amazon felhasználói fiókunk. A program a hanganyagokat AAX formátumban menti le, ami nemcsak tömörített, hanem még DRM-kóddal is védett. Ez a kis program a letöltött állományokat alakítja egy kattintásra sokkal használhatóbb MP3-má. **Tipp:** A program önállóan is fut, de a működéséhez az Audible telepítésére, annak használatához pedig Amazon-fiókra van szükség. Egyedülálló a maga nemében. **OS: Windows 7/8/10 NYELV: német**

P

P

P

P

P

P

P

P

P

P

P

P

P

P

P

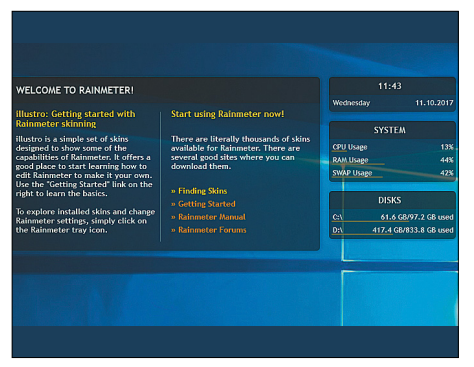

## **Rainmeter 4.1 Final**

**Egyedi Windows**

A Windows unalmas asztalát szívesen feldobnánk néhány új színnel és effekttel? Ha igen, akkor ez a nyílt forráskódú program segít, hogy egyedi kinézetű asztali minialkalmazásokat hozzunk létre, illetve felhasználjuk a Skin Packager által kínáltak bármelyikét. Gyengébb gépen ne használjunk sokat, mert romlik a rendszer teljesítménye!

**Tipp:** A Rainmeter évek óta építi a rendszer efféle módosítását végző felhasználókból közösségét, így weboldalán számtalan plugin, effekt és skin vár ránk!

**OS: Windows 7/8/10 NYELV: angol**

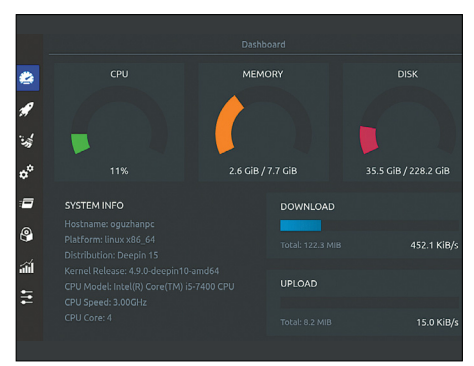

## **Stacer 1.0.8 Linux-karbantartó**

Elérte a végzet a Linuxot is: van rá olyan karbantartó, ami megkeresi és letörli az átmeneti állományokat, hogy helyet szabadítson fel a meghajtón, és "gyorsítsa" a rendszert. Természetesen nem kell gyorsítani, takarítani sem igazán szükséges (naponta biztosan nem), de a folyamatkezelő és rendszermonitor modulja jól használható.

**Tipp:** A program valószínűleg a nagyobb disztribúciók szoftverboltjából is letölthető, de a deb és rpm állományok a csomagkezelővel biztosan telepíthetők.

**OS: Linux Nyelv: angol**

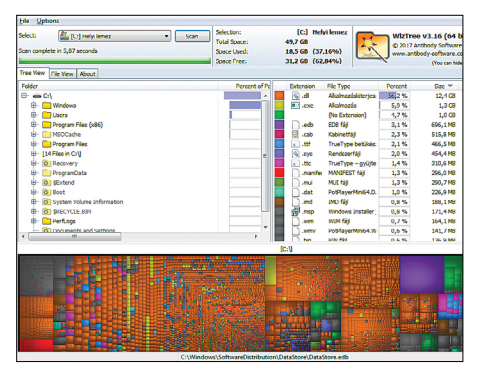

## **WizTree 3.12 Helyfoglalók keresése**

Ha elfogy a hely a C: meghajtón, akkor azonkívül, hogy a rendszer ezt jelzi, igencsak nehéz lesz bármilyen programot is elindítanunk – szélsőséges esetben akár a rendszert. Ez a program feltérképezi a rendelkezésre álló helyet és a legtöbbet foglaló állományokat, így a felesleget kézzel gyorsan törölhetjük, ha a CCleaner már nem elég.

**Tipp:** A program hordozható verzióját érdemes használni, mert a telepítés is helyet igényel. Használjuk a menü File View opcióját a legnagyobb fájlok kilistázásához. **OS: Windows XP/Vista/7/8/10 NYELV: angol**

**Weberfeldet Sterver Grandkins**  $\theta$ ana an .<br>Videó leilRávak <sup>|</sup> Han .<br>List - Feliothe  $rac{h}{h}$ safiy felirat mannar .<br>Angersitett kükü felisatol  $\overline{0}$ 10

## **Universal Media Server 6.74 Streamelt fi lmek**

Ezzel a programmal a számítógépen lévő filmeket, képeket és zenéket bármelyik otthoni, hálózatba kötött DLNA vagy UPnP készüléken lejátszhatjuk, legyen szó tévéről, játékkonzolról vagy okostelefonról. A szerver ikonja a tálcára ül, ezt megnyitva kezdő módban is beállíthatjuk, de a finomhangoláshoz a haladó módot kell bekapcsolnunk.

**Tipp:** Az UMS több operációs rendszeren is fut, mivel az alapja Java. A lejátszóeszközök felismerése automatikus. Androidon való lejátszáshoz a BubbleUPnP-t ajánljuk.

**OS: Windows, MacOS, Linux – (Java) Nyelv: angol**

## FREEWARE < BVD-TARTALOM<br>
Frissitések,<br> **Lijdonságok**<br>
Az Office 2007 vége **Frissítések, újdonságok**

## Az Office 2007 vége

Eljött az idő, ez év október 11-én a Microsoft befejezte az Office 2007 terméktámogatását. Ez azt jelenti, hogy ha ettől kezdve találnak egy sérülékenységet a programban, akkor azt már nem javítja ki senki, a vírusok viszont kihasználhatják. A megoldás erre csak az újabb verzió használata. **www.microsoft.com**

## Látássérültek segítője

Az elmúlt évek talán az egyik legnemesebb célból készült ingyenes programja a Be My Eyes, ami segít összekötni a gyengénlátó és vak embereket a segíteni kívánó, látó felhasználókkal. Ők a mobilalkalmazással a távoli kamerához kapcsolódva segíthetnek különféle problémák megoldásában. **www.bemyeyes.com**

## Biztonságosabb Thunderbird

A Windows, Mac OS és Linux alatt is használható levelezőprogram számos biztonsági javítást tartalmaz, és most már Twitter-kliensként is használható. **www.mozilla.org/hu/thunderbird**

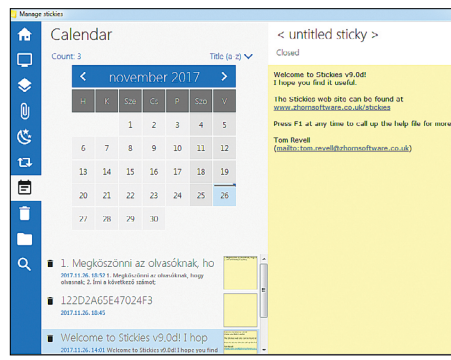

## **Stickies 9.0d Nem csak jegyzettömb**

A Stickies első ránézésre egy olyan jegyzetelő program, mint a Windows alatt elérhető Sticky Notes. Ám amíg az csak jegyzetelni tud (igaz, együttműködve a Cortanával is), ez a jegyzetelést egy egészen új szintre emelte: a jegyzeteket barátaink számára tovább tudjuk küldeni, akár levélként, akár a helyi hálózatban IP-cím alapján.

**Tipp:** Képeket is tartalmazó jegyzeteinket elrejthetjük, hogy ébresztőre jelenjenek meg, a menüjéből elérhető Managerrel pedig a cetlik kezelését végezhetjük.

**OS: Windows XP/Vista/7/8 Nyelv: angol**

**DVD-TARTALOM**

P

P

P

P

P

P

P

P

P

P

P

P

P

P

P

P

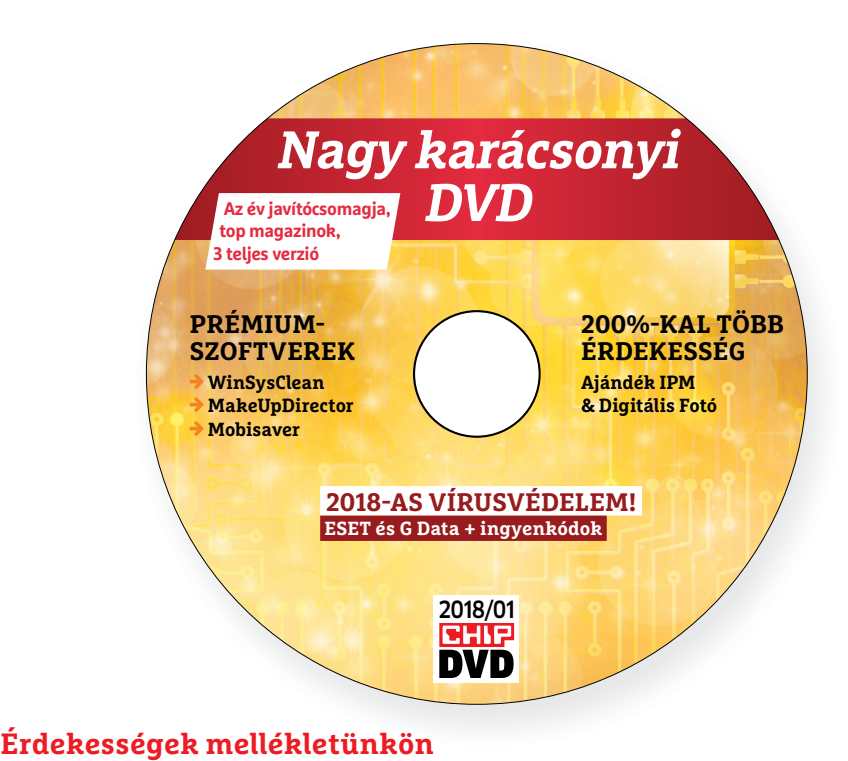

# **A CHIP-DVD tartalmából**

 **Év végi DVD-nk vegyíti a szórakozást a profi és precíz javítóeszközökkel,** mérőprogramokkal – segítünk megszabadítani a Windowst a holttehertől, megmentjük az Androidon véletlenül törölt fájlokat, bevetjük a szépségipar trükkjeit.

Karácsonyi DVD-nken a hagyományokkal szakítva az "éves teljes verziós gyűjtemény" helyett most vadonatúj programokkal jelentkezünk. Még sosem szerepelt a CHIP-en az Ultimate Systems karbantartója, a **WinSysClean,** illetve mobilos adat-visszaállítót sem kínáltunk még – a **MobiSavert** bármelyik androidos okostelefon birto ká ban feltétlen érdemes kipróbálni. Nagyon gyorsan és hatékonyan dolgozik, még ha nincs is épp szükségünk rá: ellenőrizhetjük, mennyi korábban törölt képünket, SMS-ünket, kontaktunkat találja meg. És, ami főleg formabontó, az persze a **MakeupDirector**, amely nem is kérdés, hogy főleg a család hölgytagjainak lehet érdekes. De úgy gondoltuk, az ünnepek alatt ez kiváló közös szórakozás lehet, akár a gyerekekkel is. A CyberLink egy remek programot készített: csak telepítsük fel, a kezelése

három perc alatt elsajátítható, és onnantól kezdve garantált a szórakozás.

A hónap felfedezettje kétségkívül a **Windows Repair Toolbox 2** – egy teljesen puritán, ám ennek ellenére zseniális programválogatásról van szó, mely eddig valahogy ügyesen elkerülte a figyelmünket. Régen a Google volt arról híres, hogy keveset adott a külsőre, de a tartalom mindig erős volt – ez a hozzáállás jutott eszünkbe most erről a szerszámosládáról is.

Egy okostelefon, a **Trinus VR** szoftver és egy olcsó headset birtokában belekóstolhatunk a manapság divatos Virtuális Valóságba is. Amennyiben ennél komolyabb élményre vágyunk, akkor a VRMark mérőprogrammal ellenőrizhetjük, hogy mire képes ezen a téren a konfigurációnk. Érdemes-e egyáltalán egy drágább szemüvegen elgondolkodnunk.

## A lamormaliáblat **A lemezmelléklet<br>tartalma (kivonat)**<br>Próbaverziók,<br>teljes licencek **A lemezmelléklet tartalma (kivonat)**

## Próbaverziók, teljes licencek

Próbaverziók,<br>teljes licencek<br>WinSysClean X8 PRO<br>MakeupDirector Delux<br>EaseUS MobilSaver for Android<br>Tippek és trükkök<br>Tovatunbboz WinSysClean X8 PRO MakeupDirector Delux EaseUS MobilSaver for Android

## Tippek és trükkök rovatunkhoz

EaseUS MobilSaver for Android<br>
Tippek és trükkök<br>
rovatunkhoz<br>
ESET Internet Security 11<br>
DriverEasy 5.5.5<br>
Wayback Machine Firefox-kiegészítő<br>
Wayback Machine Chrome-kiegészítő Wayback Machine Firefox-kiegészítő<br>Wayback Machine Chrome-kiegészítő<br>Reset Windows Update Agent<br>TeamViewer 13.0.5640<br>WakeOnLAN 1.4.4.952<br>Trinus VR<br>Trinus VR ESET Internet Security 11 DriverEasy 5.5.5 Wayback Machine Firefox-kiegészítő Wayback Machine Chrome-kiegészítő Reset Windows Update Agent TeamViewer 13.0.5640 WakeOnLAN 1.4.4.952 Trinus VR

## Így mentse meg az adatait!

WakeOnLAN 1.4.4.952<br>
Trinus VR<br>
<u>fgy mentse meg</u> az adatait!<br>
Areca Backup 7.5<br>
Boxcryptor 2.19.685<br>
CHIP rSnapshot-Backup<br>
FreeFileSync 9.5 Areca Backup 7.5 Boxcryptor 2.19.685 CHIP rSnapshot-Backup FreeFileSync 9.5 stalDiskInfo 7.5.0

## CHIP rSnapshot-Backup<br>FreeFileSync 9.5<br>stalDiskInfo 7.5.0<br>Mindenből a legjobbat –<br>1–9. rész<br>Wise Disk Cleaner 9.59 (FRISS!)<br>aBittorrent 4.0.2 (FRISS!) Mindenből a legjobbat – 1–9. rész

1-9. 1282<br>Wise Disk Cleaner 9.59 (FRISS!)<br>qBittorrent 4.0.2 (FRISS!)<br>AxCrypt 2.1.1547 (FRISS!)<br>uBlock Origin 1.14.20 (FRISS!)<br>VirtualBox 5.2.2 (FRISS!)<br>WebBrowserPassView 1.86 (FRISS!)<br>ID Video Converter Federut 12 (FRISS! VirtualBox 5.2.2 (FRISS!)<br>WebBrowserPassView 1.86 (FRISS!)<br>HD Video Converter Factory 12 (FRISS!)<br>TeamViewer 13.0.5640 (FRISS!)<br>Calibre 3.13 (FRISS!)<br>MusicBee 3.1.6512 (FRISS!)<br>BlueStacks 3.52.67 (FRISS!) MusicBee 3.1.6512 (FRISS!)<br>
BlueStacks 3.52.67 (FRISS!)<br>
Audacity 2.2.1 (FRISS!)<br>
ShareX 12 (FRISS!)<br>
Firefox Quantum (FRISS!)<br>
200%-kal több olvasnivaló Wise Disk Cleaner 9.59 (FRISS!) qBittorrent 4.0.2 (FRISS!) AxCrypt 2.1.1547 (FRISS!) uBlock Origin 1.14.20 (FRISS!) VirtualBox 5.2.2 (FRISS!) WebBrowserPassView 1.86 (FRISS!) HD Video Converter Factory 12 (FRISS!) TeamViewer 13.0.5640 (FRISS!) Calibre 3.13 (FRISS!) MusicBee 3.1.6512 (FRISS!) BlueStacks 3.52.67 (FRISS!) Audacity 2.2.1 (FRISS!) ShareX 12 (FRISS!) Firefox Quantum (FRISS!)

## 200%-kal több olvasnivaló

## – néhány kiemelt cikk:

Prielox Quantum (PRISSI)<br>
200%-kal több olvasnivaló<br>
– néhány kiemelt cikk:<br>
Edward Snowden szivárogtatásai<br>
Svájc, Európa aranykalitkája<br>
A 21. század Freudja<br>
– A pesti "Fehér Ház" titkai A 21. század Freudja<br>
A pesti "Fehér Ház" titkai<br>
Pesti "Fehér Ház" titkai<br>
Olajügyek a szocializmusban<br>
A Hindenburg-konteók<br>
Villámfotózás mobillal<br>
10 profi tipp a tökéletes fotókhoz<br>
Nudista vándorcirkusz Villamfotozas mobillal<br>
10 profi tipp a tökéletes fotókhoz<br>
Nudista vándorcirkusz<br>
4 profik trükkjei –<br>
CHIP-karton v2<br>
A legjobb billentyűzetparancsok<br>
és ALT-kódok – most egy még Edward Snowden szivárogtatásai Svájc, Európa aranykalitkája A 21. század Freudja A pesti "Fehér Ház" titkai Olajügyek a szocializmusban A Hindenburg-konteók Villámfotózás mobillal 10 profi tipp a tökéletes fotókhoz Nudista vándorcirkusz

## A profik trükkjei – CHIP-karton v2

r<br>
A legjobb billentyűzetparancsok<br>
és ALT-kódok – most egy még<br>
teljesebb, még frissebb kiadás<br>
Biztonsági csomag –<br>
ingyenkódokkal<br>
ESET Internet Security 11 (FRISS!)<br>
FSET NOD32 Antivírus 11 (FRISS!) A legjobb billentyűzetparancsok és ALT-kódok – most egy még teljesebb, még frissebb kiadás

## Biztonsági csomag – ingyenkódokkal

IngyenRodoRRal<br>
ESET Internet Security 11 (FRISS!)<br>
ESET NOD32 Antivírus 11 (FRISS!)<br>
ESET Mobile Security (Android)<br>
G Data Internet Security 2018<br>
2018 > 1 > CHIP ESET Internet Security 11 (FRISS!) ESET NOD32 Antivírus 11 (FRISS!) ESET Mobile Security (Android) G Data Internet Security 2018

P

P

P

P

P

P

P

P

P

P

P

P

P

P

P

## E Pasználati kontaktó<br>Politikai király a Pasználató<br>Politikai király a Pasználató **Használati útmutató**

## **A programok telepítése**

PPPPP

A programok telepitése<br>
A lemez behelyezése a gépbe elin-<br>
dítja a lemezmellékletet, és megje-<br>
lennek a választási lehetőségek.<br>
Amennyiben az Automatikus lejátszás nincsen bekapcsolva a számító-<br>gépen, úgy a keretprogram a lemez k<br>gyökérkönyvtárában található CHIP-<br>DVD.exe fájlra kattintva indítható.<br>A különféle eszközöket a program-k listában is ismertetett beosztás sze-<br>
rint lehet elérni a keretprogramban<br>
tallózva. Itt található a programok<br>
pontos verziószáma és néhány fon-<br>
tosabb adata. Amennyiben a program használatához regisztráció<br>szükséges, úgy útmutató vagy link<br>és kód is megtalálható közvetlenül<br>a leírás alatt. A lemez behelyezése a gépbe elindítja a lemezmellékletet, és megjelennek a választási lehetőségek. Amennyiben az Automatikus lejátszás nincsen bekapcsolva a számítógépen, úgy a keretprogram a lemez gyökérkönyvtárában található CHIP-DVD.exe fájlra kattintva indítható. A különféle eszközöket a programlistában is ismertetett beosztás szerint lehet elérni a keretprogramban tallózva. Itt található a programok pontos verziószáma és néhány fontosabb adata. Amennyiben a program használatához regisztráció szükséges, úgy útmutató vagy link és kód is megtalálható közvetlenül a leírás alatt.

## **A programok használata**

**A programok használata**<br>A márkanevek és logók védjegyolta-<br>lom alatt állnak, vonatkozó jogaikkal<br>a tulajdonosaik rendelkeznek.<br>A lemezmellékleten található szoftvereket a készítőjük/forgalmazójuk<br>biztosította. Az esetleges cikkekben<br>leírt útmutatásokon és tippeken-<br>trükkökön kívül a CHIP ezekhez nem<br>ad támogatást. Amennyiben kérdései lennének a program működésével<br>
vagy képességeivel kapcsolatban,<br>
kérjük, keresse meg a program készí-<br>
tőjét vagy forgalmazóját.<br>
Kérjüb vegye finyelmazóját. Rerjuk, vegye nyyetembe, nogy<br>
a szoftverkészítők időről időre<br>
átalakítják honlapjukat, amely során<br>
a regisztrációs oldalt is áthelyezhetik a<br>
vagy megszüntethetik. Éppen ezért, k ha egy programot regisztralni sze-<br>
retne, azt lehetőség szerint a lap<br>
megjelenését követő néhány hétben<br>
tegye meg.<br>
en a a a a a a a a a bandari hátben<br>
tegye meg. A márkanevek és logók védjegyoltalom alatt állnak, vonatkozó jogaikkal a tulajdonosaik rendelkeznek. A lemezmellékleten található szoftvereket a készítőjük/forgalmazójuk biztosította. Az esetleges cikkekben leírt útmutatásokon és tippekentrükkökön kívül a CHIP ezekhez nem ad támogatást. Amennyiben kérdései lennének a program működésével vagy képességeivel kapcsolatban, kérjük, keresse meg a program készítőjét vagy forgalmazóját. Kérjük, vegye figyelembe, hogy a szoftverkészítők időről időre átalakítják honlapjukat, amely során a regisztrációs oldalt is áthelyezhetik vagy megszüntethetik. Éppen ezért, ha egy programot regisztrálni szeretne, azt lehetőség szerint a lap megjelenését követő néhány hétben tegye meg.

## **Olvas hatatlan a DVD-melléklet?**

**Olvasnatatian**<br> **a DVD-melléklet?**<br>
Amennyiben lehetősége van rá,<br>
próbálja ki egy másik konfiguráción is. Ha a temez a masik szamíto-<br>gépen sem működik, küldje vissza<br>a szerkesztőség címére, és azonnal<br>kicseréljük. Kérjük, előtte egyez-<br>tessen a terjesztési osztállyal a k Amennyiben lehetősége van rá, próbálja ki egy másik konfiguráción is. Ha a lemez a másik számítógépen sem működik, küldje vissza a szerkesztőség címére, és azonnal kicseréljük. Kérjük, előtte egyeztessen a terjesztési osztállyal a +36 80 296 855-ös telefonszámon.

## <sup>+36 80 296 855-ös telefonszámon.</sup><br> **Megrendelné egy**<br> **korábbi számunkat? Megrendelné egy**

Relynt, Release telyesztési ösztályair<br>
kat a +36 80 296 855-ös telefonszá-<br>
mon vagy az elofizetes@mediacity.<br>
hu e-mail-címen. Kérjük, keresse terjesztési osztályunkat a +36 80 296 855-ös telefonszámon vagy az elofizetes@mediacity. hu e-mail-címen.

## **Ingyenkódok a legfrissebb biztonsági csomagokhoz Teljes védelem a PC-jének**

A PC-ket, okostelefonokat érő támadások egyre agresszívabbak. Olvasóinknak azonban maximális védelmet kínálunk: a magazinban rendszeresen beszámolunk a legaljasabb hackertrükkökről, az adott időszak kártevőiről, átveréseiről, webes csalásairól. Ezenfelül pedig átadjuk önöknek a legjobb biztonsági programokat, és ezekhez havonta ingyenes kódokat biztosítunk.

Egyetlen CHIP-előfizetéssel az egész család – vagy akár egy kisvállalkozás – "számítógép- és okostelefon-flottáját" is biztonságban tudhatja – éves szinten több tízezer forintot spórolva ezzel.

## **E havi ingyenes kódjaink:**

- **ESET Internet Security 10: jajpfjus**
- **ESET NOD32 Antivirus 10: jajpfjus**
- **ESET Mobile Security for Android: dvwk5ccj**
- **G-DATA IS 2017: Felhasználó: January2950 Jelszó: H&AuVdt5**

Az ESET Smart Security regisztrációjához látogasson el a *www.eset.hu/chip* 

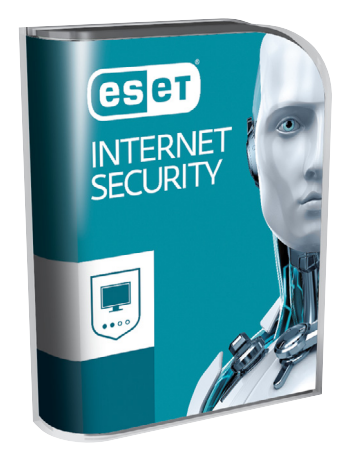

oldalra. A fenti kódot ezen a weboldalon kell megadni – cserébe levélben kapjuk meg a licenchez szükséges felhasználói nevet és jelszót. Minden szükséges információ a Mobile Securityről: *http://www. eset.hu/chip\_mobile*

**Megjegyzés:** A biztonsági csomagok kódjait a CHIP a megjelenés előtt minden esetben kipróbálja, de a működésükért felelősséget nem tud vállalni. Amennyiben a regisztráció közben hiba lépne fel, kérjük, értesítse a szerkesztőséget.

## **IPM és Digitális Fotó magazinok 200%-kal több olvasnivaló**

Minden CHIP magazinhoz most ajándékba adunk két digitális magazint is, kiváló minőségű PDF-ben. Az IPM a gondolkodó ember lapja, míg a Digitális Fotó a fotózás barátainak kínál hasznos információkat, teszteket, érdekességeket. A két magazinból most a kedvenc cikkeinket hadd ajánljuk a figyelmükbe:

**Edward Snowden szivárogtatásai:** Igaz történet alapján. Ez a kifejezés Hollywood egyik kedvenc hívószava, mely szinte minegyik kedvenc hívószava, mely szinte min-<br>den filmet érdekesebbé tesz. De vajon mi az

igazság? Lehet a valóság izgalmavalóság izgalma-<br>sabb, mint a film? Hubai Gergely so-Hubai Gergely so-<br>rozatának legújabb darabja az információszabadság nevédarabja az informá-<br>ciószabadság nevé-<br>ben elkövetett szivárogtatások történetét folytatja, ezúttal Edward Snowden filmes karrierjét mutatja be. ténet alapján. Ez a kifejezés Hollywood ben a fővárost sújt<br>ik kedvenc hívószava, mely szinte min-<br>filmet érdekesebbé tesz. De vajon mi az tését. Az induló<br>zság? Lehet a különböző bank<br>b, mint a film?<br>bai Gergely so-<br>atána

**Villámfotózás mobillal:** Ugyan ki ne szeretné megörökíteni a természet eme káprázatos és egyben félelmetes jelenségét? Többékevésbé közismert fogások, például hosszú expozíció segítségével nem bonyolult lencsevégre kapni a villámot egy DSLRfényképezőgéppel. Hogy mobillal fényképezzük le, ahhoz kell némi kreativitás.

**A nagy bankrablás:** Az 1942 szeptemberében a fővárost sújtó orosz bombázás hatására a budapestiek elkezdték értékeik menekí-e

tését. Az induló sorozat első részében a különböző bankok páncéltermeiben elhe-bank lyezett kincsek sorsát ismerhetjük meg. kincsek

→

P

P

P

P

P

P

P

P

P

P

P

P

P

P

P

## **WinSysClean X8 PRO Újra gyors és tiszta Windows**

**Egy okos és lendületes takarító,** amely képes monitorozni a processzormagokat, a memóriát, az adattárolókat, és néhány tuningbeállítást is kínál – exkluzív teljes verzió.

Nem számít, hogy a PC-nkkel sokat vagy keveset dolgozunk, vigyázunk rá vagy egyáltalán nem törődünk vele: a Windows már egészen rövid idő alatt is szállítja nekünk a gondokat. Egyre csak lassul majd, és ezt a folyamatot a rendszer képtelen megállítani, magától még csak lelassítani sem tudja. Persze, ha mesterei vagyunk az OS-nek, akkor a sok beépített (szinte rejtett) eszközzel jó eredményeket érhetünk el, de egyrészt ilyen tudással kevesen rendelkeznek, másrészt egészen biztos, hogy az otthoni felhasználóknak a hibajavításra nincs ennyi ideje. Számukra készülnek az olyan karbantartók, mint a WinSysClean, amely akár egyetlen klikkeléssel is képes rengeteg holtsúlytól megszabadítani az oprendszert.

## **Gyorsfogyasztás egykattintással**

Az első megnyitás után egyből javasolja, hogy hozzunk létre egy rendszer-visszaállítási pontot. Ezt fogadjuk meg, mert ha később bármi balul sülne el, akkor egyszerűen visszatérhetünk a takarítás előtti állapotokhoz. Ezek után elérhetővé válik a program sok funkciója. Rögön látni fogjuk, az egyik nagy erényét: az informatív nyitóképernyőt. Ennek az érdekessége, hogy az adatokat sok esetben összesítve közli. Például, ha több adattárolónk van, akkor is egy számot kapunk, hogy mekkora a rendelkezésünkre álló hely, ebből mennyi foglalt stb. Tájékoztat az oprendszer típusáról is, a piros dobozban pedig a Lomtár és a Windows ideiglenes fájljainak a mérete látható. Ezek az információk így nagybetűvel a szemünk előtt igen praktikusak: egyből megjön a kedvünk a takarításhoz, ha látjuk, hogy milyen sok helyet tudunk pillanatok alatt felszabadítani.

Az egykattintásos módszerhez klikkeljünk a jobb alsó sarokban a Scan feliratra. Ilyenkor a program mélyebb elemzést készít, átvizsgálja a Windows tárolóit, a regisztrációs adatbázist, a böngészőket (ezeket, ha épp használnánk, kéri is, hogy zárjuk be), majd kiírja, hogy összesen hány megabájtnyi szemetet és hibás bejegyzést talált. A listájában ezeket nagyvonalakban részletezi is, ha valamelyik törlendő elemet inkább megtartanánk, akkor

vegyük ki előle a pipát és utána válasszuk a Fix Problems lehetőséget/feliratot.

#### **Finomhangolás sok-sok kattintással**

A bal oldalon található menüben tovább kontrollálhatjuk a szkennelés folyamatát. Klikkeljünk a Windows Optionsre, itt eldönthetjük, hogy a vizsgálat az oprendszer mely elemeire terjedjen ki és melyekre nem. Például az alapbeállításban a Lomtár kiürítése nem szerepel, ezt akár be is kapcsolhatjuk (persze így a biztonsági tároló szerep megszűnik a takarítás után).

Az Apps Cleaning menü a telepített programokat, szolgáltatásokat foglalja össze. A lista hosszú, de egyszer érdemes átnézni és egyesével bejelölni azokat az elemeket, amelyek kipucolását minden esetben rábíznánk a WSC-re. Néhány példa, mennyire lehet konkretizálni a feladatait: .NET Framework Cache, Adobe Updater, iTunes Cache, NVIDIA Cache, Logs qBittorrent Backup stb. Jobb oldalon itt is összevonva láthatjuk, mennyi appot talált, ezek kapcsán mennyi paramétert tudunk megadni, jelenleg mennyit jelöltünk ki. Előfordulhat az is, hogy valamelyik programunk nem működik együtt a rendszerrel, akkor erről a narancssárga boxban figyelmeztetőüzenetet kapunk.

A programban minden funkció él, így monitorozhatjuk például a CPU-magok teljesítményét, terheltségét, a memóriahasználatot, a tárolókról beolvasott, azokra írt adatok mennyiségét. Fontos, hogy ez nem indul el automatikusan: klikkeljünk mindig a jobb sarokban látható Start Monitor feliratra.

 **Telepítési útmutató:** A program (regisztrációt követően) a CHIP olvasóinak ingyenes! Látogassunk el a DVD-n található linkre, adjuk meg a nevünket és az e-mail-címünket, majd klikkeljünk a Weiter feliratra.

Perceken belül kapunk egy levelet – ha nem találjuk, érdemes a spam mappában is körülnézni. A levél tartalmaz egy linket, erre klikkeljünk rá, ezt követően a böngészőnkben meg fog jelenni a termékkulcs. Telepítsük fel a programot és adjuk meg a kulcsot. Mindenképp a DVD-n található telepítőfájlt használjuk.

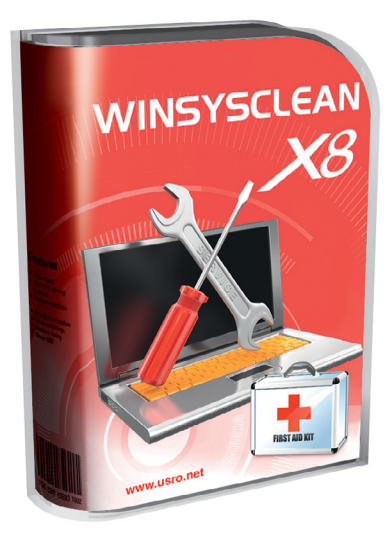

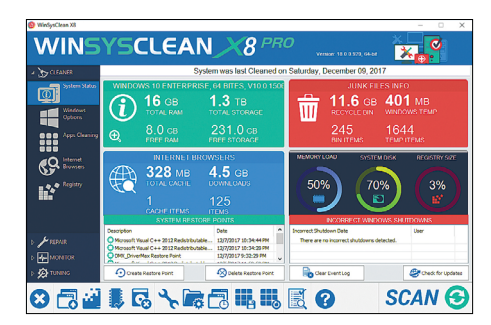

**Szemétinfók kiemelve a piros dobozban: máris nagyobb késztetést érzünk majd a takarításra**

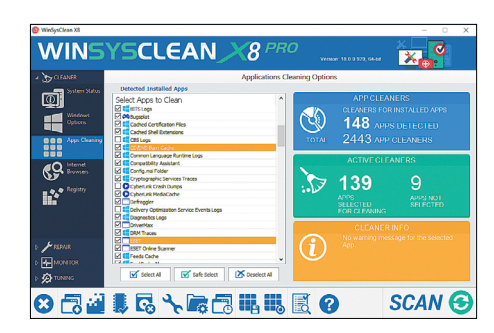

**A programokat is érdemes megszabadítani a feleslegtől – amelyikkel a WSC nem boldogul, azt a sárga doboz külön jelzi**

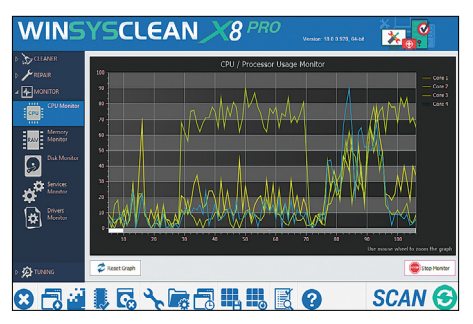

**Munkában a processzormagok: ilyen az, amikor a CHIP-DVD-t tömörítjük a nyomdának**

P

P

P

P

P

P

P

P

P

P

P

P

P

P

P

## **MakeupDirector Delux Így lesz mindenki sokkal szebb!**

Manapság szinte minden fotót retusálnak: a végeredmény csak így lesz tökéletes! A szakma a Photoshopot használja, de az Adobe programja drága és bonyolult, otthoni használatra természetesen nem ajánlott. Helyette viszont a CyberLink MakeupDirectorral belekóstolhatunk a szépségipar trükkjeibe – vagy egyszerűen csak a család hölgy tagjai kipróbálhatnak többféle sminket, új hajszíneket, és ez most egy forintba sem fog kerülni.

### **Kezdődhet a varázslás**

A program az arcképek szerkesztésére specializálódott. Rögtön az elindítása után felajánl néhány modellfotót mintának (nőket, férfiakat vegyesen), közülük kiválaszthatjuk a legszimpatikusabbat vagy feltölthetünk egy saját fotót. Itt az a fontos, hogy a kép szemből, jó minőségben tartalmazza a portrénkat vagy bárki másét, ez persze a mai telefonok világában már nem lehet akadály.

Az intelligens felismerésnek köszönhetően ezek után csak egy egérre lesz szükség az átváltoztatáshoz. A bal felső sarokban a Makeup rejti az összes sminkeszközt, a Looks fülön pedig néhány előre definiált sablonnal dolgozhatunk. Minden meglepően jól működik: az új szempilla, a festés, az eltérő hajszínek az esetek 99 százalékában tökéletesen illeszkednek majd az arcunkhoz. Az eltéréseket a kép felett az arc sziluettjére klikkelve könnyedén kiigazíthatjuk: az igazodási pontokat kell esetleg közelebb húzni, ahhoz, ami az algoritmusok számára ideális. Ezt egy kis képen a bal sarokban mutatja is nekünk. Nem kertelünk: mi nagyon jól elszórakoztunk vele, ezt ajánljuk önöknek is.

 **Telepítési útmutató:** A CHIP olvasói – regisztrációt követően – a program teljes verzióját ingyen használhatják. Először indítsuk el az .exe fájlt, majd telepítsük fel a szoftvert. Látogassunk el a DVD-n található oldalra, ott adjuk meg a nevünket, e-mail-címünket, a Vorteilcenter-code dobozba pedig írjuk be a VIRTUAL szót. Ezek után nyissuk meg a levelezésünket és másoljuk ki a gyártótól kapott licenckulcsot a levélből. Indítsuk el a MakeupDirectort, adjuk meg a licenckulcsot, és máris használhatjuk a teljes verziót.

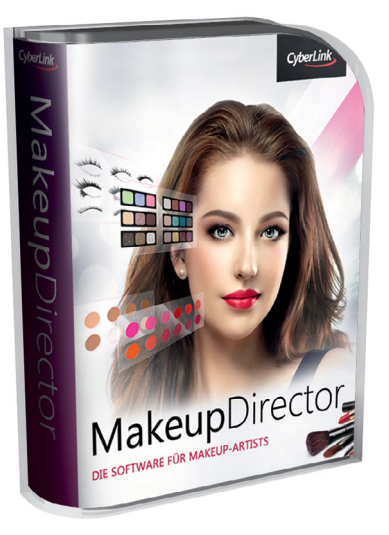

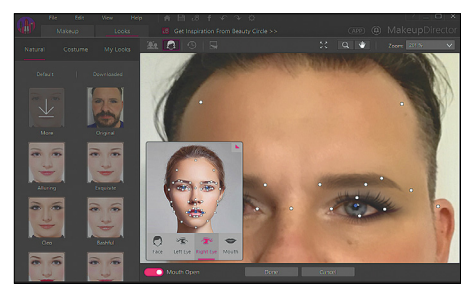

**A fehér pöttyöket kell az arcunkon minél pontosabban úgy elhelyezni, ahogy azt a bal oldali kisebb képen láthatjuk**

## **EaseUS MobiSaver for Android Androidon sincs több adatvesztés!**

Ha számítógépen véletlenül törlünk egy fájlt, vagy a rendszer hibásodik meg, akkor elég egy rövid netes keresés, és szinte biztos, hogy találunk olyan programot, amivel a hiba kijavítható. Androidon már kényesebb a helyzet, eleve más a rendszer felépítése, de adatmentő alkalmazásból is jóval kevesebb az ismert és megbízható. A CHIP e havi DVD-mellékletére éppen ezért tettük fel az EaseUS MobiSaver for Android alkalmazást, amivel a robotos operációs rendszer ügyes-bajos dolgait orvosolhatjuk egyszerűen, különleges előképzettség nélkül. Milyen hibák eseten vehetjük hasznát? A telefon meghibásodásakor, fájlok véletlen törlése esetén vagy akkor, ha egy vírus gondolja úgy, hogy jó ötlet egy kis pusztítást végezni a személyes adataink között. De persze gikszer adódhat abból is, ha például root jogosultságot szeretnénk, de valamilyen hiba csúszik a folyamatba.

## **Kényelmes, mint egy sima backup**

Az EaseUS MobiSaver for Android használata alapvetően nem különbözik attól, ahogyan egy teljesen hétköznapi adatmentő szoftvert is használni kell, viszont nemcsak a mobilra, hanem egy PC-re is szükségünk lesz, hiszen egy rendszerhiba esetén akár az is előfordulhat, hogy a telefon el sem indul. Alapvetően a személyes adatok megvédése a cél, amibe nemcsak a képek, videók és zenék tartoznak bele, hanem az SMS üzenetek és a kapcsolati listák is. Ami nagyon hasznos, az az, hogy a mentésbe bekerülő fájlokat és egyéb adatokat szűrhetjük is: így a mentések méretét kordában tarthatjuk. Létezik egyébként olyan verziója is a programnak, ami telefonon fut, de a vele készített mentések pont ezért sokkal kevésbé hasznosak, ha mondjuk maga a telefon hibásodik meg.

 **Telepítési útmutató:** A CHIP olvasói egyszerűen feltelepíthetik az alkalmazást a lemezmellékletről. A program teljes verziójának használatához ingyenes regisztrációra van szükség, ehhez látogassunk el a DVD-n megadott weboldalra. Adjuk meg a nevünket és az e-mail-címünket, klikkeljünk a Senden feliratra, és a termékkulcs máris automatikusan megjelenik.

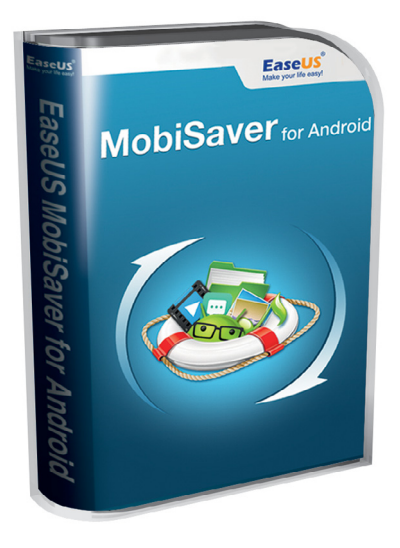

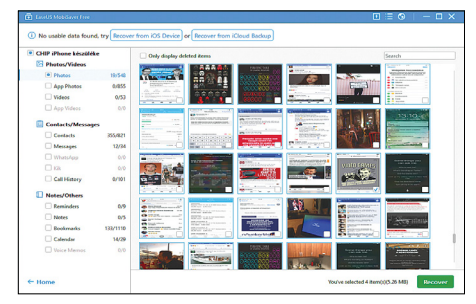

**A mentés PC-re történik, ezért az adatok akkor is megmaradnak, ha a telefon tönkremegy**

**egy Microsoft parancsfájllal**

**napok importálása az Outlookba**

**sokkal történő megváltoztatása**

**tése levélküldéskor**

**formázással**

**mélyre szabása**

**módo sítása Worddel**

**csökkentett módban**

**RDP protokollal**

**életre keltése**

**végrehajtása**

**Apple iPhone-on**

**lása készenléti módba**

**csatlakoz tatása a televízióra**

**kiolvasása és megmentése**

**Mobil, web és fotó**

**a mailszerveren Hardver**

**sára**

**tozó régi jelszavunkat újra**

**teljes kihasználásához**

**3 Outlook 2018-as iskolaszüneti és ünnep-**

**4 Windows 10 Műveletközpont eltávolítása 5 Word Dokumentformátum manuális és stílu-**

**6 Windows Maximális rendelkezésre álló hangerő növelése és egyéni szabályzása 7 Outlook Winmail.dat-mellékletek eltünte-**

**8 Windows AHCI-mód bekapcsolása az SSD** 

**10 Windows 10 Értesítések szűrése és sze-**

**11 Word PDF-dokumentumok megnyitása és** 

12 Windows 10 Cseréliük le fiókunkhoz tar-

**13 PowerPoint Hibás kiegészítők azonosítása** 

**14 Windows Számítógép távvezérlése távolról** 

**15 Excel Az Excel használata teendők listázá-**

**16 Windows Makacskodó Windows-keresés** 

**17 Outlook Hitelesítési problémák megoldása** 

**20 Billentyűzet Nagytakarítás előkészítése és** 

**22 Streaming-Stick Amazon Fire TV átkapcso-**

**21 Okostelefon PIN-kód kérés letiltása az** 

**23 Játékkonzolok Kimustrált Nintendo 64** 

**24 3,5"-os lemez Floppylemezek adatainak** 

**25 Vezetéknélküli router A FritzBox routerbeállításainak mentése és a fi rmware frissítése**

**18 Profi tipp Fénysátor termékfotókhoz 19 WLAN-router FritzBox és más AVM-eszkö-**

**zök Mesh-hálózatba kötése**

**9 Excel Táblázatok optikai feldobása feltételes** 

## **Tippek és trükkök Windows és Office 1 Windows Elavult hálózati protokoll letiltása 2 Windows Frissítési problémák megoldása**

A számítógép-felhasználók mindennapjaihoz hozzátartoznak a szoftveres és hardveres problémák. Tippjeink segítségével ezeket könnyen és gyorsan orvosolhatja.

## **1 Windows**

### **Elavult hálózati protokoll letiltása biztonsági okokból**

Az SMB (Server Message Block) egy hálózati fájlmegosztási protokoll, amelyet széles körben használnak számítógépes hálózatokon. Többek között ennek köszönhetjük például a NAS-on található megosztások kényelmes elérését a Windows Intézőből otthon, és rengeteg céges hálózatban is ez biztosítja a hálózati mappák használatát.

években dolgozták ki, így első verziója már igencsak elavult, ami egyben azt is jelenti, hogy egyáltalán nem biztonságos. Néhány hónapja például az SMB v1 egy gyenge pontján keresztül tudtak a WannaCry és a hozzá hasonló kártevő programok világszerte elterjedni a Windows XP alatt futó hálózatokban, számítógépek ezreit veszélyeztetve. Windows Vistától kezdve az operációs rendszerek már az SMB protokoll újabb verzióit használják, így az SMB v1-et gond nélkül letilthatjuk, ha hálózatunkban már nincsenek Windows XP-vel dolgozó számítógépek, amelyeknek szükségük van a megosztott erőforrások elérésére.

A régi SMB verzió letiltásához nyissuk meg a Vezérlőpultot, ott a *Programok és szolgáltatások*at, és kattintsunk a bal oldali oszlopban a *Windows-szolgáltatások be- és kikapcsolása* linkre. Most egy listát kapunk minden, a számítógépünkön rendelkezésre álló Windows-szolgáltatásról. Görgessünk le az *SMB 1.0/CIFS File Sharing Support* bejegyzésig, vegyük ki előle a pipát, és hagyjuk jóvá a műveletet *OK*-val. Ezzel megakadályoztuk számítógépünkön az SMB v1 használatát. Ha hiányzik az *SMB 1.0/CIFS File Sharing Support*

bejegyzés, akkor a hálózati protokoll már eleve nincs is telepítve rendszerünkben.

## **2 Windows**

## **Frissítési problémák megoldása egy Microsoft-parancsfájllal**

Windows-frissítés közben néha a hibajavítások sikeres telepítése helyett a *0x8e5e03fa* hibaüzenettel találjuk szembe magunkat. Kiküszöböléséhez töltsük le a *Reset Windows Update Agent* szkriptet a Microsoft Technetről (a szkript megtalálható a *https:// ga llery.technet.microsoft.com/script center/ Reset-Windows-Update-Agent-d824badc*). Ügyeljünk rá, hogy a *ResetWUEng.bat* parancsfájlt rendszergazdaként futtassuk, különben nem tudja végrehajtani az update szolgáltatás javításához szükséges módosításokat!

A megnyitás után indítsuk el a 2. menü pontból a *Reset Windows Update Components* funkciót az operációs rendszer szükséges átalakításaihoz. A parancsfájl ezután automatikusan minden összetevőt frissít. A 16. bejegyzésből: *Restart your PC,* a parancsfájl lefutása után indítsuk újra a számítógépet. Ezután a *0x8e5e03fa* hibának el kell tűnnie.

## **3 Outlook**

## **2018-as iskolaszüneti és ünnepnapok importálása az Outlookba**

Ha be akarjuk írni a jövő évi ünnepnapokat az Outlookba, nem kell minden egyes időpontról külön gondoskodni, de ahhoz, hogy az automatikus import után az áttekintésben ne duplán vagy háromszorosan jelenjenek meg, először töröljük a korábban már valamilyen módon bevitt ünnepnapokat, hogy tiszta lappal induljunk! Ehhez nyissuk meg a naptárat az Outlookban, és hozzuk előre a *Nézet* lapot. Nyomjuk le a *Nézetváltás* gombot,

Ugyanakkor az SMB-t az 1990-es

**26 Profi tipp VR-játékok streamelése okostelefonra**

**27 Fényképezés Fényképezőgép beállítása üveg golyó-felvételekhez**

**28 Firefox Már rég nem létező weboldalak megnyitása**

**29 Streaming Makacskodó Netflix rábírása videók indítására**

**30 iOS Android Hangposta azonnali bekapcsolásának megakadályozása**

31 Videó Mutatósabb filmjelenetek kamerako**csizással**

**32 Firefox Képernyőképek új böngészőkiterjesztéssel**

#### **WINDOWS & OFFICE < TIPPEK & TRÜKKÖK**

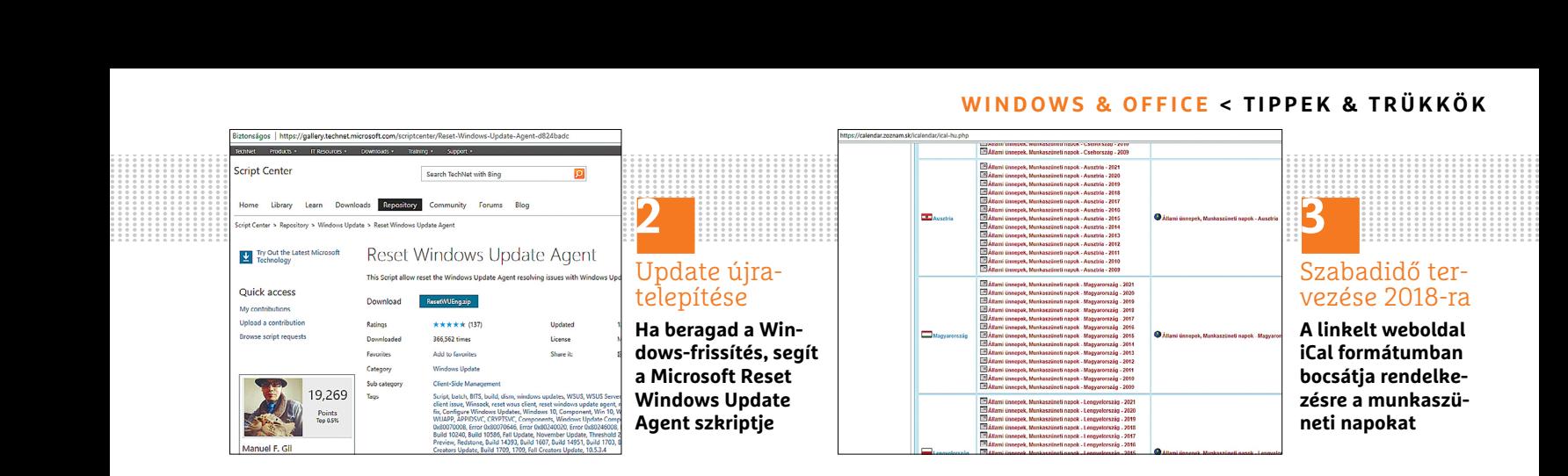

és válasszuk a *Lista* lehetőséget. Jelöljünk ki minden ünnepnapot, és töröljük ezeket a *Törlés* paranccsal a helyi menüből vagy a Delete gombbal, hogy tiszta lappal indulhassunk!

A 2018-as ünnepnapok importálásához nyissuk meg a *https://calendar.zoznam.sk/icalendar/ical-hu.php* oldalt. Gör gessünk le az *Állami ünnepek, munkaszüneti napok* területen egészen addig, míg a bal oldali oszlopban megjelenik Magyarország. A középső oszlopban most kiválaszthatjuk az évet 2009-ig vissza- és 2021-ig előremenőleg. A megfelelő linkre kattintva letölthetjük Outlook-kompatibilis iCalendar-formátumú (iCal) fájlban az ünnepnapokat, amelyet ezután duplán rákattintva importálhatunk is az Outlookba. A program ezutánminden 2018-as ünnepnapot megjelenít, a fix ünnepeket, mint például a karácsony, pedig mindjárt a következő évekre előrevetítve is mutatja.

## **4 Windows 10**

## **Műveletközpont eltávolítása a tálcáról csúszkával**

A Windows 10-zel megjelent új rendszerszolgáltatások közé tartozik a tálca jobb oldalához tartozó Műveletközpont, amely jelzi, amint új értesítések vannak. Ha nem használjuk ezt a funkciót, akkor bármikor kikapcsolhatjuk.

A Műveletközpont kiűzéséhez a tálcáról nyissuk meg a *Windows + I* billentyűkombinációval a Gépházat, ott a *Személyre szabás*t, és ezután balra a *Tálca* kategóriát. Görgessünk le a *Műveletközpont* szakaszig, és kattintsunk a *Rendszerikonok engedélyezése vagy letiltása* linkre. Húzzuk a *Műveletközpont* melletti csúszkát balra a *Ki* pozícióba. Ezután eltűnik a Műveletközpont a tálcáról. Amint a csúszkát jobbra, a *Be* pozícióba húzzuk, ismét elérjük a funkciót.

Aki a Windows 10 egy régebbi verziójával dolgozik (a 10586 verzió előttivel), kicsit másképp kell eljárjon. A Gépház *Ctrl + I*-vel megnyitása után a *Rendszer* ikonra kattintva az Értesítések és műveletek fület kell megnyitni, és ott a *Rendszerikonok engedélyezése vagy letiltása* linket választani. A lista végén találjuk a Műveletközpontot, a hozzá tartozó kapcsolót kell *Ki* állásba vinni, mire eltűnik az ikon a tálcáról.

## **5 Word**

#### **Dokumentformátum manuális és stílusokkal történő megváltoztatása**

Egyes Word-dokumentumoknál ajánlott már szerkesztés előtt megváltoztatni a formátumot, és például fekvő tájolásra vagy A4 helyett A3-ra váltani. Ez azért célszerű lépés, mert a már beírt szöveg mellett elvégzett módosítás az addigi

beállítások "újratördelését" jelenti, így elveszhetnek a korábbi formázások, a méretre szabott táblázatok és képek pedig elcsúsznak a szövegben.

A *Lapelrendezés* lapon, az *Oldalbeállítás* csoportban nyomjuk le a *Tájolás* gombot, és válasszunk Álló vagy *Fekvő* formátum közül. Jobbra mellette találjuk a *Méret* gombot. A legördülő menüből, amely a gombra kattintva lenyílik, alapértelmezésben az A4 van kiválasztva. Ezt átállíthatjuk A3-ra vagy egyéni méretre.

Még gyorsabban végezhetünk formátummódosításokat előre definiált stílusok segítségével. A Word sok esetben még a stílusminták elkészítését is megspórolja nekünk. Egy kattintás után a *Kezdőlap* fülre már egy sor kész stílust találunk, például *Cím* vagy *Kiemelés*. Jobbkattintással egy stílusra kiválaszthatjuk a *Módosítás* menüparancsot. A következő, *Stílus módosítása* ablakban lehetőségünk van a színt, a betűtípust és a bekezdések távolságát rögzíteni. Ha egészen legörgetünk a stílusok listáján, és a *Stílus létrehozása* linkre kattintunk, egyedi stílust hozhatunk létre.

## **6 Windows**

### **Maximális rendelkezésre álló hangerő növelése és egyéni szabályzása**

Hangszórókat csatlakoztattunk a PC-re, hogy javítsunk a hangon, mégsem tudunk →

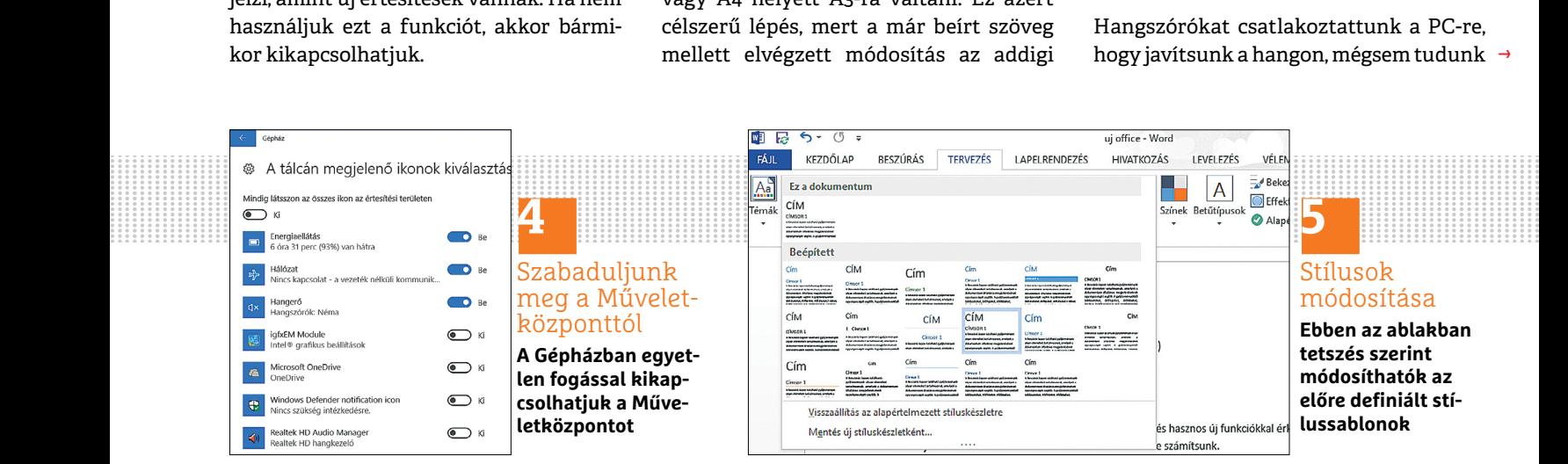

## **TIPPEK & TRÜKKÖK > WINDOWS & OFFICE**

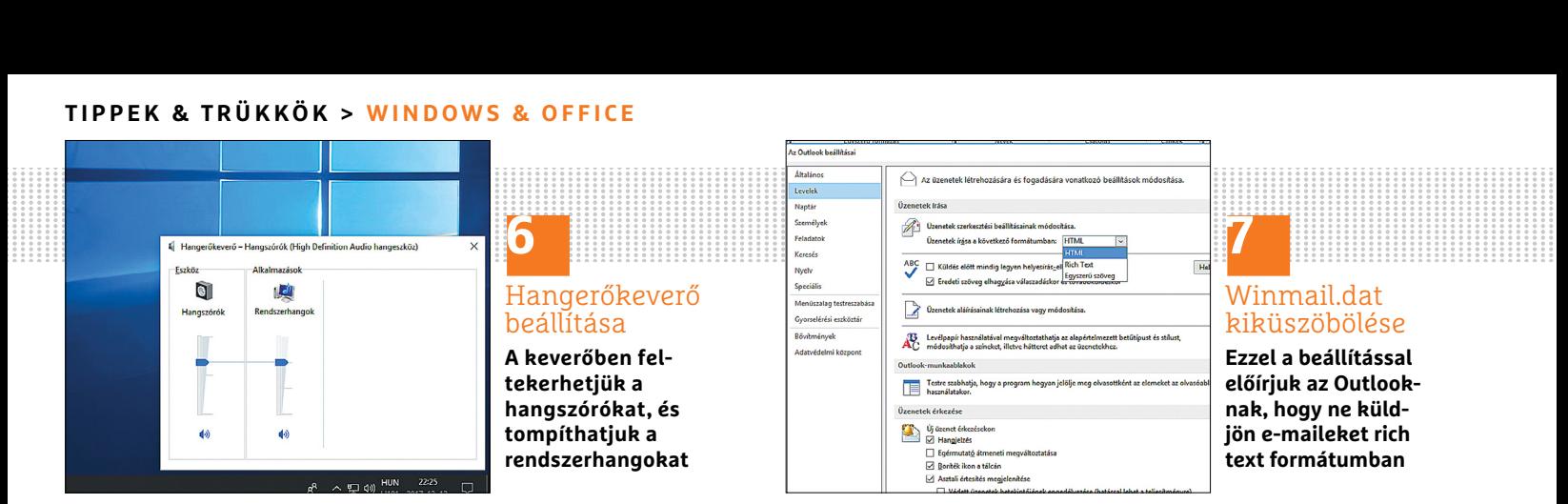

halk suttogásnál nagyobb hangot kicsalni belőlük? Akkor növeljük meg a Windows maximális hangerejét. A robusztusabb hangzásra egyszerű megoldás a hangszín-kiegyenlítés kikapcsolása Windows alatt. Ha jobbra lent a tálcán megtaláljuk a Realtek HD Audio Managert, nyissuk meg, menjünk a *Soundeffekt* lapra, és válasszunk ki lent egy tetszőleges equalizerbeállítást. Egy kattintás után az equalizer gombra ízlés szerint beállíthatjuk az egyes szabályzókat, míg a hang erőteljesebben nem szól. A *Mentés* gomb lenyomásával új equalizerbeállítást hozunk létre.

A másik lehetőséget a hangerő növelésére a Windows saját eszközei kínálják. Nyissuk meg egy kattintással a Windows gombra a tálcán a Start menüt, írjuk be a keresőmezőbe: *Rendszerhangerő beállítása*, és üssük le az entert. Megjelenik a *Hangerőkeverő*. Akkor is ide jutunk, ha a tálcán balra az órától a kis hangszóró ikonra kattintunk, és a *Keverőt* választjuk. Kattintsunk jobb egérgombbal az ikonra, és válasszuk a helyi menüből a *Hangerőkeverő megnyitása* parancsot. Akárhogy is sikerült megnyitni, a keverőben most toljuk fel a bal oldali *Hangszórók* csúszkát ütközésig. A jobbra mellette álló csúszkákkal az egyes alkalmazások hangerejét állítjuk be, például a Firefoxét vagy az Outlookét. Óvatosságból csökkentsük a rendszerhangerőt, a *Rendszerhangok* csúszkát jóval lejjebb húzva, ezek ugyanis más programhangokhoz képest nagyon hangosnak tűnnek, és különösen a számítógép be- és kikapcsolásakor okozhatnak kellemetlen meglepetést.

## **7 Outlook**

## **Winmail.dat-mellékletek eltüntetése levélküldéskor**

Talán már előfordult, hogy Outlookból küldött e-mailje címzettjei egy *Winmail. dat* nevű melléklet miatt reklamáltak. Ez a fájl az úgynevezett rich text formázás tárolására szolgál. Ha a címzett levelezőprogramja nem tud rich text üzeneteket olvasni, akkor a *Winmail.dat* fájlt mutatja mellékletként. Hogy az ilyen zavaros helyzeteket elkerüljük, és biztosítsuk, hogy a leveleinket minden címzett gond nélkül és teljes egészében olvasni tudja, változtassunk az Outlook formázási beállításain. Nyissuk meg a postafiókunkat, kattintsunk a *Fáj*l lapra, majd menjünk a bal oldali oszlopban a *Beállítások* linkre. A következő, *az Outlook beállításai* ablakban kattintsunk balra fent a *Levelek* linkre. Az Üzenetek írása csoportban az Üzenetek írása a következő formátumban listáról válasszuk az *Egyszerű szöveg* elemet. Utána görgessünk le egy kicsit, amíg a *Levélformátum*ig jutunk. Itt kattintsunk az *Internetes formátum* lehetőségre, és válasszuk *Outlook Rich Text formátum beállít*á*sai* alatt a *Konvertálás egyszerű szöveg formátumra* lehetőséget. Egy kattintás után az *OK* gombra az Outlook menti a beállítást.

#### **8 Windows**

## **AHCI mód bekapcsolása az SSD teljes kihasználásához**

Egy SSD teljesítményét csak úgy használhatjuk ki teljes egészében, ha Windows alatt engedélyezzük az AHCI módot. Ellenkező esetben az SSD IDE módban működik, és nem tudja kihasználni gyorsaságának előnyeit. Hogy az AHCI mód be van-e kapcsolva, az az Eszközkezelőből derül ki, amelyet a Vezérlőpultról nyithatunk meg. Ha ott *IDE ATA/ATAPI vezérlők* alatt nem találunk AHCI-vezérlőt, akkor Windows 7 és 8 alatt egy kis registrybeavatkozással segíthetünk. A Start gomb lenyomása és a keresőablakba a *regedit* beírása után kattintsunk a találati listán a legfelső, *regedit.exe* találatra. A registryben navigáljunk a *HKEY\_LOCAL\_MA-CHINE\SYSTEM\CurrentControlSet\services\msahci* kulcsra. A jobb oldalon most megjelennek az egyes bejegyzések. Az AHCI mód bekapcsolásához állítsuk a *Start* értékét 0-ra. Utána indítsuk újra a számítógépet, és módosítsuk a BIOS-ban a SATA módot *IDE*-ről *AHCI*-ra.

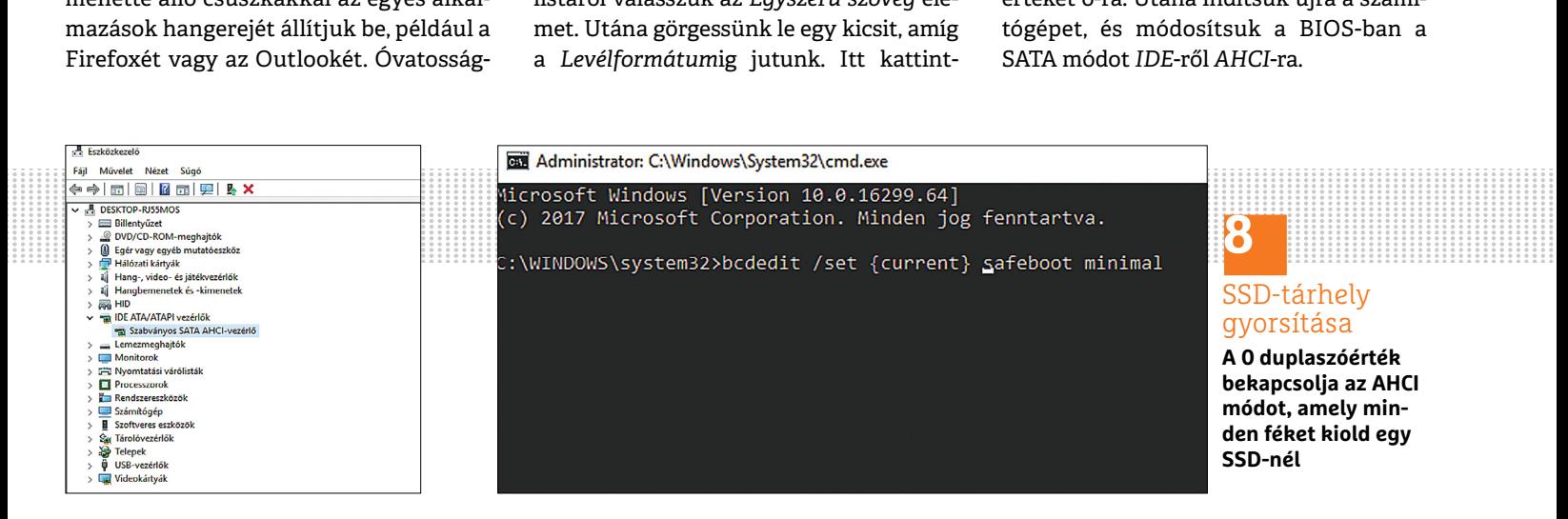

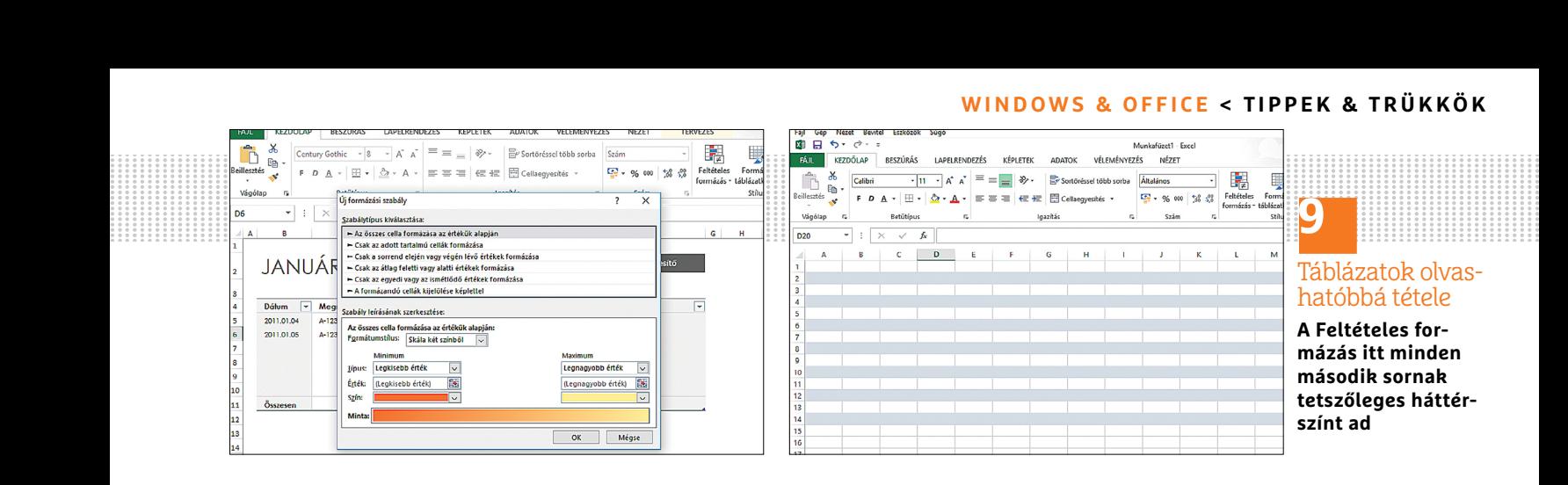

#### **WINDOWS & OFFICE < TIPPEK & TRÜKKÖK**

Windows 10 alatt egy kicsit másképpen működik az egész. Nyissuk meg a Parancssort rendszergazdaként, a Windows keresőablakba: a *cmd.exe* beírása után jobb egérgombbal az eredményre kattintva a *Futtatás rendszergazdaként* választásával. Ezután írjuk be a *bcdedit / set {current}safeboot minimal* parancsot a Windows csökkentett módban indításához. A Windows indulása közben váltsunk a BIOS-ra, és ott állítsuk át a módot *IDE-*ről *AHCI*-ra. Miután mentettük a beállításokat, a Windows elindul csökkentett módban. Most nyissuk meg ismét a parancssort rendszergazdaként, és kapcsoljuk ki a csökkentett módot a *bcdedit / deletevalue {current}safeboot* paranccsal. Ezután még egy utolsó újraindításra lesz szükség, és máris rendelkezésre áll az AHCI mód.

## **9 Excel**

#### **Táblázatok optikai feldobása feltételes formázással**

A feltételes formázásnak köszönhetően Excelben különösebb ráfordítás nélkül színezhetünk mondjuk minden második sort szürkére vagy más színűre. Először jelöljük ki a területet, amelynek minden második sorát színezni akarjuk. Ezután kattintsunk a *Kezdőlap Stílusok* csoportjában a *Feltételes formázás* gombra, és válasszuk a legördülő menüből az Új szabály… menüpontot. Az Új formázási szabály ablakban a *Szabálytípus kiválasztása* listáról *A formázandó cellák kijelölése képlettel* elemet válasszuk. Most írjuk be a mezőbe középen a *=MARA-DÉK(SOR();2)=0* vagy a *=MARA DÉK(OSZ-LOP();2)=0* képletet, attól függően, hogy váltakozó sorokra vagy oszlopokra szeretnénk színt alkalmazni. A képlet *Igaz* értéket ad vissza, ha a sor vagy oszlop sorszáma maradék nélkül osztható kettővel. A képlet beírása után nyomjuk le a *Formátum* gombot. A *Cellák formázása* ablakban a *Kitöltés* lapon válasszunk egy színt, és hagyjuk jóvá *OK*-val. Az Új formázási szabály ablakban is kattintsunk az *OK* gombra. A *Feltételes formázás / Szabályok kezelése* menüpontból módosíthatjuk vagy törölhetjük a formázási szabályokat.

## **10 Windows 10**

#### **Értesítések szűrése és személyre szabása**

A Windows 10-ben a különböző értesítéseket néhány fogással személyes igényeinkre szabhatjuk, vagy ideiglenesen akár teljesen ki is kapcsolhatjuk. Ehhez válaszszuk jobbkattintás után a Műveletközpont ikonra a *Nyugalmi időszak bekapcsolása* menüpontot. Az értesítések kikapcsolásához például egy bemutató idejére nyissuk meg a fogaskerékre kat-

tintva a Windows Gépházat, válasszuk a *Rendszer / Értesítések és műveletek* lapot, és kapcsoljuk be az Értesítések elrejtése kivetítéskor beállítást. Ha egy alkalmazás eláraszt üzenetekkel, azt is megfékezhetjük. Értesítések meg jelenítésére jogosult alkalmazások alatt keressük meg az idegesítő alkalmazást, és kapcsoljuk ki a csúszkával.

### **11 Word**

### **PDF-dokumentumok megnyitása és módo sítása Worddel**

PDF-fájlokat közvetlenül Wordben is szerkeszthetünk, csak először Word-formátumra (.docx) kell a PDF-et konvertálni. Eközben néhány fájlinformáció elveszhet, ezért az új fájl esetleg másképp néz majd ki, mint a kiinduló. Navigáljunk a fájlkezelőben a PDF-fájlhoz, amelyet szerkeszteni akarunk, kattintsunk rá jobb egérgombbal, és válasszuk a *Társítás* parancsot. A következő almenüben menjünk a Word bejegyzésre, és nyomjuk le az *OK* gombot. Miután a Word átalakította a PDF-fájlt, szerkeszthetjük a szövegszerkesztővel. Ha végeztünk a módosításokkal, alakítsuk át a dokumentumot ismét PDF-fájllá: üssük le az F12 billentyűt vagy válasszuk a *Fájl / Mentés másként* parancsot. Váltsunk a mappára, amelybe a Word-fájlt PDF-ként menteni akarjuk. Utána nyissuk meg a →

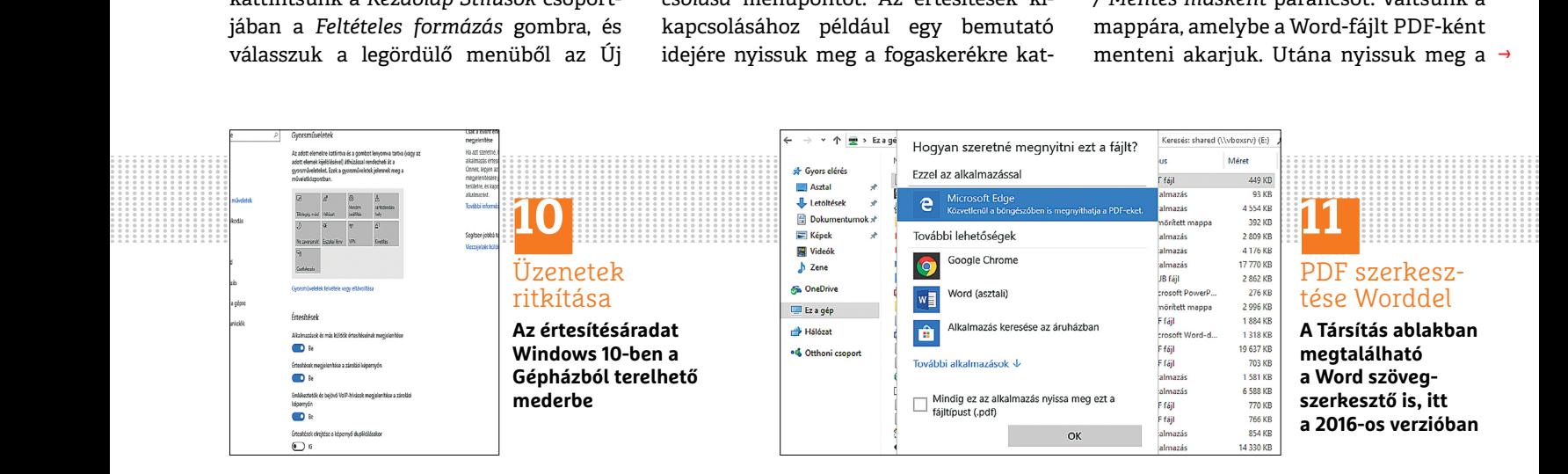

## **TIPPEK & TRÜKKÖK > WINDOWS & OFFICE**

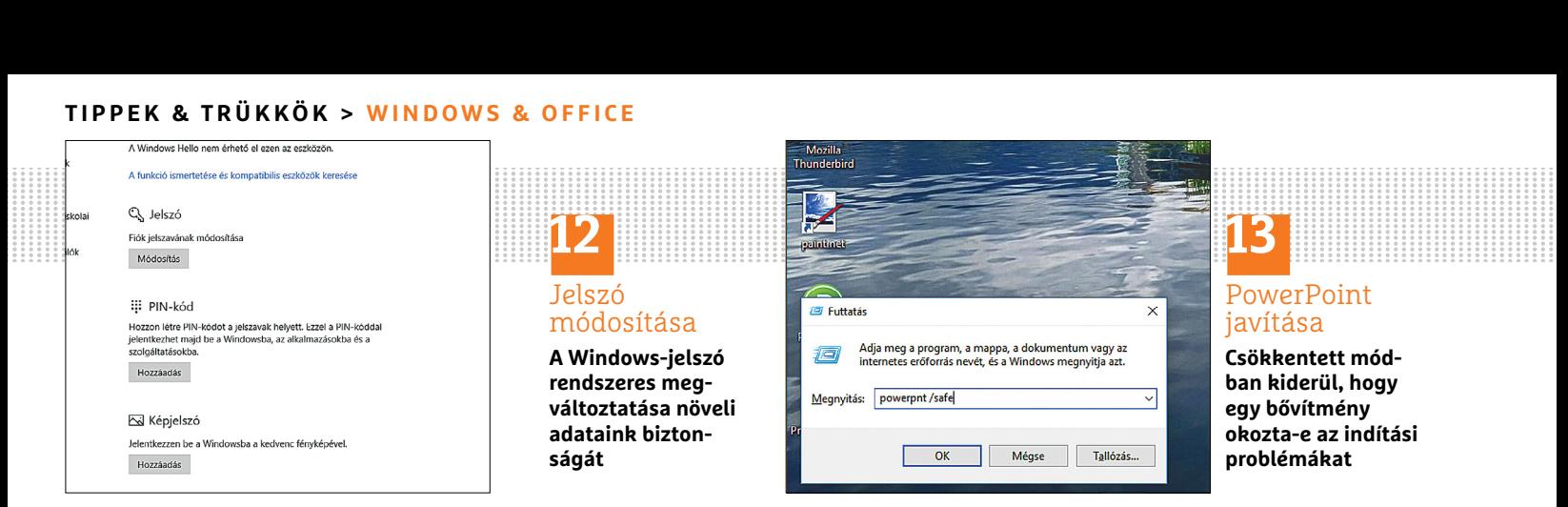

*Fájltípus* legördülő menüt, és válasszuk a *PDF (\*.pdf)* formátumot. Egy kattintás után a *Mentés* gombra a Word a fájlt PDF-formátumra alakítja át.

## **12 Windows 10**

## **Cseréljük le fiókunkhoz tartozó régi jelszavunkat újra**

Adataink védelmére rendszeresen változtassuk meg a belépési jelszót. Windows 10 alatt nyissuk meg a Start menüt, és kattintsunk balra lent a Gépház fogaskerék ikonjára. Ott nyissuk meg a *Fiókok* kategóriát, majd balra a *Bejelentkezési lehetőségek*et. *Jelszó* alatt nyomjuk le a *Módosítás* gombot. A Windows most a régi jelszót kérdezi, mielőtt hagyna újat beírni. Utána írjuk be kétszer az új jelszót, és nyomjuk le lent a *Tovább* gombot. Egy kattintás után a *Befejezés* gombra a Windows 10 a régi jelszót az újra cseréli, és azt ajánlja, rögtön próbáljuk is ki a használatát. Tehát zárjuk le a számítógépünket a *Windows + L* gyorsbillentyűvel, és utána oldjuk fel az új jelszóval.

## **13 PowerPoint**

## **Hibás kiegészítők azonosítása csökkentett módban**

Ha a PowerPoint egy nap használhatatlanná válik, először kapcsoljuk ki a számítógépet, és aztán indítsuk újra. Mivel a Windows eközben kijavítja az ideiglenesen tárolt hibákat, ez már önmagában megoldhatja a problémát. Ha mégsem, akkor keressünk frissítéseket, és telepítsük azokat.

Ha a PowerPoint továbbra is makacskodik, azt okozhatja valamelyik bővítménye. Ezt úgy találhatjuk meg, ha csökkentett módban indítjuk el a programot. Üssük le a [Windows] + [R] gyorsbillentyűt, írjuk be a Futtatás ablakba a *powerpnt /safe* parancsot, és hagyjuk jóvá *OK*-val. Ezután a PowerPoint csökkentett módban indul bővítmények nélkül. Ha a program most működik, akkor nagy valószínűséggel egy bővítmény okozta a problémát. Hogy azonosítsuk, melyik az, kapcsoljuk ki először mindegyiket, aztán kapcsoljuk vissza őket egyenként. Amint a probléma egy bővítmény engedélyezése után ismét fellép, búcsúzzunk el tőle. Ha ez sem segít, ajánlott eltávolítani és azután újratelepíteni a PowerPointot az Office telepítőlemezének segítségével.

## **14 Windows**

## **Számítógép távvezérlése távolról RDP protokollal**

Időnként hasznos, ha egy számítógépet az internetről vagy egy hálózatból távvezérelni vagy távjavítani tudunk. Az RDP protokoll (Remote Desktop Protocol) lehetővé teszi az egér és billentyűzet

"átirányítását" a céleszközre, illetve a képernyő tükrözését. A távoli számítógépek RDP-n keresztüli elérésének feltétele a Windows 7, 8, 8.1 vagy 10 Professional-, Enterprise- vagy Ultimate-verziója. A Home Editiont használóknak alternatív megoldásokhoz, mint például a TeamViewerhez (lemezmellékletünkről vagy weboldalunkról), kell fordulniuk.

A számítógépen, amelyet távvezérelni akarunk, először kapcsoljuk be a távoli asztal szolgáltatást. Nyissuk meg a Vezérlőpultot, és ott a *Rendszer*t. Kattintsunk a bal oldali oszlopban a *Távoli beállítások* bejegyzésre. A *Rendszer tulajdonságai* ablakban a *Távoli használat* lapon tegyünk pipát *A számítógépről lehet távsegítséget kérni* beállítás elé. Most az egész hálózatból elérjük ezt a PC-t. Az internetről kapcsolódáshoz nyissuk meg a routeren a 3389-es TCP portot, és szükség esetén állítsuk be a megfelelő porttovábbítást is. Ezenkívül telepítsük a WakeOnLAN programot (lemez mellékletünkről), hogy a számítógépet távolból is be tudjuk kapcsolni.

## **15 Excel**

#### **Az Excel használata teendők listázására**

Az Excel szinte kínálja magát arra, hogy fontos teendőinket egy jól strukturált táblázatban vezessük benne – csak az

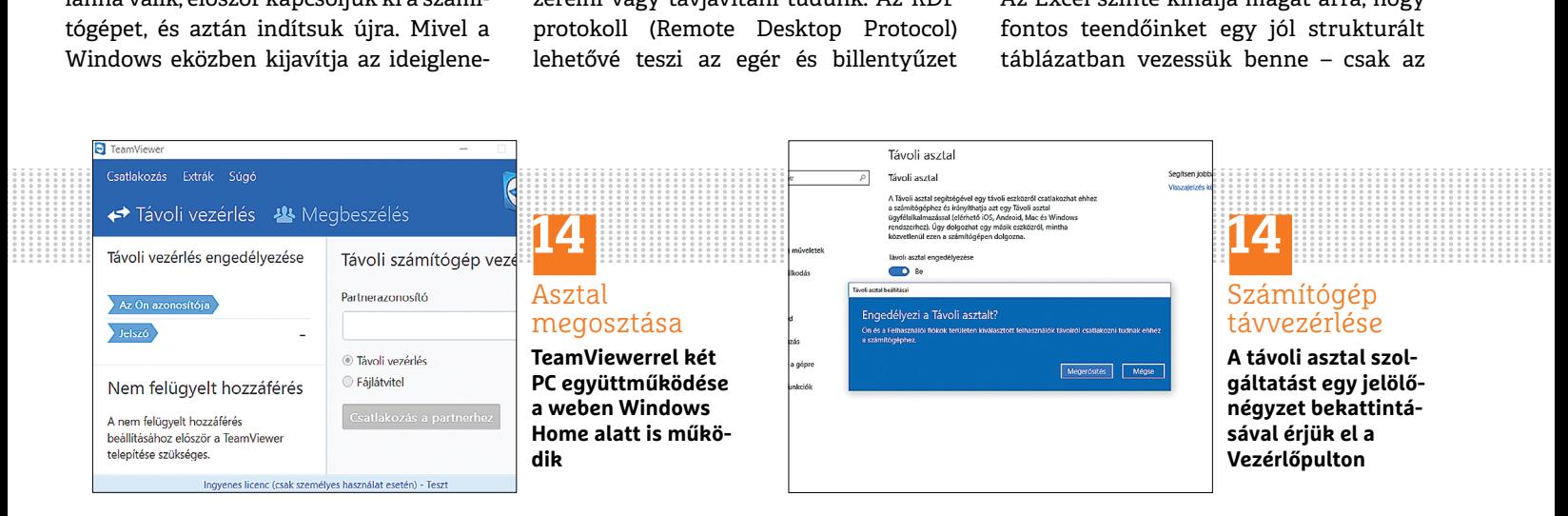

#### **WINDOWS & OFFICE < TIPPEK & TRÜKKÖK**

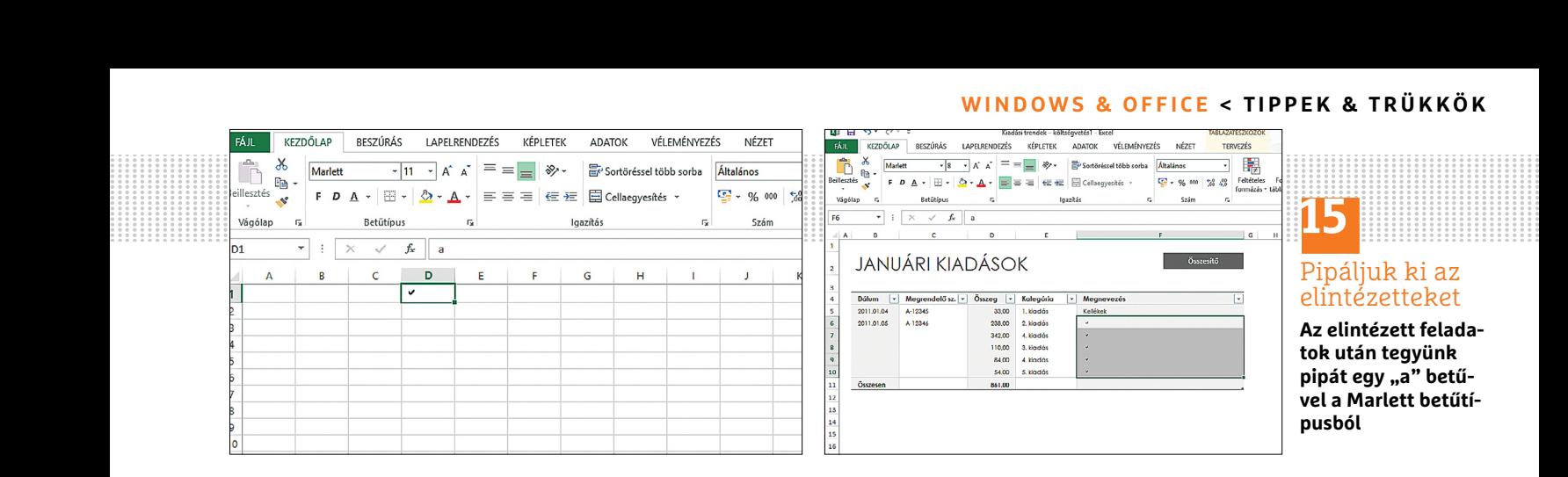

elvégzést jelölő pipa kirakása nem magától értetődő. Pedig ez sem hiányzik a jelkészletből, a legegyszerűbben a *Kezdőlap* menülap betűtípus-választójában, a *Marlett* betűtípusban bukkanhatunk rá. Ez a betűtípus alapértelmezésben telepítve van, mert maga a Windows is használ belőle néhány karaktert. A pipa beszúrásához írjunk a dokumentumba egy kis *a* betűt, és jelöljük ki. A betűtípust váltsuk át fent a menüszalagon, vagy jobbkattintás után a cellára válaszszuk a *Cellaformázás* parancsot.

Nyissuk meg a *Betűtípus* lapot, és görgessünk a *Betűtípus* mezőben a *Marlett* bejegyzésig. Egy kattintás után az *OK*-ra megjelenik a keresett pipa. Ezen a módon egy teljes oszlopot is formázhatunk: így ebben az oszlopban az *a* betű minden beírásakor automatikusan pipa fog megjelenni. Ha csak egyes helyekre akarunk pipát tenni, a kis ecsetet formázó formátummásolóval egyesével is "átfesthetjük" pipára a kis *a* betűket.

#### **16 Windows**

### **Makacskodó Windows-keresés életre keltése**

Ha az *Önnek nincs megfelelő jogosultsága a Windows keresés-mappákhoz* hibaüzenetet kapjuk, először írjuk be a Windowskeresésbe a *Search* keresőszót, és nyissuk meg a *Hibák keresése és kijavítása a Win-*

*dows Search szolgáltatással* találatot. A *Keresés és indexelés* ablakban kattintsunk a *Haladó* linkre, és tegyünk pipát a *Javítások automatikus alkalmazása* jelölőnégyzetbe. A *Tovább* gombbal elindítjuk a varázslót, amely megpróbálja automatikusan korrigálni a rendszerben található hibákat. Ha a javítási kísérlet sikertelen volt, hozzunk létre egy új felhasználói fiókot, lépjünk be, és próbáljuk meg újra a Windows Keresést használni ebből a fiókból.

Egy további lehetőség a probléma megoldására, ha elindítjuk az *Indexelési beállítások*at a Vezérlőpultról, és ellenőrizzük, hogy minden fontos mappa rendelkezésre áll-e számára. Ha például az Outlookban kapjuk ezt a hibaüzenetet a levelek keresésekor, váltsunk ismét az *Indexelési beállítások*ra, és nyomjuk le a *Speciális* gombot. A *Spe ciális beállítások* ablakban a *Fájltípusok* lapon az *ost* lehetőség előtt pipa kell legyen.

#### **17 Outlook**

#### **Hitelesítési problémák megoldása a mailszerveren**

E-mailek lekérdezésekor az Outlookban felléphet a *0x800CCC90* vagy a *0x800CCC92* számú hiba. Ezt a hibát a legtöbb esetben a leveleket tároló kiszolgáló hibás autentikációja okozza, amely megakadályozza az e-mailek letöltését, de nem

utasítja el egyértelműen hibás loginre hivatkozva a kapcsolatot.

A Microsoft oldala szerint ezt okozhatja hibásan bevitt és elmentett jelszó, a kommunikációra használt port változása vagy letiltása, esetleg tűzfalat érintő probléma is, de előfordulhatnak szoftveres okok. Ezek skálája széles, egy sérült letöltéstől egész a vírustámadásig terjed. Hogy utóbbiról van-e szó, azt egy víruskereső, például a Malwarebytes – Malware Scanner, segítségével állapíthatjuk meg. Utána ellenőrizzük, hogy az illesztőprogramjaink a legfrissebbek-e, például egy olyan programmal, mint a Driver Easy (lemezmellékletünkről).

Egy kísérletet az is megér, hogy a számítógépünket a *Rendszervisszaállítás* segítségével visszaállítjuk egy korábbi állapotra (*Vezérlőpult/Rendszer/Speciális rendszerbeállítások/Rendszervédelem* fül). Hogy a Windows rendszerfájljai rendben vannak-e, azt ellenőrizzük az *sfc*« (System File Checker) nevű rendszereszközzel. Miután rendszergazdaként az "sfc /scannow" parancsokat beírtuk a parancssorba, a program már szkennelés közben kijavítja a hibás fájlokat. Végül megpróbálkozhatunk az Office javításával is, ehhez egyszerűen csak az Office telepítőlemezéről kell a telepítést elindítani és a megjelenő opciók közül a Javítást választani.

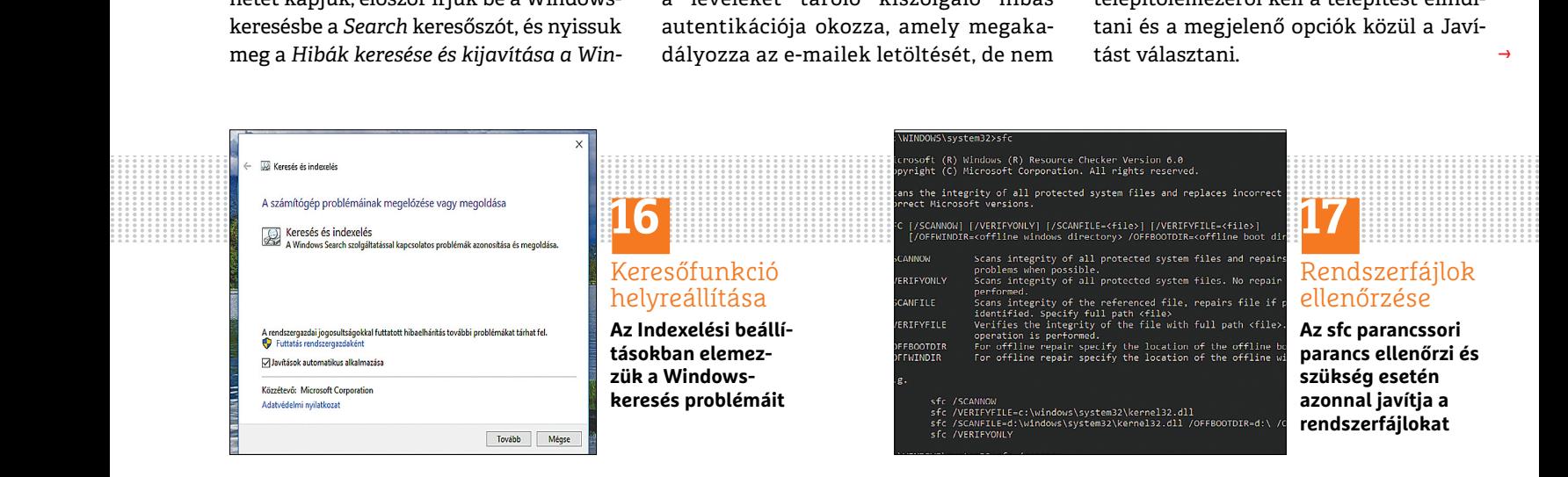

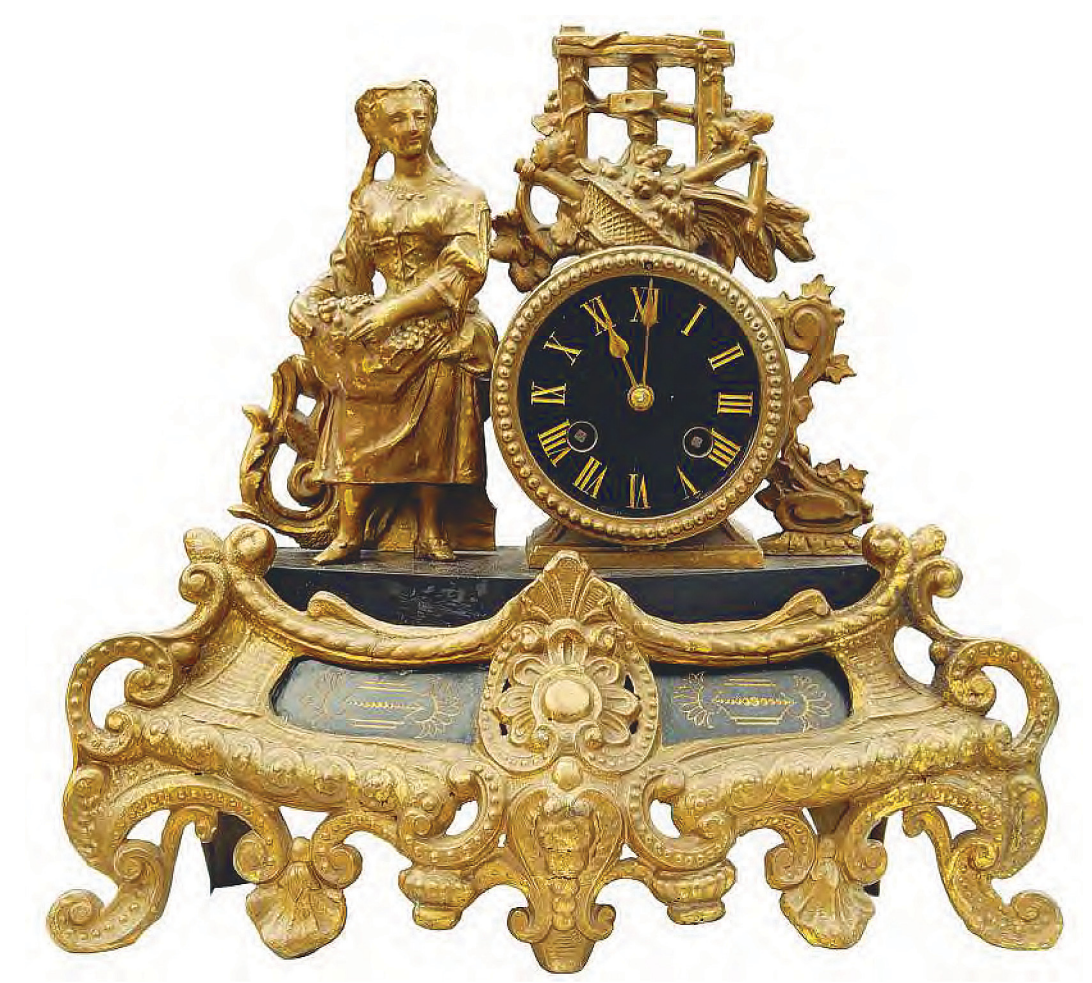

# **Fénysátor a tökéletes termékfotókhoz**

 Ahhoz, hogy remek termékfotók készüljenek, nem kell feltétlenül profi felszerelés. **Saját építésű fénysátrunkkal** például nagyon mutatós felvételek készíthetők.

ALASTAIR JENNINGS/HORVÁTH GÁBOR

Fa valamit el szeretnénk adni az interneten, egy jól<br>
sikerült termékfotó sokat segíthet, hogy megkapjuk<br>
érte a méltányos árat. A termékek tökéletes felvéte-<br>
léhez azonban som drága megvilágításra som prefessioná sikerült termékfotó sokat segíthet, hogy megkapjuk léhez azonban sem drága megvilágításra, sem professzionális hátterekre nincs szükség, egy úgynevezett fénysátor például jól megvilágított, árnyékmentes eredményeket ad. Ahelyett, hogy a tárgyat közvetlenül, például egy asztali lámpával világítanánk meg, fénysátorba költöztetve az igen kemény, éles árnyékokat vető lámpafény szórt fénnyé alakul át, és ezáltal lágy, kontrasztmentes megvilágítást kapunk mély árnyékok nélkül. Így professzionálisan berendezett fotóstúdió nélkül is nagyon attraktív termékfelvételeket készíthetünk. A legjobb az egészben az, hogy egy fénysátor akár hatvanezer forintra rúgó árát is megspórolhatjuk, ha

magunk látunk hozzá az elkészítéséhez. A sátor barkácsolásának mikéntjét lépésről lépésre leírjuk.

## **Munkamenet**

## **1 Fénysátordoboz előkészítése**

Szerezzünk egy stabil kartondobozt, és vágjuk ki a tetejét és a három oldalfalát.

## **2 Öböl kialakítása**

A törésmentes háttérről egy fehér kartonból készült csúszdavagy öbölszerűség gondoskodik. Rögzítsük a papírt a doboz hátfalára, és hagyjuk előre kifutni belőle.

## **WINDOWS & OFFICE < TIPPEK & TRÜKKÖK**

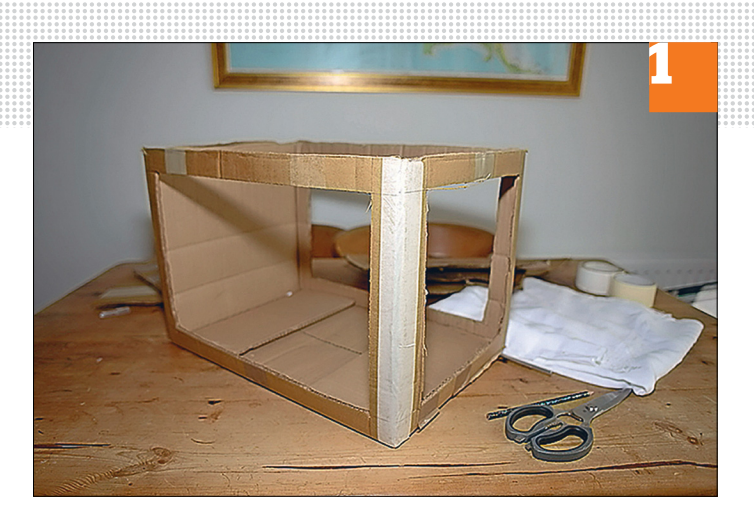

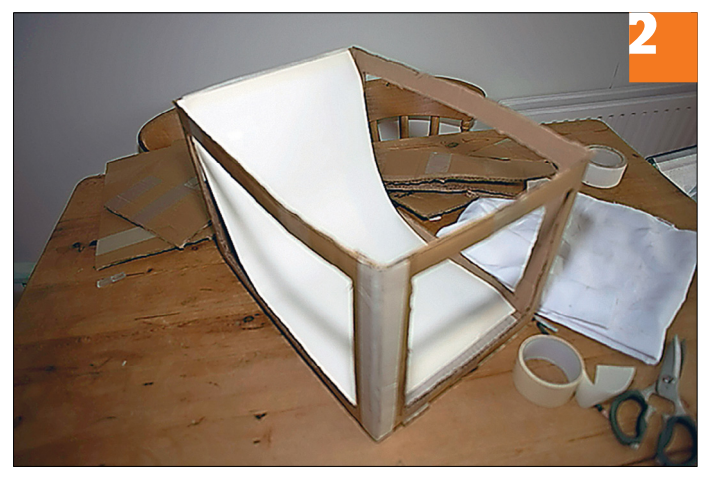

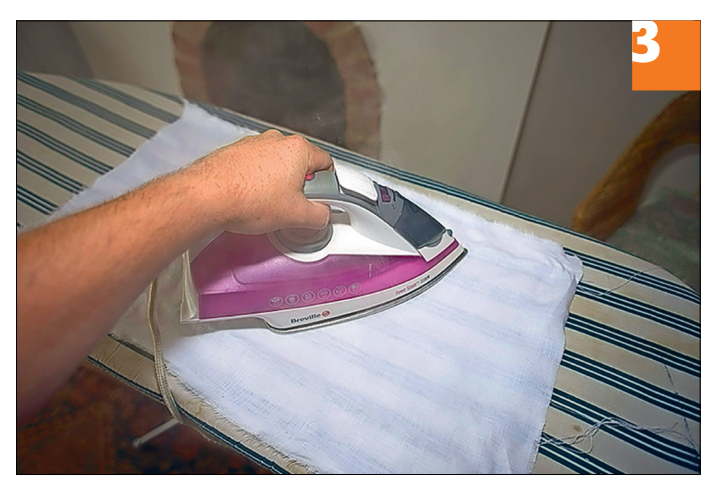

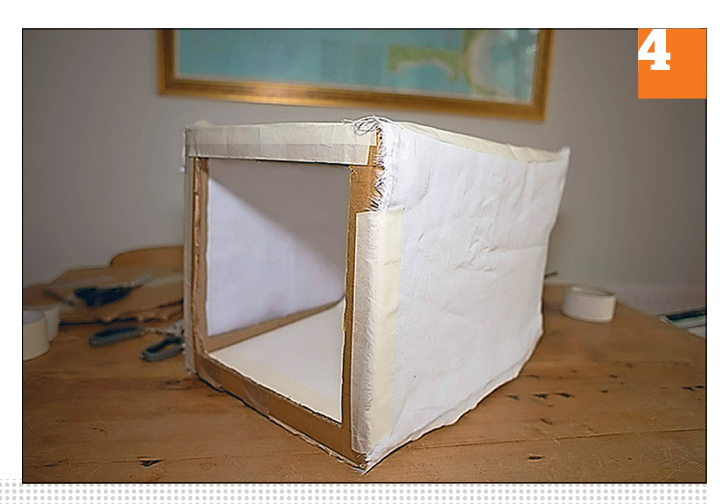

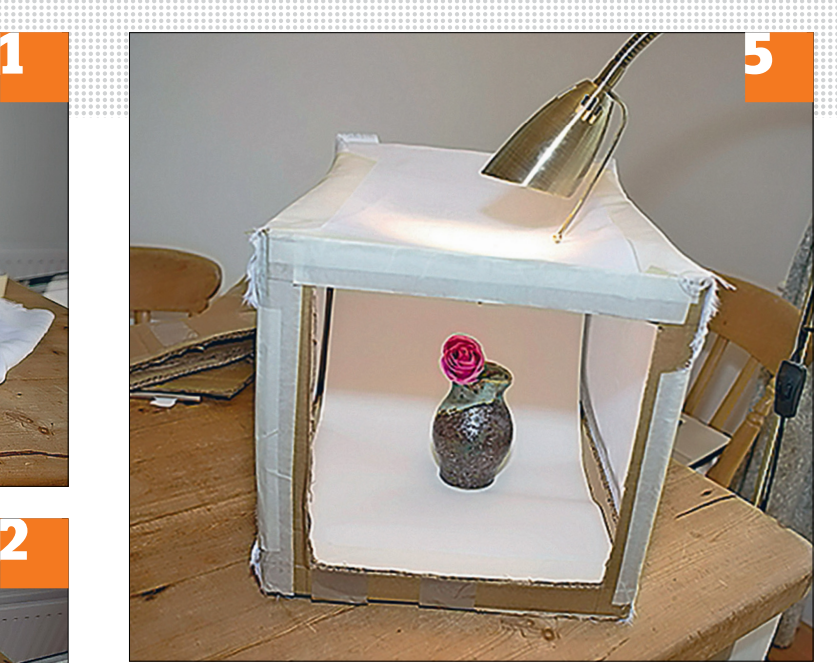

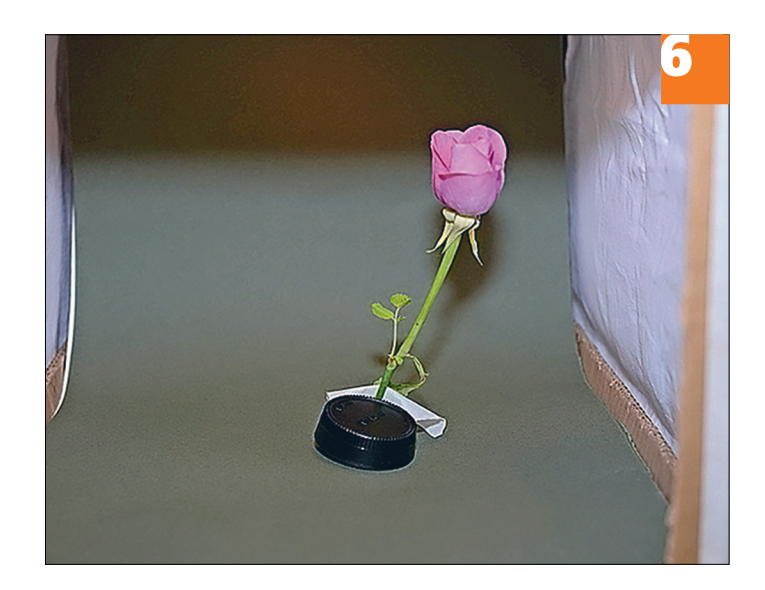

## **3 Diffúzor előkészítése**

Vékony fehér textilből vágjunk három megfelelő méretű darabot. A kendők legyenek valamivel nagyobbak az oldalfalaknál és a doboz tetejénél. Vasaljuk őket simára.

## **4 Textildarabok felragasztása**

A simára vasalt kendők rögzítését ragasztószalaggal végezzük, ügyelve arra, hogy jól ki legyenek feszítve. Az öböllel szembeni nyílás szabadon marad.

## **5 Fényforrás elhelyezése**

Ha most kívülről például egy erősebb lámpa fénye a félig fényáteresztő anyagra esik, akkor az úgy hat, mint egy softbox diffúzor egysége, és ezáltal gondoskodik a motívum lágy megvilágításáról.

#### **6 Hatás optimalizálása**

Ha csak egy fényforrással dolgozunk, könnyen keletkeznek túl erős, csúf árnyékok. További lámpák balra és jobbra a fénysátor- → doboztól eltüntetik az árnyékokat.

**Hardver** Optimális beállítás, maximális teljesítmény, zavartalan működés.

## **19 WLAN-router FritzBox és más AVM-eszközök Mesh-hálózatba kötése**

Az új, egyelőre még béta állapotú Fritz!OS 6.90-nel a FritzBox támogatja az úgynevezett Mesh-hálózatokat, amelyekkel több vezeték nélküli hálózatot (például routerekből, jelerősítőkből vagy powerline eszközökből) egy hálózattá lehet összefűzni. Az előnye, hogy csak egy SSID és egy jelszó szükséges a csatlakozáshoz, az eszközök pedig úgy lépnek kapcsolatba egymással, hogy a vezeték nélküli hálózat tagjai mindig a lehető legnagyobb sebességgel kapcsolódjanak a hálózathoz. Ezt a Mesh megoldás halászhálóhoz hasonló jellege teszi lehetővé (angolul a Mesh hálót is jelent). Egy ilyen hálózatban a megszokott csillag topológia (ahol a központot a router jelenti, ehhez csatlakoznak a kliensek) helyett inkább a halászhálóra emlékeztető topológiát láthatjuk, több csomóponttal. Jelenleg a 7580, 7560, 7490 és 7590 FritzBox-modellek támogatják a Mesht.

Hogy az otthoni hálózatunkat is Meshképessé tegyük, először telepítsük a Fritz!OS 6.90-et (lásd a 25. tippet is a 121. oldalon). A firmware frissítése után írjuk be a böngésző URL sorába: "fritz.box", és válasszuk balra a *Home Network* kategóriát. Most az új otthonihálózat-áttekintésben minden csatlakoztatott eszköz

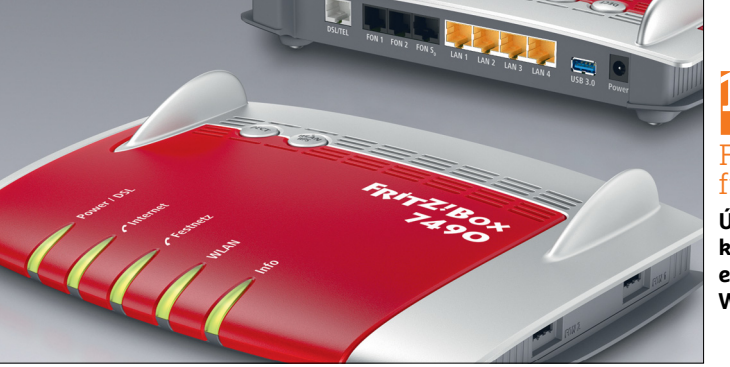

**19** FritzBox Mesh funkcióval

**Új FritzBoxoknál kapcsoljuk be az erősen feljavított WLAN-funkciókat**

megjelenik. Ha más termékekhez a Fritzsorozatból frissítések állnak rendelkezésre, ezeket innen egyszerűen egérkattintással elindíthatjuk. A Mesh-hálózat a frissítés után minden kompatibilis eszköznél aktív.

## **20 Billentyűzet**

## **Nagytakarítás előkészítése és végrehajtása**

Nemcsak optikai okokból kell a billentyűzetünket időnként alaposan megtisztítani, hanem egészségügyi szempontból is muszáj erre időt szakítani, ugyanis rengeteg baktérium rakódik le rajta. A kéretlen vendégektől a mosogatógépben szabadulhatunk meg a legjobban. Mosogatás előtt vegyünk le minden billentyűt. Ez egy emelőként használt kis csavarhúzóval szinte mindig működik, csak szükség esetén kell speciális szerszámot használni. Ha ezt elintéztük, csavarozzuk szét óvatosan a billentyűzetet, és óvatosan vegyük ki az elektronikát. Most betehetjük a billentyűzetet a mosogatógépbe. Állítsunk be 35–40 fokos vízhőmérsékletet, és adjunk hozzá tiszítótablettát. A billentyűket tegyük az evőeszközkosárba, és rögzítsük a tetejét – például egy megfelelően meghajlított irodai kapoccsal. Száradni helyezzük az egyes darabokat lyukas felükkel lefelé konyhapapírra.

**Extra tipp:** szétszerelés előtt fényképezzük le a billentyűzetet, úgy sokkal könynyebb lesz összerakni.

## **21 Okostelefon**

## **PIN-kód kérés letiltása az Apple iPhone-on**

A SIM kártya PIN-kódjára vonatkozó kérdés a frissen bekapcsolt iPhone-on biztonsági okokból teljesen célszerű. Akit mégis zavar, hogy az Apple-okostelefonba rendszeresen be kell írnia ezt a négyjegyű számot, kikapcsolhatja. Ehhez nyissuk meg a *Beállítások*at, és navigáljunk a *Telefon* területre. Ott görgessünk lefelé a *SIM-PIN* bejegyzésig. Most húzzuk a csúszkát a SIM-PIN-nél balra. Ezután az iOS még egyszer kéri a SIM-PIN-t a művelet megerősítéséhez.

## **22 Streaming-Stick**

#### **Amazon Fire TV átkapcsolása készenléti módba**

Ha éppen nem használjuk az Amazon Fire TV sticket, standby módba kapcsolhatjuk. Teljesen kikapcsolni csak úgy tudjuk, ha kihúzzuk a tévéből. A készenléti módhoz vezető út a Fire TV távirányítójának Home gombján keresztül vezet. Nyomjuk ezt a gombot néhány másodpercig, és válasszuk ki a standby módot. A Fire TV beállításaiban ezenkívül még megadhatjuk azt is, hogy hány perc inak-

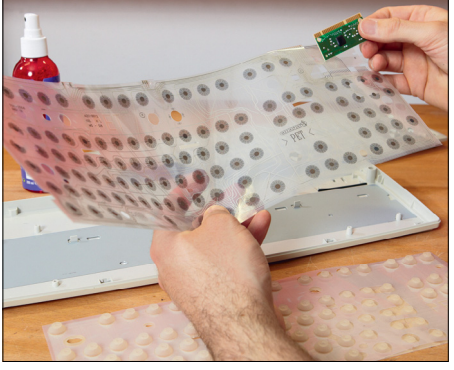

## **20** Billentyűzet nagytakarítása

**Mielőtt a billentyűzet a mosogatógépben kötne ki, nagyon óvatosan szedjük szét**

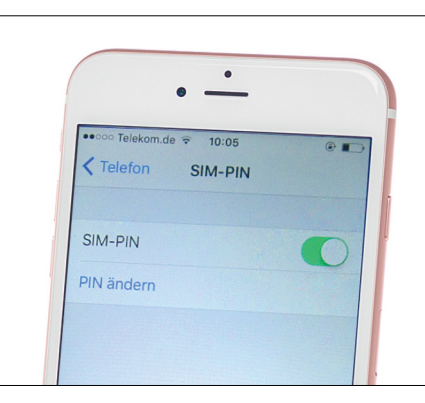

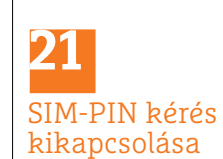

**Aki nem riad vissza a kockázattól, bármikor kikapcsolhatja az iPhone SIM-PIN kód kérését**

#### **WINDOWS & OFFICE < TIPPEK & TRÜKKÖK**

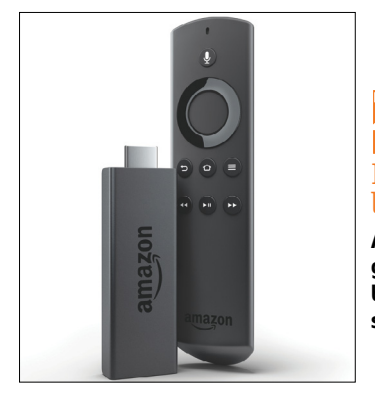

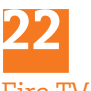

Fire TV nyugalomba helyezése

**A távvezérlője home gombjával standbyba helyezhetjük a streaming sticket**

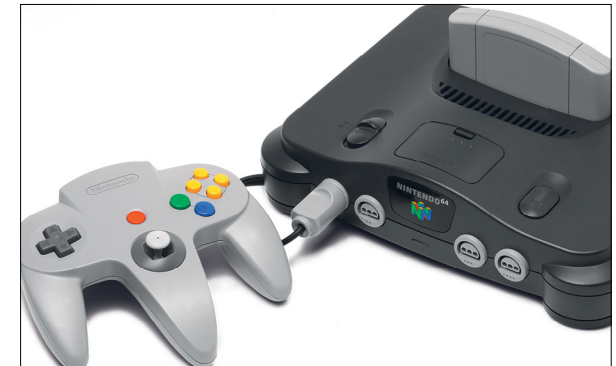

**23** N64 visszahozása a játékba

**Aki Super Marióval és társaival akar játszani, annak először a tévével kell a konzolt összekötni**

## tivitás után kapcsoljon át automatikusan készenléti módra. A Fire TV teljes kikapcsolását a tévékészülékből való kihúzással viszont kihagyhatjuk, mivel a stick alig fogyaszt áramot. Csak akkor van értelme kihúzni, ha esztétikai problémát látunk abban, hogy a Fire TV hálózati kábelestül tartósan a tévére van csatlakoztatva.

## **23 Játékkonzolok**

### **Kimustrált Nintendo 64 csatlakoztatása a televízióra**

A legendás Nintendo 64 konzol már 20 évet tudhat a háta mögött. Sok háztartásban mégis még most is megtalálható – rendszerint valami ládában a pincében. Akinek egyszer újból kedve támad valamelyik N64-es játékra, ahhoz először meg kell oldania a konzol összekapcsolását a tévével. Először csatlakoztassuk a tápegységet a konzol AC/Adapter aljzatára, a Stereo/AV kábel pedig a Nintendo 64 multi-out aljzatában találja meg a helyét. Ha a tévénknek kompozit csatlakozása van, igazodjunk a stereo/AV kábel csatlakoztatásánál az aljzatok színkódjához (piros, fehér, sárga). Ha csak egy scart bemenet áll rendelkezésre, szükség lesz egy scart-kompozit átalakítóra – ezt néhány száz forintért akár online is megrendelhetjük. Ennél is figyeljünk a színkódolásra. Utána kössük össze a scart

adaptert a tévékészülékkel, és győződjünk meg a kábel pontos illeszkedéséről. Most már minden előkészítve a Super Mario & társaihoz! Tegyünk be egy játékkazettát a konzolba, és kapcsoljuk be a tévét. Először válasszuk ki a forrást (*Scart* vagy *AV*).

## **24 3,5"-os lemez Floppylemezek adatainak**

## **kiolvasása és megmentése**

Egyes fiókokban még hevernek 3,5"-os lemezek. Akiben feltámad a kíváncsiság e tiszteletre méltó korú adattárolók tartalma iránt, egy USB-s floppymeghajtóval segíthet magán. Ilyen adaptert már 5000 Ft alatt kapunk. Toljuk a lemezt, amelyet olvasni akarunk, a külső meghajtóba, és azt kössük össze a PC-vel. Az Intézőben a meghajtó mint cserélhető adathordozó jelenik meg. Ha fájlokat akarunk megmenteni a lemezről, kattintsunk a jobb egérgombbal a fájlra, nyissuk meg a helyi menüt, és copy-paste-tel vigyük fel számítógépünkre.

## **25 Vezeték nélküli router A FritzBox routerbeállításainak mentése és a firmware frissítése**

A FritzBox firmware-ének frissítése sosem teljesen kockázatmentes. Mivel az újabb modelleknél automatikus a frissítés, érdemes időnként menteni a routerbeállításokat. Írjuk be a böngésző URL-sorába a "fritz.box" címet a router webfelületének megnyitásához. A jelszó beírása után jelentkezzünk be, és kattintsunk a bal oldali oszlopban a *System* bejegyzésre. A megnyíló almenüből válasszuk a *Back up* menüpontot. Adjunk meg a mentésünk védelmére jelszót, és nyomjuk le lent a *Save* gombot. Erre a FritzBox operációs rendszere biztonságimentés-fájlt készít a routerbeállításokról a számítógépünkre.

Manuális firmware-frissítést is végezhetünk: kattintsunk a bal oldali oszlopban az *Update* kategóriára, és az almenüben a *Find New Fritz!OS* bejegyzésre. Ha az operációs rendszer talált egy új firm ware-t, ismerteti a változtatásokat. Ha a frissítés telepítése mellett döntünk, nyomjuk le jobbra lent a *Start Firmware Update Now* gombot. Az operációs rendszer most letölti a frissítést az AVM-szerverről, és telepíti azt. Az új firmware telepítése közben a FritzBox nem elérhető, így a teljes folyamat alatt nincs internetkapcsolatunk. A firmware-telepítés lezárultával a FritzBox újraindul, ami könnyen igénybe vehet néhány percet. Nagyon fontos: frissítés közben semmiképpen ne válasszuk le a FritzBoxot az elektromos hálózatról, mert a félbemaradt frissítés használhatatlanná teheti a routert.

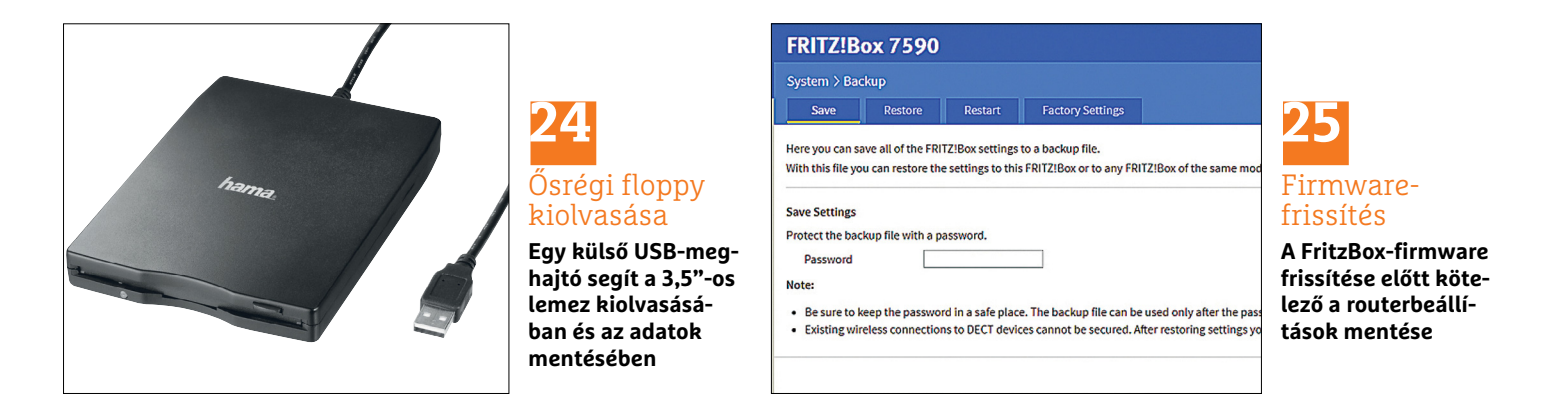

→

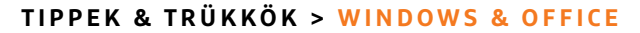

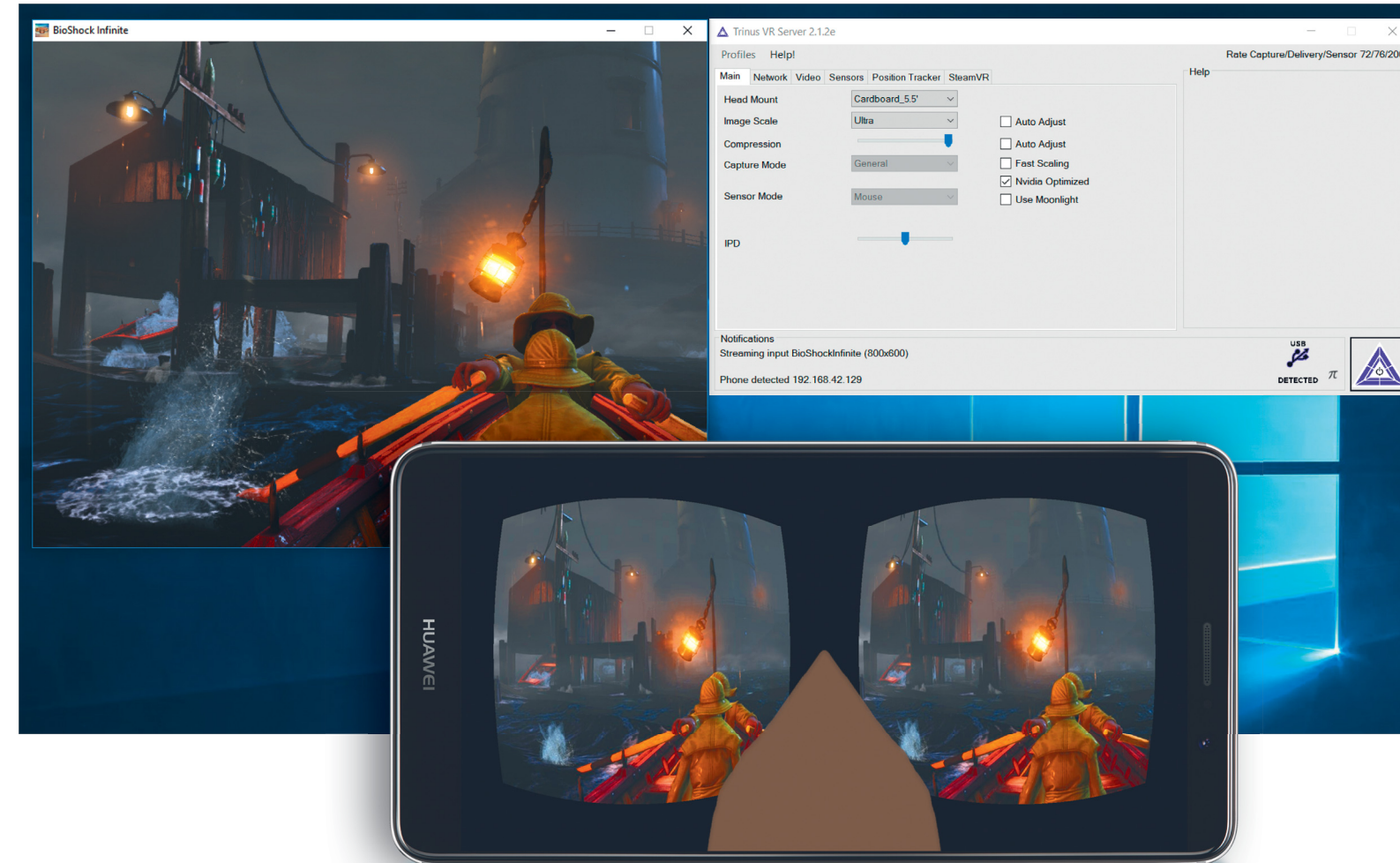

# **VR-játékok streamelése okostelefonra**

Olyan programokkal, mint a **Trinus VR,** nincs szükség drága rendszerekre, mint a HTC Vive vagy az Oculus Rift, helyette a játékokat streamelhetjük az okostelefonunkra. Így bármilyen olcsó VR-headsetet használhatunk.

JULIA SCHMIDT/HORVÁTH GÁBOR

Túl drága az Oculus Rift vagy a HTC Vive a beszálláshoz a virtuális valóság világába? Akkor használjunk egy barkácsmegoldást, amely már rövid idő alatt jó eredményeket ad. Ebbez a Tripus VB szoftverre legz szükeés (lemezme virtuális valóság világába? Akkor használjunk egy barkácsmegoldást, amely már rövid idő alatt jó eredményeket ad. Ehhez a Trinus VR szoftverre lesz szükség (lemezmellékletünkről), az okostelefonunkra, és egy olcsó headsetre, mint például a VR Plus szemüveg az Alcortól, amelyet már 10 ezer forint alatti összegért megvásárolhatunk.

A Trinus VR-rel a PC képernyőtartalma az okostelefonra továbbítható, a telefon giroszkópjának köszönhetően pedig ott teljesen természetesen nézhetünk körül a virtuális valóságban, anélkül, hogy a kamerát egérrel igazítanunk kellene. Ezenkívül a megszokott bemeneti eszközöket is használhatjuk, mint a billentyűzet vagy a joystick, így lényegében bármely tetszőleges

PC-szoftvert megjeleníthetünk az okostelefonon VR-ben, mert a Trinus VR mindig az éppen aktív ablak tartalmát viszi át. A szoftver PC-s játékokkal a legszórakoztatóbb.

Előkészítésként csökkentsük a játék képfelbontását. Feleakkorának kell lennie, mint az okostelefon-kijelzőnk felbontása, a képarányt állítsuk 4:3-ra. Ha egy játék 16:9-es formátumú megjelenítésre van rögzítve, akkor az itt bemutatott VR-megoldás nem ajánlott, mert az okostelefonon a kép torzulni fog.

#### **A bökkenő a vezérlés**

A Trinus VR és optikailag feldobott alternatívája, a Riftcat által kínált Vridge célul tűzte ki a SteamVR-on és társain elérhető dedikált tartalmak lejátszását is, ám a profi headsetekhez járó VR-kontrollerek nyújtotta lehetőségeket nem tudják pótolni. A kép átvitele és a headset kalibrálása ugyan lehetséges, a speciális, szolgáltatóknak gyártott VR-tartalmak irányítása egérrel és billentyűzettel azonban nem működik. A VRidge ezekre az esetekre a PlayStation Move mozgásvezérlő és a Leap Motion (leapmotion.com) kézvezérlést kínálja, amely dedikált kontroller nélkül, kizárólag gesztusokkal is működik. A Trinus VR is kompatibilis a PlayStation Move Motion- vagy Nolo-VR kontrollerekkel.

**Még egy tipp:** amint az okostelefonunkat Samsung Gear VR-rel kezdjük használni, általában automatikusan átvált Gear-VR módba. Ez azt jelenti, hogy már csak az Oculus-tartalmakat tudjuk előhívni, a streamelt kép nem látható. Ezt a Play Cardboard apps on Gear VR (1,59 euró) alkalmazással tudjuk megakadályozni, mert azzal az alap *cardboard* mód is használható.

## **Munkamenet**

#### **1 Trinus VR telepítése telefonra és PC-re**

Telepítsük a Trinus VR Lite-ot az okostelefonunkra, engedélyezzük a hozzáférést a vezeték nélküli hálózati kapcsolat információihoz, és fogadjuk el a használati feltételeket. Ezután telepítsük a számítógépre a Trinus VR szerverét. A szoftver megtalálható lemezmellékletünkön vagy az interneten a *trinusvirtualreality.com* weboldalon. A Trinus VR Lite egy 15 percig működőképes tesztverzió, amivel kipróbálhatjuk telefonunk képességeit. Különböző lehetőségeink vannak ennek az időnek a meghosszabbítására: a *trial period*-ból tegyük az alkalmazást 60 percig elérhetővé, amelynél csak az az időtartam számít, amelyben valóban tartalmakat streamelünk az okostelefonunkra. Egy reklámvideó megnézésével további tíz perc időt kapunk. Ha tetszik az app, vegyük meg 8,99 euróért, a szerverprogram ingyenes.

#### **2 Telefon és PC közti kapcsolat felépítése**

A legjobb VR-élményt úgy kapjuk, ha az okostelefont és a számítógépet USB-kábellel csatlakoztatjuk. Kössük össze az eszközöket, és indítsuk el az alkalmazást és a szerverszoftvert. Utána az appban koppintsunk középen lent az USB ikonra, ami a beállításokhoz visz. Kapcsoljuk be a *USB-tethering*et, és térjünk vissza az appba. Az USB ikon az alkalmazásban rövid idő után ibolyakékre színeződik és vastagabban jelenik meg. Kattintsunk, illetve koppintsunk végül a szerverben és az alkalmazásban a háromszögre a streamelés megkezdéséhez.

Ha az USB-kapcsolat nem jön létre, kapcsoljuk az okostelefont repülőmódba. Ha még akkor sem építhető fel kapcsolat, megpróbálhatunk az okostelefonnal egy WLAN hotspotot létrehozni, és a számítógépünket ahhoz csatlakoztatni.

#### **3 Trinus VR Server beállításainak módosítása**

Az első teszthez elegendőek a szerver alapbeállításai. Később a *Head Mount* alatt több beállítást is választhatunk, hogy a különböző headset modellek lencséinek torzításait kompenzáljuk. Próbáljuk ki, hogy melyik kombinációval kapjuk a legjobb eredményt. A *Video* lapon *Adjust Lens* alatt egyéni beállításokat választhatunk a lencsékhez – ez azonban kissé körülményes. A legjobb képminőséget úgy kapjuk, ha az *Image Scale* beállításnál az *Ultra* lehetőséget választjuk, és a *Compression* csúszkát egészen jobbra húzzuk.

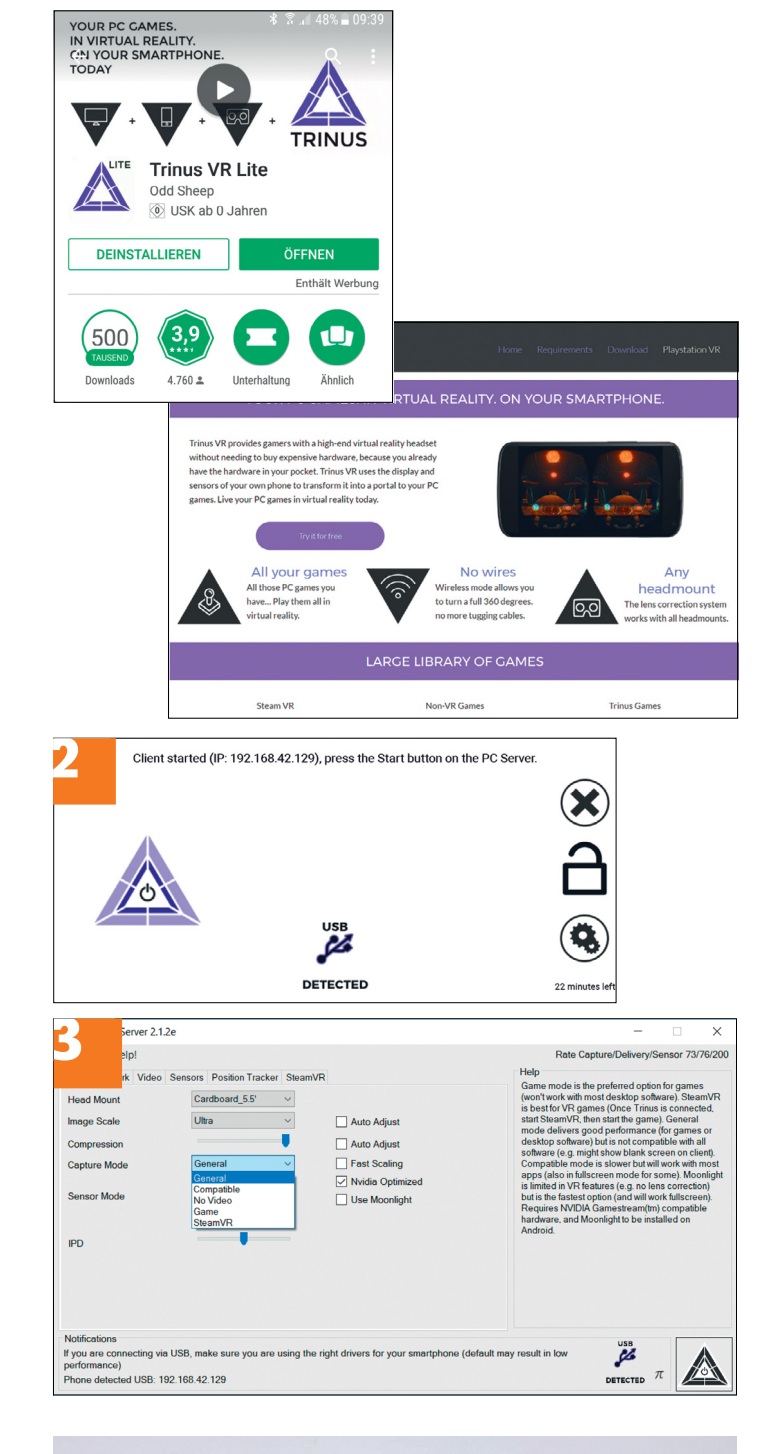

![](_page_106_Picture_12.jpeg)

**Az Alcor VR Plus és a hozzá hasonló megoldások olcsó belépőt biztosítanak a VR világába**

→

**Web, fotó és a többiek**

A legjobb tippek a legjobb fotókhoz, a mobiltelefonokhoz és a biztonságos internethez.

## **27 Fényképezés Fényképezőgép beállítása üveg golyó-felvételekhez**

Egy üveggolyóval érdekes hatásokat érhetünk el fényképezésnél, ehhez azonban először a fényképezőgépet kell jól beállítani. Blendeértéknek válasszuk az f/2.8-at, fókusznál pedig a maximális közelségre állítást. Ha kézből fényképezünk, akkor az 1/250 másodperces expozíció ideális, ha állványt használunk, akkor hosszabb expozíciós időre is van lehetőség. Az expozíciós idő kiválasztásánál a környezet fényviszonyai is szerepet játszanak. Az ISO-értéket tartsuk a lehető legalacsonyabban, hogy minimalizáljuk a képzajokat. Attól függően, hogy milyen mélységélességre törekszünk, ajánlott végül 24–35 milliméter közti gyújtótávolság.

Mielőtt elkezdenénk az üveggolyóval kísérletezni, töröljük át egy mikroszálas kendővel. Ha egy kevés sóra vagy világos homokra helyezzük, akkor nem fog elgurulni. Felvétel előtt győződjünk meg róla, hogy nem tükröződnek nem kívánatos motívumok a felületén.

## **28 Firefox**

#### **Már rég nem létező weboldalak megnyitása**

Mindenki ismeri a *404 Not Found* hibát. Akkor jelenik meg, ha egy úgynevezett halott linkre kattintunk, amely például

![](_page_107_Picture_9.jpeg)

## **27**

Effektek üveggolyóval

**Egy üveggolyó egészen új módon állít fotómotívumokat jelenetbe. Ideális egy 10 centiméteres átmérő**

már nem létező weboldalakra mutat. A Wayback Machine kiegészítő Firefoxhoz (lemezmellékletünkről) ilyen esetben automatikusan felugrik, összehasonlítja a linket a San Franciscó-i Internet Archive adatbázisával, és ellenőrzi, hogy az URL az ottani webarchívumban rendelkezésre áll-e. Ennek jók az esélyei, mert a közhasznú Internet Archive projekt már majdnem 300 milliárd weboldalt dokumentált. Ha az összehasonlítás eredménye pozitív, akkor az archivált weboldalt egérkattintással megnyithatjuk, és az üzemen kívül helyezett link ellenére megnézhetjük. A Firefox-kiterjesztés, amely Google Chrome-hoz is rendelkezésre áll, ezenkívül weboldalak önálló archiválását is lehetővé teszi.

## **29 Streaming**

#### **Makacskodó Netflix rábírása videók indítására**

Ha a Netflix az *1002*-es hibával megtagadja a legújabb filmek lejátszását, több válaszlehetőségünk is van. Az *1002*-es hibakóddal a szolgáltatás azt akarja közölni, hogy gond van az internetkapcsolattal, ami megakadályozza a kívánt videó indítását. Először ellenőrizzük az online kapcsolatunk állapotát, és győződjünk meg róla, hogy a hálózatunk engedélyezi a streaminget. Nyilvános hálózatok gyakran biztonsági okokból tiltják ezt. A legtöbb esetben elég, ha a vételi eszközünket egyszer ki-, majd újból bekapcsoljuk. Egy további lehetőség, hogy a routert körülbelül tíz másodpercre leválasztjuk az elektromos hálózatról, és utána újraindítjuk. Ha a Netflix továbbra sem tér jobb belátásra, távolítsuk el a Netflix appot, és aztán telepítsük újra.

## **30 iOS, Android**

## **Hangposta azonnali bekapcsolásának megakadályozása**

Ha az iPhone-unkon minden hívásnál azonnal a hangpostafiók jelentkezik, azt lehet, hogy hibás hívásátirányítás okozza. Ezt lekapcsolhatjuk, ha beírjuk a ##002# karaktersort, és a hívás gombra koppintunk. Ezután adjuk meg az időtartamot, amelynek az elteltével egy bejövő hívásnál szeretnénk, hogy a hangposta bekapcsoljon. Annak a beállításához, hogy az iPhone milyen hosszan adjon ki hívásjeleket, írjunk be szolgáltatótól függően egy hosszabb kombinációt számokból és különleges karakterekből, majd üssük le a hívás gombot. Az XX helyére kerül a másodpercek száma, amelyeknek a hangposta bekapcsolásáig el kell telniük. Itt *05*, *10*, *15*, *20*, *25*« és *30* másodperc között választhatunk. A kombináció \*\*61\*06309888444\*11\*XX#

![](_page_107_Picture_21.jpeg)

## **28** Weboldalak fényre hozása **A Wayback Machine kiegészítővel archivált weboldalakhoz**

![](_page_107_Picture_23.jpeg)

![](_page_107_Picture_24.jpeg)

## megjavítása

**Ha akadozik a filmindítás, gyakran segít az app eltávolítása majd újratelepítése**
#### **WINDOWS & OFFICE < TIPPEK & TRÜKKÖK**

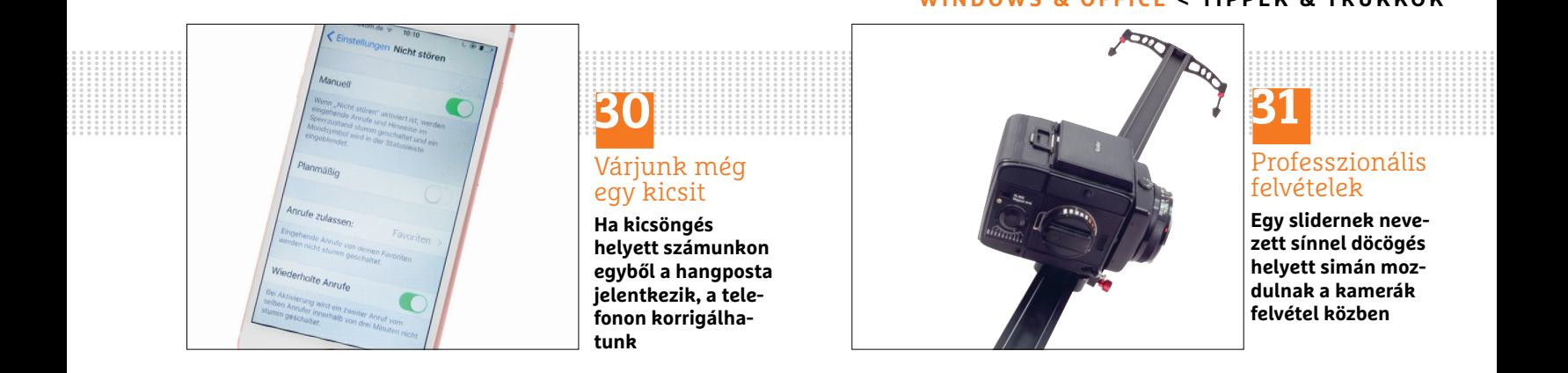

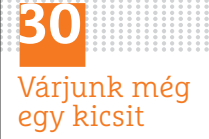

**Ha kicsöngés helyett számunkon egyből a hangposta jelentkezik, a telefonon korrigálhatunk**

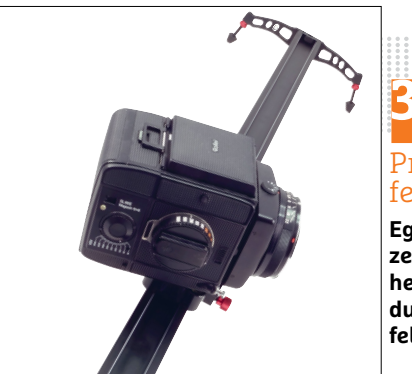

## **31** Professzionális felvételek

**Egy slidernek nevezett sínnel döcögés helyett simán mozdulnak a kamerák felvétel közben**

a Telekomnál, \*\*61\*+36709090999\*\*XX# a Vodafone-nál és \*\*61\*saját telefonszámunk\*11\*XX # a Telenornál.

Bizonyos körülmények között az olyan szolgáltatások, mint a *Ne zavarj*, iPhonenál vagy Android-okostelefonoknál azt eredményezhetik, hogy minden hívásnál a hangposta ugrik be. Ezért nézzünk utána a beállításokban, hogy nem maradt-e bekapcsolva a *Ne zavarj* funkció a telefonon, és ha szükséges, kapcsoljuk ki.

#### **31 Videó**

#### **Mutatósabb filmjelenetek kamerakocsizással**

A kamerakövetések nemcsak professzionálisan hatnak, de dinamikát is visznek a filmbe – amíg el tudjuk kerülni a bemozdulásokat a felvételnél. Jól sikerült beállításokhoz egyáltalán nincs szükség csúcsfelszerelésre, mert egy gördeszka vagy egy roller is alkalmas a kamera mozgatásához, legalábbis sík utcákon. Téli környezetben sílécet, zacskót vagy szánkót is használhatunk a forgatáshoz.

Ha valamennyi pénzt is befektetnénk, számításba jöhet egy vállállvány, mint zökkenőmentes támasz a kameramozgatáshoz. Ez stabilizálja a kamerát, és a súlyeloszlásnak köszönhetően tovább és kényelmesebben filmezhetünk, különösen, ha DSRL kamerát használunk, amelyet súlyelosztása és formája miatt nehezebb kézben tartani. Az állvány különböző alkatrészekből áll össze, így azt teljesen igényeinkre szabva rakhatjuk össze. Mivel ezt a vállon, valamint két kezünket használva rögzítjük, minden testmozgás áttevődik a kamerára. Ezenkívül sok válltámaszra még további eszközöket, például mikrofont vagy fókuszkövetőt is lehet felszerelni. A kiegészítőkkel együtt 60 000 Ft körüli árral számolhatunk.

Egy úgynevezett slider lehetőséget nyújt, hogy nyugodt jelenetekbe könnyed mozgást integráljunk. A kamerát így egy sínen finoman jobbról balra vezethetjük át a jeleneten. A sliderek rendszerint maximum két méter szélesek. Erősebb effekt eléréséhez távolodjunk el néhány métert a motívumtól, és zoomoljunk rá nagyobb gyújtótávolsággal. A hátránya, hogy a kevésbé finom mozgás és a bemozdulások jobban feltűnnek. Különösen érdekesen hatnak a time lapse felvételek, amelyeknél a kamera lassan halad egy sínen. A beugrómodelleket már 30 000 forinttól megkapjuk, de ennél sokkal többet is kiadhatunk.

#### **32 Firefox Képernyőképek új böngészőkiterjesztéssel**

A Firefox Screenshots kiterjesztésnek köszönhetően már közvetlenül a böngészőben készíthetünk képernyőfotókat,

anélkül, hogy külön modult kellene letöltenünk és telepítenünk az internetről.

Az új funkció bekapcsolásához írjuk be a böngésző címsorába: "about:config", és üssük le az entert. A biztonsági kérdés megválaszolása után navigáljunk a keresőmezőből az *extensions.screenshots. system-disabled* bejegyzéshez. Kattintsunk rá duplán, és állítsuk át az értékét *true*-ról *false*-ra. Ezután indítsuk újra a Firefoxot, mire a Firefox menüsorán megjelenik a Screenshot ikon, amely egy kis ollóról ismerhető fel. Az ikonra kattintva elindítjuk egy új képernyőfotó készítését. Most egérrel megadhatjuk a fotózandó kivágást – egy kattintással a kívánt területre vagy egy tetszőleges kivágás felhúzásával akár a teljes képernyőig. Ha megadtuk a kivágást, megjelenik a *Mentés* gomb, amellyel a screenshotot online mentjük. A képernyőfotó linkjét most a *Beszúrás* helyimenüparanccsal vagy a *Ctrl+V* billentyűkombinációval tetszőleges helyre írathatjuk, így akár weboldalakon is könnyedén elhelyezhetjük.

Arra is lehetőségünk van, hogy letöltsük a képernyőképet. Ehhez kattintsunk a *Letöltés* gombra balra a *Mentés* gomb mellett. A képernyőfotót ezután PNG formátumban a letöltés mappában találjuk. A *Mégse* (x) gombbal megszakíthatjuk a folyamatot.

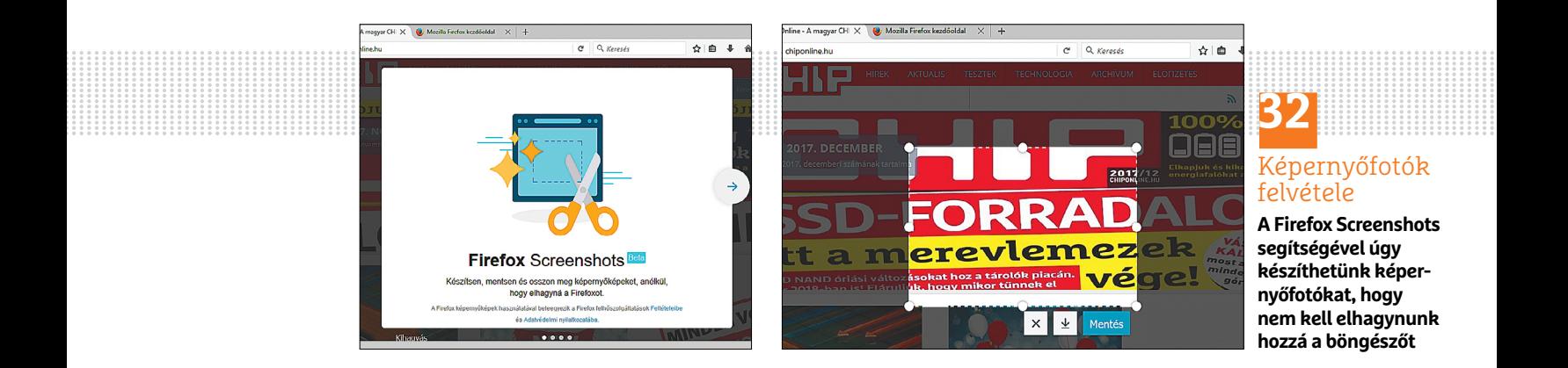

# **Segít a CHIP**

Kedves Olvasónk! Gondja van a gépével, egy-egy termékkel, szolgáltatással? A CHIP szakértői szállítják önnek a válaszokat.

#### **1 Átmeneti veszély**

#### **Védekezni egyszerű**

A novemberi lapban írtak a fertőzött CCleanerről. Én pont azokban a napokban töltöttem le. Most mit csináljak, hogy az esetleges kártevőtől biztonságosan megszabaduljak? P. László

Az említett fertőzés a CCleaner 5.33.6162, valamint a CCleaner Cloud 1.07.3191 verzióit érintette, amelyek a frissítés után megjavultak. A program nem töltött le újabb fertőző elemeket, csak a helyi hálózatunkban lévő számítógépek IP-címét, nevét, valamint a gépünkre telepített programok listáját és a hálózati adapter típusát küldte el egy szerver számára. Mivel a legújabb verziót töltötte le és használja, ez a hiba nem érinti Önt. A programok megfelelő beállítás mellett automatikusan frissítik magukat. Ha nem bízik abban, hogy az új verzióval megszűnt a veszély, akkor a biztonság kedvéért töltse le és futtassa a Malwarebytes (malwarebytes.com) keresőjét – ez ugyan megvásárolható program, de ingyen is elég alaposan keres, jó találati aránnyal találja meg az igazi kártevőket.

A novemberi cikkben egyébként arról írtam, hogy legyen bármennyire ismert, hasznos és közkedvelt egy program, a támadók éppen emiatt kereshetnek bennük hibát, illetve – a CCleaner esetében – akár a készítők szerverének a feltörésével a megbízható terjesztési csatornán keresztül is terjeszthetnek kémprogramokat. A jövőben a hasonló kártevők ellen a megoldás az lehet(ne), ha az adott programok futtatásakor pontosan definiáljuk, hogy milyen távoli szerverekhez kapcsolódhatnak. Erre a megfelelően karbantartott tűzfalak hivatottak, de otthoni körülmények között elég fáradtságos dolog a szabályokat karbantartani.

#### **2 Árkülönbség SDXC U1 vagy U3?**

Az SDXC kártyák között válogatva feltűnt, hogy a Samsung 64 GB-os kártyái két árkategóriában is kaphatók. Az egyik 10 ezer Ft, a másik 20 ezer Ft körüli áron. A típusszámukban egy betű eltéréssel (Samsung SDXC Pro 64GB (MB-SG64D) és (MB-SG64E/ EU) jelzéssel. A típusszám két eltérő betűjelére lennék kíváncsi, hogy miért jelent ekkora árkülönbséget. N. Zoltán

A két kártya közti különbséget a gyártó adatlapja (www.samsung.com/hu) adja, illetve a róluk készült képek adják a legtöbb információt, csak össze kell őket hasonlítanunk: a D jelzésű U1-es, az E jelzésű U3-as sebességi kategóriába tartozik. Az adatlapon e mellett azonban egy irányadó érték szerepel, amely mindkét kártyánál 90 Mbit/s maximális olvasási sebességet biztosít. Korábbi kérdésének ismeretében (CHIP 2017/12), amennyiben a memóriakártyaolvasó ismeri legalább az UHS-I szabványt, akkor várhatóan folyamatos olvasás során is nagy sebesség érhető el. Mint említettem, ez a megfelelőség csak teszt útján deríthető ki az adott rendszerben és adott típusú

olvasóval. Az árkülönbség oka egyébként az, hogy az U3-as belső felépítése a nagy sebességű írást támogatja, ehhez pedig fejlettebb memóriavezérlőre van szükség – tehát nemcsak magát a memóriát, hanem az azt kezelő, SD-kártyában lévő vezérlőt is meg kell fizetni.

#### **3 Vissza a klasszikusokhoz**

#### **Mechanikus billentyűzethez más ideális**

Magyar kiosztású, mechanikus (nem gamer) billentyűzetet szeretnék vásárolni a tönkrement helyett asztali számítógéphez. Lehetőleg olyan típust, amit később iMachez is használni tudok majd. Ha a gyártó és esetleg a típus kiválasztásához is tudna tanácsot adni, nagyon megköszönöm. N. Zoltán

A mechanikus működésnek nincs köze ahhoz, hogy "gamer" vagy sem a billentyűzet. A gamerség csupán megjelenést tükröz, még ahhoz sem feltétlenül van köze, milyen gyorsan reagál a gomb lenyomására (latency). Afelől is megnyugtathatom, hogy az USB-s billentyűzetek mindegyike használható iMackel is, legfeljebb nem látszódik az Option- és Applelogó az Alt, ill. Windows gombokon.

Tehát nyugodtan nézhet szinte bármilyen magyar kiosztású billentyűzetet, ami USB-vel csatlakozik. Ha vezeték nélkül szeretné használni, akkor a jövőben egy Mac-Book mellett elegáns lehet egy bluetoothos változat, de ha van/lesz elég USB-port a gépen, akkor egy Logitech-féle USB dongle a maga 1-2 milliméterével sem zavaró. A márka és típus egyéni ízlés kérdése, de a Logitech általában jobb minőségű termékeket készít. Az árakat elnézve az egyik legolcsóbb (kb. 13 000 Ft), numerikus gombokat is tartalmazó, hagyományos megjelenésű, ám csuklótámasz nélküli billentyűzet a MODECOM Volcano Hammer, amely háromféle változatban kapható: ha nem

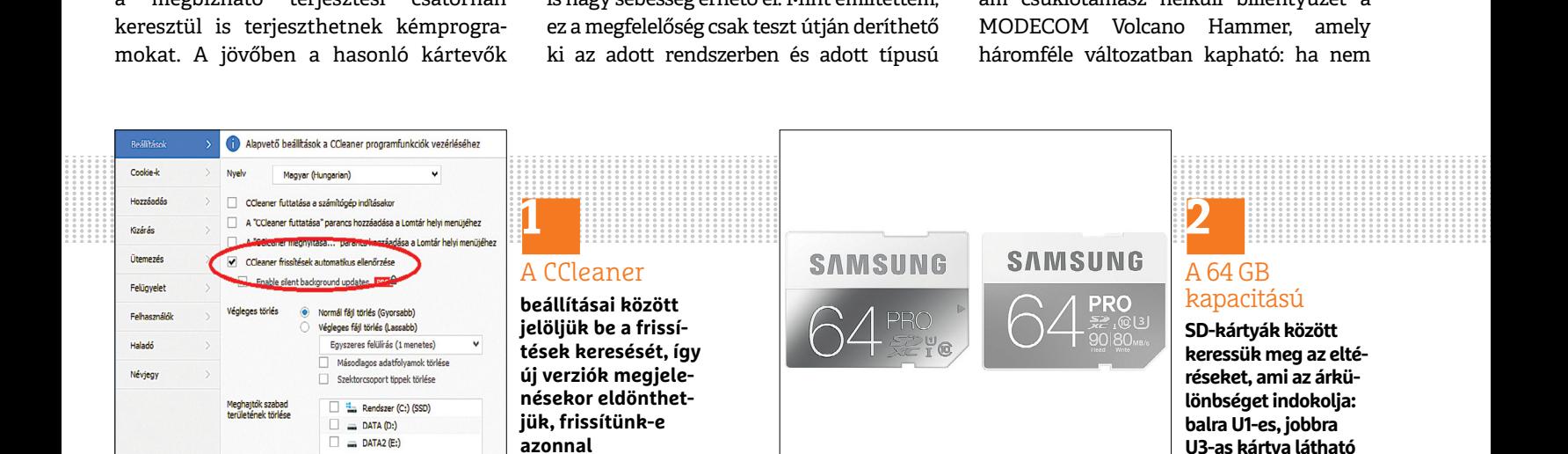

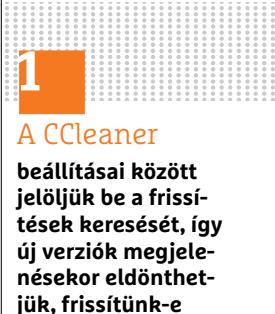

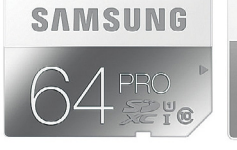

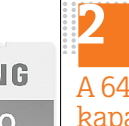

#### A 64 GB kapacitású

**SD-kártyák között keressük meg az eltéréseket, ami az árkülönbséget indokolja: balra U1-es, jobbra U3-as kártya látható**

#### **OLVASÓSZOLGÁLAT < TIPPEK & TRÜKKÖK**

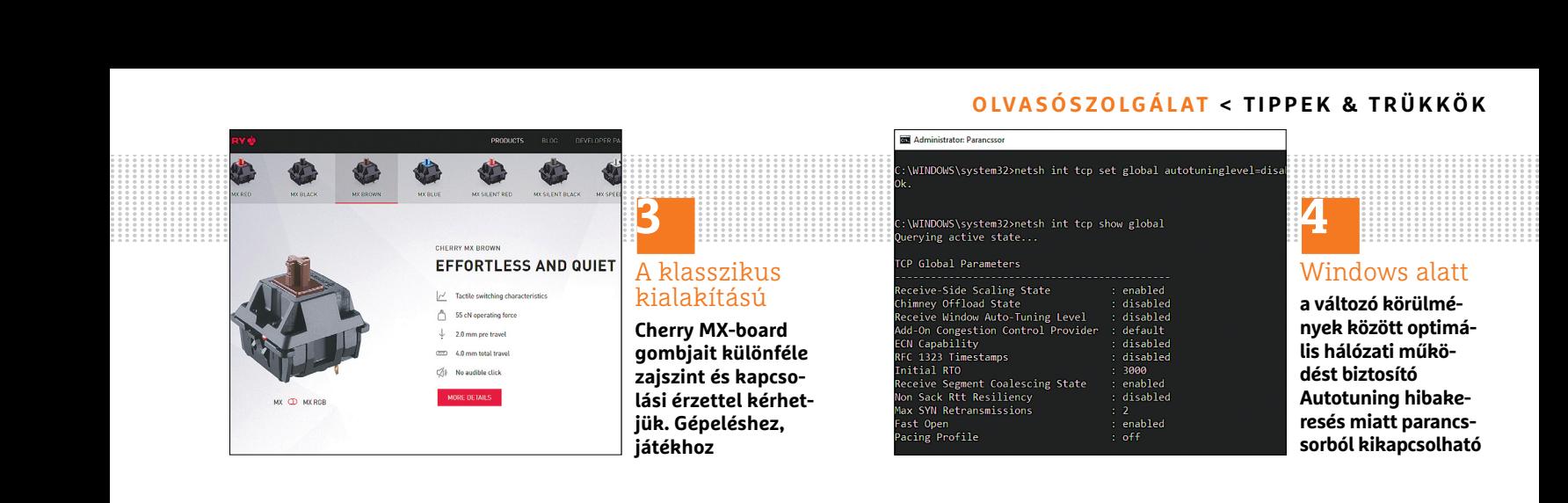

játékhoz, csupán gépeléshez szeretnénk használni, akkor a hangtalan piros vagy a halk barna színű kapcsolóval rendelkezőt rendeljük, a kék hangos munkához. A háttérvilágítása is csak vörös, de legalább lekapcsolható. A gombok eltérő viselkedése miatt mindenképpen próbáljuk ki a boltban a kiszemelt billentyűzetet!

#### **4 Hálózati gondok**

#### **Win10 és Popcorn Hour**

Egy helyi (vezetékes) hálózatban összekapcsolt Win10 operációs rendszerrel működő számítógép Windows intézője egy idő óta nem látja a hálózatra kapcsolódó Popcorn Hour médialejátszó winchesterét, amely a W10 számítógépen önálló drive-ként van felmappelve. Nemcsak mint meghajtó, de mint hálózatban lévő eszközként sem jelenik meg az intézőben. A számítógép viszont webalapú hozzáféréssel tud kommunikálni a médialejátszóval (pl.: 192.168.0.2:8077/transmission/web/#all). Más számítógépet is a hálózatra kapcsolva a számítógépek látják egymást, sőt a másik számítógép a médialejátszót, és annak belső lemezét is látja és kezeli is. Ez azt bizonyítja, hogy a hálózat hibátlanul működik, tehát vagy valamilyen beállítással, vagy a Windows intézővel, vagy valami alacsonyabb szintű kommunikációs protokollal van valami probléma. Plusz információ, hogy a médialejátszó Linux rendszerű, de a belső lemeze még a W10 számítógépen volt formattálva. Érdekes lenne kideríteni, mi akadályozza meg a Windows intézőt egy hálózatra kapcsolódó eszköz megtalálásában és hogyan lehet a hibát javítani. Zs. Béla

A jelek szerint másoknak is meggyűlt a baja a Popcorn Hour lejátszóval a Windows 10 legutóbbi (Creators Update) frissítésével. A jelek szerint a hálózati protokoll vételi ablakának méretezésével, a "receive window" automatikus hangolásával van baj. Egy rendszergazdai jogokkal megnyitott parancssori ablakban (cmd) a következő utasítást kell kiadni: netsh int tcp set global autotuning level=disabled Ekkor a Windows nem állítgatja ennek az ablaknak a méretét. Mivel a távol lévő szerverek csak a gépünk által visszaigazolt vétel hatására küldik a következő csomagot, egy kis méretű ablak relatív módon növeli a nyugtázások arányát, amely egyébként is lassan ér a célhoz, tehát az átküldhető adatok mennyisége sokkal kevesebb, mint a helyi hálózatban a közeli gépek között.

Nálam az opció letiltása után egy nagy, internetről letöltött fájl letöltési sebessége az átlagos 10 Mbyte/s-ról kb. 100 kbyte/s-ra csökkent. Mivel nincs Popcorn Hour lejátszóm, ezért ennek hatásosságát nem tudom lemérni, de gyanítom, hogy ha felépül a kapcsolat, az internetes sávszélesség lecsökken. A sebességmérő speedtest.net nagy sebességet mutatott minden esetben. Az autotuninglevel értékét ezért érdemes lehet a következőkkel is kipróbálni: highlyrestricted, restricted és esetleg experimental.

Segíthet (és egyeseknek segített) a hálózati megosztás letiltása és engedélyezése (Vezérlőpult/Hálózati és megosztási központ/Fájl- és nyomtatómegosztás), a lejátszó meghajtójának IP-cím szerinti csatlakoztatása, a hálózat típusának a beállítása (Magánjellegű v. Nyilvános), a fenti ablakból elérhető Fájlmegosztási kapcsolatok 128 bites titkosítás használatának a bekapcsolása, és végül, de nem utolsósorban a hálózati kártya meghajtóprogramjának egy aláírt verziójúra való frissítése.

#### **5 Őrületes erőgép Néha szusszan egyet**

Adott egy Asus G752VY notebook, amelyre telepítettem egy Windows 10 operációs rendszert (jogtiszta, MSDN-ről szedett Fall Creator build, a Media Creation Toollal szedtem le, és tiszta telepítés történt). A problémám az, hogy teljesen véletlenszerű időközönként lefagy a gép 2-3 másodpercre. A jelenség úgy néz ki, hogy bármilyen tevékenység alatt 2-3 percre megfagy a

gép, beakad a hang (2-3 másodpercig berreg), majd utána minden megy tovább, mintha mi se történt volna. A jelenség teljesen véletlenszerűen keletkezik, kb. 3-4 naponta egyszer, ami nagyon megnehezíti a hibakeresést. Különféle hazai és külföldi fórumokon olvastam utána, rengeteg embernél jelentkezik a probléma, konfigurációtól függetlenül, semmilyen közös pontot (akár beállítások, akár valamilyen hardverelem) nem találtam, érdemi megoldást se. A következőket próbáltam:

Folyamatosan monitoroztam a CPU-t az Intel XTU-val, hogy esetleg valami kiakasztja-e a CPU-t, de nem történt ilyen nagyobb terhelés alatt se, a hőmérséklete mindvégig rendben volt (75-80 °C). Különféle drivereket próbáltam (Asus hivatalos oldaláról, a gyártók oldaláról, a Windows beépített automatikus driver telepítőjét is próbáltam), hátha driver hiba, de ez se hozott eredményt. A Latencymon alkalmazással figyeltem a driverek válaszidőkésleltetését, kiugró eredmény egyiknél se volt, az alkalmazás szerint minden érték normális. A memóriateszt rendben lezajlott, nem talált hibát. HDD+SSD vizsgálat se mutatott hibát. Event logban a jelenség után azonnal néztem, hogy keletkezik-e valami, de semmilyen bejegyzést sehol nem találtam, hogy hiba történt volna. Várom visszajelzésüket, hogy esetleg Önök tapasztaltak-e már ilyet, tudnak-e segíteni a probléma mielőbbi megoldásában. T. Botond

Ez a fajta megtorpanás általában akkor jelentkezik, amikor egy perifériával elveszti a kapcsolatot a rendszer, és a válaszára vár. Például játék alatt, amikor menet közben egy új pályarészletet kell betöltenie, egészen addig, amíg nem sikerül, így megáll. A HDD LED ilyenkor folyamatosan világít, és ez a tároló, illetve a kapcsolatának a hibája (pl. kontakthiba akár a tápcsatlakozójánál). Mivel itt bármilyen tevékenység közben előfordul, ezért a hibát valahol a hardver és a →

#### **TIPPEK & TRÜKKÖK > OLVASÓSZOLGÁLAT**

hozzájuk kapcsolódó meghajtóprogramok között keresném. Az első számomra ilyenkor a BIOS-frissítés elvégzése (ehhez a géphez letölthető a www.asus.com/hu/ROG-Republic-Of-Gamers/ROG-G752VY/ HelpDesk\_BIOS oldalról). Lehet, hogy a változások leírásánál lévő "Optimize system performance" pontosan ennek a hibának a javítását jelenti.

A felsorolt okokon kívül érdemes lenne még azt is megvizsgálni, hogy a tápegység töltőjének csatlakoztatása mellett történike mindez, hiszen az is lehet, hogy a takarékos és a hálózati profilok közti váltás, esetleg az akkumulátor menedzsmentje okozza ezt a problémát. A legelső persze, hogy ha garanciális a gép, akkor azt a szervizbe érdemes adni hardverhibával, de persze csak az után, hogy minden driver és a BIOS is a legújabbra lett frissítve. A Windows hibáját nem zárhatjuk ki, szükség esetén

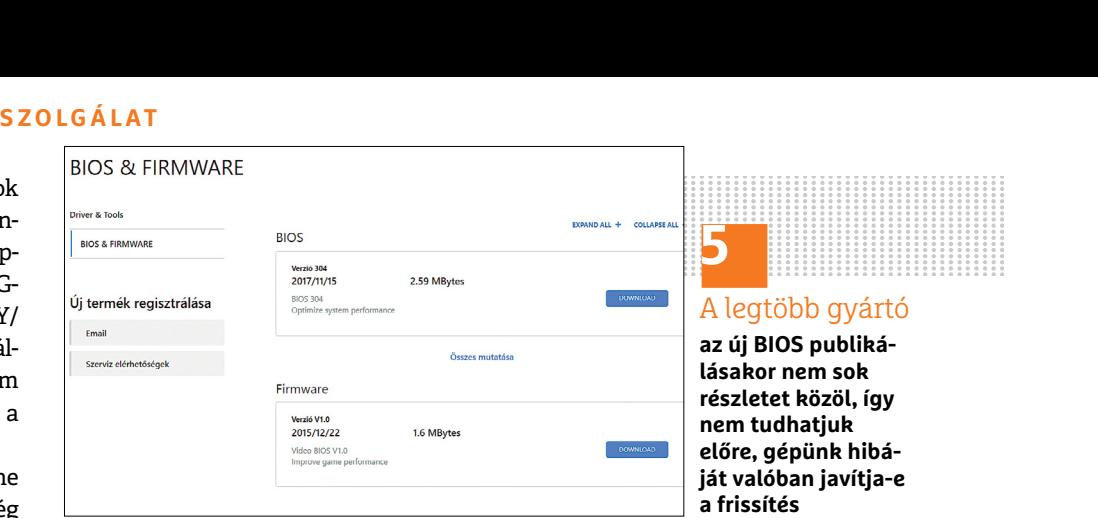

egy Linuxot is érdemes lenne megpróbálni, hiszen nem csak 3D használatakor jelentkezik a hiba, illetve a Windows egy másik forrásból való telepítése és a frissítése is segíthet (Gépház/Frissítés és biztonság/ Windows Update).

Hasonló velem előfordult már párszor az elmúlt év(tized)ek során, legutóbb például a BIOS egyik energiatakarékos beállítása okozott hasonlót, amikor nem támogatta teljesen a processzort. Ezért tehát érdemes szétnézni a BIOS beállításai között, és a nem kritikus, de elérhető szolgáltatásokat kikapcsolni, hátha azok egyike okozza ezt. Mivel notebookról van szó, valószínűleg csak minimális lehetőségeink lesznek, ami például a CPU energiatakarékosságát (ACPI) illeti.

# **A hónap aktualitása Ártatlan helyzetnek indul**

Az ilyen fenyegetések **nehezen észrevehetők,** az is megfertőződhet, aki lelkiismeretesen védekezik; ellenük csak a körültekintés és a szerencse együtt hatásos.

Ma már a bankok informatikai rendszerei kellő védelemmel rendelkeznek ahhoz, hogy ne legyen olyan egyszerű egy számítógép-használó bankkártyaadataival hoszszabb távon és nagyobb összeg reményében visszaélni, ráadásul a lebukás és retorzió valós veszélye nélkül. Az elmúlt években nem nagyon hallhattunk olyan híreket, hogy valakitől az otthoni számítógépére betörve hozzáfértek a bankszámlájához, és onnan nagyobb összeget emeltek volna le. Igaz, átverések mindig is voltak, amelyek például a jelszó vagy PIN-kódok megszerzésére irányulnak, de ezeket kellő józansággal ki lehet védeni. A leggyakoribb közvetlen online átverés a phishing, amely bankok online felületét utánozva próbálják meg az adatokat ellopni, például egy jelszó módosítására felkérve – ilyet egyébként egyetlen bank sem tesz. Szerencsénkre a külföldi bűnözők nem nagyon veszik a fáradtságot ahhoz, hogy kifogástalan helyesírású leveleket hozzanak létre. Céljuk általában a legkisebb munkával a legnagyobb haszon elérése a legkisebb kockázat

mellett. Egyre okosabbak vagyunk, ezért egyre kevésbé dőlünk be ezeknek az átveréseknek, és egyre kevésbé dőlünk be például az IQ-teszt után felkínált emelt díjas hívásoknak. Manapság a processzorok teljesítménye (legyenek azok asztali gépekben, notebookokban vagy mobilokban) a legnagyobb érték. Azt viszonylag könnyen el lehet lopni, és nagyon sokáig akár észrevétlenül folytatni. Ezek a digitális piócák szinte észrevétlenül a gépünkre kerülhetnek, és közvetlen anyagi hasznot hozó számításokat végeznek: bitcoint vagy más kriptovalutát bányásznak, de nem nekünk. A programoknak minden gépen elég csak egy kicsit számolgatniuk, a készítőjének bőven hoz annyit, amiért megéri továbbfejleszteni vírusát és módszereit.

A minap egy ártatlannak tűnő oldallal találkoztam, ami csak úgy mellékesen próbált kártevőt elhelyezni nálam. Az OnlineVideoConverter volt az, amelynek YouTube-MP3 kódolását szerettem volna használni egy nekem tetsző zenénél. Ami azt illeti, az oldal jól működik,

valóban elvégzi a feladatot, gyorsan és jó minőségben. Ám a kódolása után megjelenő oldalon a Download gomb nem a letöltést indítja el, hanem valami mást. Ekkor megjelenik egy új reklámoldal, majd újratöltődik az előző, ahonnan már tényleg letölthetjük az eredményt. E közben viszont a böngésző lementi a kártevőt. Ha nincs a Bitdefender, és nem ugrik fel a figyelmeztetése, észre sem veszem. Az Application.BitcoinMiner.UB persze csak akkor futott volna le, ha a böngészőnk sérülékenységet tartalmaz. Szerencsémre a Chrome alapú Vivaldit gyakran frissítik. Ha kellően buták vagyunk, szélesre tárhatjuk a kaput a kártevőknek Firefox, Chrome (változatok) és Safari alatt: az ingyenes beépülő a Tampermonkey telepítését is kéri, ezzel indítja azt a kódot, ami aztán bármit lefuttathat a tudtunk nélkül. Ez annyira átlátszó, hogy nincs a védelmi rendszerek tiltó listáján. Ha belesétálunk a csapdába, azt csakis a saját felelősségünkre tesszük. Köhler Zsolt

# **6. A hónap olvasói kérdése Frissítés után változó védelem**

Egy komolyabb rendszerfrissítés során előfordulhat, hogy az addig jól működő rezidens **vírusvédelem hibássá válik.** Újratelepítését körültekintően kell végeznünk.

Tegnapelőtt a Win10 Home frissítése futott le a gépemen. A Windows Defender megölte az ESET-et, amit addig teljes megelégedettséggel használtam. Rátelepedett a rendszerre, s nem engedi azt dolgozni.

Valamikor olvastam ezzel kapcsolatban segítséget, de elfelejtettem, hogy hol, s nem tudom, hogy melyik CHIPszámban keressem a cikket. Újra telepíteni se tudom, mert hibaüzenettel leáll, hogy egy kártékony dolog nem engedi telepíteni. N. Jenő

A Windows Defender általában nem tesz olyat, hogy átveszi a hatalmat a gép felett, és nem enged telepíteni egy vírusvédelmi rendszert. Létezik viszont olyan kártevő, amelyik úgy fest, mint a Windows Defender – a címsorában Internet Protection olvasható. A Windows stíluselemeit használja, és tiszta gépen is vírusokat jelez. Kis esélylyel, de előfordulhat, hogy éppen ez, vagy egy hozzá hasonló program foglalta el a gépet, és ezt érzékelve az ESET programja nem hajlandó települni. Az egyébként biztos, hogy a rendszer

frissítésével ilyen kártevő nem érkezik a számítógépre.

#### **PC vizsgálata**

Az összes művelet megkezdése előtt érdemes letiltani a rendszerrel induló programokat és szolgáltatásokat. Előbbieket a Feladatkezelő/Indítás fülén, utóbbiakat az msconfig.exe (Rendszerkonfiguráció) Szolgáltatások fülén, Az összes Microsoft-szolgáltatás elrejtése opciójának bejelölése után lehet megtekinteni. A gép újraindítása után ezekben a listákban nem szabad új sornak, programnak megjelennie. Ha ismeretlen nevű, netán üres elérési úttal rendelkező program vagy szolgáltatás jelent meg ezekben a sorokban, és az nem a vírusirtóhoz tartozik, nagy valószínűséggel vírus.

Mivel ekkor még nem tudjuk, hogy a hibát kártevő, vagy a rendszer sérülése okozta, elsőként át kell vizsgálni a számítógépet. Ehhez különféle ingyenesen (is) használható programokat ajánlunk: a legnépszerűbb a Malwarebytes (malwarebytes.com), jó eredményekkel bír az Emsisoft Emergency Kit (www.emsisoft.com/ en/software/eek), valamint a Trend Micro Housecall (www.trendmicro.com/en\_us/

forHome/products/housecall.html), amelyet böngészőből indíthatunk el. Ha ezek nem találnak semmit, akkor még rendszermentő CD-ről is indíthatunk friss víruskeresőket és a nekünk tetsző eseti keresőket, de ez után nagy biztonsággal kijelenthetjük, hogy a rendszerünk tiszta.

A programok hibás működését a merevlemez és a memória hibája is okozhatta, ezért az előbbit Windows alól, a SMART adatokat a CrystalDiskInfóval ellenőrizhetjük (crystalmark.info/?lang=en), utóbbit a Memtest 86+-szal, amely bármelyik Linuxtelepítő vagy általános rendszermentő CD-n (pl. UltimateBootCD) megtalálható.

#### **Defender tiltása, újratelepítés**

Akkor, és kizárólag csak akkor kapcsoljunk le minden vírusvédelmet, ha a rendszerünk biztosan mentes a kártevőktől. A Defender akkor szokott aktiválódni, ha az általunk telepített vírusvédelem kiesik – lehet, hogy ez a rendszer frissítése miatt történt így. A tiltáshoz parancssorból futtatni kell a gpedit. msc programot, ami a "Helyicsoportházirend-szerkesztő". Ebben a Számítógép konfigurációja/Felügyeleti sablonok/Windowsösszetevők/Windows Defender víruskereső alatt kell A Windows Defender víruskereső kikapcsolása opciót engedélyezni (későbbi visszakapcsoláshoz a nem konfiguráltat kell választani), majd újraindítani a rendszert. Ha az ESET Internet Security ez után sem hajlandó települni, talán mert fent maradt néhány része a régebbi verziónak, akkor az ESET Uninstallert (support.eset.hu/ kb2289) lehet használni. Újabb újraindítás után már a tiszta rendszerre biztosan telepíteni lehet a védelmet. De ha még ennek ellenére sem lehet telepíteni azt, akkor gondoskodjon adatainak mentéséről és a rendszer teljes újratelepítéséről. A védelem helyreállítása után a mentett adatokat ellenőrizni kell, illetve nagyjából 2-5 hetes karantén sem árt a jelenleg fel nem ismert kártevők későbbi azonosításáig. **E** 

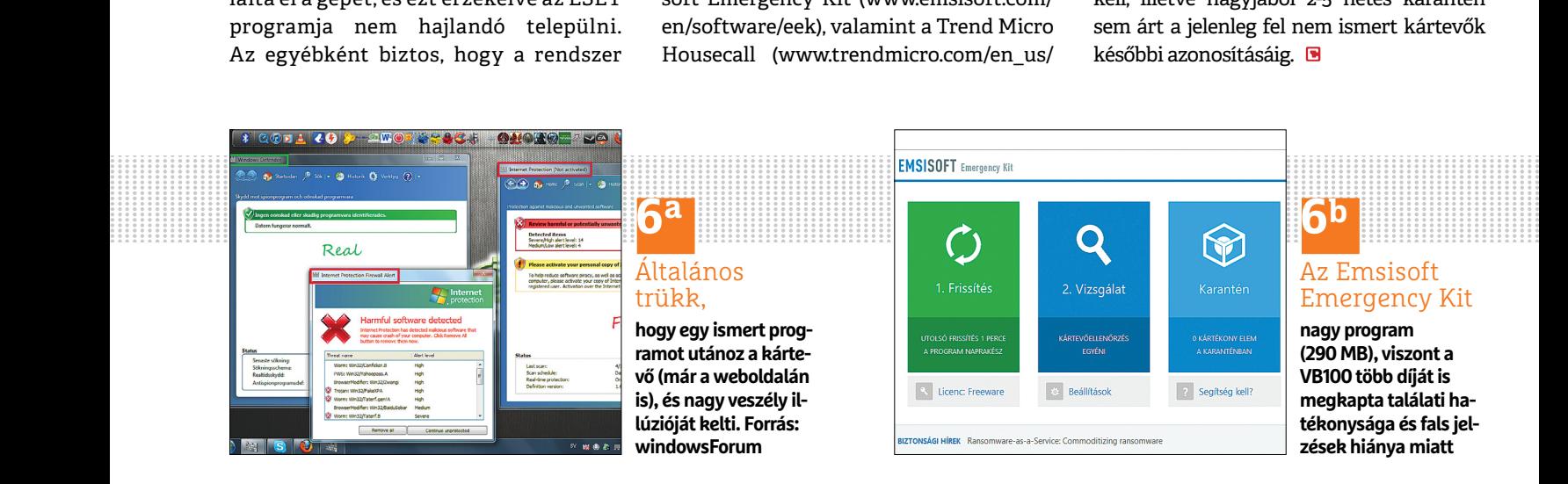

#### **E L Ő Z E T E S**

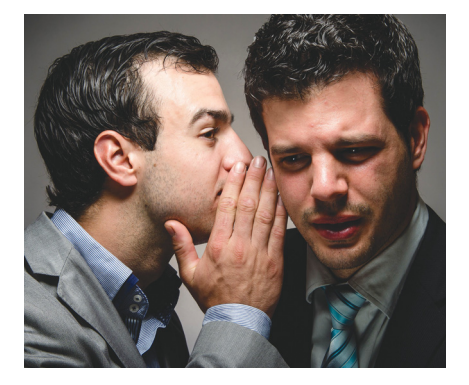

### GYAKORLAT **Rejtett titkok a Win10-ben**

Készen áll a digitális kincsvadászatra? A nagy horderejű frissítések alaposan felforgattak mindent, így a felszín alatt most rengeteg érdekesség, hasznos funkció lapul. Összegyűjtöttük és átadjuk ezeket.

## TESZT **Melyik a legjobb jelszószéf?**

Talán meglepő, de még a biztonsággal foglalkozó cégek közül sem mindegyik elég alapos. Mutatjuk, hogy kikre bízhatja rá nyugodtan a jelszavait, kiket kell messzire elkerülni.

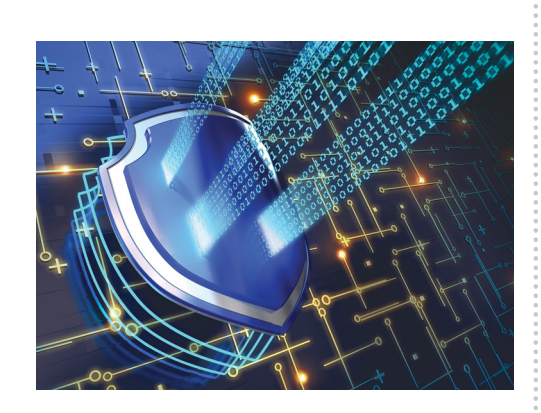

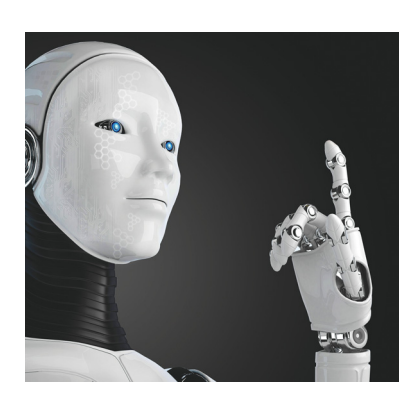

## AKTUÁLIS **Megoldhatatlan problémák megoldása**

A kutatók előtt napjainkban is rengeteg nehézség tornyosul – ezek a mai eszközökkel megoldhatatlanok. Az áttörést a mesterséges intelligencia és a kvantumszámítógépek hozhatják meg. Kitekintünk a számítógépek jövőjébe.

## TECHNOLÓGIA **Dobjuk ki a szemetet!**

A nagy HDD-k arra csábítanak, hogy minden adatot őrizzünk meg. Ez kényelmes, de elvezet oda, hogy egy idő után szinte képtelenség megállapítani, hogy ezek közül mi fontos és mi nem. Ismertetünk egy hatékony szemétmegelőző és -eltávolító stratégiát.

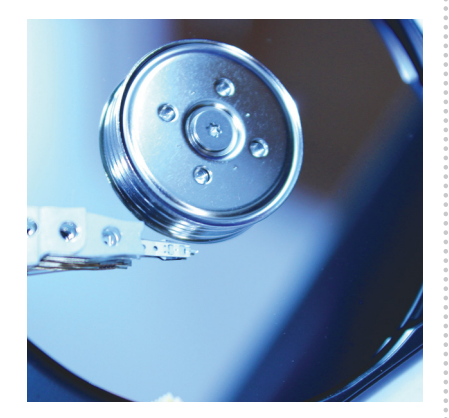

# Január 25-én az újságár usok nál!<br>  $\sum_{\text{stb},\text{amely a csatold test } \text{lastb} \text{ testb} } \mathbf{P}$  bested and the section of the section of the section of the section of the section of the section of the section of the section of the section o

#### **IMPRESSZUM**

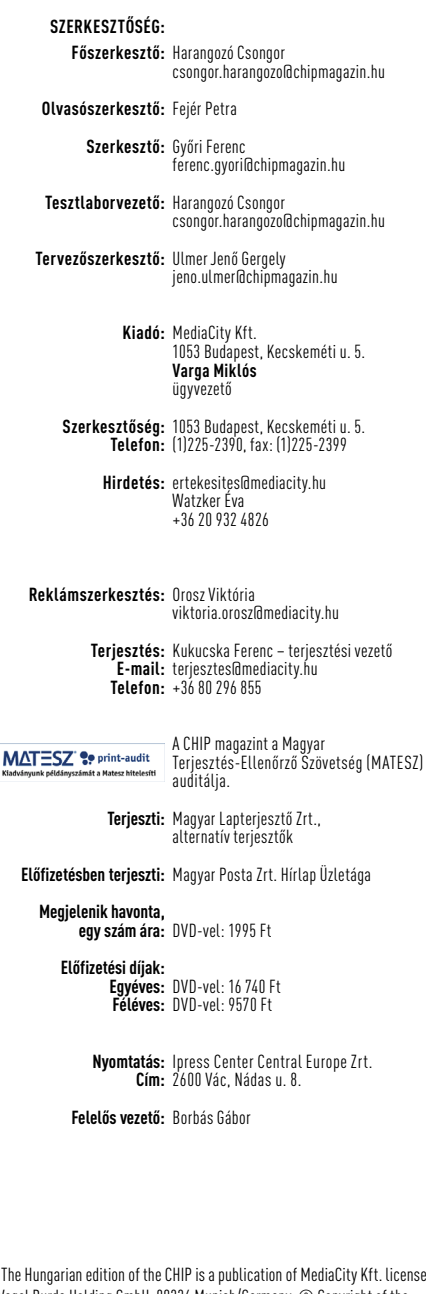

© The Hungarian edition of the CHIP is a publication of MediaCity Kft. licensed by Vogel Burda Holding GmbH, 80336 Munich/Germany. © Copyright of the trademark "CHIP" by Vogel Burda Holding GmbH, 80336 Munich/Germany. ISSN 0864-9421

A hirdetések körültekintő gondozását kötelességünknek érezzük, de tartalmukért felelősséget nem vállalunk. A közölt cikkek fordítása, utánnyomása, sok szorosítása és adatrend szerek ben való tárolása kizárólag a kiadó engedélyével történhet. A megjelentetett cikkeket szabadalmi vagy más védettségre való tekintet nélkül használjuk fel.

A CHIP magazin partnere a hírlevelek kiküldésében: ListaMester Figyelmeztetés!

Tisztelt Olvasónk! Tájékoztatjuk, hogy a kiadványunkhoz csatolt lemezmellékleteket ingyenesen biztosítjuk az Ön számára. A szerkesztőségi anyagok vírusellenőrzését az ESET NOD32 Antivirus Business Edition (eser) programmal végezzük, amelyet a szoftver magyarországi forgalmazója, a Sicontact Kft. biztosít számunkra. A mellékleteket az elérhető és rendelkezésre álló technikai eszközökkel a kiadás előtt. gondosan ellenőriztük, ennek ellenére tartalmazhatnak olyan vírusokat vagy programhibákat, melyek felismerésére és kiszűrésére az ellenőrzés során nincs lehetőség. Felhívjuk figyelmüket arra, hogy a kiadó kizárja a felelősséget bármilyen következményért, illetve kárért (beleértve többek között a felhasználói és üzleti<br>tevékenység félbeszakadását, információk esetleges elvesztését, kieső jövedelmet

# MEGJELENT

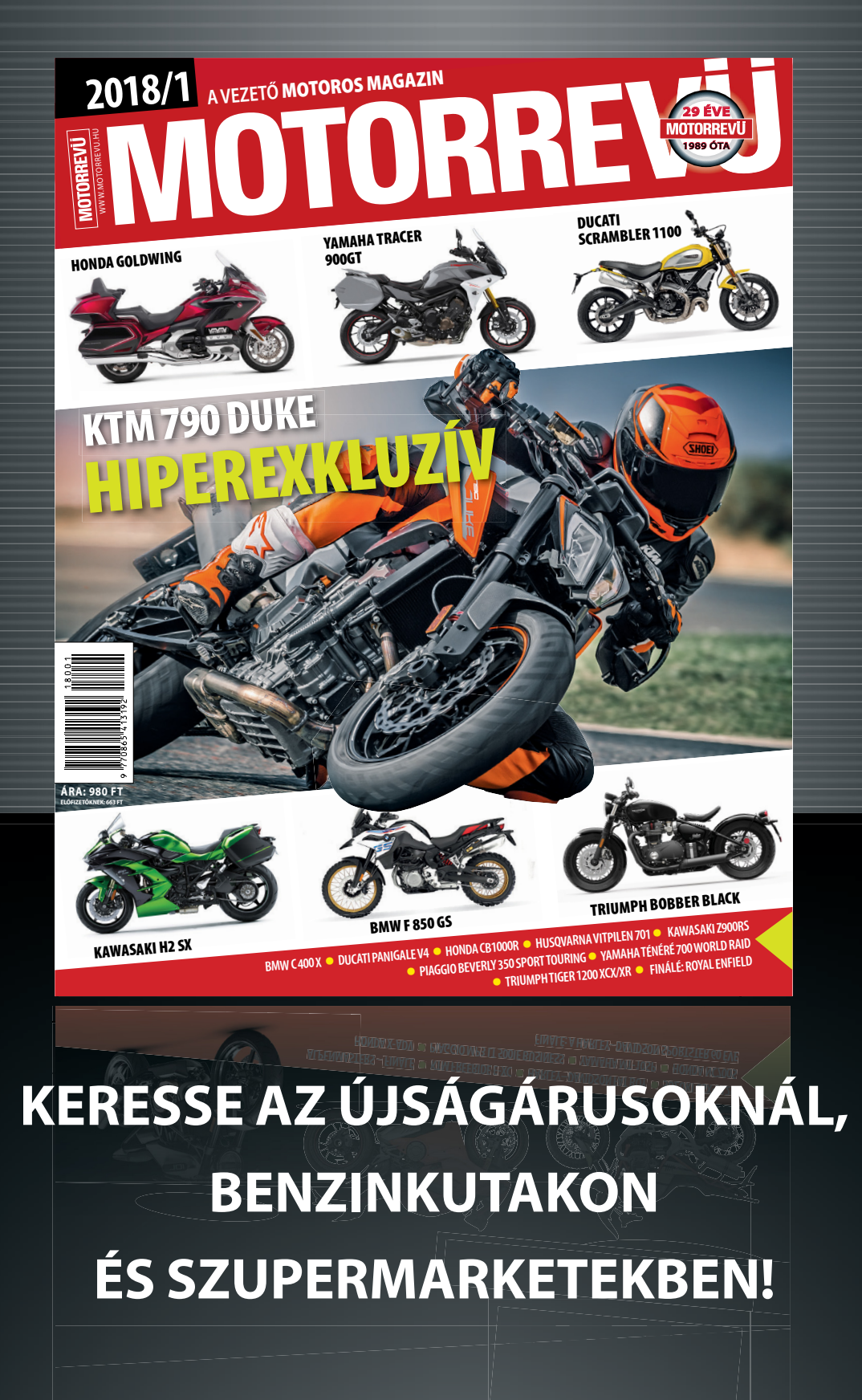

# A GONDOLKODÓ EMBER LAPJA

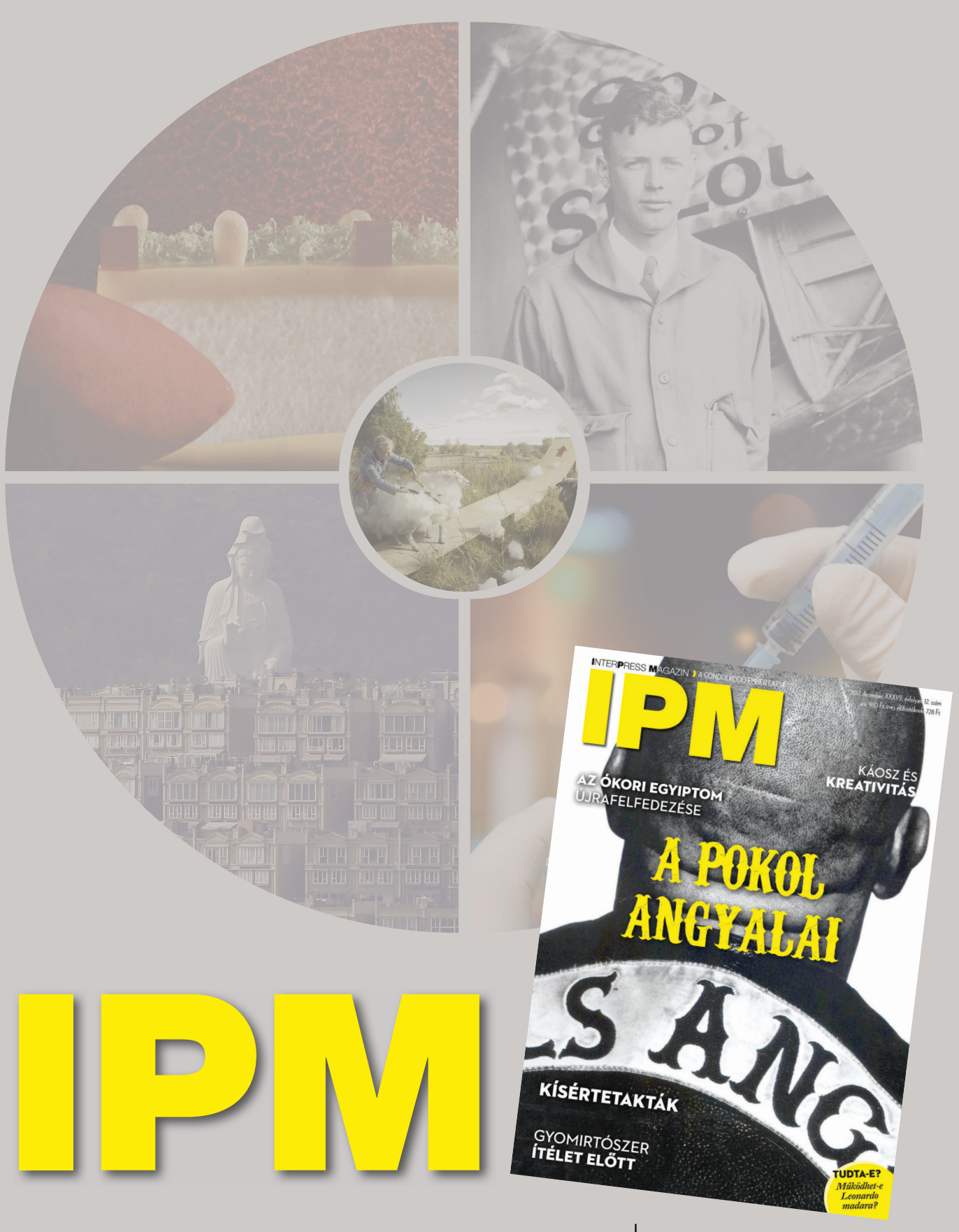

www.interpressmagazin.hu